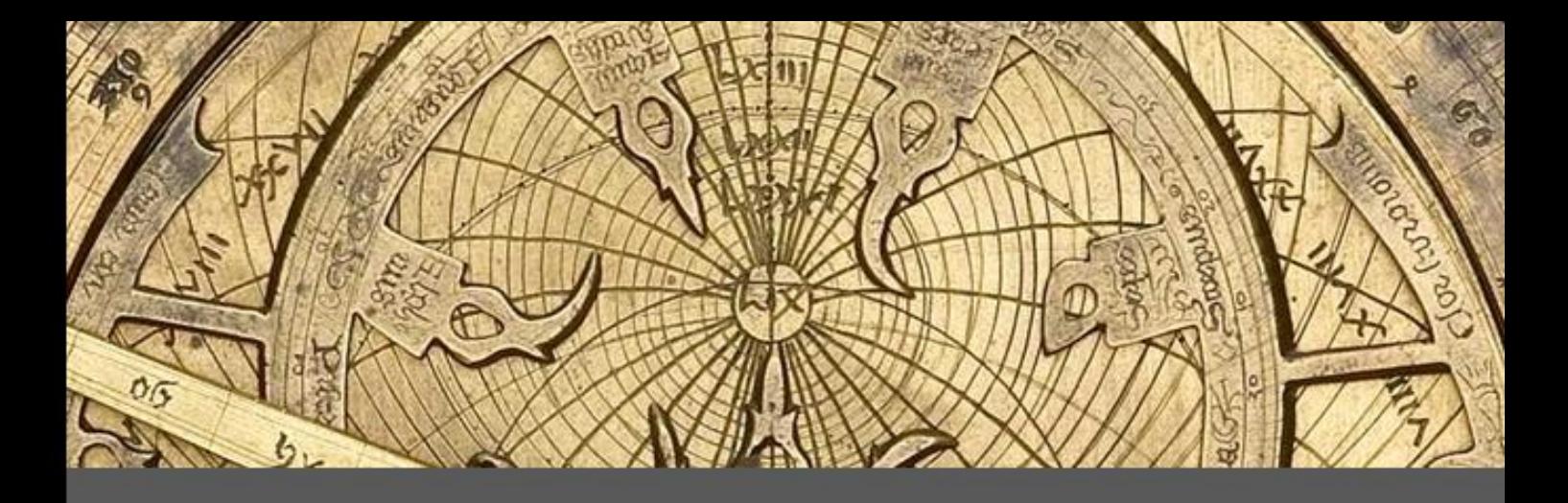

# Cuadrantes Solares & Astrolabios

François Blateyron

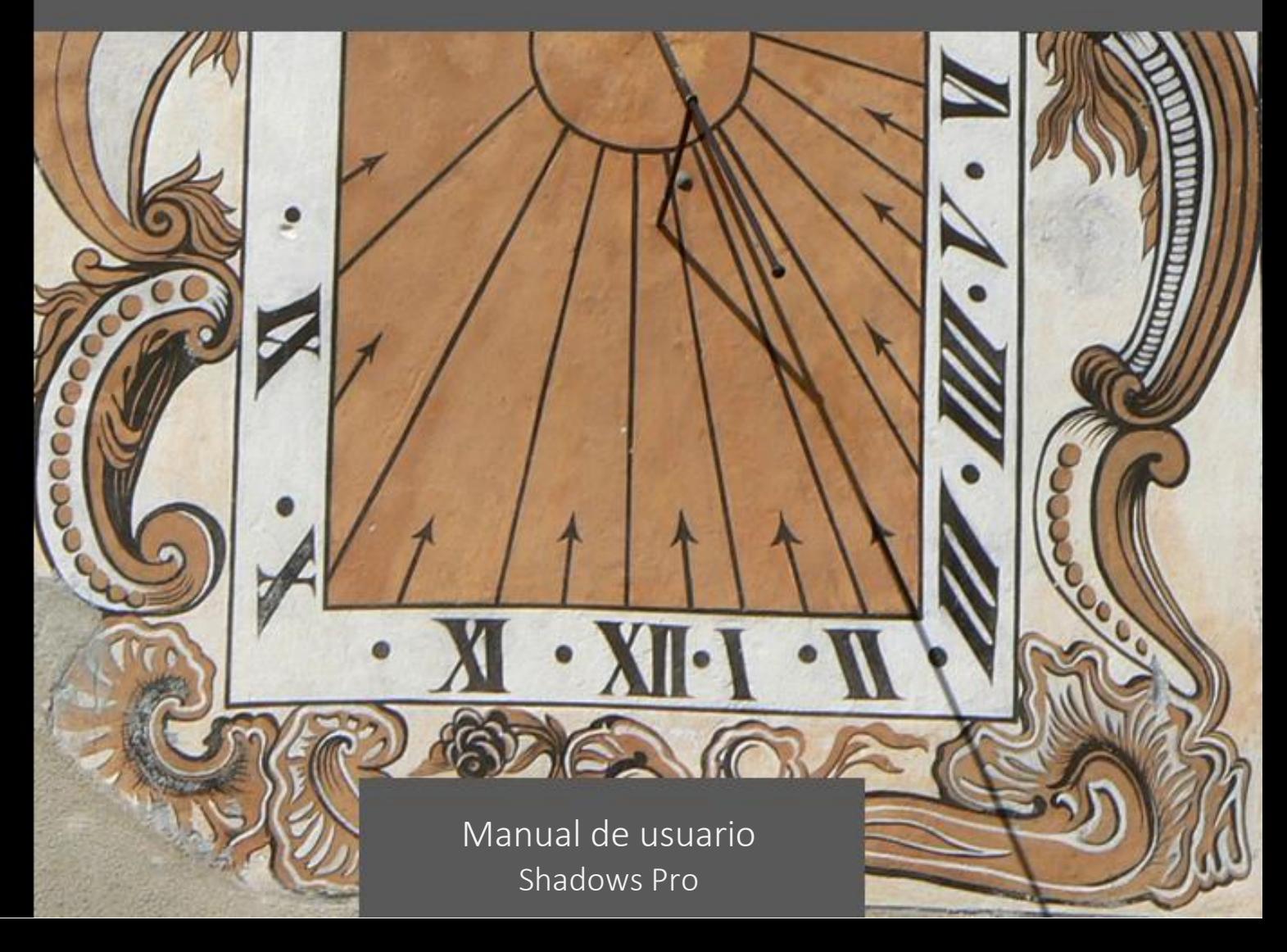

*Esta página se ha dejado intencionalmente en blanco.*

Este manual constituye la referencia del programa Shadows Pro

Programa Shadows: © Copyright 1997-2023 por François Blateyron.

Manual usuario: © Copyright 2014-2023 por François Blateyron.

Traducción al español: Rafael Rodríguez Martín y Vicente Javier Fernández Gallego.

Prohibida la reproducción total o parcial de este manual salvo autorización escrita del autor.

Versión del 2023-12-03

*Esta página se ha dejado intencionalmente en blanco.*

Estimado usuario del programa Shadows®,

El programa Shadow es el resultado de muchos años de trabajo, miles de horas de desarrollo para facilitar el uso de la ciencia de los relojes de sol y astrolabios.

Empecé a desarrollar Shadows en 1996 y lo publiqué gratis en internet en 1997, cuando sólo algunos hogares disponían de internet. Durante los años siguientes, los internautas presentaron sugerencias, contribuyeron a probar las nuevas funciones y se ofrecieron a traducir la interfaz y el manual de usuario.

Veinte años después, Shadows es el programa más popular para el diseño de relojes de sol. Decenas de miles de usuarios en todo el mundo usan Shadows, desde un simple entusiasta, un serio aficionado o un fabricante profesional de relojes de sol.

Pasé muchas horas escribiendo éste manual, que va mucho más allá de la simple explicación de las características del programa, y es una referencia genuina en relojes de sol, astrolabios y otras herramientas astronómicas. Durante el desarrollo del programa, y al escribir el manual, he estado atento en convertir los conceptos y las ecuaciones complejas en funciones fáciles de usar, a fin de permitir que los no especialistas y el público en general disfruten.

Cuando descubres Shadows, verás que la versión gratuita es realmente completa y de gran calidad. Sin embargo, le recomiendo que adquiera la licencia de Shadow Pro para disfrutar del gran poder de la versión completa y para apoyar su desarrollo. Recibo regularmente mensajes de usuarios de todo el mundo, a veces con fotos de los relojes de sol hechos con Shadows. Se pueden ver en la galería de relojes de sol hechos por los usuarios en la web [www.shadowspro.com.](http://www.shadowspro.com/) No dude en enviar sus realizaciones.

Gracias por apoyar éste trabajo y disfrutar leyendo éste manual.

### François Blateyron

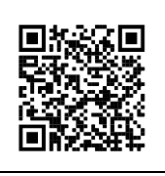

Puedes descargar Shadows desde éste código QR.

*Esta página se ha dejado intencionalmente en blanco.*

## **LIBRO 1 – INTRODUCCIÓN AL PROGRAMA SHADOWS**

### Introducción

Shadows es un programa de cálculo de cuadrantes solares y astrolabios Fue diseñado y desarrollado en Francia por François Blateyron. Shadows celebró en 2022 su veinticinco aniversario de presencia en Internet.

Proporciona a los usuarios todos los elementos para construir, orientar, leer y comprender toda clase de cuadrantes solares. Traza las diferentes partes de un astrolabio y permite desplazar en pantalla las partes móviles. Shadows propone igualmente las efemérides completas del Sol y luna y diversos gráficos y utilidades en relación con el Sol. También es una formidable herramienta pedagógica para docentes, animadores y jóvenes.

El programa Shadows, en su nivel básico, es un programa gratuito (freeware). Se puede utilizar libremente con fines personales, y no hay que pagar nada. Se puede distribuir libremente a conocidos siempre que se mantenga la totalidad de los archivos originales (y lleve el programa de instalación y la documentación). Esta versión es muy completa y permite la creación de numerosos cuadrantes.

La versión Shadows Expert está destinada a los aficionados deseosos de realizar cuadrantes un poco más complejos y acceder a funciones avanzadas. La versión Shadows Pro está destinada a aficionados apasionados y a profesionales y da acceso a los astrolabios y visualización en 3D de reloj de sol. Estas dos versiones son accesibles a usuarios que han adquirido una licencia. (ver e[n www.shadowspro.com/es/ordenar-licencia.html\)](http://www.shadowspro.com/es/ordenar-licencia.html).

Se pueden proponer sugerencias de mejora del programa, enviar observaciones y críticas, y también fotos de sus realizaciones de cuadrantes solares, contactando directamente por correo con el autor:

#### [info@shadowspro.com](mailto:info@shadowspro.com) o [fblateyron@shadowspro.com](mailto:fblateyron@shadowspro.com)

Infórmese regularmente de la disponibilidad de una nueva versión consultando en Internet la página web de Shadows:

#### [www.shadowspro.com](http://www.shadowspro.com/)

El programa lleva un mecanismo de detección automática de la presencia de una nueva versión en el sitio web. El programa se conecta con el sitio si detecta una conexión activa y verifica la última versión disponible y la compara con la suya. Si una nueva versión está disponible, le invitará a visualizar una página que da acceso a la descarga ó para consultar la página que describe la nueva versión. A esta función se puede acceder también

manualmente a partir del menú Ayuda >  $\bigcup_{k=1}^{\infty}$  Verificar la disponibilidad de una nueva versión...

En la versión PDF de éste manual de usuario, pinchar aquí para acceder a la tabla de contenidos.

### Instalar Shadows en el PC

El programa Shadows ha sido concebido para las últimas versiones de Windows 10 y Windows 11. También es compatible con Windows 8.1, Windows 8, Windows 7 y Windows Vista. Shadows es una aplicación 64 bits, pero puede correr con igual eficacia tanto sobre versiones de 64 bits de Windows. Bajo ciertas condiciones, Shadows puede correr igualmente en MacOS gracias al programa Wine o a las máquinas virtuales Parallel Desktop o VMWare. Sin embargo, Shadows no es compatible con plataformas basadas en arquitectura ARM (Apple Silicon M1/M2/M3 o Qualcomm SnapDragon). El soporte técnico, sin embargo, sólo está asegurado para las plataformas Windows x64.

### Proceso de instalación del programa

- 1. Descarge la última versión del programa de la página [www.shadowspro.com](http://www.shadowspro.com/) (el archivo descargado, shadows.exe, ocupa 35 Mb y se descarga en unas decenas de segundos).
- 2. Iniciar la instalación
	- a. En el programa de instalación, escoja el idioma y luego pulse sobre Siguiente
	- b. Lea el Contrato de Usuario Final, luego rellene la casilla: Comprendo… y pulse sobre Siguiente
	- c. Pulse sobre Siguiente, salvo si desea instalar el programa en otro disco, en cuyo caso, seleccione la ruta en esta ventana.
	- d. Pulse sobre Siguiente. En caso necesario, cambie las opciones de creación de iconos del programa.
	- e. Espere a que se termine la instalación.
	- f. Finalmente, pulse Terminar.

#### 3. El programa está ahora instalado

- a. Bajo Windows 7 o anteriores: puede acceder desde el menú Inicio > Todos los programas > Shadows
- b. Bajo Windows 8 y Windows 10/11: puede acceder escribiendo Shadows en la ventana de búsqueda, o agregando Shadows en la pantalla de inicio.

### Instalación de la licencia Shadows

Cuando se compra una licencia Shadows Expert o Shadows Pro, esta es enviada por e-mail bajo la forma de un archivo de texto encriptado.

- 1. Copie el archivo de licencia en la carpeta Documentos/Shadows data.
- 2. Inicie Shadows. Un diálogo debería pedirle que asocie la licencia con su PC. Ver abajo el procedimiento.

¡Importante! No olvide guardar su archivo de licencia en lugar seguro para poder encontrarlo si cambia de PC o si debe formatear el disco duro.

### Asociar la licencia con el PC

A partir de la versión 4.1, la licencia debe estar asociada a un PC. El procedimiento de asociación está automatizado si tiene una conexión a Internet. Cuando la licencia está instalada pero aún no está asociada, se muestra un cuadro de diálogo en el inicio. Certifique que posee la licencia y haga clic en el botón Asociar la licencia al PC.

Una vez que la licencia está asociada, no necesita estar conectado a Internet.

Si obtiene un error de comunicación en esta etapa, consulte Asociar manualmente la licencia a continuación.

#### Asociar la licencia manualmente

Si no tiene conexión a internet o si hubo un error de comunicación durante la asociación, debe enviar a [fblateyron@shadowspro.com](mailto:fblateyron@shadowspro.com) el archivo de texto ubicado en Documentos > Datos de Shadows > Asociación. Su licencia asociada manualmente se le enviará por correo electrónico y deberá copiarla en Documentos > Datos de Shadows.

### Agradecimientos

Shadows ha sido enteramente concebido y desarrollado por François Blateyron. La ayuda en línea, las ilustraciones y las fotografías son igualmente del autor.

El autor ha recibido el premio Médaille Julien Saget concedido por la Société Astronomique de France y el premio Sawyer Dialing Prize por la NASS (Sociedad Norteamericana de Reloj de Sol) por la contribución a la gnomónica y a la astronomía aportada por el programa Shadows.

El autor desea dar las gracias a todas las personas que le han ayudado enviándole sugerencias, ayudándole a probar el programa, efectuando traducciones o correcciones de textos o de la ayuda en línea.

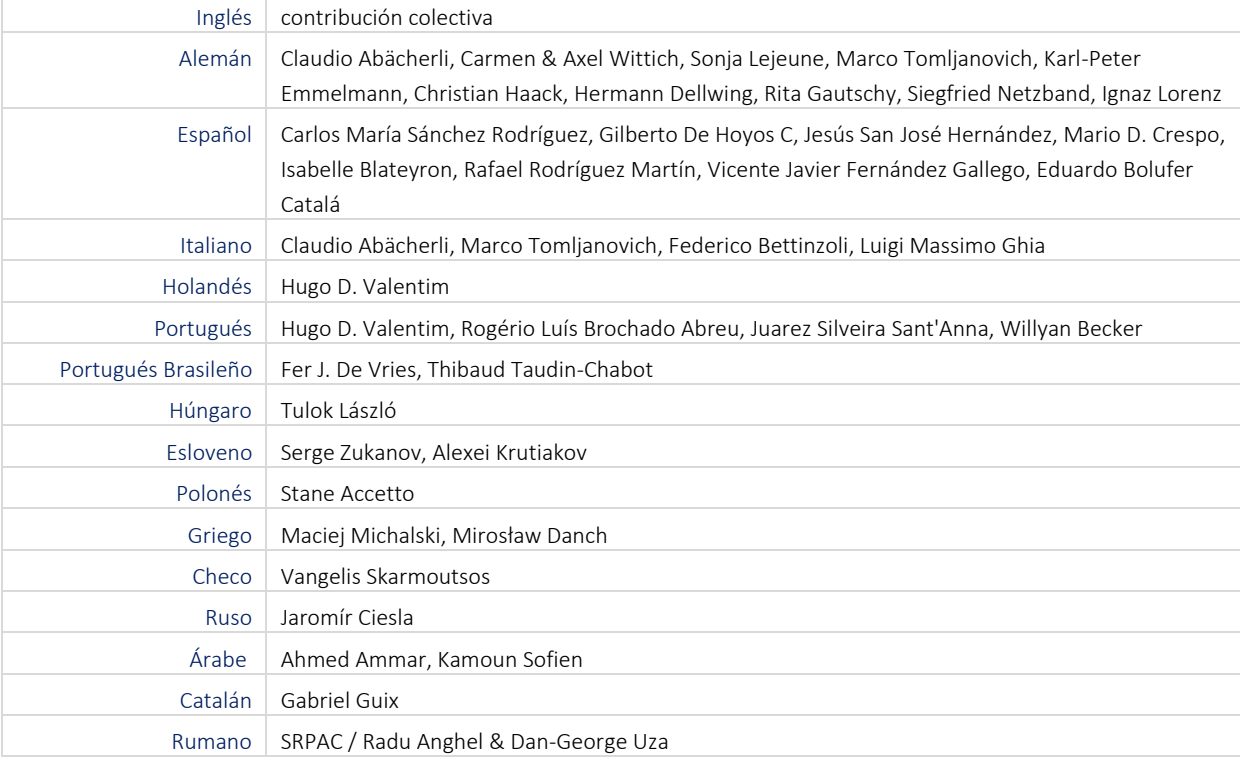

Las traducciones de las interfaces han sido realizadas benévolamente por las siguientes personas:

Los archivos de ayuda han sido traducidos por:

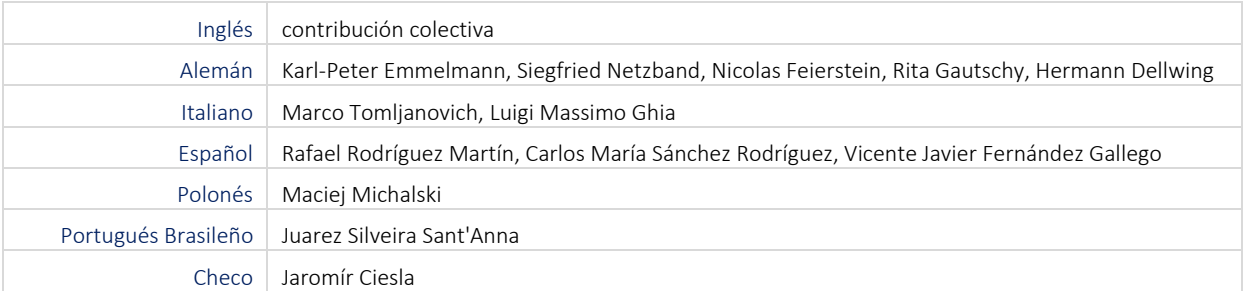

Muchas gracias también a los usuarios que ayudaron a probar Shadows, que sugirieron ideas sobre nuevas funciones o contribuyeron a promocionar Shadows en todo el mundo.

### Funciones de los tres niveles de licencia

### Shadows (nivel gratuito)

Shadows en su versión de base es gratuito.

Este nivel ya posee un conjunto muy potente de funcionalidades y dispone de una documentación completa. Las funciones de base de Shadows incluyen:

- Cuadrantes planos con estilo polar (horizontal, vertical declinante, ecuatorial, polar, meridiano)
- Trazado del cuadrante a escala 1, de cualquier dimensión, orientación e inclinación
- Válido para cualquier lugar de la Tierra, en el hemisferio norte o sur (6 300 lugares preinstalados)
- Trazado del estilo a escala para recortar
- Tablas de coordenadas de las líneas horarias y de los arcos de declinación
- Trazado de los arcos diurnos, de las horas solares o medianas, corrección de longitud
- Cuadros de texto desplazables sobre la pantalla, con lista preinstalada de divisas en latín, inglés, alemán y otros idiomas.
- Exportar las coordenadas a Excel.
- Copiar y pegar los dibujos en formato mapa de Bits.
- Trazado de la ecuación de tiempo bajo diversas formas
- Trazado de transportador y de círculo de azimut
- Manual de usuario con más de 150 páginas completamente ilustrado.
- Ayuda en línea completa, interfaz traducida en 17 idiomas

### Shadows Expert

Shadows Expert es un nivel destinado a las personas que ya han adquirido las bases y desean acceder a funciones más avanzadas del programa. Shadows Expert aporta las siguientes funciones además de las del nivel básico:

- Cuadrante analemático horizontal
- Cuadrantes cilíndricos (cuadrante de pastor, polar, armilar, cilindro vertical)
- Cuadrante araña
- Tablas de efemérides
- Trazado de horas itálicas y babilónicas
- Inserción de cuadros de imagen e imágenes ya diseñadas (cliparts) en el cuadrante.
- Funciones de exportación de datos y de imágenes
- Trazado del plano del cuadrante
- Simulación de la sombra de un tejado
- Cambio de inclinación y de orientación del cuadrante
- Utilidad para la determinación de la declinación de una pared
- Rosa de los vientos
- Astrolabio náutico
- Mapa celeste

### Shadows Pro

Shadows Pro es el nivel más completo del programa. Está destinado a los profesionales y aficionados experimentados, aunque satisfará también a todos los curiosos. Shadows Pro aporta sobre Shadows Expert las siguientes funciones:

- Astrolabio planisférico, astrolabio universal, ambos móviles en pantalla
- Cuadrante analemático vertical declinante
- Cuadrantes bifilares horizontales o verticales declinantes
- Vista interactiva en 3D de relojes de sol y múltiples relojes de sol
- Exportación de modelos 3D como formato OBJ, compatible con impresión 3D
- Trazado de los arcos de azimut y de altura
- Horas siderales y horas temporales (desiguales)
- Colorear el reloj de sol fuera de los arcos del solsticio
- Fondo coloreado entre arcos de declinación.
- Efemérides de la luna
- Gráfico solar azimut-altura con máscara de horizonte
- Exportación de trazados vectoriales en los formatos DXF (compatible con programas CAD)
- Utilidad de determinación de las características de un cuadrante a partir de su foto
- Herramienta para el cálculo de los parámetros de un reloj de sol horizontal a partir de sus líneas horarias.
- Gráfico de eficiencia de un panel solar

### Comprar una licencia Shadows Expert o Shadows Pro

El programa Shadows es, desde hace tiempo, el único programa gratuito que gracias a su facilidad de uso ha permitido a un gran número de principiantes descubrir la gnomónica. Disponible desde hace más de quince años, Shadows continúa enriqueciéndose con nuevas funcionalidades, pero siempre teniendo cuidado de mantenerse sencillo de utilizar y pedagógico.

El programa Shadows es el fruto de muchos años de trabajo, de muchas horas de programación para hacer accesible a toda la ciencia de los cuadrantes solares. Al comprar una licencia Shadows Expert o Shadows Pro, no solamente accede usted a toda la potencia del programa, sino que igualmente sostiene los esfuerzos de desarrollo del autor y contribuye a la mejora del programa.

Shadows es la versión que todo el mundo puede descargar y utilizar libre y gratuitamente (es freeware).

Las versiones avanzadas Shadows Expert y Shadows Pro precisan la compra de una licencia. El precio de las licencias está en la página Comprar del sitio Internet [www.shadowspro.com](http://www.shadowspro.com/)

No lo dude más, pase al escalón superior con Shadows Pro. ¡No lo lamentará!

### Prueba gratis de Shadow Pro

Shadows Pro puede ser evaluada de forma gratuíta durante 30 días. Descarga e instala la última versión, ve al menú Ayuda y elige Descubrir Shadows Pro… En la siguiente caja de diálogo, introduce tu nombre y dirección de correo. Se generará un mensaje con una cadena encriptada correspondiente a la firma de hardware de su Pc. Envía este mensaje a la dirección mencionada.

Recibirá una licencia de evaluación que deberás guardar en la carpeta Documentos\Shadows Data.

Durante la evaluación, tendrás acceso a todas las características avanzadas incluidas en Shadows Pro. Se puede solicitar la evaluación para Shadows o Shadows Expert. Se puede solicitar sólo una vez.

### Mover la licencia al cambiar de PC

Puede mover su licencia a una nuevo PC eliminando la asociación actual (consulte el menú Ayuda) y copiándola al nuevo PC en la carpeta Shadows Data. En el primer inicio en el nuevo PC, deberá asociar la licencia siguiendo las instrucciones en pantalla (como para una nueva instalación). Esta operación no cuenta dentro de la garantía y no afecta al número límite de reemplazos.

### Garantía en caso de pérdida de la licencia

Las licencias de Shadows Expert y Shadows Pro vienen con una garantía de dos años, que le permitirá obtener un reemplazo gratuito de su licencia, en caso de que cambie de PC (renovación, pérdida del PC, robo,

o daño). Esta operación requiere una acción manual por parte del autor. Durante el período de garantía, la licencia se puede reemplazar según sea necesario.

Después del período de garantía, es posible suscribirse a un nuevo período de garantía por dos años (ver en el sitio).

El estado del plan de mantenimiento se puede comprobar en Ayuda menu > Plan de Mantenimiento.

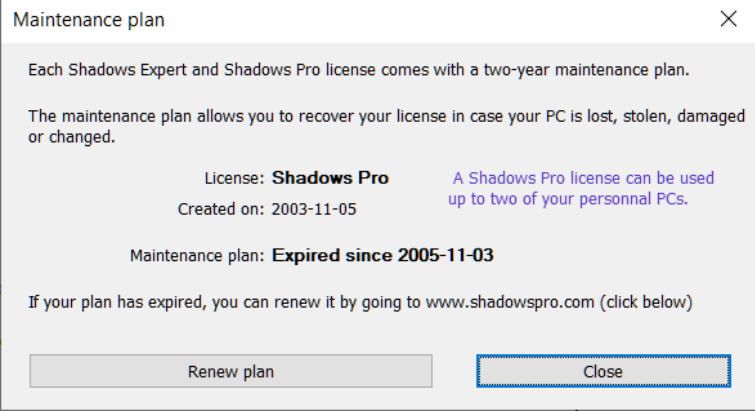

### **LIBRO 2 – LOS CUADRANTES SOLARES**

### Iniciación a los cuadrantes solares

Un cuadrante solar es un dispositivo que da la hora a partir de la posición del Sol, o más precisamente, a partir de su ángulo horario, o a veces de su altura. Conocido desde hace milenios en su forma más simple, su difusión aumentó fuertemente desde el Renacimiento hasta el siglo XIX, antes de caer en desuso por los progresos de la relojería. La moda de los cuadrantes solares reapareció en los años 1980 y posee hoy un atractivo importante en el público.

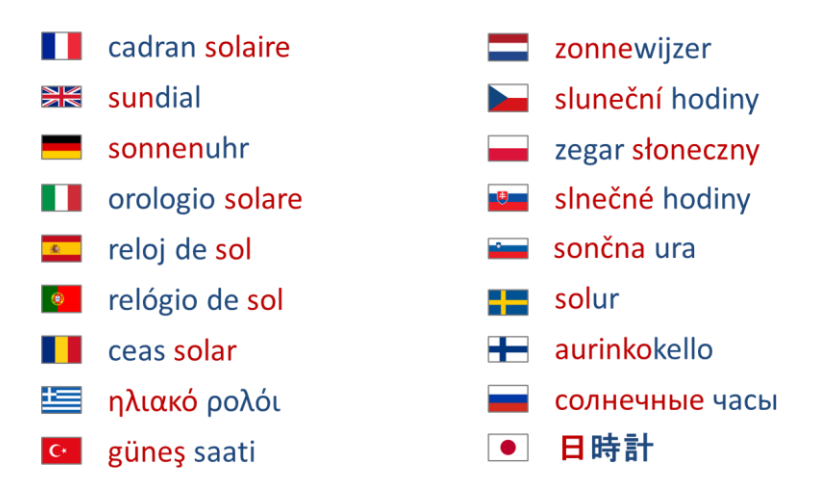

En todos los idiomas, "reloj de sol" se traduce con una expresión que contiene tanto una referencia al Sol (anotado en rojo) como a la medida del tiempo (anotado en azul), como un dial o un reloj.

El estudio de los cuadrantes solares permite abordar muchas disciplinas: la historia del patrimonio, las técnicas artísticas (fresco, grabado, escultura, vidrieras), la filosofía de las divisas, la mecánica celeste, la astronomía, y muchas otras.

Se puede crear un cuadrante solar en cualquier soporte, ya sea plano, cilíndrico, esférico, etc., para cualquier orientación y lugar. Las páginas de este manual describen algunos tipos de cuadrantes solares factibles con el programa Shadows, pero existen muchos más, a veces exóticos. Las inscripciones y trazados de un cuadrante solar son también muy variadas y pueden ofrecer muchas informaciones: hora solar, hora del reloj, estación, fecha, azimut, altura y declinación del Sol, hora de salida o puesta de Sol, hora de otro lugar, hora sideral, etc.

Quienes se sientan tentados a crear su cuadrante personalizado pueden ayudarse de este manual para saber cómo hacer y encontrar ejemplos de cuadrantes antiguos o modernos, y sobre todo pueden utilizar el programa Shadows para efectuar todos los cálculos e imprimir los trazados a escala 1.

### Cómo funciona un reloj de sol?

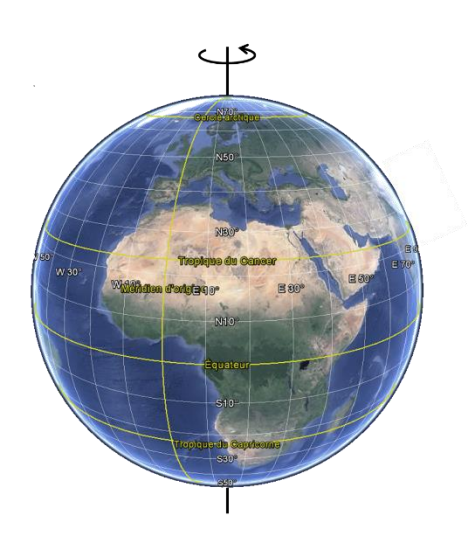

La Tierra gira alrededor de su eje en 24 horas. Una rotación es de 360 °, por lo que la velocidad es 360 ° / 24h = 15 ° por hora. Una hora de tiempo representa 15 °, o inversamente, 1 ° representa 4 minutos de tiempo (24h x 60 min / 360 ° = 4 min por grado).

Si divide un disco en 24 sectores de 15 °, con un eje perpendicular, y si orienta esta configuración de tal modo que el eje es paralelo al eje de rotación de la Tierra, obtendrá un dispositivo que puede medir la hora solar. Este es un reloj de sol ecuatorial.

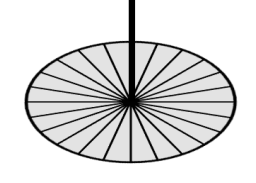

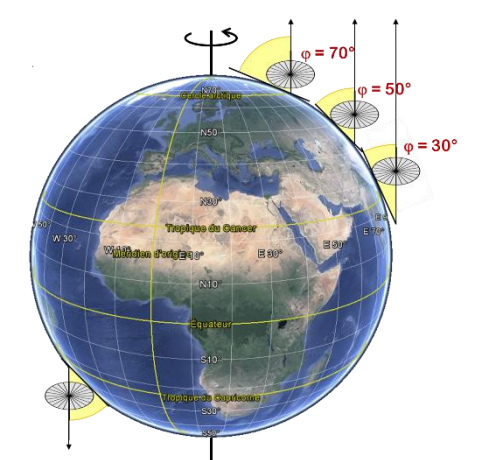

Dependiendo de la latitud de instalación, el eje del reloj de sol estará más o menos inclinado con respecto al plano horizontal. Pero el eje siempre apuntará al polo norte (en el hemisferio norte) o al polo sur (en el hemisferio sur).

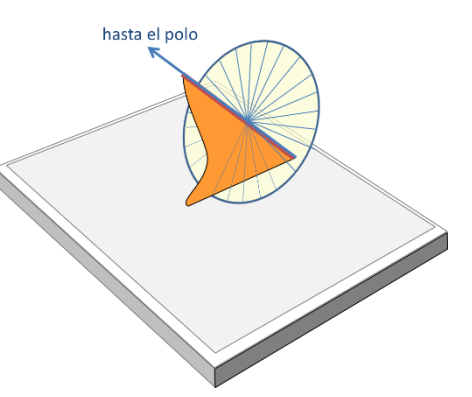

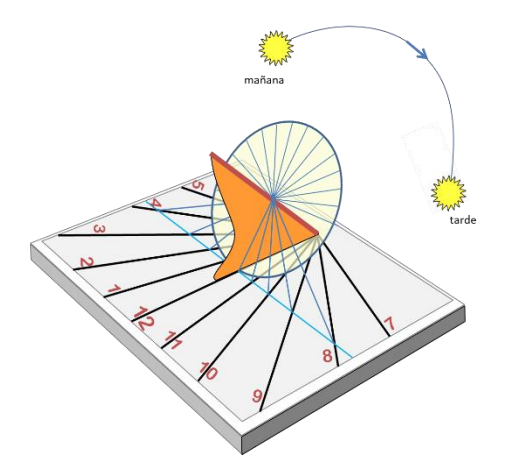

Al extender las líneas de separación del disco al plano horizontal se obtiene el diseño de un reloj de sol horizontal. La salida del sol por el este arrojará una sombra en el lado oeste del reloj por la mañana. Se proyectará una sombra en el lado este del reloj por la tarde. Al mediodía solar, cuando el Sol transita por el meridiano local, la sombra se alineará con el eje Norte-Sur.

Si extiende las líneas del disco a un plano vertical se obtendrá un reloj de sol vertical, y así sucesivamente con cualquier plano o cualquier orientación y declinación, o incluso en cualquier superficie (cilindro, cono, esfera, ...)

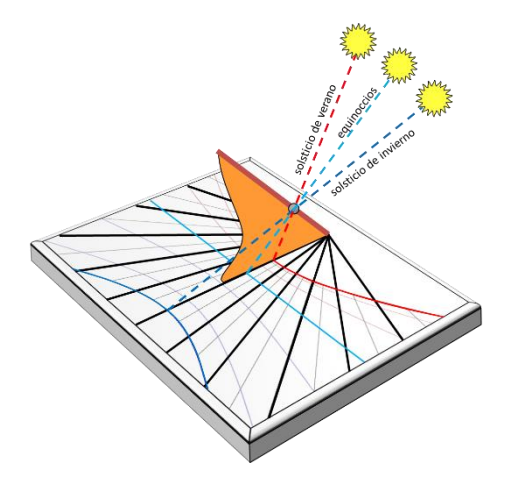

Durante el verano, cuando el sol está alto en el cielo, la sombra es más corta. Durante el invierno, es más larga. En los equinoccios, las sombras están todas dentro del plano ecuatorial y seguirán una línea recta en el reloj de sol.

Entonces, para resumir:

 • Un reloj de sol puede marcar la hora solar midiendo el ángulo horario del Sol, a una velocidad de 15 ° por hora. Permite el diseño de las líneas horarias.

 • Un reloj de sol puede marcar estaciones entre solsticios, o incluso la fecha del año. Permite el diseño de las líneas de declinación.

Son posibles muchas otras indicaciones, como se mostrará en este manual.

### Concebir un cuadrante solar con Shadows

### Informaciones previas a reunir

Antes de comenzar la concepción de un cuadrante solar, debemos reunir algunas informaciones que nos serán necesarias durante el proceso de creación.

- 1. El lugar de instalación
- 2. La orientación y/o la inclinación del soporte
- 3. El tipo de cuadrante solar deseado

Por otra parte, una vez creado el cuadrante, el usuario podrá configurar los siguientes elementos:

- La dimensión de la base del cuadrante (anchura/altura) y su forma (rectangular, circular, ...)
- Las indicaciones ofrecidas por el trazado (hora solar, hora babilónica, …)
- Las decoraciones, la divisa, los marcados asociados a los trazados

#### El lugar de instalación

Contrariamente a los cuadrantes de serie comprados en jardinería y que son concebidos para cualquier lugar y ninguno en particular, su cuadrante debe ser concebido para su lugar preciso de instalación. El lugar se define por su latitud, su longitud y su huso horario.

Shadows se suministra con una base de datos de 6 300 lugares ya configurados. Vd. puede añadir sus lugares favoritos. Para un cuadrante de hora solar, sólo importa la latitud. Para un cuadrante de hora media, con corrección de longitud, habrá que utilizar también la longitud y el huso horario.

Otros archivos de lugares pueden ser descargados desde la página www.shadowspro.com/en/downloadlocations.html, con un total de 300 000 lugares compatibles con la base de datos de Shadows.

Para la longitud, puede ser suficiente una precisión de un minuto de arco, sabiendo que esto corresponde a alrededor de 1 km à 1,5 km de distancia Este-Oeste. Con una precisión de un segundo de arco conseguimos 20 metros.

#### La orientación del soporte

Contrariamente a una creencia bastante extendida, los cuadrantes no tienen que estar por fuerza orientados al Sur. Puede haber cuadrantes declinantes hacia el Este o el Oeste, o incluso hacia el Norte. Lo importante es que estén iluminados por el Sol en un momento u otro del día, en algún periodo del año.

La declinación gnomónica es el ángulo horizontal que forma la perpendicular a una pared con el meridiano. Si la pared está perfectamente orientada al Sur, su declinación será nula. Si está cara al Este, será de 90º Este.

La inclinación gnomónica es el ángulo vertical que forma el cuadrante con la horizontal. Un cuadrante vertical estará inclinado a 90º, mientras que un cuadrante polar estará inclinado igual que la latitud del lugar.

#### La dimensión del cuadrante

¿Se dispone Vd a realizar un cuadrante monumental para la plaza del pueblo o un cuadrante portátil para colocar en una estantería? Es importante reflexionar sobre las implicaciones de la dimensión del cuadrante. En el caso de un cuadrante pequeño, podrá imprimir directamente su trazado sobre una o varias hojas de papel antes de trasladar el trazado al material definitivo. Con un cuadrante de varios metros, será necesario trazar las líneas a partir de las coordenadas y de los ángulos. El peso de los materiales también tiene su importancia, sobre todo si hemos de colgar el cuadrante en la fachada de una casa, a cuatro metros del suelo.

#### El tipo de cuadrante

¿Hace Vd un cuadrante clásico con estilo polar? ¿O solamente con un estilo recto (gnomon)? ¿O bien un cuadrante analemático, un cuadrante de pastor o una esfera armilar? Antes de lanzarse a la tarea, infórmese sobre cada uno para escoger el tipo de cuadrante más acorde.

#### Las indicaciones

Los cuadrantes solares que vemos en vacaciones dan, lo más a menudo, la hora solar del lugar. Pero podemos hacer figurar otras indicaciones. Consulte el capítulo correspondiente a las indicaciones suministradas por el cuadrante para escoger lo que quiera hacer figurar. Ello tendrá su impacto sobre la legibilidad del cuadrante, sobre su carácter y su estética.

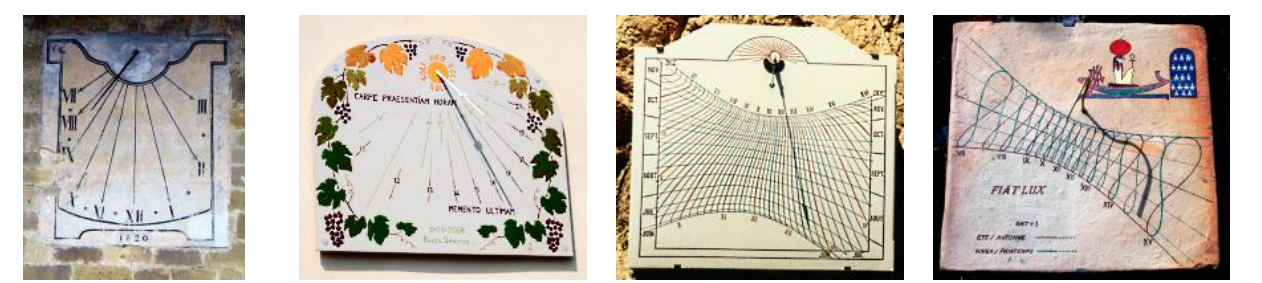

#### La decoración

La decoración incluye la forma del cuadrante, el color de su base, la forma del estilo, el color de las líneas horarias y de los arcos de declinación, el friso alrededor de la base, el tipo de letra de la divisa, la divisa en sí misma, las figuras decorativas o el paisaje representado sobre el cuadrante, etc.

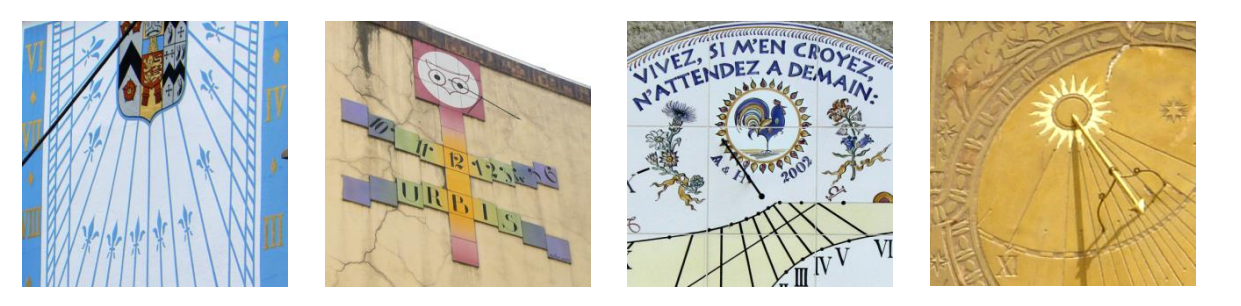

### Creación rápida desde la pantalla de inicio

Al abrir el programa, se muestra una pantalla de inicio con los iconos necesarios para efectuar las principales funciones.

En el nivel gratuito de Shadows, algunas de estas funciones tienen la marca de un candado amarillo o rojo según si están disponibles en Shadows Expert o Shadows Pro.

Si dispone de una licencia, esos candados desaparecerán.

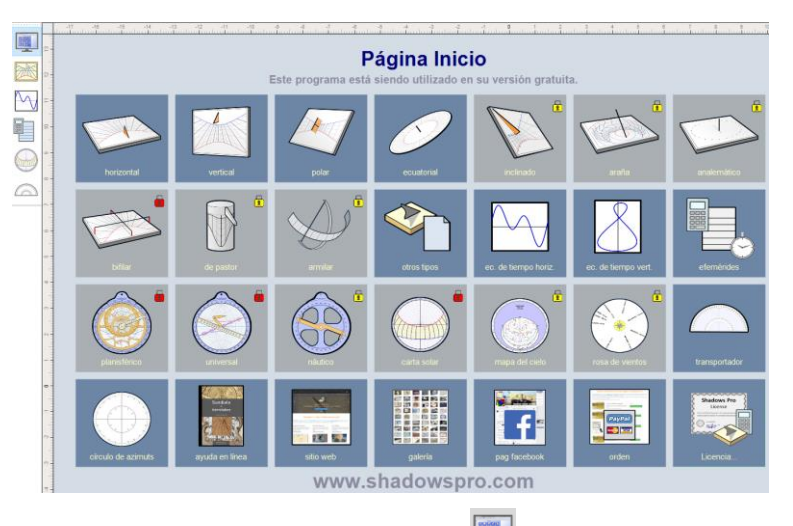

Se puede regresar a esta pantalla en cualquier momento pulsando sobre el icono **ata la a**rriba a la izquierda de la barra de herramientas vertical.

### Crear un nuevo cuadrante desde el menú Archivo

También se puede crear un cuadrante con el menú Archivo > Nuevo cuadrante... que le dará acceso a un mayor número de parámetros a través de un asistente en 3 etapas:

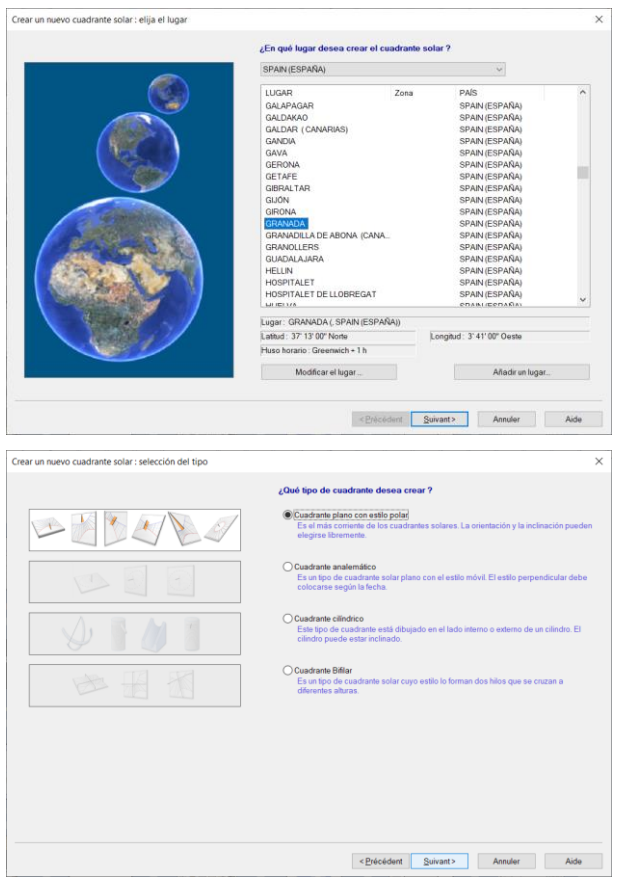

En la primera pantalla, escoja el lugar para el que quiera crear el cuadrante. Abra la lista de países en la lista desplegable superior y pulse sobre el nombre de la ciudad de la lista.

También puede añadir un nuevo lugar.

La mayor parte del tiempo, basta con escoger un lugar próximo en algunos kilómetros si no aparece el nombre de su población.

Luego pulse sobre Siguiente >

Escoja después la categoría del cuadrante entre:

- cuadrantes planos con estilo polar (el clásico)
- cuadrantes analemáticos
- cuadrantes cilíndricos
- cuadrantes bifilares

#### Pulse sobre Siguiente >

Ciertos tipos de relojes de sol solo están disponibles en Shadows Expert o Shadows Pro.

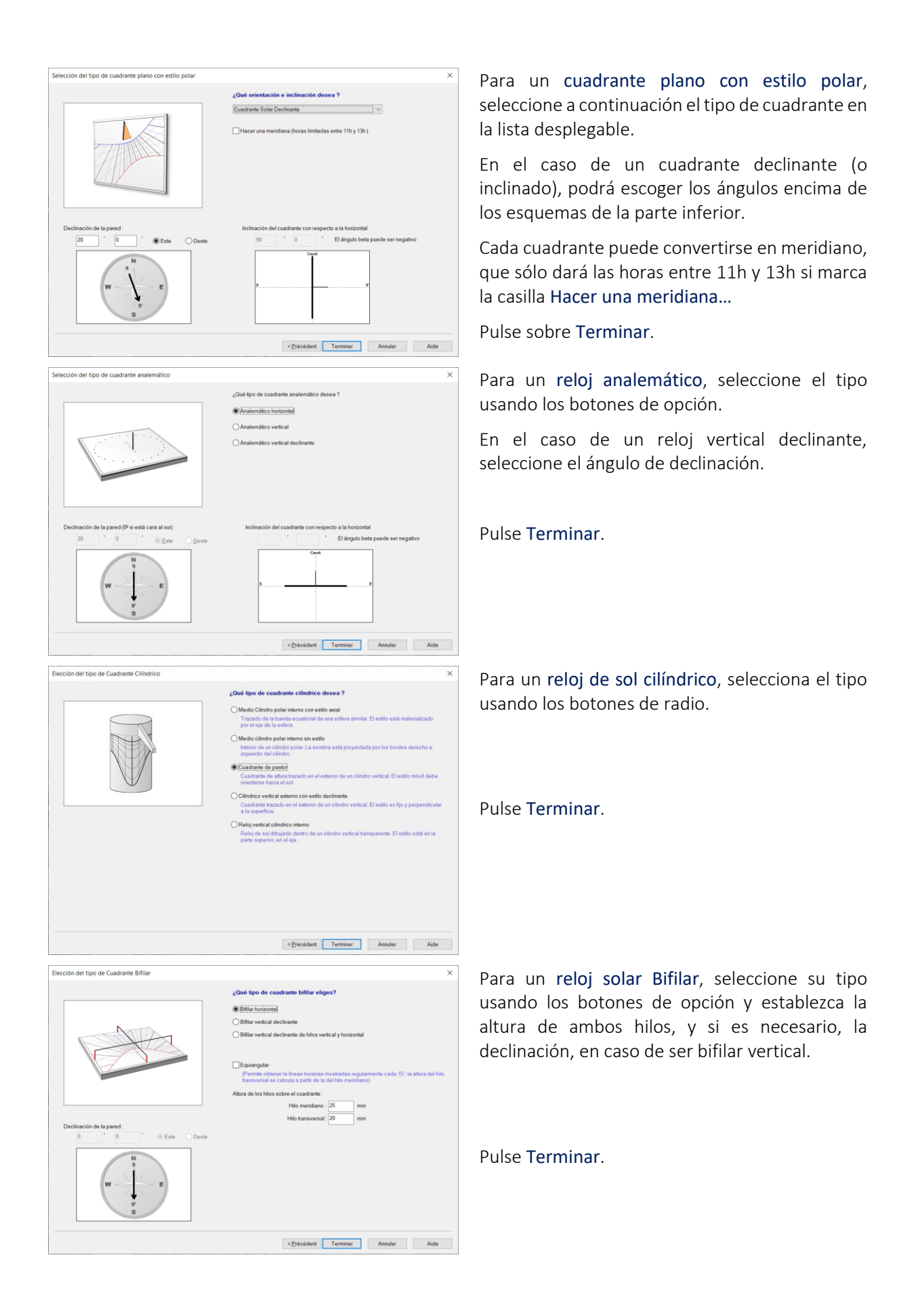

### Elegir un emplazamiento para su cuadrante solar

Se puede instalar un cuadrante solar en cualquier lugar, siempre que el Sol ilumine su emplazamiento al menos durante una parte del día. La mayoría piensa que sólo se puede colocar en una pared orientada al sur, pero sería una lástima limitarse a ello. Por el contrario, los cuadrantes más originales (independientemente de su decoración), a menudo están orientados de cualquier otra manera, y no son forzosamente verticales.

Deben considerarse los puntos siguientes antes de seleccionar un lugar definitivo:

- duración de la iluminación diaria durante el año
- visibilidad de la calle o el jardín
- exposición al mal tiempo (viento y lluvia)
- accesibilidad para el montaje
- riesgo de que las plantas y arbustos puedan tapar el cuadrante
- riesgo de vandalismo o robo
- riesgo de lesiones provocadas por el estilo (especialmente si es un estilo metálico)

Pasemos revista ahora a algunos lugares posibles para la instalación de un cuadrante:

### En el jardín

- Un cuadrante horizontal o ecuatorial se puede colocar en una pequeña columna en el cruce de dos caminos. La columna no debe medir más de 1,2 metros de altura.
- un cuadrante meridiano adornará un pilar o un árbol cara al sur (al norte en el hemisferio Sur) en un lugar iluminado cerca del mediodía durante todo el año.
- Una esfera armilar, una clase de cuadrante ecuatorial trazada sobre arcos, puede sustituir a una escultura en el centro del jardín.
- sobre uno de los pilares (o ambos) de la puerta de la entrada. El cuadrante ofrece la hora a los transeúntes y les recuerda que el dueño es aficionado a la gnomónica.
- Una escalera, con su barandilla de piedra u hormigón, puede recibir un cuadrante declinante e inclinado, de un lujo supremo, pues es raro y difícil de diseñar (salvo para los que tienen Shadows!).

### En la fachada de una casa

- Evidentemente, una pared orientada al sur será adecuada para un cuadrante vertical directo al sur. Si la pared declina levemente, se puede todavía orientar la cara del cuadrante directamente al sur (norte) colocando unas clavijas base la base.
- Un muro al este (exacto o declinante entre 80° y 100°) o al oeste, recibirá un bello cuadrante oriental, occidental o declinante. Estos cuadrantes funcionan solamente durante la mañana o la tarde. Su dibujo queda un poco desnudo, así que a menudo se adornan y se les dota de un lema adaptado a la salida o puesta del sol.
- Una pared en otra dirección es mejor (especialmente si declina de 20° a 70° al este o al oeste). Las líneas horarias en este caso ya son de por sí una decoración agradable.
- ¿Una pared al norte o casi? Un cuadrante septentrional, soleado solamente durante algunos momentos del día (y casi nunca en invierno) se presta a excentricidades y a lemas incisivos.
- Sobre la puerta de entrada de la casa, de modo que los visitantes puedan ver el cuadrante y su lema que afirme la hospitalidad de los ocupantes de la casa.

### ¡Dentro de casa!

- En el hueco de una ventana, debajo de un arco, al fondo de un pasillo orientado al este e iluminado a la salida del sol… en la casa también el sol puede iluminar un cuadrante de interior. En este caso, el cuadrante se puede hacer con materiales más delicados y más preciosos que un cuadrante externo.
- En el techo, con un espejo para enviar la luz del sol hacia arriba. ¡Advertencia! ¡las líneas deben invertirse, pero la originalidad está garantizada!

### ¡En el tejado de la casa!

● ¿Por qué no utilizar la pendiente del tejado para realizar un gran cuadrante visible a más de cien metros de la casa? El estilo se puede instalar para la ocasión, pero también se puede utilizar la chimenea o una antena. Puede ser conveniente un cuadrante polar para las casas orientadas Norte-Sur.

#### En otras partes...

- En la pared de la escuela. Es una buena oportunidad instalar un proyecto de enseñanza con los alumnos, los profesores y los padres. Nociones de mecánica celeste, de astronomía, de calendarios y del tiempo. Trabajos prácticos durante la realización e instalación.... y la inauguración por el alcalde o el director.
- En edificios de su ciudad, en la iglesia, sobre el reloj de la iglesia, en la plaza del pueblo. No vacile en proponer un proyecto original a su alcalde, seguramente él estará interesado.
- En la casa de sus vecinos.

Si habla de cuadrantes solares a sus amigos, suscitará preguntas y deseos de instalación de nuevos cuadrantes.

### Determinar las coordenadas geográficas de un lugar

La determinación de la posición geográfica del cuadrante es fundamental para la precisión del cuadrante. Para esto, basta con disponer de un mapa del lugar a una escala suficientemente precisa (1/100000 o mejor un mapa IGN a 1/25000). Es necesario determinar las dos coordenadas: longitud y latitud. Las dos se obtienen del mapa utilizando la misma técnica: la interpolación.

Recuerde: para que la interpolación sea válida, es necesario que la distancia entre las dos referencias no sea muy grande para que se pueda considerar sin demasiado error la zona como cartesiana. En efecto, los mapas están establecidos según una proyección (proyección Lambert) que no se aproxima a la cuadrícula cartesiana más que en distancias cortas.

#### Determinar la longitud

A partir del lugar a medir, trazar una línea vertical hasta el borde del mapa. Marcar la graduación de la izquierda G1 y la de la derecha G2. Con la ayuda de una regla graduada, medir en centímetros la distancia L1 entre estas dos graduaciones. Después medir la distancia L2 entre la graduación de la izquierda y la línea vertical proveniente del lugar. La longitud del lugar será:

```
LONGITUD = G1 + (G2 - G1) * L2 / L1
```
Por ejemplo, para la ciudad de Villers Buzon, en el Doubs: (medir sobre mapa IGN 1/25000 número 3323 oeste)

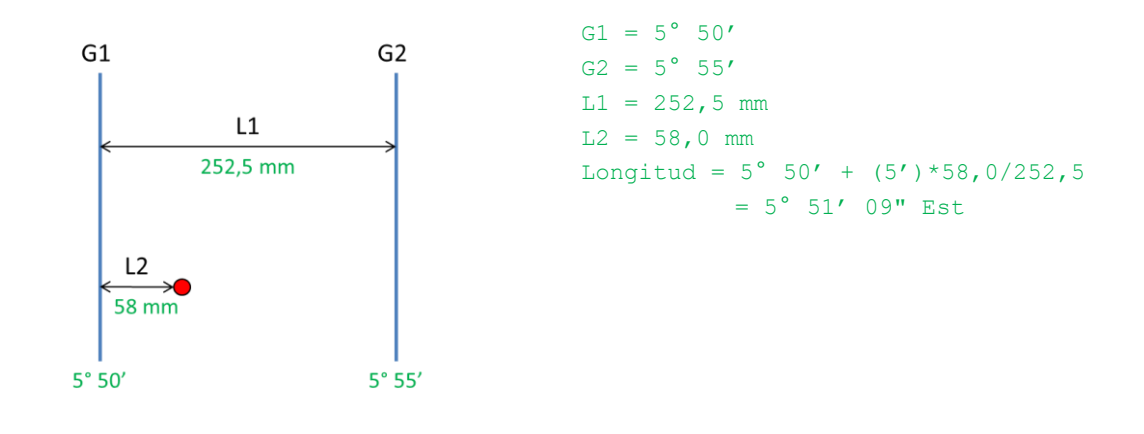

Con una precisión en minutos es suficiente. Es necesario asegurarse de tomar las graduaciones en grados y no las expresadas en grados centesimales (impresas en azul en los mapas IGN a 1/25000)

#### Determinar la latitud

Se procede como antes, salvo que se traza una línea horizontal. Se marca la graduación de debajo, G1 y la de arriba, G2. Se utiliza la misma ecuación.

Para Villers-Buzon:

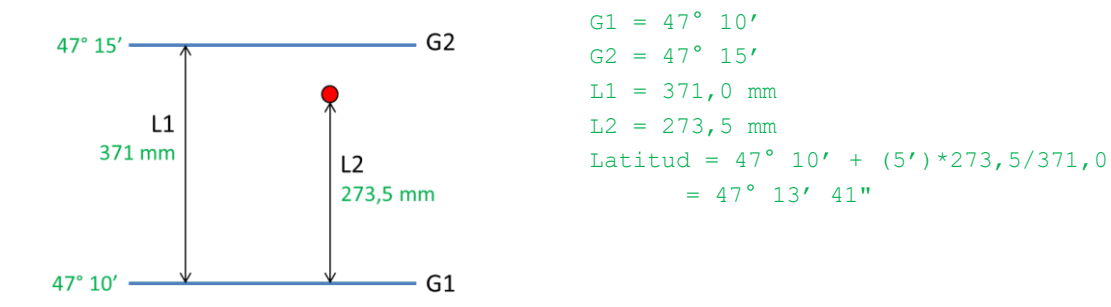

#### Introducir un lugar en la base

Una vez determinadas las coordenadas, introduzca su lugar en la base de datos de lugares con el fin de tenerlo para próximas creaciones.

### Menu Utilidades > Editar la base de datos del lugar…

o, a la hora de crear un cuadrante, pulse sobre Añadir un lugar…

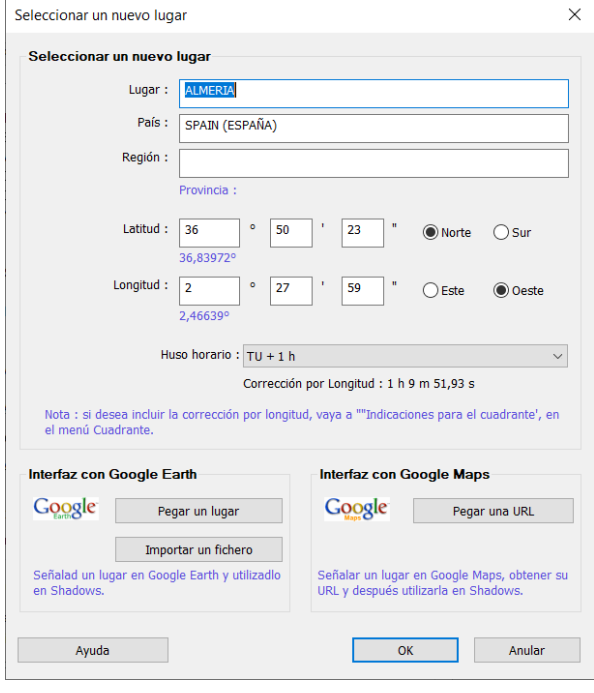

Puede introducir las coordenadas geográficas con la precisión de un segundo de arco.

Es importante precisar correctamente el huso horario. En España, el huso aplicable es TU+1h. No tenga en cuenta el horario de verano.

Si no conoce las coordenadas de su lugar, puede encontrarlas en Google Maps o Google Earth y copiar-pegar directamente las coordenadas en Shadows.

Para más detalles, consultar el apartado Añadir nuevos lugares a la base de datos.

Ahora es posible introducir o copiar y pegar un ángulo en grados decimales, en el cuadro de edición para grados. Shadows lo convertirán automáticamente a grados, minutos, segundos. Solo recuerda usar el carácter decimal correcto, punto o coma, dependiendo de las preferencias de su sistema.

### Sistema de Coordenadas

### Coordenadas Horizontales

Las coordenadas horizontales son las que utilizamos en nuestra vida habitual. Son específicas de una latitud particular. Se utilizan para describir la posición de un cuerpo celeste en el cielo, visto desde un lugar particular. Por ejemplo, utilizamos el azimut (anotado A) y la altitud (anotado h) del Sol para calcular la disposición de los relojes de sol. Por convención, en Shadows, el azimut se cuenta desde el Sur, entre -180° y +180°, positivamente hacia el Oeste. La altitud se cuenta entre -90° y +90°, positivamente sobre el horizonte. En el hemisferio norte, de cara al sur, con el polo detrás de nosotros, el sol sale por el lado este a nuestra izquierda y se pone por el lado oeste a nuestra derecha. En el hemisferio sur, de cara al Norte, con el polo detrás de nosotros, el Sol sale por el lado Este, a nuestra derecha, y se pone por el lado Oeste, a nuestra izquierda.

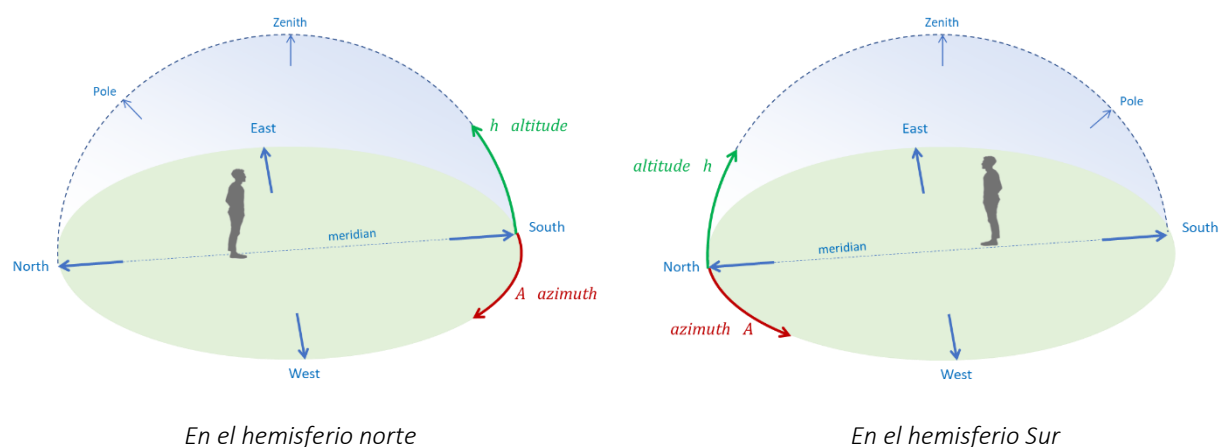

### Coordenadas Horarias

Las coordenadas horarias se basan en el ecuador celeste, que es la proyección del ecuador de la Tierra al infinito. Está centrado en el eje polar. El ángulo horario (anotado como H) se suele contar en horas, a lo largo del ecuador desde el meridiano, de 0 a 24 horas, hacia el Oeste. Es desde este ángulo que calculamos el Tiempo Solar, contando 15° de ángulo horario por hora (360°/24h).

La declinación (anotada δ) se cuenta desde el ecuador, entre -90° y +90°, positivamente hacia el polo Norte. La declinación aparente del Sol oscila entre +/- 23°26' debido a la inclinación del eje de la Tierra sobre el plano de la eclíptica.

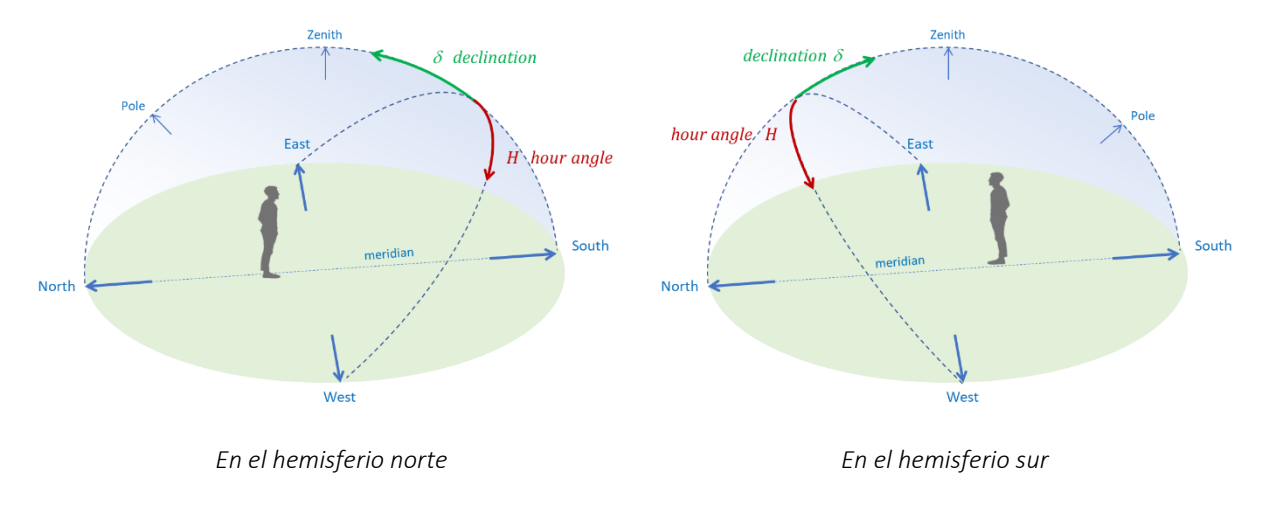

### Coordenadas Ecuatoriales

Las coordenadas ecuatoriales están cercanas a las coordenadas horarias, la declinación se define de la misma manera. La ascensión recta (notada α) se define también a lo largo del ecuador de 0 a 24 h, pero desde un punto particular, el punto vernal ascendente (ver la siguiente sección). La posición del punto primaveral se calcula a partir del tiempo sidéreo y la longitud local.

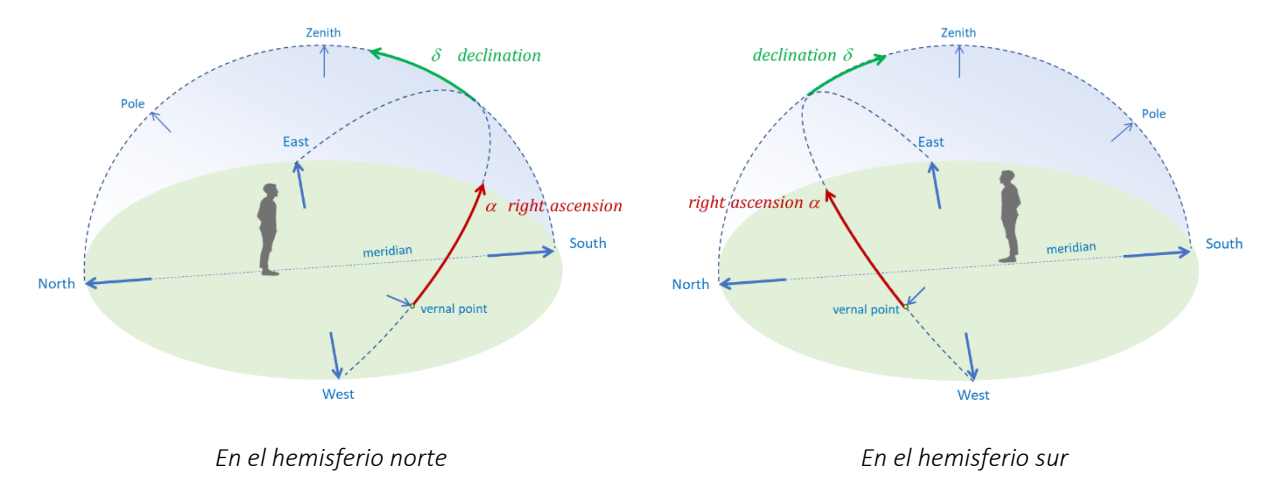

### Coordenadas de la Eclíptica

El punto vernal *ν*, corresponde a la intersección del plano de la eclíptica (abajo en azul) con el plano ecuatorial (abajo en verde). Este punto está fijo en el espacio (aunque está afectado por la precesión y la nutación), pero su posición aparente se mueve respecto al observador debido a la rotación diaria de la Tierra alrededor de su eje y a la rotación anual alrededor del Sol. El punto vernal ascendente, en el equinoccio de marzo (también llamado equinoccio de primavera) es el origen de las coordenadas ecuatoriales y eclípticas. El otro punto vernal es el punto vernal descendente en el equinoccio de septiembre.

Las coordenadas de la eclíptica miden la posición de un cuerpo alrededor del Sol. La longitud de la eclíptica, denominada λ, mide la posición de 0° a 360° en el plano de la eclíptica. La latitud de la eclíptica, denominada β, mide la desviación de un cuerpo perpendicularmente al plano de la eclíptica. Para la Tierra, su latitud es cero porque, por definición, está incluida en el plano de la eclíptica. Pero para otro planeta, la latitud de la eclíptica puede ser positiva o negativa.

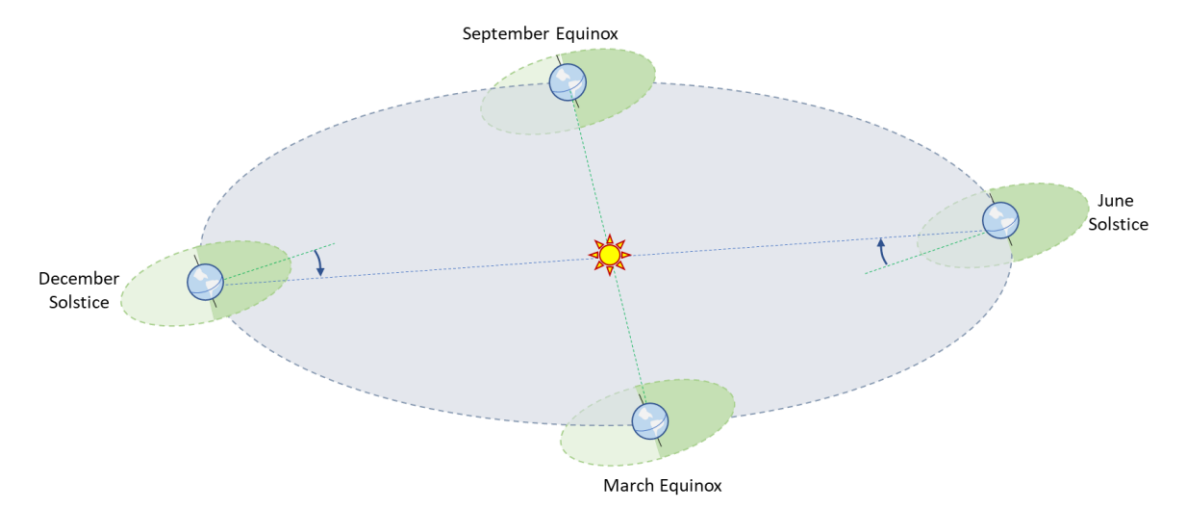

La división de la longitud de la eclíptica en sectores de 30° define 12 sectores en un año, lo que define las constelaciones zodiacales y los arcos de declinación de los relojes de sol.

### Determinar la dirección del meridiano local

El meridiano local da la dirección Norte-Sur y sobre todo, define el plano meridiano que contiene al estilo de la mayoría de los cuadrantes solares. Por ello a menudo es necesario conocer con precisión la dirección del meridiano local para orientar un cuadrante solar.

Aquí damos algunos métodos. Es preferible compararlos para obtener una mejor determinación.

#### Nota sobre el Azimut

Existen dos convenciones arbitrarias para contar el azimut. Los geógrafos y marineros están acostumbrados a contar el azimut desde el Norte: 0° al Norte, 90° al Este, 180° al Sur, 270° al Oeste. Otros, y en particular los astrónomos – y es la convención adoptada por Shadows – cuentan 0° al Sur, con un azimut de +/-180° a cada lado del meridiano, negativo al Este. Es una convención arbitraria pero hay que tenerla en cuenta durante las mediciones.

#### Determinación con la ayuda de una brújula

Una brújula indica la dirección del polo magnético. Pero, para determinar el meridiano, es necesario conocer el polo geográfico, que no está exactamente alineado con el polo magnético. En algunos mapas se puede encontrar la *declinación magnética del polo* y tenerla en cuenta para encontrar el polo geográfico. ¡La diferencia entre estos dos polos no es nada despreciable puesto que es de 20 a 30° en algunas regiones como en Norte America! Actualmente el polo magnético está situado al norte de Canadá a 82° latitud Norte y 113° longitud Oeste. Algunos lugares están sometidos a perturbaciones locales del campo magnético (debido a las montañas por ejemplo) y conviene verificar en un mapa local el valor de la declinación magnética. La declinación magnética varía bastante rápidamente con el tiempo.

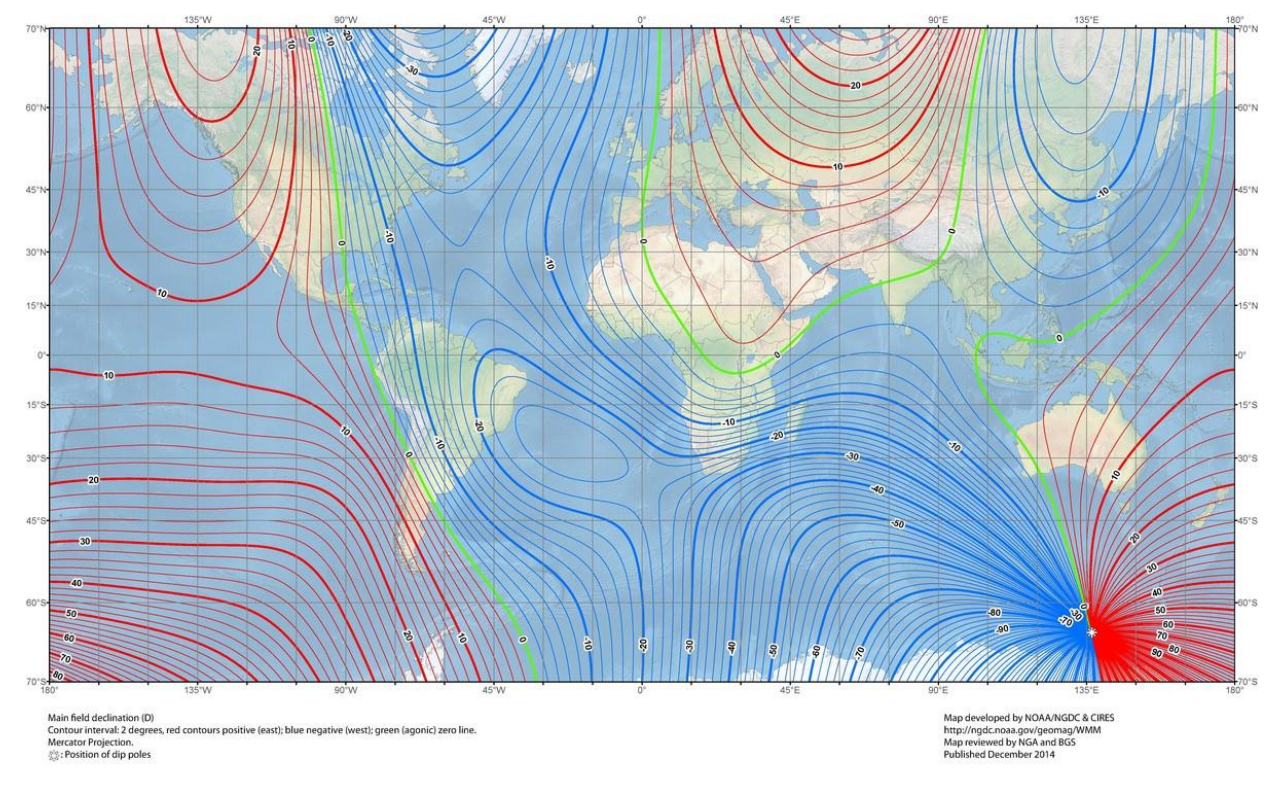

#### US/UK World Magnetic Model - Epoch 2015.0 **Main Field Declination (D)**

Fuente[: http://www.magnetic-declination.com/what-is-magnetic-declination.php](http://www.magnetic-declination.com/what-is-magnetic-declination.php)

El mapa de arriba muestra la declinación magnética entre las direcciones del norte magnético y el norte geográfico, en azul para una declinación hacia el oeste y roja hacia el este. La declinación es bastante alta en Europa del Este, África o China.

La medida se hará con la ayuda de una brújula de calidad con graduaciones de medio grado. Convendrá evitar objetos metálicos (vehículos, canalizaciones, vallas metálicas, etc.) para no perturbar la medida. A continuación, se corregirá el valor leído en la brújula con el valor de la declinación magnética.

### Determinación por medio del paso del Sol por el meridiano

Para esta medición, hemos de instalar una plomada bien estable sobre un suelo bien horizontal. Se calcula en las efemérides de Shadows la hora de paso por el meridiano del Sol para el lugar y día considerado. En este preciso instante, el Sol atraviesa el plano del meridiano local y la sombra del Sol está alineada en la dirección del meridiano local. Basta con marcar en el suelo el punto en la vertical de la plomada y al menos otro punto en la sombra del hilo de la plomada anotando el momento del paso por el meridiano. El inconveniente de este método es que no es válido más que en el instante preciso del paso por el meridiano. Por tanto no debe haber nubes ni viento para permitir la medida. Se puede repetir la medida durante varios días para mejorar la precisión.

### Determinación por las bisectrices

Para esta medida, la instalación es similar a la anterior, o sea, una plomada y un suelo bien horizontal, o mejor una tabla colocada sobre un suelo bien horizontalmente. Se trazarán en el suelo (o la tabla) una serie de círculos concéntricos, centrados en el punto de la vertical de la plomada. Se coloca sobre el hilo una señal fija (una bolita, un nudo, etc.) con el fin de que un punto de la sombra del hilo sea identificable sobre el suelo (la tabla). Se trazarán círculos cuyo radio esté adaptado a la altura del punto de la señal sobre el hilo con respecto al suelo: por ejemplo, se pueden trazar círculos de radio 10 cm, 15 cm, 20 cm y 25 cm si la señal está a 15 cm del suelo.

Se comienzan las medidas por la mañana marcando el sitio donde la sombra de la señal corta cada círculo. Se continúa por la tarde para disponer de medidas a un lado y otro del meridiano. También se puede marcar cada 5 minutos la posición de la sombra de la señal y a continuación unir estos puntos en una curva continua para reconstituir la hipérbola recorrida sobre el suelo. Sólo queda trazar rectas que unan las dos intersecciones de la sombra con un mismo círculo. Se marca el punto medio de estas rectas. Estos puntos están todos situados sobre el meridiano, bastando unirlos para obtener la dirección Norte-Sur.

### Determinar la declinación gnomónica de una pared

En los siguientes ejemplos, el azimut A del sol se mide desde el meridiano (dirección del sur cuando está en el hemisferio norte)

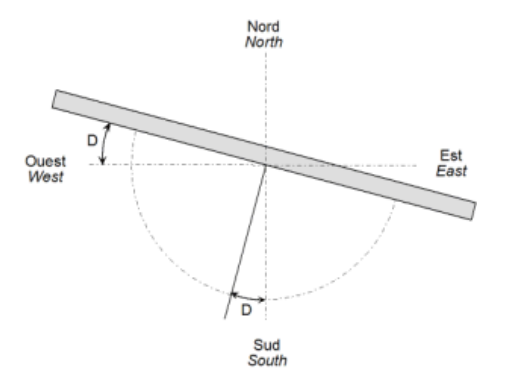

La declinación gnomónica de una pared (D) mide el ángulo entre la normal a la pared (una perpendicular) y el meridiano local. Este ángulo es también el que separa el plano de la pared del plano Este-Oeste. La declinación gnomónica es positiva hacia el Oeste y negativa hacia el Este. Una pared perfectamente cara al Sur tiene una declinación de 0° (en el hemisferio sur, ésta la tendrá una pared orientada de cara al Norte). Para una pared muy declinante, cara al Noroeste, por ejemplo, la declinación está comprendida entre 90° y 180°. Una pared cara al polo tendrá una declinación de 180°.

Complementando los métodos explicados aquí debajo, también es posible marcar el meridiano local y medir el ángulo que hace la meridiana con el plano de la pared (y restar 90°).

### Determinación con un transportador y una plomada

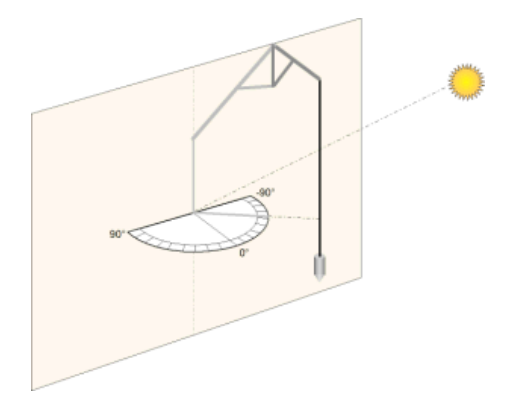

Es necesario antes imprimir el círculo de azimut disponible en el menú Herramientas de Shadows, cortarlo en dos según el diámetro Este-Oeste y después pegarlo sobre una tabla recortada en semicírculo.

Se coloca el transportador bien horizontalmente, con el diámetro recortado contra la pared. Se instala una plomada de tal manera que la sombra del hilo caiga en el centro del transportador.

Se anota el valor del ángulo indicado por la sombra del hilo sobre el transportador. Cuando el Sol está enfrentado a la pared, el valor estará próximo a 0 °. Si usa un transportador comercial que tiene 90° en el medio, deberá restar 90° a la medida del transportador.

En las efemérides calculadas por Shadows, calcule el azimut (A) del sol para ese instante. El programa Shadows calcula la declinación de la pared (D) restando la medida (L) efectuada al valor calculado del azimut (A).

**D = A - L**

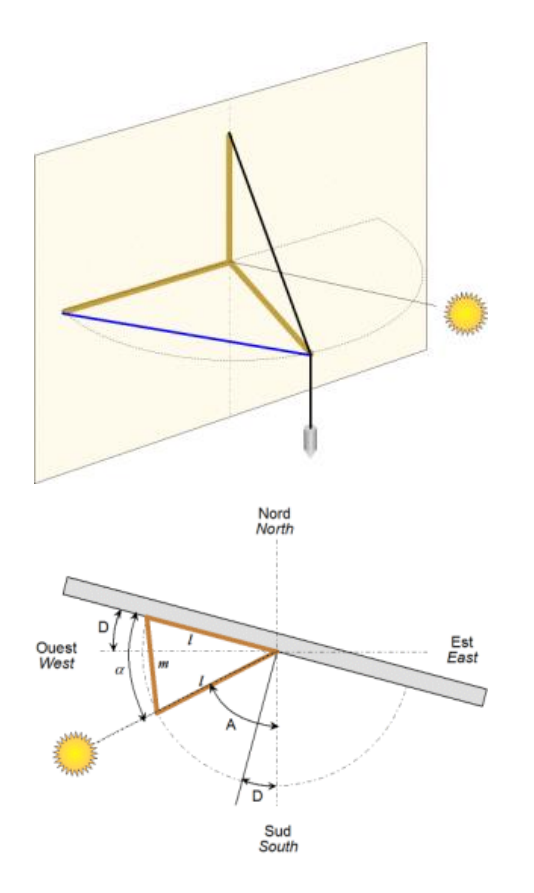

Determinación por el método de la tablilla

Este método utiliza dos tablillas de longitud (l), idénticas, por ejemplo, de 80 cm, empalmadas por una bisagra como un compás. Se instala igualmente una tablilla perpendicular a los otras dos, colgando en su cima una plomada. Para más comodidad, se pondrá la instalación sobre una mesa bien horizontal, situada a lo largo de la pared.

Se abre la bisagra de forma que uno de los brazos quede colocado a lo largo del muro, bien horizontal. El brazo perpendicular de donde parte la plomada debe estar perfectamente vertical. Se coloca el último brazo frente al Sol con el fin de que la sombra del hilo quede alineada con el brazo y pase por el centro de la bisagra. Con la ayuda de una cinta métrica, se mide la cuerda (m) entre los dos extremos situados horizontalmente.

Calcule el azimut del Sol (A) en las efemérides de Shadows para el instante en que se tomó la medida.

Se calcula ahora el ángulo de abertura  $\alpha$  de la charnela por:

 $\alpha = 2 \text{.} \arcsin \left( m / 2 \text{ } 1 \right)$ 

y finalmente, se deduce la declinación gnomónica por:

**D = α + A - 90°**

### Determinación por el método de la sombra rasante

Este método es el más sencillo. Consiste en anotar el instante preciso en el que el Sol pasa por el plano de la pared, es decir, cuando ilumina la pared de forma rasante. Con la ayuda del programa Shadows, se calcula el azimut del Sol correspondiente a ese instante. La declinación del muro es igual a este azimut aumentado en 90° por la mañana y disminuido en 90° por la tarde, según que el muro comience a estar iluminado por el Sol o entre en sombra.

### Determinación por el método de la red de tangentes

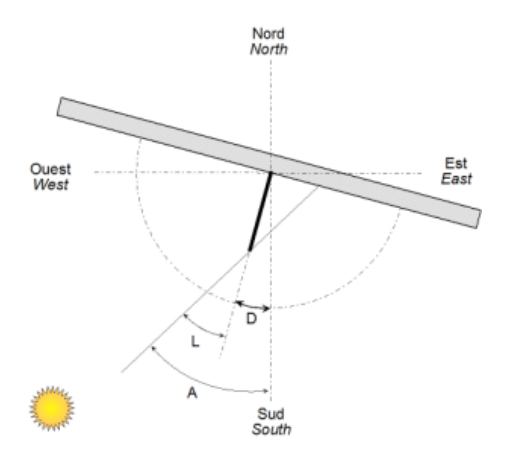

En el programa Shadows, en las utilidades de trazado, tiene la posibilidad de imprimir una red de tangentes. Esta red se utiliza colocada contra la pared a medir, con un estilo recto colocado en su centro. La longitud del estilo real debe corresponderse con el valor utilizado en Shadows para imprimir la red. El estilo permite proyectar una sombra cuyo extremo alcanzará una línea de la red. Esta línea está graduada en grados indicando el ángulo que hace el Sol con la perpendicular a la pared. Es necesario anotar este ángulo en un instante dado. Con la ayuda del programa Shadows, se calcula el azimut del Sol correspondiente al instante señalado. Para calcular la declinación de la pared (D), hay que restar la medida ( L), efectuada sobre la red de tangentes del valor del azimut, (A) calculada;

**D = A - L**

Se elegirá el momento de medir de manera que el ángulo que hace el Sol con el muro sea bastante grande (superior a 40°) con el fin de mejorar la precisión de la medida.

#### Determinación por el método de las bisectrices

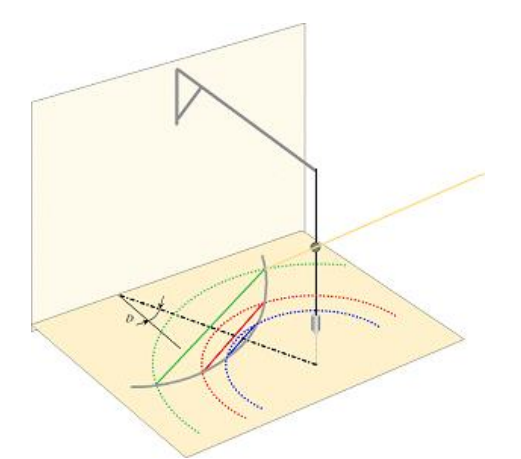

El principio consiste en determinar la meridiana partiendo de que la altura del sol es simétrica a un lado y a otro de la meridiana. Por ejemplo, una hora antes del paso del sol por el meridiano la altura del sol es la misma que una hora después. No calculamos aquí la hora del paso del sol por el meridiano, sino que hallamos la mitad de dos instantes marcados con la misma altura.

Se instala una plomada por encima de una superficie horizontal sobre la que se ha colocado una hoja grande de papel. Se fija una bolita sobre el hilo de la plomada entre la mitad y los 2/3 de la altura del hilo. Por ejemplo, se puede utilizar una bolita de chicle colocada en el hilo. Se marca por la mañana la posición de la sombra en diversos instantes. Para cada punto anotado, se traza un círculo centrado en el punto de la vertical del hilo de la plomada. Basta con esperar que el sol, en su trayectoria hiperbólica, toque el círculo de nuevo por el otro lado. Se marca la situación de estos puntos y después se unen los puntos de intersección de un mismo círculo con líneas rectas y se señala la mitad de cada segmento. Los puntos medios están todos situados sobre la meridiana, la cual trazamos. Sólo queda medir el ángulo que hace la normal a la pared con esta meridiana.

### Asistente para la determinación de la declinación gnomónica

Este asistente, accesible desde el menú Utilidades > Calcular la declinación gnomónica de una pared… permite calcular la declinación gnomónica de una pared vertical, a partir de los datos obtenidos según uno de los métodos de medida propuestos.

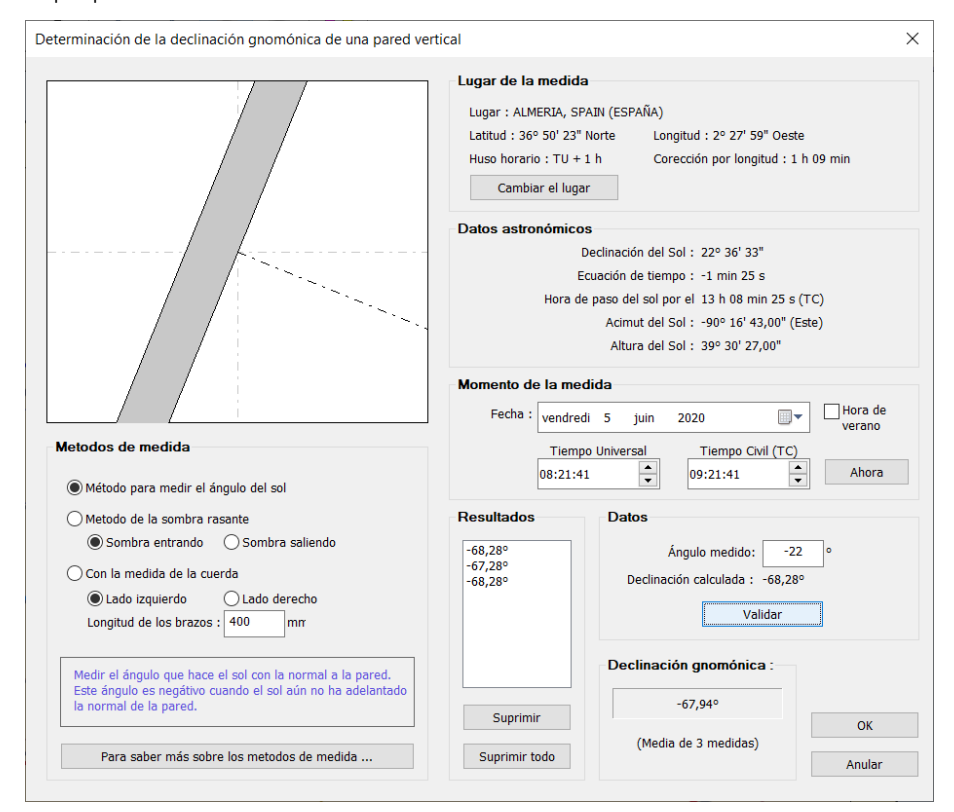

Modo de empleo:

- 1. Introducir el lugar en el marco superior derecho. Por defecto, este lugar se toma del lugar de referencia definido en el software.
- 2. Introducir la fecha y el instante de las medidas.
- 3. Los datos astronómicos se proporcionan solamente para información, todo el cálculo lo realiza el software.
- 4. Seleccionar el método de medida en el marco izquierdo debajo del gráfico. Incorporar los parámetros adicionales en caso necesario.
- 5. Efectuar las medidas en el exterior y anotar exactamente la hora de cada observación. Se recomienda repetir las medidas varias veces durante el día para aumentar la exactitud.
- 6. Incorporar la serie de datos uno a uno en el marco Datos, luego pulsar el botón Validar. El software calcula la declinación de los datos y añade el resultado a la lista. Se calcula un resultado promedio de la lista y se muestra. La media aumenta la exactitud de la medida reduciendo los errores debidos a la manipulación.

Una vez obtenido el valor de la declinación, se puede utilizar como declinación gnomónica a la hora de diseñar un nuevo cuadrante.

### Dimensionar el cuadrante

### Dimensionar la base

La base del cuadrante es su soporte. Se materializa en Shadows por un cuadro bordeado que puede ser rectangular, elíptico o poligonal. La base queda definida por su anchura y su altura, que pueden cambiarse en  $Configuración > \frac{1}{\sqrt{2}}$ Dimensiones...

Hay dos modos en este diálogo: el modo manual y el modo automático. El modo manual permite escoger por separado la anchura y la altura de la base, así como la altura del estilo. El modo automático dimensiona los tres a la vez a partir de la anchura, calculando los otros por regla de tres.

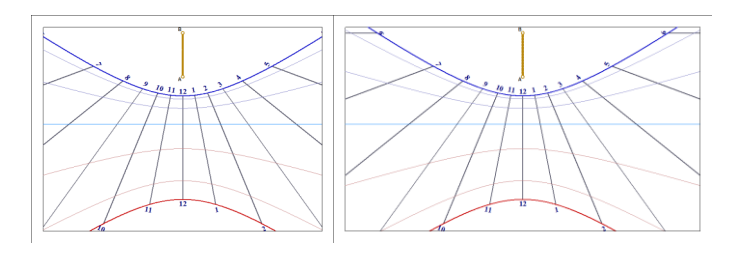

Al lado, un ejemplo muestra el efecto de un cambio de anchura de la base. La escala de trazado es la misma puesto que no se ha cambiado la altura del estilo.

### Dimensionar el trazado

La escala del trazado está determinada por la altura del estilo recto (colocado en el punto A). Se puede cambiar esta dimensión independientemente de la talla de la base del cuadrante pasando a modo manual y cambiando sólo la altura del estilo.

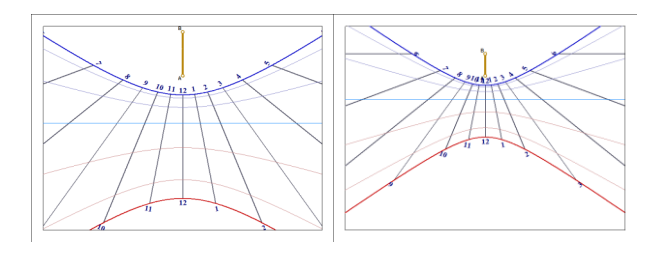

Al lado, un ejemplo muestra el efecto del cambio de altura del estilo. A la derecha, la altura es la mitad que a la izquierda y el trazado muestra más líneas horarias.

### Cambiar el anclaje del estilo

El anclaje del estilo determina la colocación del punto A en la base del cuadrante. El anclaje puede cambiarse en el menú Configuración >  $\Box$ Anclaje del estilo...

El punto A puede ser posicionado en porcentaje de la anchura y de la altura del cuadrante o en distancia absoluta respecto a la esquina superior izquierda del cuadrante. En el primer caso, el cambio de dimensiones de la base conservará la posición relativa del punto A en el cuadrante, en el segundo caso, se podrá adaptar la dimensión de la base sin cambiar la distancia en milímetros del punto A hasta la esquina.

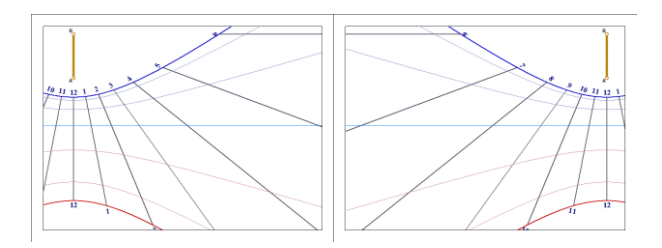

Al lado, el mismo cuadrante con un anclaje desplazado en horizontal respecto a la base del cuadrante.

El anclaje también puede modificarse con el atajo de teclado CTRL-<flecha>.

### Cambiar la forma de la base

Shadows propone formas predefinidas para la base del cuadrante, rectangular, elíptica o circular, octogonal (rectangular con esquinas truncadas) o hexagonal. Estos reglajes se cambian en la barra de útiles con los iconos

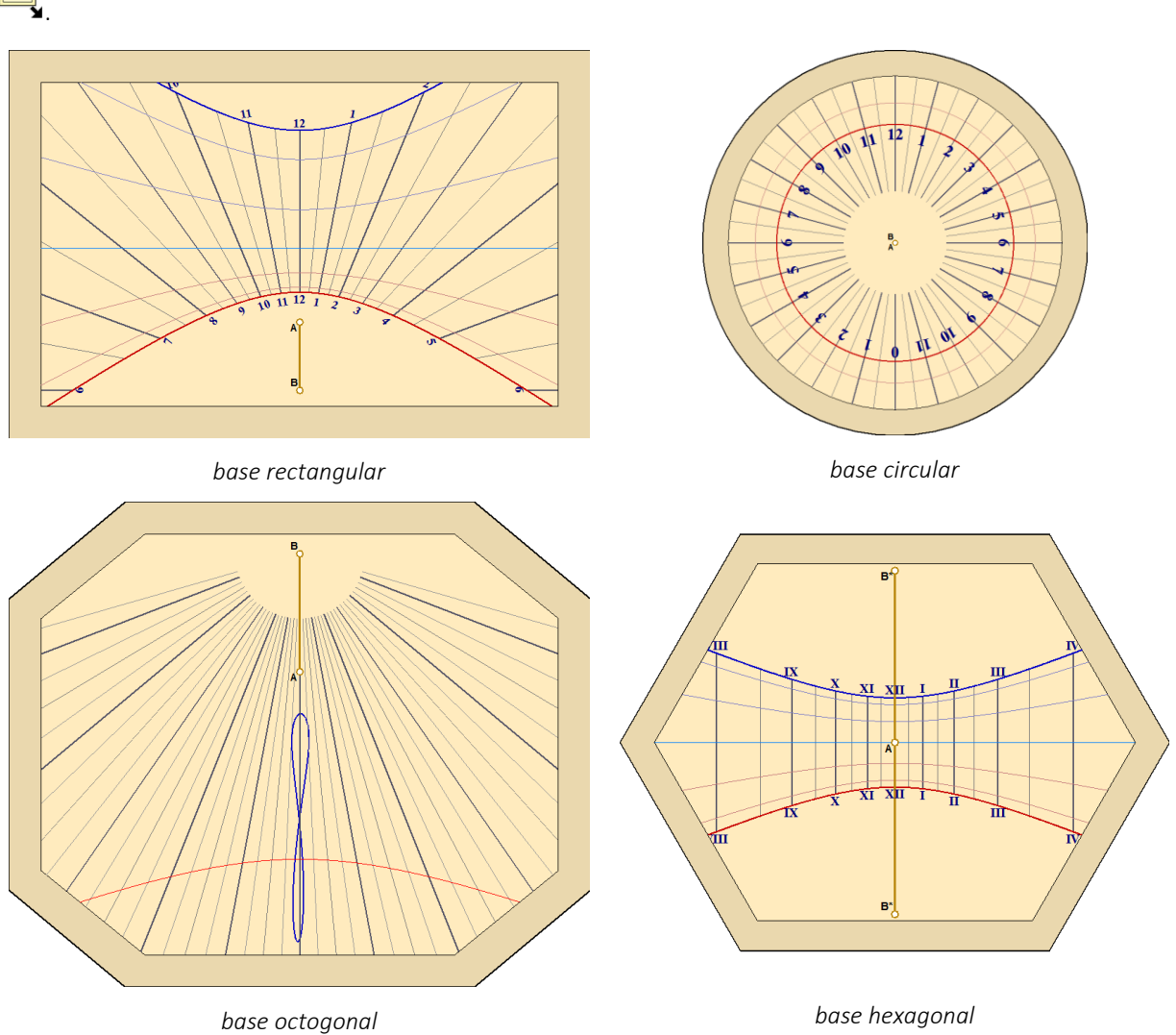

### Visualizar la sombra del estilo

Se puede visualizar la sombra del estilo en el cuadrante en el instante actual en el menú Utilidades > Visualizar la sombra del estilo. Si el cuadrante no está iluminado, será completamente gris.

Se puede visualizar la sombra del estilo para otro instante e incluso realizar una animación con Utilidades > Simular la sombra del estilo.

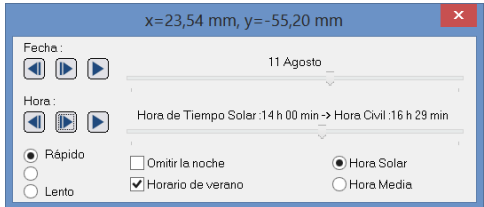

Se puede simular la sombra según la fecha del año o según la hora del día.

Se puede escoger la hora solar o la hora legal (del reloj).

Los botones permiten incrementar o reducir paso a paso la posición o lanzar la animación automática.

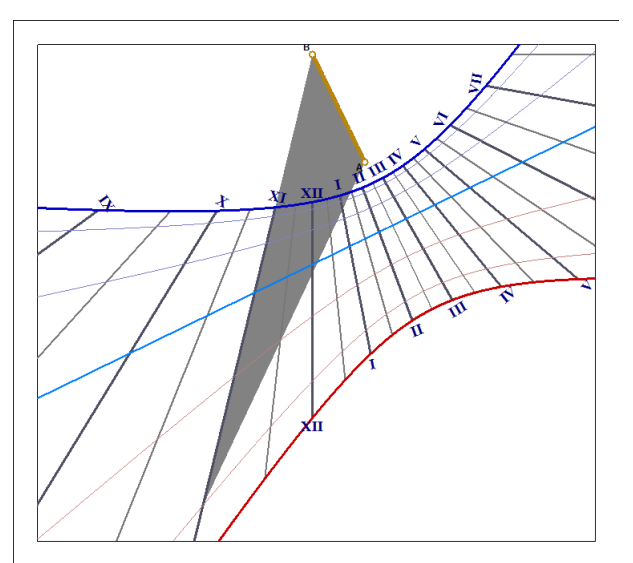

En la vista plana del reloj de sol, se dibuja la sombra. En la vista 3D, la sombra se genera directamente mediante la función de renderizado OpenGL, calculando las partes del modelo 3D que están en sombra con respecto a la posición de la luz direccional que representa el Sol.

Puede escogerse la forma del estilo con Utilidades > Forma del estilo…

Ello permite cambiar la forma de la sombra o de simular el rayo de luz proyectado por un ocular.

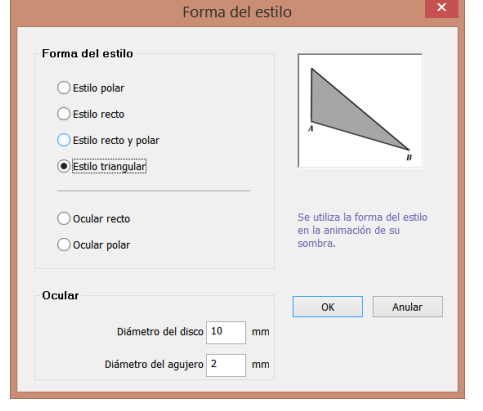

Se pueden modificar los parámetros del ocular: diámetro del disco productor de sombra y diámetro del agujero que permite pasar el rayo de luz.

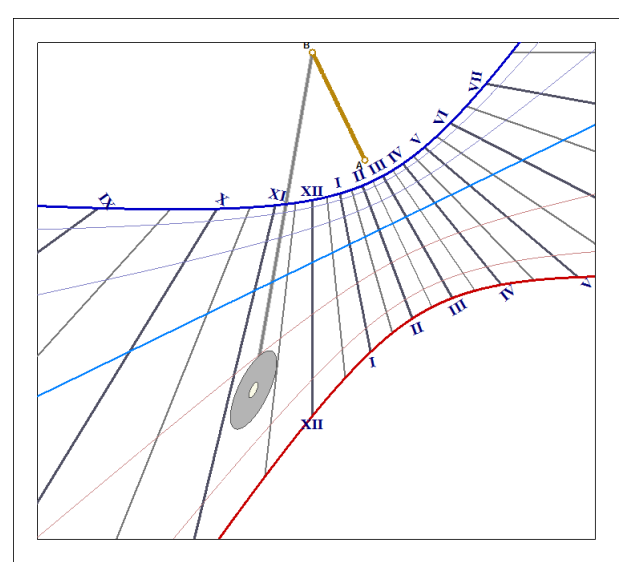

Nota: en la vista plana del reloj de sol, el ancho del ocular no se calcula de manera realista pero su longitud (vista desde el final del estilo) es correcta. En la vista 3D, la sombra del ocular es realista y correcta.

### Visualizando la sombra de un Tejado.

Los relojes de sol verticales a veces se vuelven inútiles porque están a la sombra de un tejado, especialmente durante el verano, cuando el sol está más alto. Para predecir y evitar tal evento, Shadows ofrece una herramienta de simulación que muestra la sombra de un tejado para varios momentos del día y del año. Por lo tanto, puede verificar que su reloj de sol esté a salvo de estar en sombra.

La sombra del tejado se muestra cuando ambas opciones Animación de la sombra del estilo y Muestra la sombra proyectada por el tejado son activadas.

Se proponen dos configuraciones: la sombra de un tejado horizontal (o un balcón) y la sombra de un tejado a dos aguas.

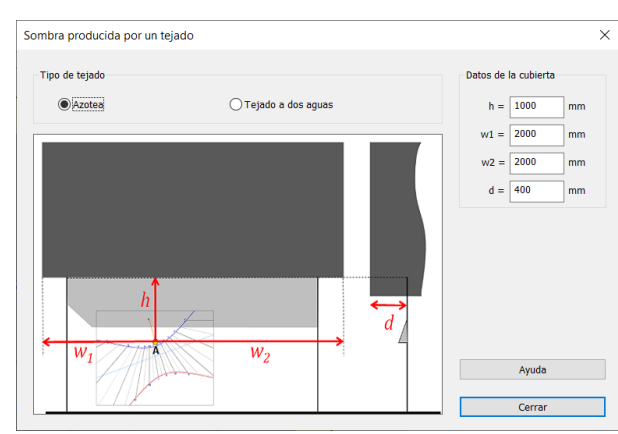

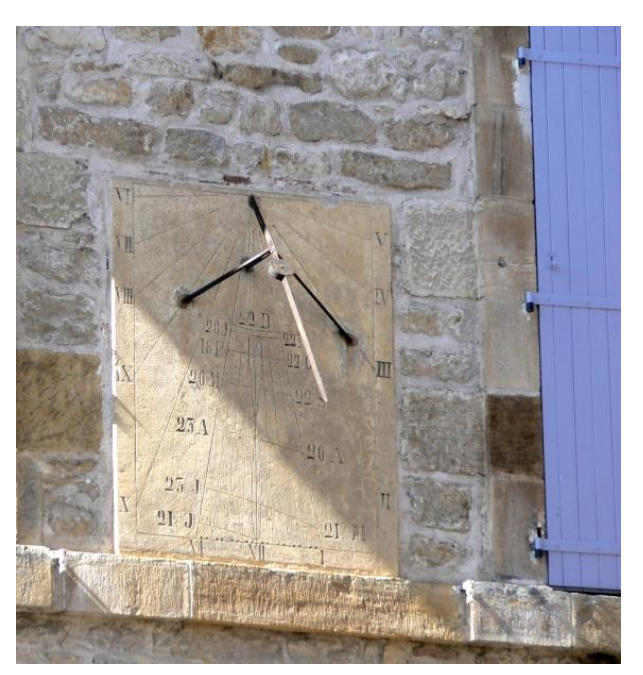

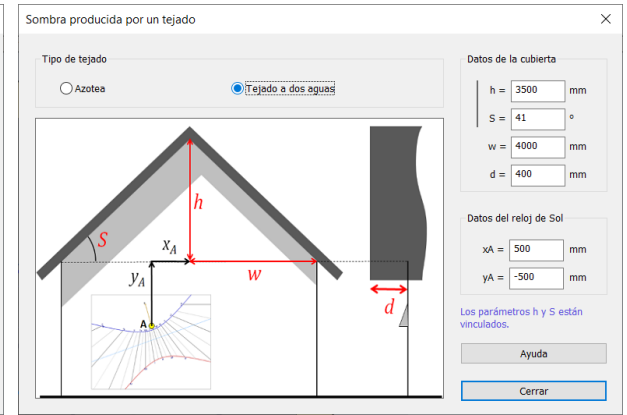

*Configuración de un tejado horizontal Configuración de un tejado a dos aguas*

La sombra del tejado se muestra en el reloj de sol cuando se activa la animación de la sombra del estilo.

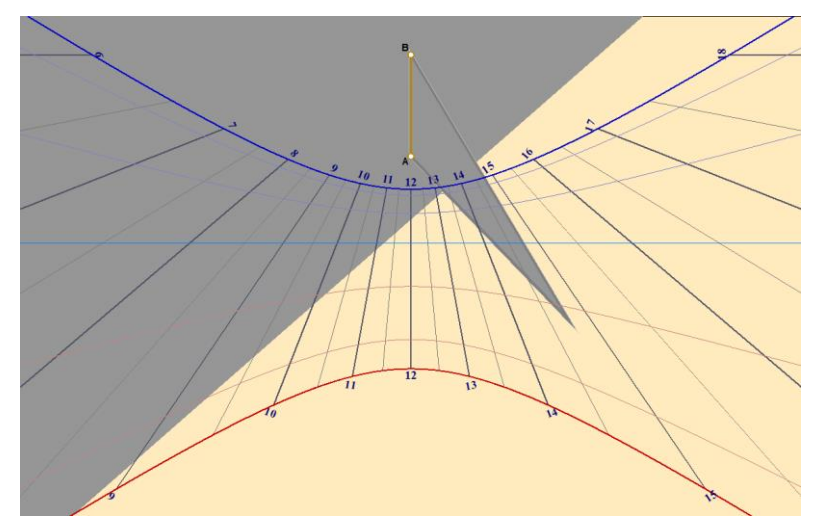

### Indicaciones suministradas por el cuadrante solar

#### Elegir las indicaciones

La selección de los tipos de trazado se hace a partir del menú Configuración >  $\frac{8}{3}$ Indicaciones para el cuadrante.

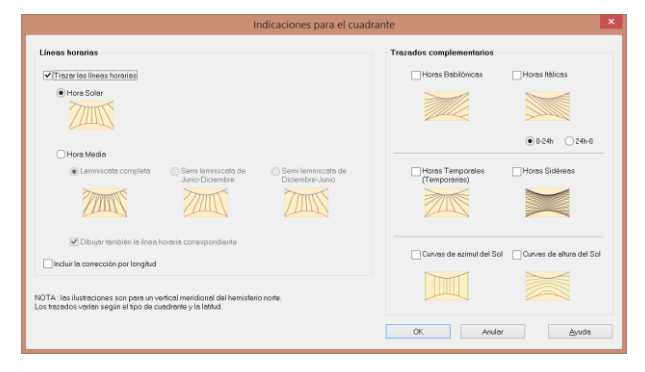

#### Hora solar local

Se trata de la hora basada en el ángulo horario del sol.

En este sistema, es mediodía cuando el Sol pasa por el meridiano del lugar. La gran mayoría de los cuadrantes solares indican la hora solar. Este tipo de hora depende de la longitud del lugar, es decir, que no será la misma hora solar en el mismo momento en Dijon o en Orléans.

Se reconoce un cuadrante de hora solar en el hecho de que la línea de mediodía es vertical en un cuadrante vertical.

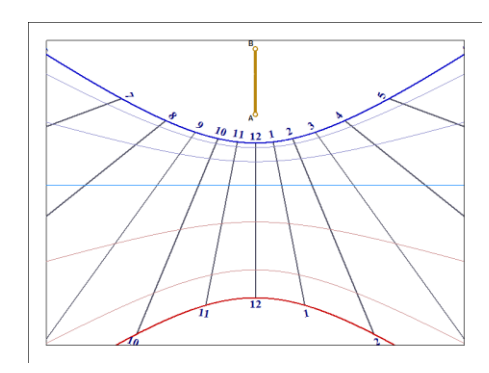

### Hora solar del huso

Aquí se trata de la hora solar corregida con la diferencia de longitud entre el lugar de observación y el meridiano de referencia del huso horario.

Se obtiene marcando la casilla Incluir la corrección de longitud.

Con esta corrección, el cuadrante indicará la hora solar del huso de referencia (en Europa el huso TU + 1h), sea cual sea la localización del cuadrante.

### Hora media local (hora del reloj)

Aquí se corrige la hora con la ecuación del tiempo. Si además se incluye la corrección de longitud, se obtiene la hora legal, es decir, la hora del reloj. Conviene sin embargo tener en cuenta la hora de verano, al efectuar la lectura.

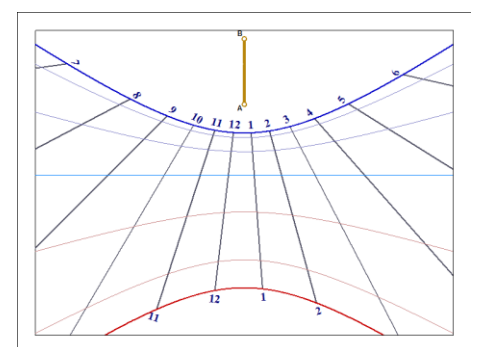

La ecuación de tiempo produce una curva en ocho para cada línea horaria. Es preferible prever una manera de saber de qué lado leer la curva, por una indicación o un color.

Estas curvas pueden sobreponerse si se dibujan las ½ horas o los ¼ de hora. Por ello es preferible, para mayor claridad, trazar sólo las medias curvas.

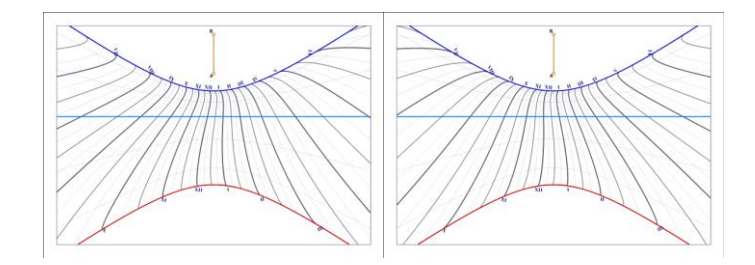

Las medias curvas se trazan de solsticio a solsticio, de diciembre a junio o de junio a diciembre. Así pues, se pueden fabricar dos cuadrantes de hora media, cada uno para la mitad del año.

A la izquierda, de junio a diciembre, a la derecha, de diciembre a junio.

### Horas itálicas

Las horas itálicas se cuentan a partir de la puesta de sol de la víspera.

Pueden graduarse de 0h a 24h o de 24h a 0h; en este último caso, indican el tiempo que queda hasta la próxima puesta de sol.

Las horas itálicas pueden activarse también con el atajo de teclado CTRL-i.

Estas indicaciones están disponibles en Shadows Expert y Shadows Pro.

### Horas babilónicas

Las horas babilónicas se cuentan a partir de la salida del sol; dan pues directamente el tiempo transcurrido desde la salida del sol.

Las horas babilónicas pueden activarse también con el atajo de teclado CTRL-SHIFT-b.

Estas indicaciones están disponibles en Shadows Expert y Shadows Pro.

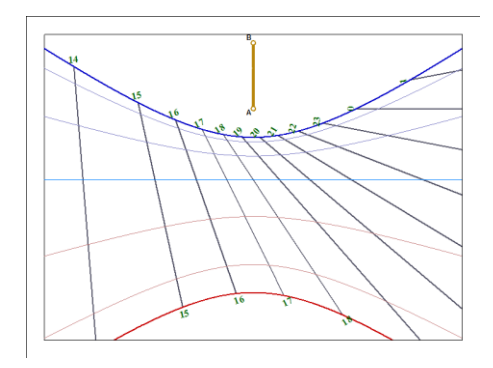

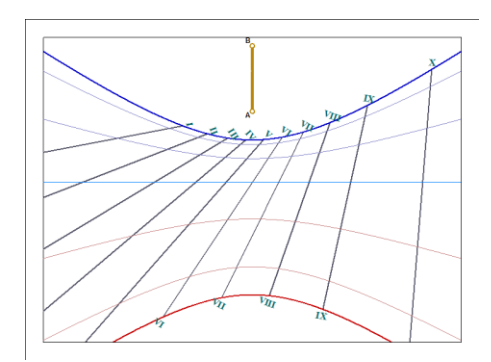

#### Horas temporales

Las horas temporales, también llamadas horas desiguales, suponen 12 horas entre la salida y la puesta del Sol.

Según la estación, la duración de la hora varía mucho, por ejemplo, en Francia su duración varía de 40 a 80 minutos.

Las líneas de horas temporales cruzan a las horas solares sobre la equinoccial, ya que en ese momento, la duración del día iguala a la de la noche.

Estas indicaciones sólo están disponibles en Shadows Pro.

#### Horas siderales

Las horas siderales corresponden al ángulo horario del punto vernal y se utilizan para localizar las estrellas.

Los cuadrantes con este tipo de trazado son escasos y poco legibles.

Estas indicaciones sólo están disponibles en Shadows Pro.

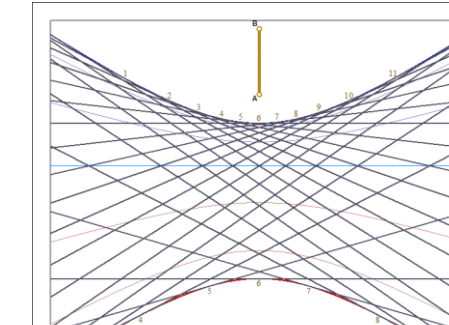

#### Curvas de azimut y de altura

Esta indicación no da la hora sino las coordenadas horizontales del Sol. En ciertos cuadrantes, esta elección sólo indicará la altura (como en el cuadrante de pastor).

Al lado, las líneas de azimut están trazadas en naranja y los arcos de altura en verde.

Estas indicaciones sólo están disponibles en Shadows Pro.

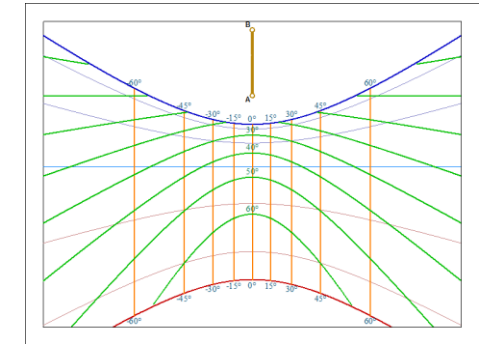

### Curva en ocho

A menudo encontramos cuadrantes solares luciendo una curva en forma de ocho alrededores de la línea del mediodía. Se trata del analema o curva de tiempo medio que tiene por finalidad señalar la hora del reloj sobre el cuadrante. Para hacerlo bien, hay que incluir la corrección de longitud, lo que desplaza la curva en ocho a una línea horaria no vertical.

Se puede dibujar esta curva con el menú Trazado >  $\frac{8}{1}$ Trazar una curva meridiana a mediodía. Se pueden configurar los atributos visuales escogiendo  $\sqrt[8]{\cdot}$  Propiedades de la meridiana.

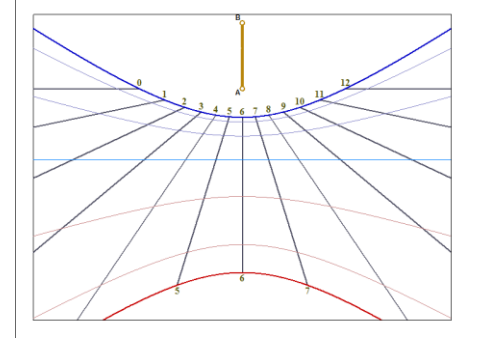

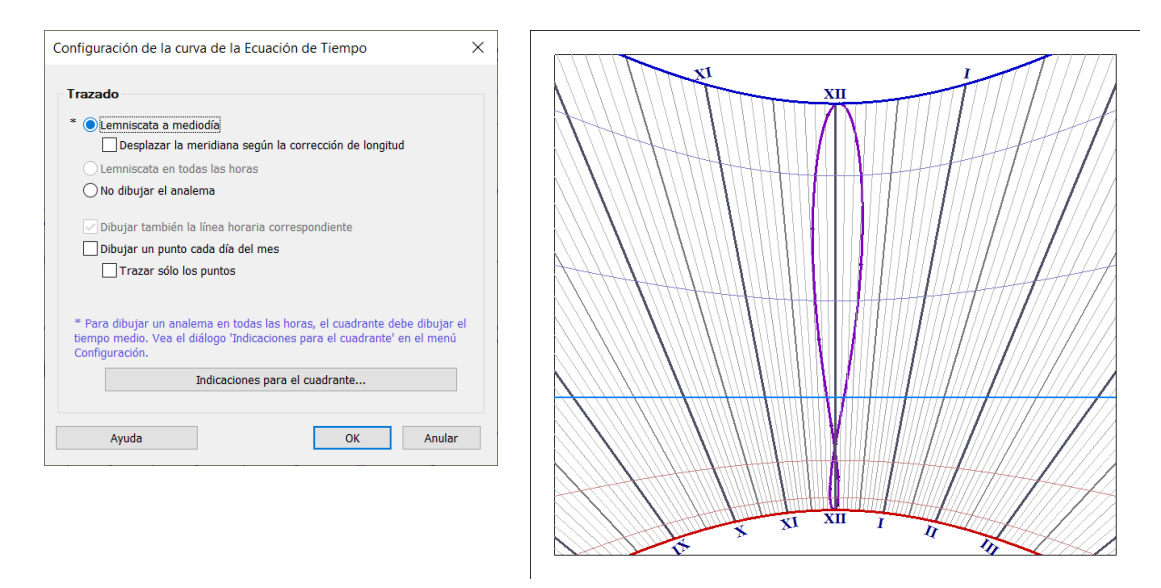

Se pueden trazar marcas sobre la curva a fin de localizar la fecha. Se traza un punto para el 1<sup>er</sup> día de cada mes y luego cada 5 días. Al dibujar puntos, su tamaño depende del grosor de la línea elegida en el cuadro de diálogo Estilo. Su color se toma del arco de declinación del inicio del período.

### Líneas horarias específicas

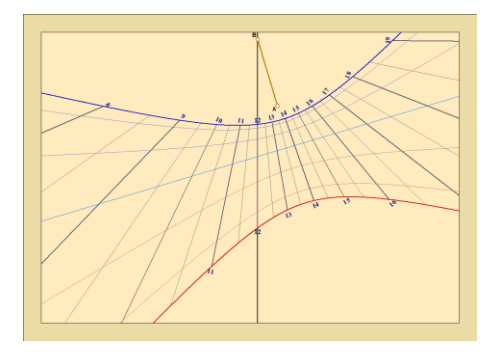

#### Linea del mediodía solar

La línea del mediodía solar se puede trazar en el reloj de sol, seleccionando el menú Dibujos> Dibujar la línea de mediodía solar.

En un reloj de sol vertical, la línea del mediodía solar siempre es vertical y corresponde a las 12 horas de tiempo solar.

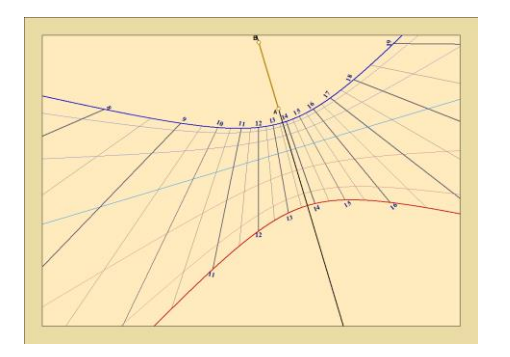

#### Línea Subestilar

La línea Subestilar se puede dibujar en el reloj de sol seleccionando en el menú Dibujos>Dibujar la línea Subestilar.

La línea Subestilar es la línea que extiende el segmento A-B del estilo. En un reloj de sol declinante ésta línea está inclinada.
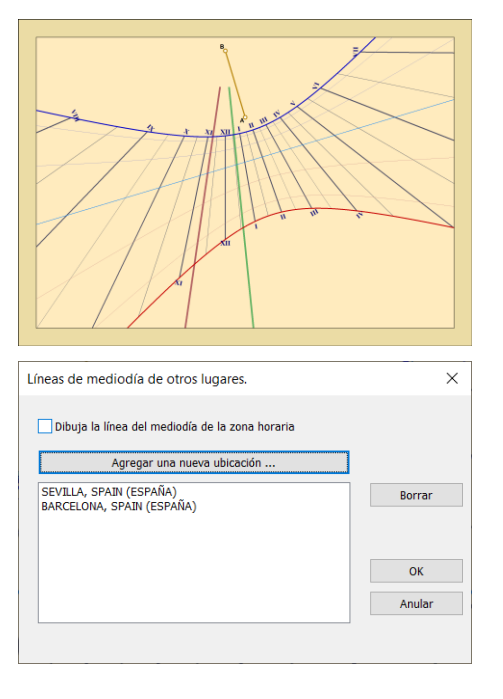

#### Línea del Mediodía para otras localizaciones

Con la versión 4.2 ahora es posible dibujar la línea del mediodía para diferentes ubicaciones.

En el ejemplo de la izquierda, un reloj de sol vertical declinante hecho para París, la línea marrón es la línea del mediodía para Berlín y la línea verde es la línea del mediodía para Dublín.

Esta función está disponible para Shadows Expert y Shadows Pro. En Shadows, sólo es posible dibujar la línea del mediodía de la zona horaria de referencia.

El color y el grosor de las líneas se pueden cambiar en los

cuadros de diálogos Estilos de Líneas

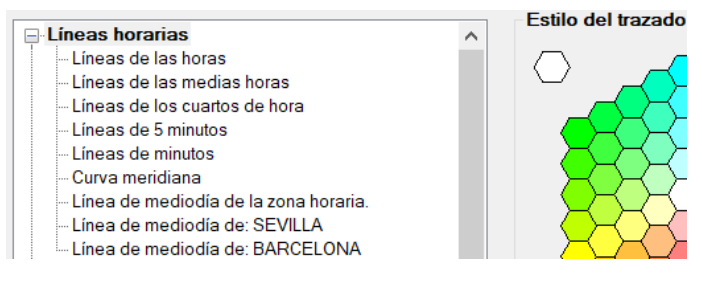

## Arcos diurnos

Los arcos diurnos son curvas que marcan el trayecto de la sombra del estilo a lo largo del día.

Esta ventana de diálogo permite escoger qué arcos diurnos trazar sobre el cuadrante. Por defecto, se muestran los arcos para las fechas de cambio de signo del Zodíaco.

### Arcos diurnos ligados a la longitud eclíptica

La carrera aparente del Sol (la eclíptica) corta al ecuador terrestre en dos puntos: el punto vernal ascendente y el punto vernal descendente. Cuando el Sol está en uno de los puntos vernales, estamos en el equinoccio. La costumbre quiere que se recorte la órbita en 12 sectores de 30° correspondiente cada uno a una constelación del Zodíaco. Se traza un arco diurno cuando hay un cambio de sector. Dos de esos arcos son para los solsticios, otro para los equinoccios (en realidad se trata de dos arcos superpuestos).

Cuando se divide la órbita terrestre alrededor del Sol en doce sectores angulares de 30°, se obtienen ciertos valores de declinación del Sol:

0° ; +11°29' ; +20°20' ; +23°26' ; +20°20' ; +11°29' ; 0° ; -11°29' ; -20°20' ; -23°26' ; -20°20' ; -11°29'

También se puede trocear la órbita en 36 sectores de 10° de longitud. Estos sectores se llaman decanatos.

#### Arcos diurnos ligados a la declinación del Sol

A lo largo del año, a causa de la inclinación de la eclíptica respecto al ecuador terrestre, vemos variar la declinación aparente del Sol a ambos lados del ecuador, hasta +/- 23,45°. Podemos pues trazar arcos para valores particulares de declinación, cada 10° o cada 5°. Como el valor extremo de declinación no es un múltiplo de dichos intervalos, se pueden trazar los arcos de los solsticios para delimitar el trazado.

Este reglaje está disponible en Shadows Expert y Shadows Pro.

#### Arcos diurnos ligados a la fecha

Se pueden trazar arcos graduados en fecha, cada mes, cada 15 días o cada 10 días. Esta vez los arcos no se superponen y ello conduce a veces a una proliferación de arcos no siempre fáciles de distinguir unos de otros. Se recomienda utilizar esta opción solamente en cuadrantes grandes.

En el caso de que el cuadrante muestre horas de tiempo medio con semi-meridianas de verano o de invierno, los arcos diurnos de fecha se trazan para el mismo periodo, lo que facilita la creación de dos cuadrantes de tiempo medio, funcionando cada uno seis meses del año.

Este reglaje está disponible en Shadows Expert y Shadows Pro.

#### Arcos para una fecha de aniversario

La trayectoria de la sombra en un reloj de sol sigue un arco durante el día. Esta opción hace posible crear un arco personalizado en su reloj de sol para una fecha particular del año (además de las líneas de declinación estándar, si lo desea). Le permite marcar un aniversario o fecha de nacimiento.

Se puede acceder a esta opción desde el menú Dibujos > Fecha de Aniversario.

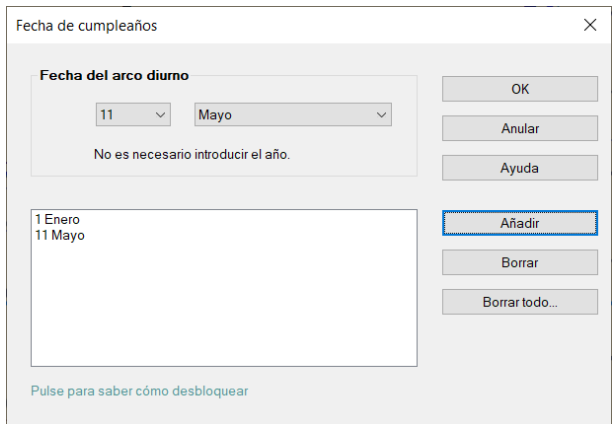

Seleccione una fecha usando las listas y haga clic en el botón Añadir.

La versión gratis de Shadows permite sólo una fecha, mientras que Shadows Expert y Shadows Pro permiten un número ilimitado de fechas.

#### Colorear el fondo fuera de los arcos del solsticio

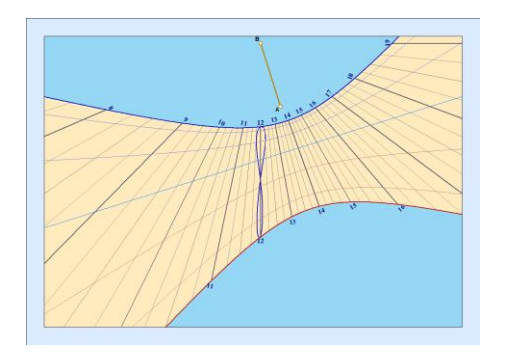

Una nueva opción en el diseño de relojes de sol le permite colorear el fondo del reloj, fuera de los arcos de los solsticios, usando un color.

El área entre los arcos de los solsticios se mantiene coloreada según el color elegido en las preferencias del reloj de sol.

Esta opción sólo está disponible en Shadows Pro.

#### Colorear el fondo entre líneas de Declinación

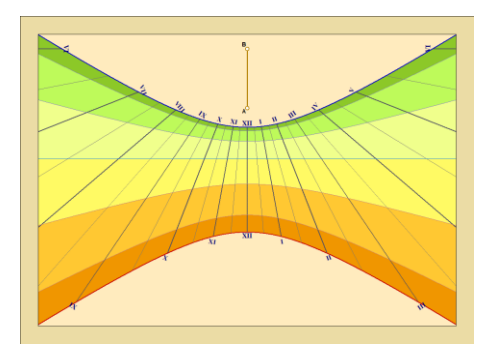

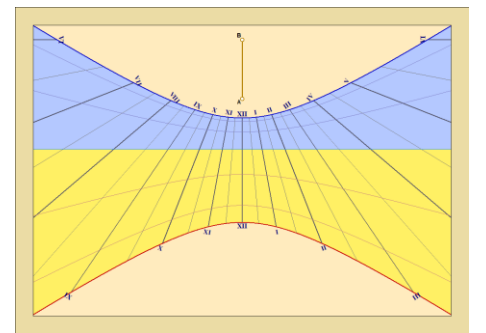

Otra opción permite colorear el fondo del reloj de sol entre arcos de declinación zodiacal, o entre equinoccios y arcos de solsticios.

Se proponen conjuntos de colores predefinidos en las Preferencias. En caso de que esté seleccionada la opción de colorear entre equinoccios y solsticios, se utiliza el color más claro del conjunto de colores seleccionado.

Para elegir el color, pinchar sobre el icono **Diseño del** reloj de sol.

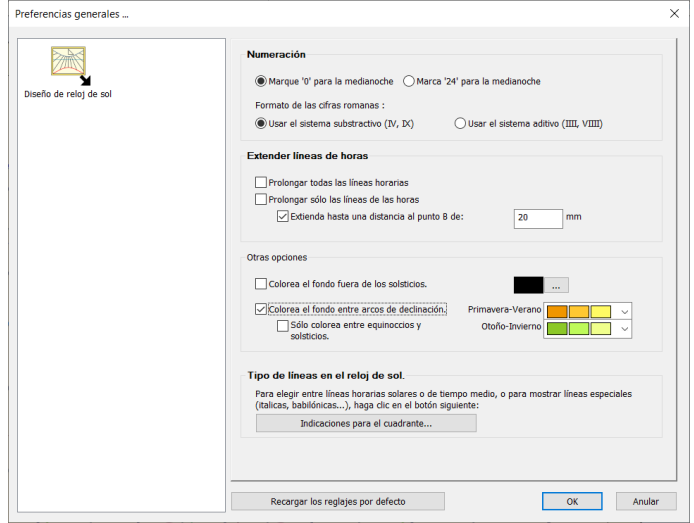

Esta opción sólo está disponible en Shadows Pro.

# Cambiar el estilo y el color del trazado

Se puede modificar el color y el espesor del trazo en el menú Trazados >  $\mathbb{Z}_2$ Opciones de color...

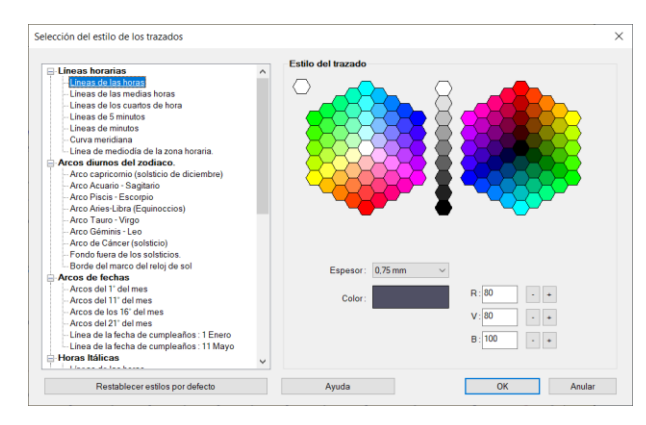

Pulse sobre el nombre de un elemento de trazado en la lista de la izquierda, cambie su espesor en la lista desplegable, y su color pulsando sobre una casilla de la paleta.

También podemos escoger los componentes R (rojo), V (verde) y B (azul) del color.

### Cambio de atributos en la vista del cuadrante solar

La vista del cuadrante está dirigida por las opciones del menú Trazados que en general se retoman en los iconos de la barra de herramientas.

Permite la modificación de opciones para la forma del reloj de sol, como usar una forma rectangular, circular, hexagonal u octogonal, ó dibujar un marco doble, ó elegir el color de fondo. Permite las modificaciones en las opciones del dibujo, como la extensión de las líneas de las horas o la selección del formato numérico.

Permite limitar el trazado entre una hora de comienzo y una hora final (por ejemplo, entre 8h y 14h)

Muestra / oculta los números de las horas.

Numera las horas entre 24 h o 12 h.

Numera en números romanos o en cifras árabes.

- Traza las líneas horarias de las medias horas.
- Traza las líneas horarias de los cuartos de hora.
- Traza las líneas horarias cada cinco minutos.

Traza las líneas horarias cada minuto. Utilizar sólo en cuadrantes muy grandes.

Permite escoger el tamaño y la fuente de los números.

Traza una curva en ocho (meridiana) sobre la línea horaria de mediodía.

Configura las opciones de trazado de la meridiana.

Muestra /oculta los arcos diurnos.

Configura las opciones de trazado de los arcos diurnos.

Configura el color y el espesor del trazado en el cuadrante solar.

Marca la posición del estilo con las señales A y B.

Visualiza los ejes X-Y en el punto de origen del cuadrante.

Trazar la subestilar. Útil para los cuadrantes declinantes.

Trazar la línea del mediodía solar.

Trazar la línea del mediodía del huso. Incluye la corrección de longitud.

Trazar sólo cuando el cuadrante esté iluminado. Limita los trazados a los momentos en los que el Sol ilumina el cuadrante.

Prolongar las líneas horarias. Alarga las líneas horarias de las horas hasta los bordes de la base.

Prolongar todas las líneas horarias.

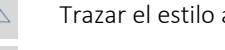

Trazar el estilo abatido. Visualiza el estilo abatido sobre el cuadrante.

Trazar líneas de construcción. Es el antiguo método gráfico para construir las líneas horarias.

# Visualización en 3D del reloj de sol

Con la versión 5 de Shadows Pro, ahora es posible mostrar un modelo 3D del reloj de sol. Esta característica se basa en OpenGL, un lenguaje de motor de renderizado que es compatible con todas las placas gráficas.

El modelo 3D del reloj de sol se puede girar haciendo clic y arrastrando el mouse o usando las flechas del teclado. La rotación se realiza alrededor de dos ejes, azimut y altitud. La rueda del mouse controla el factor de zoom en el modelo.

Al mantener presionada la tecla Shift al mismo tiempo que la operación mencionada anteriormente, puede mover el modelo lateral y verticalmente.

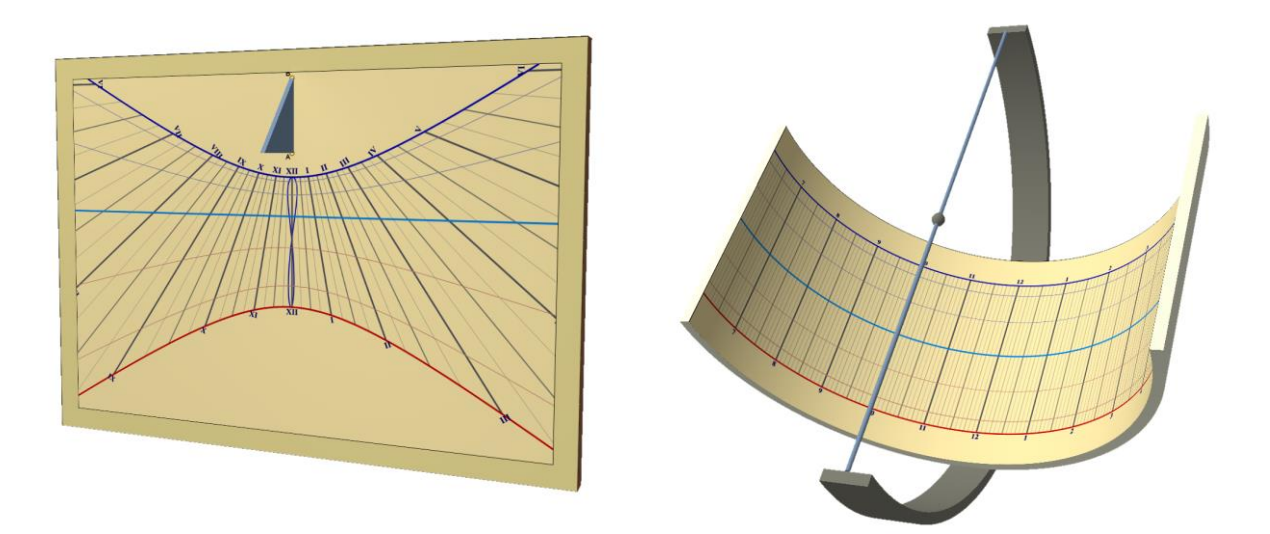

La vista 3D no se puede imprimir ni copiar y pegar, pero es posible hacer una impresión de pantalla completa y pegar la imagen en un programa de dibujo o en un procesador de textos.

# Visualización 3D de múltiples relojes de sol.

Shadows ofrece varios ejemplos de múltiples relojes de sol, de tamaño fijo pero hechos para la ubicación actual.

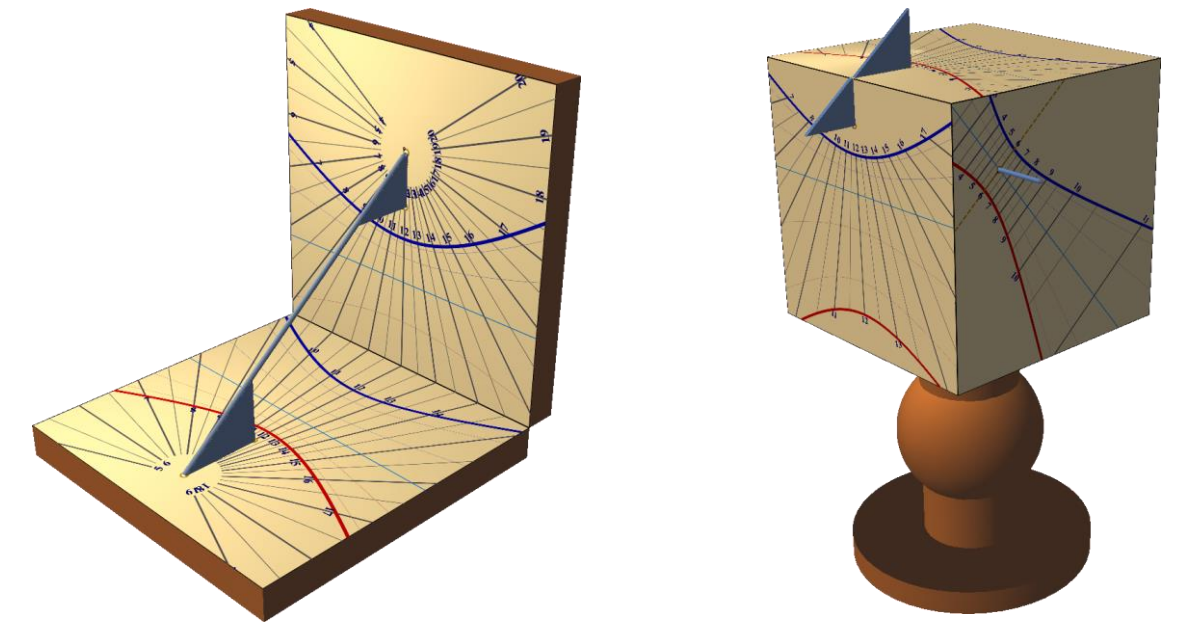

Reloj de sol Díptico: formado por un reloj de sol horizontal y otro vertical, compartiendo el mismo estilo.

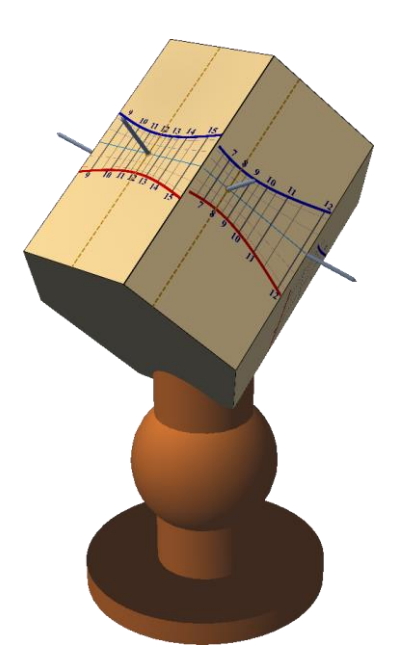

Reloj de sol múltiple Cúbico: con un reloj de sol horizontal arriba y cuatro relojes de sol verticales, hacia el sur, hacia el este, hacia el oeste y hacia el norte.

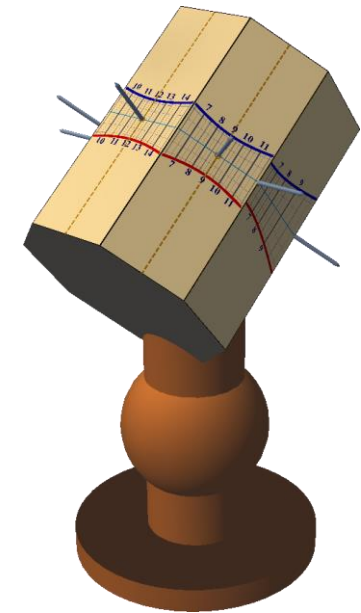

Reloj de sol polar Hexagonal: dibujado sobre un cilindro hexagonal, paralelo al eje polar. Contiene un reloj de sol polar estándar en la parte superior y cuatro relojes de sol polares declinantes. La sexta cara queda vacía, abajo.

Conjunto de relojes de sol polares octogonales: dibujados sobre un cilindro octogonal, paralelo al eje polar. Contiene un reloj de sol polar estándar en la parte superior y seis relojes de sol polares declinantes. La octava cara queda vacía.

## Decorar el cuadrante

El cuadrante solar no debe quedarse sólo en unas líneas. Debe llevar una bella decoración y una divisa o lema. La decoración se integra en el complejo de líneas, al lado o alrededor del cuadrante.

La decoración comienza por un cuadro, que puede ser sencillo u ornamentado. Cerca del estilo, se encuentran frecuentemente representaciones de animales o del sol. Los cuadrantes de Los Alpes muestran a menudo pájaros.

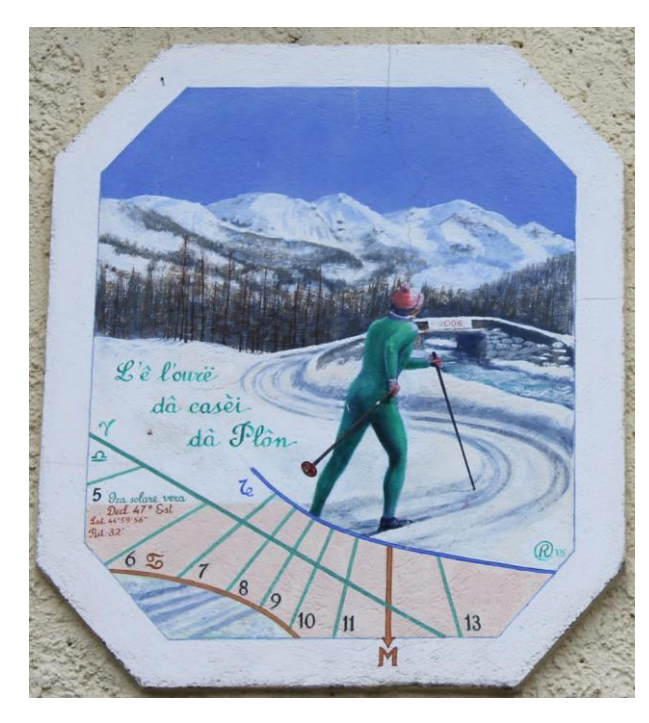

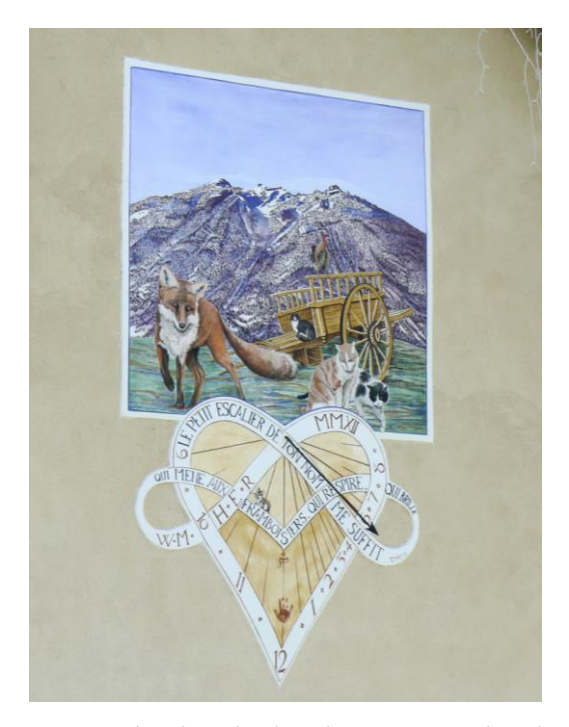

*Este reloj solar de la mañana, ubicado en el valle de Pragelato cerca de Sestrieres en Italia, deja más espacio para la decoración que para el diseño del reloj de sol. El estilo es el bastón de esquí. El lema está en dialecto Piamontés.*

*Este otro reloj de sol, ubicado en Serre- Chevalier, Francia, también deja un área grande para la decoración, y el lema está escrito en una compleja curva. Una vez más, el diseño del reloj es simple para enfatizar la belleza de la pintura. Es una creación artística real.*

La descripción de las técnicas de decoración sobrepasa el ámbito de esta ayuda.

La función de importación de una ilustración vectorial o de una imagen permite imprimir la decoración a la vez que el cuadrante. Se recomiendan los dibujos vectoriales que permiten tener los contornos de los dibujos.

### Añadir un cuadro de texto

Los cuadros de texto permiten colocar en el cuadrante anotaciones, pudiendo elegir su estilo. Normalmente estos cuadros servirán para graduar las líneas horarias o los arcos de declinación, añadir una divisa o indicar las coordenadas del cuadrante.

Para insertar un cuadro de texto, escoja el menú Cuadros > **Andalir un cuadro de texto...** Esto permite añadir las siguientes indicaciones en el cuadrante:

- un texto libre
- una divisa elegida de una lista predefinida
- un símbolo del Zodíaco
- el nombre de un lugar
- el tipo de cuadrante
- la posición geográfica

Se puede configurar la fuente, el tamaño y el color del texto.

### Añadir una divisa

A menudo lo que recordamos de un reloj de sol es la divisa o lema. Frecuentemente expresa la posición del hombre en el universo: frente al paso del tiempo, a la muerte o a Dios. El lema es generalmente filosófico, a veces religioso, a veces sentencioso, pero casi siempre tiene un doble significado. No olvide escribir un lema en su cuadrante, tomándolo de la lista del programa, de un libro o de una colección de poemas, o creado por usted. El lema será su firma.

Los cuadros de texto le permiten seleccionar un lema de una lista, o elegir un texto a su elección. El estilo y el color del texto son personalizables.

Shadows contiene más de 550 divisas en francés, latín, italiano, alemán, y otros idiomas.

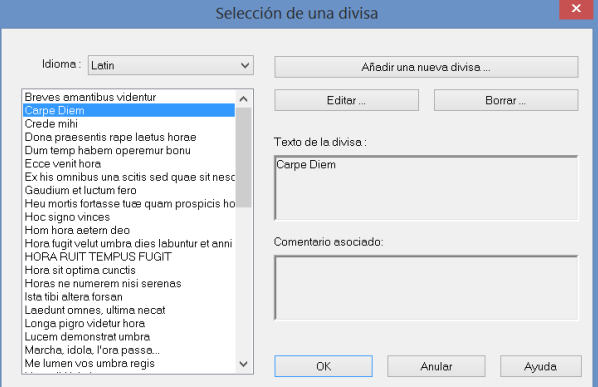

Seleccione una divisa de la lista. Puede modificarla o añadir un comentario (por ejemplo su traducción) que no aparecerá en el cuadrante.

Las divisas se guardan en el archivo mottoes.txt que está instalado en el repertorio de instalación de Shadows.

### Importar una imagen

Para insertar un cuadro de imagen, vaya al menú Cuadros > Añadir un cuadro de imagen...

Los cuadros de imagen pueden cargar y mostrar archivos de estos tipos:

- Imagen bitmap Windows BMP
- Imágenes bitmap GIF transparentes u opacas, en 16 o 256 colores.
- Imágenes bitmap JPG en colores de 16 bits.
- Dibujos vectoriales WMF o EMF

Las imágenes bitmap están formadas por puntos de color. Los dibujos vectoriales están formados por líneas y formas que pueden redimensionarse de cualquier manera.

Se recomienda preparar la imagen con un programa de dibujo o de retoque e importar el archivo a Shadows. También se puede capturar una ilustración escaneando una fotografía o un grabado, o trazar uno mismo los contornos de un dibujo con ayuda de un programa de dibujo vectorial.

El programa se suministra con algunos cliparts vectoriales localizados en la subcarpeta cliparts en el repertorio de instalación de Shadows.

Los cuadros de imagen están disponibles en Shadows Expert.

# Exportar los trazados

### Copiar-pegar la vista en otro programa

Esta opción permite recuperar una imagen de lo que se muestra en pantalla. Esta imagen puede ser un bitmap formado por píxeles o bien una imagen vectorial compuesta de trazos. Con esta segunda opción es posible agrandar la imagen sin degradación, e igualmente desagrupar sus componentes para modificar su estilo individualmente.

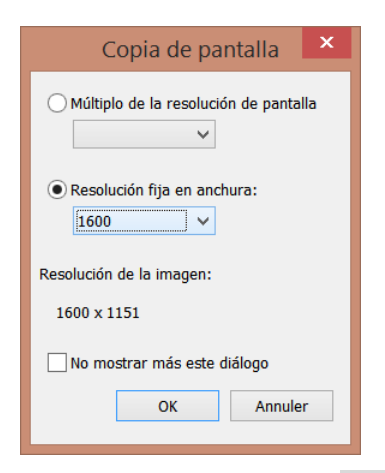

Se puede escoger la resolución de la imagen copiada, bien en el diálogo que aparece, o en las preferencias.

Se puede escoger un múltiplo de la resolución de la pantalla (x1 a x4) o la anchura en píxeles de la imagen (de 640 a 3000). La altura la calcula el programa en función de la relación de aspecto de la imagen.

Para recuperar la imagen copiada en el portapapeles, basta con pegar su contenido en otro programa.

Atajos de teclado: CTRL-C para una copia en formato bitmap, SHIFT-CTRL-C para una copia en formato vectorial.

La copia en formato vectorial **ENT** está disponible en Shadows Expert y Shadows Pro.

La copia en formato bitmap está disponible en todas las versiones.

# Exportar el trazado vectorial

#### Exportar en EMF

Esta opción permite crear un archivo (extensión .emf) con el contenido de la vista en formato Enhanced Windows MetaFile compatible con la mayoría de los programas de dibujo y de tratamiento de texto.

Así podemos recuperar el trazado vectorial de un cuadrante o de una curva (ecuación de tiempo) en un programa de dibujo o de CAO para enriquecerlo o modificarlo. Ciertos programas permitirán incluso preparar un fotograbado o un mecanizado numérico a partir del archivo EMF.

La exportación EMF sólo es posible con Shadows Pro.

#### Exportar DXF a un programa de CAO

El trazado del cuadrante puede exportarse con un archivo de formato DXF AutoCAD. Este formato es soportado por la casi totalidad de los programas de CAO así como por los programas de pilotaje de las máquinasherramientas y de grabado. El archivo contiene una serie de códigos en ASCII que describen el trazado del cuadrante. Se le puede abrir en un editor de texto para modificarlo o añadir manualmente otros códigos.

Sólo se exportan los códigos, pero no los textos, símbolos o imágenes. Para obtener un trazado completo, es aconsejable exportar en formato EMF.

El formato DXF posee muchas variantes y puede que ciertos programas interpreten el archivo de manera diferente. En caso de problema, sírvase contactar con el autor, quien podrá, en caso necesario, integrar opciones para adaptarse a las diferentes variantes.

La exportación DXF sólo es posible con Shadows Pro.

### Tablas de coordenadas

Las tablas de coordenadas se generan bajo la forma de un archivo de texto con los valores separados por tabulaciones, de manera que es fácil verlos en Excel u otro programa. Las tablas de coordenadas pueden generarse a partir del menú Configuración > Tabla de coordenadas.

#### Coordenadas de líneas horarias

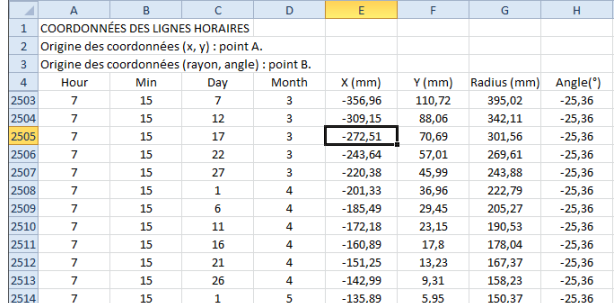

El número de líneas de la tabla depende de la resolución de las líneas horarias (½ horas, ¼ de hora, etc.) Cada línea horaria se describe con un punto cada 5 días. Cuando un punto queda fuera del cuadro, se señala con una estrella.

#### Coordenadas de las líneas de declinación

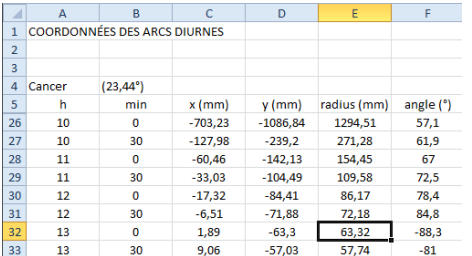

#### Coordenadas de las meridianas

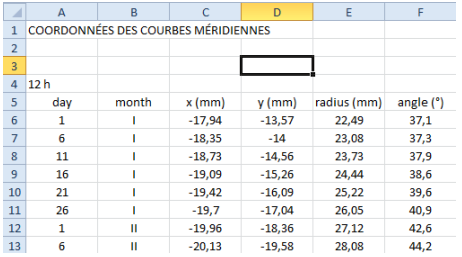

En cada arco diurno, se dan las coordenadas para cada punto horario. El nombre del arco se indica al principio. Puede ser un arco zodiacal o de decanato, un arco para una declinación dada o para unas fechas dadas, según los

reglajes efectuados en Trazados > Propiedades de los arcos diurnos.

Los puntos de la curva en ocho se detallan cada 5 días. Esto es válido tanto para la meridiana a mediodía como para los cuadrantes de tiempo medio con una meridiana completa o parcial a cada hora.

#### Coordenadas de los puntos horarios

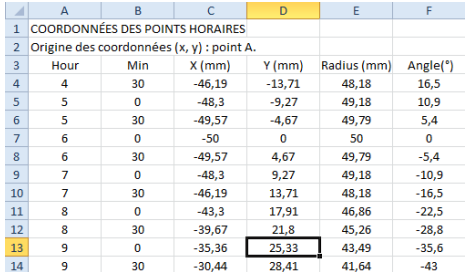

Para un cuadrante analemático, se dan las coordenadas de los puntos horarios sobre la elipse.

#### Coordenadas de las posiciones del estilo móvil

En un cuadrante analemático, permite describir la línea de fecha en el centro del cuadrante.

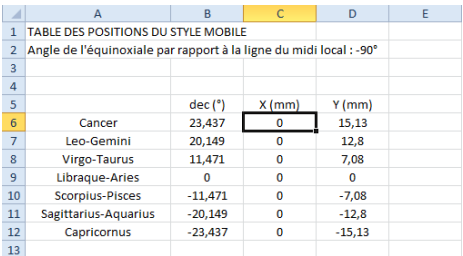

#### Coordenadas de las líneas horarias sobre la equinoccial

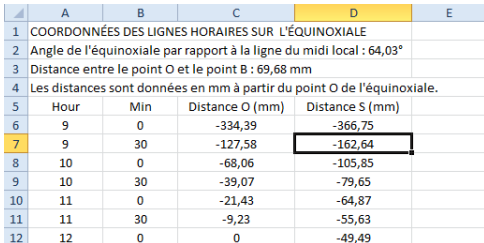

Coordenadas de líneas especiales

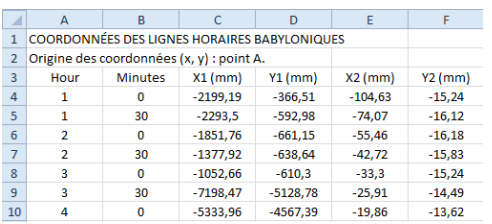

Esta tabla da los puntos de intersección entre las líneas horarias y la recta equinoccial, así como sobre la regla equinoccial.

Las distancias se dan a partir del punto O (línea de mediodía solar) o a partir del punto S (subestilar).

Como para las líneas horarias, las coordenadas de los puntos de las líneas babilónicas, itálicas, siderales, temporales y de los arcos de azimut y de altura se dan en forma de tabla.

# Realizar el cuadrante desde un punto de vista práctico

### Elegir un material para el cuadrante

El cuadrante puede trazarse directamente sobre una pared, sobre un enlucido o sobre una pared pintada. Podemos utilizar la impresión del cuadrante sobre papel para crear una plantilla y marcar los puntos característicos de las líneas horarias y de los arcos diurnos tamponando pigmentos a través de los agujeros de la plantilla. También es fácil dibujar líneas rectas con pintura pegando dos cintas adhesivas separadas por el grosor de la línea.

Los cuadrantes pintados más bellos utilizan la técnica del fresco sobre soporte húmedo. Esta técnica es muy difícil de dominar pues es necesario proceder rápidamente y sin error. Los materiales son los que se utilizan para los frescos y los revestimientos murales: cal hidráulica y pigmentos minerales. Todos los cuadrantes antiguos han sido pintados con estas técnicas y resisten muchas decenas de años antes de necesitar una restauración. Se deben evitar las pinturas murales clásicas ya que no resisten el paso del tiempo y necesitarán una restauración cada cinco años al menos.

En un cuadrante que deba prepararse aparte para instalarlo después en su emplazamiento, no se podrán utilizar paneles muy pesados, a no ser que se realice un mosaico.

Los materiales más corrientes y prácticos son:

- la madera: preferentemente contrachapado marino con un tratamiento que resista el paso del tiempo. Con madera se ejercitará en sus primeros cuadrantes. Se pueden utilizar también laminados como la medite (o MDF o HDF), especie de aislante de alta densidad, utilizada para el amueblamiento y la realización de recintos acústicos de alta fidelidad.
- las baldosas: se encuentran en jardinería baldosas de hasta 50 cm de lado en materiales composites (polvo calcáreo, mármol, etc.) y a un coste razonable. El estado de la superficie no deberá ser demasiado irregular. Existen pinturas especiales que se cuecen en un horno y permiten realizar pequeños cuadrantes muy bonitos. También se pueden unir varias baldosas o azulejos para hacer un cuadrante de mayor tamaño.
- el mármol: a reservar para los pequeños cuadrantes a causa del peso y del precio. El trazado puede grabarse por chorro de arena preservando las partes no grabadas con ayuda de una máscara.
- el cristal: bastante grueso para que no sea demasiado frágil; elegir el cristal Securit ahumado o esmerilado. Las líneas pueden grabarse o pintarse.
- el Plexiglás: menos pesado que el cristal, puede ser interesante de trabajar.
- el metal: planchas de hierro, de cobre o de aluminio, pueden grabarse y realzarse con colores, o esmaltarse en el horno.

También es posible realizar un vaciado y pegar una resina que, una vez endurecida, podrá pintarse y patinar para semejar metal o madera. La ventaja del vaciado es que es posible realizar muchos cuadrantes con el mismo molde. El molde será de goma de silicona, por ejemplo, para facilitar el desmoldado.

### Transferir el trazado al material

El programa permite imprimir el cuadrante sobre varias hojas que uniéndolas pueden servir como modelo.

Para cuadrantes de tamaño modesto (hasta 60 cm. de lado), se podrá colocar el cuadrante en papel sobre el soporte y marcar cada punto con un punzón (o la punta de un compás). Bastará con trazar las líneas uniendo los puntos, y grabarlas o pintarlas.

En el caso de un cuadrante pintado al fresco, se pueden recortar las líneas del papel con un cutter a espacios de 1 mm. y servirse como plantilla para tamponar por detrás con la ayuda de una muñequilla rellena con polvo de pigmento. Así los pigmentos se marcarán en la pared sobre el soporte húmedo, en el sitio donde deban estar las líneas. Sólo restará pintar enseguida las líneas esbozadas.

Para un cuadrante de gran tamaño, se aconseja utilizar tablas de coordenadas y trazar las líneas con una regla, un compás y un transportador.

## Utilizar la regla equinoccial

> Regla de trazado de la equinoccial.

Esta regla proporciona un medio muy rápido de trazar las líneas horarias. Se accede por el menú Configuración

Sólo hay que trazar el punto B y colocar la equinoccial (en rojo, al lado) utilizando el ángulo dado, entre la equinoccial y la línea de mediodía.

Luego, trace una línea entre el punto B y cada graduación de la regla. Es mucho más sencillo que medir las coordenadas de cada línea horaria a partir de la tabla de coordenadas.

Los puntos de la regla equinoccial pueden exportarse a una tabla de Excel. Esta tabla proporciona las distancias entre el punto O y las líneas horarias, sobre la línea equinoccial. El punto O se define como la intersección de la equinoccial y de la línea de mediodía solar.

En ciertos cuadrantes, esta tabla no es utilizable, ya sea porque la equinoccial sólo es parcialmente visible, o porque el punto B está demasiado lejos del cuadrante.

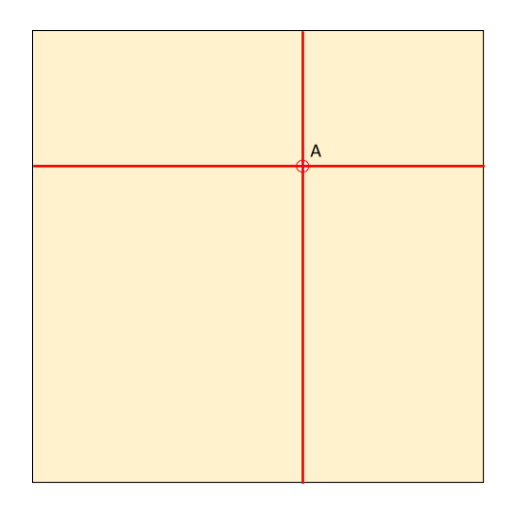

#### Procedimiento paso a paso

Elija el material que desea utilizar para la placa del reloj de sol, en la que dibujará su diseño (azulejos, madera, piedra, metal, etc)

En nuestro ejemplo, el tamaño de la placa será de 150x150 cm. El reloj está diseñado con Shadows a escala 1/10, es decir, 150x150 mm. Todas las medidas dadas por Shadows se multiplicarán por 10.

Paso 1. Coloque el origen del reloj de sol (punto A) en algún lugar de la placa.

Paso 2. Dibuja una línea vertical y otra horizontal desde éste punto.

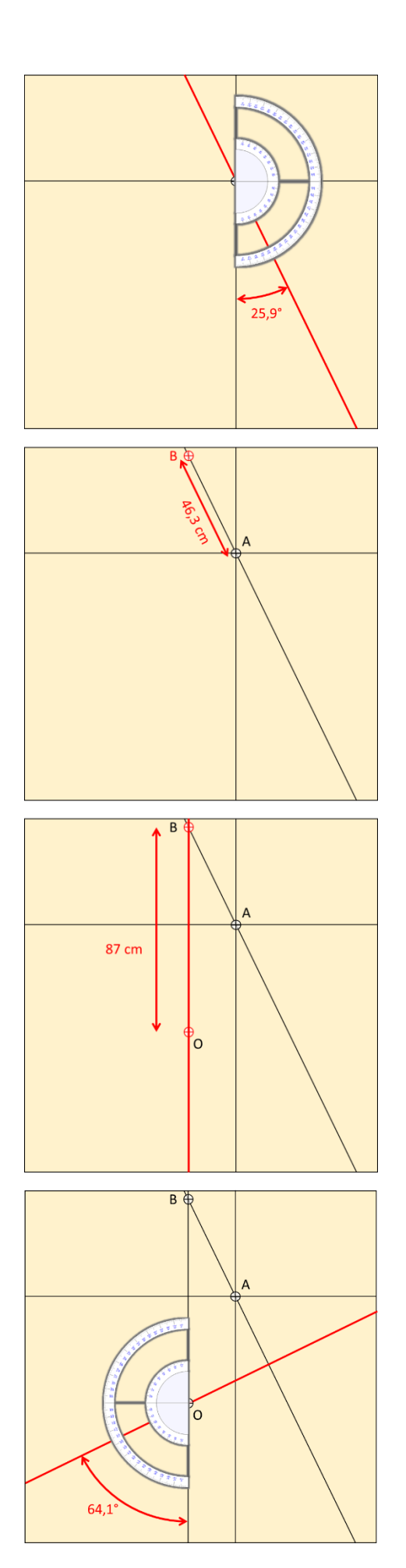

Si el reloj es declinante, dibuje la línea subestilar:

Paso 3. Mida el ángulo de la línea subestilar dada por los datos técnicos del reloj en Shadows, con un transportador.

Aquí en nuestro ejemplo es 25,9° (medido desde la vertical).

Si el reloj de sol no es declinante la subestilar será vertical (ángulo de 0°)

Paso 4. Marque el punto B midiendo la distancia A-B (longitud de la base del estilo) a lo largo de la línea subestilar.

En éste ejemplo: A-B=46,3 cm

Paso 5. Dibuja una línea vertical desde el punto B.

Paso 6. Marca el punto O midiendo la distancia B-O dada en la regla equinoccial.

El punto O corresponde a la intersección entre la línea equinoccial y la línea del mediodía solar.

En éste ejemplo: B-O=87 cm

Paso 7. Dibuja la recta equinoccial desde O usando el ángulo equinoccial dado en la regla.

En éste ejemplo: 64,1° (medida desde la vertical)

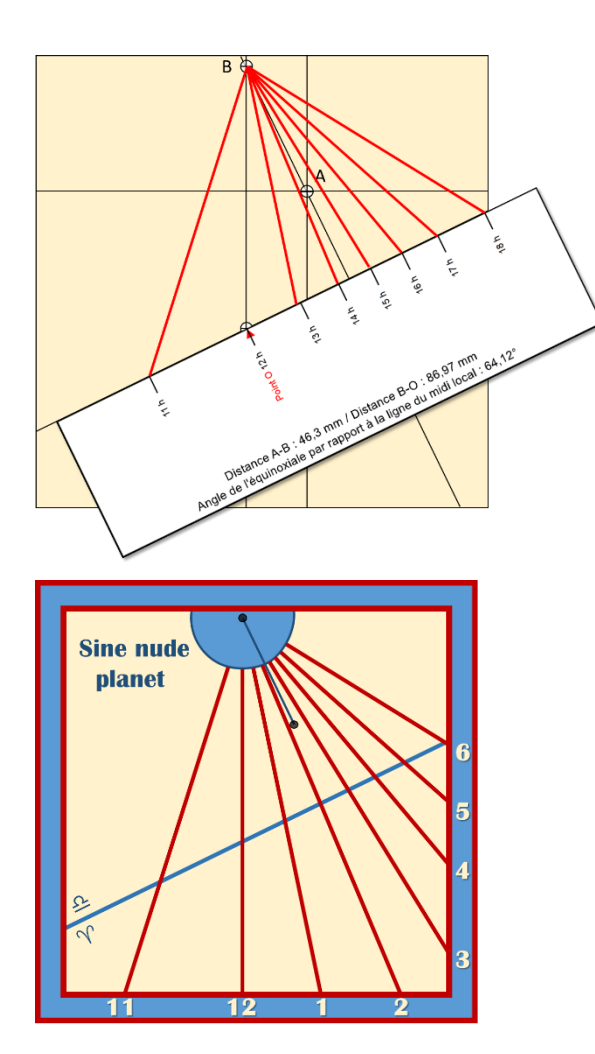

Paso 8. Imprime la regla equinoccial en papel fuerte y córtalo. Coloque la regla a lo largo de la línea equinoccial y alinee el punto O con la línea vertical que pasa por B.

Nota: las dimensiones dadas por Shadows se multiplicarán por 10 para convertir mm a cm, es decir, para pasar de la maqueta a escala 1/10 al reloj de sol a escala completa ó real.

Paso 9. Dibuja las líneas de las horas uniendo el punto B con cada marca de la regla.

Paso 10. Extienda las líneas de las horas a los bordes, luego decore el reloj y elimine las líneas intermedias.

Tu reloj de sol ya está terminado.

### Crear un cuadrante de grandes dimensiones

Con Shadows, podemos concebir un cuadrante de cualquier dimensión, ajustando la anchura y la altura de la

base del cuadrante y la altura del estilo en el diálogo Dimensiones. Para cuadrantes de gran dimensión, no es posible utilizar la impresión a escala del cuadrante bajo pena de tener que ensamblar cientos de páginas. Es más aconsejable utilizar las tablas de coordenadas. Sin embargo, durante la fase de concepción, es interesante ver el resultado en pantalla. Pero por encima de 2 a 3 metros pueden aparecer líneas parásitas en el trazado, por eI hecho de utilizar coordenadas demasiado grandes para las funciones de trazado de Windows.

Una solución consiste en diseñar un cuadrante a escala reducida, por ejemplo 1/4 o 1/10. Pueden multiplicarse entonces todas las dimensiones por la relación de la escala para volver a las dimensiones reales.

Por ejemplo, un cuadrante horizontal de 10 m x 4 m, con un estilo de 1,50 m de alto, podrá modelizarse a 1/10 en Shadows escogiendo 1000 mm x 400 mm en las dimensiones de la base y 150 mm como altura del estilo, y luego multiplicar todas las coordenadas x, y y todas las dimensiones por 10. Los ángulos no cambian sea cual sea la escala.

### Trazar las líneas de construcción

Al trazar las líneas de construcción se visualiza el método de construcción gráfica de un cuadrante solar plano de estilo polar, método utilizado en el pasado hasta la llegada de las calculadoras. Esta construcción sólo requiere una escuadra, una regla graduada, un compás y un transportador de ángulos.

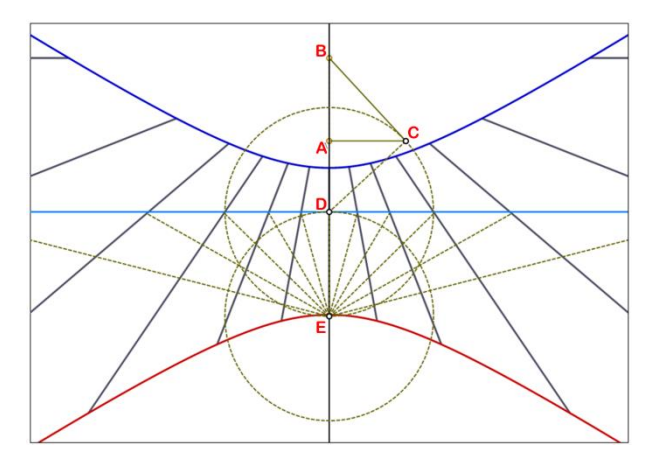

El principio consiste en partir del centro del cuadrante (punto A), trazar la línea subestilar (A-B) y trazar el segmento A-C perpendicular, de la altura del estilo.

Se levanta luego la perpendicular a B-C para hallar el punto D en la intersección con la subestilar. Este punto está situado sobre la equinoccial. Desde este punto, se traza un círculo de radio D-C. La intersección de este círculo con la subestilar nos da el punto E.

Se traza ahora otro círculo en E, de radio E-D.

A partir de E-D, se trazan segmentos espaciados de 15° que se prolongan hasta la equinoccial. Bastará ahora con unir esos puntos de la equinoccial con el punto B para trazar las líneas horarias.

Para trazar las líneas de las ½ horas, mediremos ángulos de 7,5° (15°/2), y para los ¼ de hora ángulos de 3,75° (15°/4), etc.

## ¿Dibujar las líneas horarias del reloj solar directamente con el sol?

Algunas personas ingenuamente piensan que pueden dibujar un reloj de sol instalando el estilo en su posición final y simplemente dibujar la posición de la sombra cada hora. Muy simple dicen... !pero eso no funciona! En realidad, para obtener el diseño correcto con éste método se necesita que esté ajustado exactamente al meridiano del lugar y deben dibujarse las líneas horarias en uno de los cuatro días en que la ecuación del tiempo es cero: 15 de abril, 13 de junio, 1 de septiembre ó 25 de diciembre

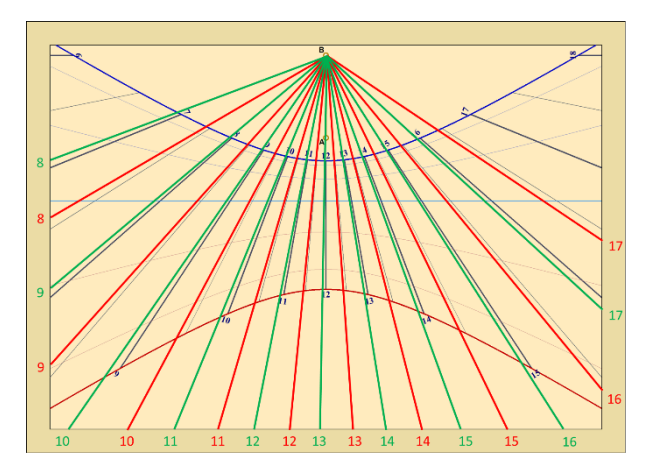

En el ejemplo se dibuja un reloj de sol para París. Las líneas rojas se dibujan con la sombra del estilo el 21 de octubre y las líneas verdes el 21 de febrero.

Podemos ver la gran desviación entre éstos diseños, ambos diferentes con respecto a la correcta (en negro) que corresponden a las líneas de la hora solar esperadas.

La mejor solución para dibujar un reloj de sol usando el sol, es calcular, para la fecha dada, el tiempo civil correspondiente a cada línea de hora solar. Luego, la marca hecha desde la sombra del estilo en cada tiempo civil calculado (dado por su reloj de pulsera) le dará la posición correcta de la línea de la hora solar.

El tiempo civil se puede calcular usando las efemérides en Shadows, o haciendo el cálculo a mano, siguiendo el procedimiento explicado en la sección ¿Cómo se lee el tiempo en un reloj de sol?

# Construir el estilo

El programa Shadows marca la posición del estilo entre los puntos A y B en el trazado del cuadrante.

El punto A corresponde al pie del estilo recto. El punto B corresponde al pie del estilo polar cuando existe. Si este punto llega al infinito o muy lejos del punto A, se define entonces una longitud de estilo truncado y el punto se anota B\*.

### Plano lateral del estilo

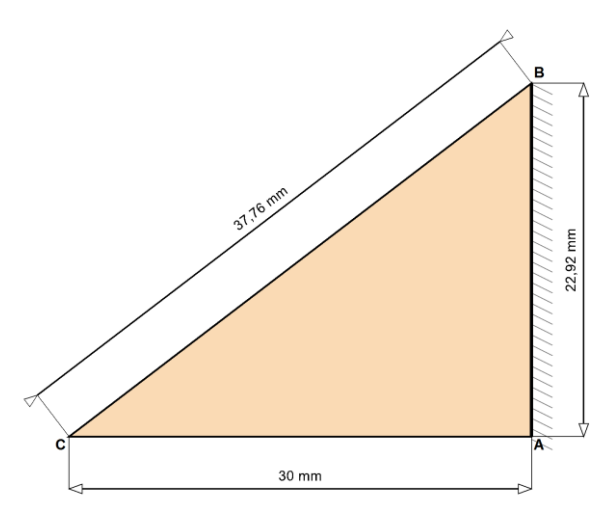

Coordenadas de los puntos A y B del estilo : A (0, 0) B (-0,0 mm, 22,9 mm) ¡Atención! Este dibuio no está a escala 1:

Este plano es accesible desde el menú Configuración >  $\overrightarrow{C}$  Croquis acotado del estilo. El estilo mostrado aquí no está trazado a escala sino en forma de esquema con sus dimensiones. Además del largo de los dos lados del triángulo (en el caso de un estilo triangular): altura del estilo recto y longitud A-B, se dan igualmente las posiciones de los dos puntos A y B, en el sistema de coordenadas cartesianas.

El punto de anclaje del estilo recto es A, el del estilo polar es B. El punto C representa el extremo del estilo o la posición de la bola o de un ocular.

También podemos imprimir un modelo a escala del estilo y el triángulo con las dimensiones correctas en el

menú Configuración y **Dibujo a escala del estilo**. Así será posible colocar el modelo sobre un material antes de cortarlo.

El estilo puede recortarse con la forma escogida en un material delgado y rígido, pero también se puede utilizar como estilo una simple varilla metálica o realizar todo tipo de estilo decorado o cincelado.

### El estilo triangular

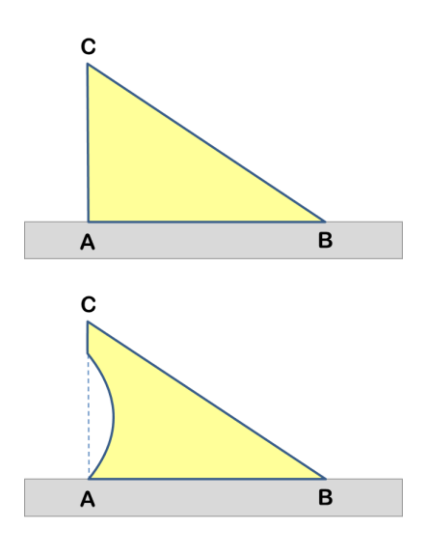

Lo más sencillo es hacer un estilo triangular tal como lo describe el programa. Basta con instalarlo en la línea subestilar entre los puntos A y B. El estilo triangular es el más sencillo de colocar. Da una sombra bien visible. Hay que evitar utilizar un material demasiado grueso, o bien tener en cuenta el grosor en el trazado de las líneas.

Se puede trabajar y decorar el triángulo, como se ve a menudo en los estilos de los cuadrantes antiguos, pero hay que respetar siempre la posición de los extremos del triángulo, principalmente del punto C cuya proyección permite señalar un arco diurno.

El segmento B-C da simplemente la dirección de la línea horaria.

## El estilo polar

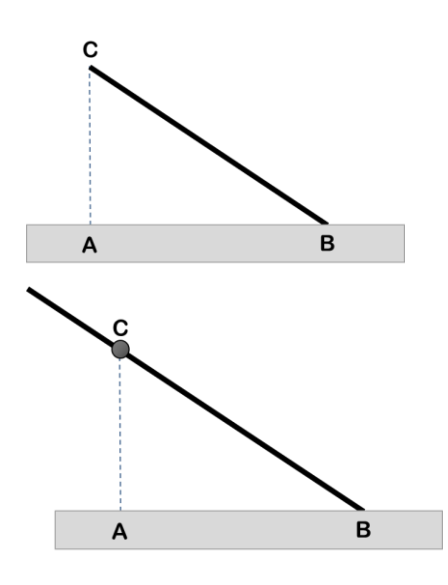

Para hacer un estilo con forma de varilla polar, hemos de anclar el punto B y orientar la varilla según la hipotenusa del triángulo para que sea paralela al eje de rotación de la Tierra.

El estilo puede reforzarse con un pie. La sombra del estilo polar coincide con las líneas horarias.

El estilo polar puede ser más largo y sobrepasar el punto C. Si no posee un punto de referencia en C, el cuadrante sólo podrá marcar las líneas horarias pero no los arcos diurnos, ni otros tipos de horas.

Se ven a veces estilos largos con una bola fija en el punto C, para poder señalar los arcos diurnos.

### El estilo recto

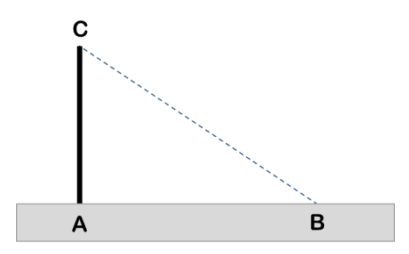

A veces, el estilo es una simple varilla insertada perpendicularmente en el cuadrante. En ese caso el estilo se inserta en A.

En este caso, sólo es significativo el extremo de la sombra. Esta configuración no es ideal para la lectura de la hora pero puede ser útil para las horas siderales o las horas antiguas.

### El disco horadado

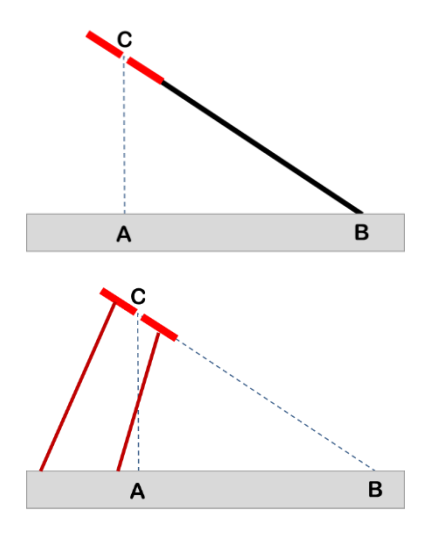

El estilo puede ser un disco horadado sostenido, bien por el estilo polar, bien por soportes (jambas).

El agujero del disco debe situarse en el punto C en el extremo del estilo polar.

Las varillas de soporte pueden fijarse en cualquier sitio. En el caso en que el disco sea soportado por el mismo estilo, deberá ser reforzado por un soporte (eventualmente decorado o en hierro forjado) para que el disco no tuerza la varilla bajo la fuerza del viento.

## El estilo truncado

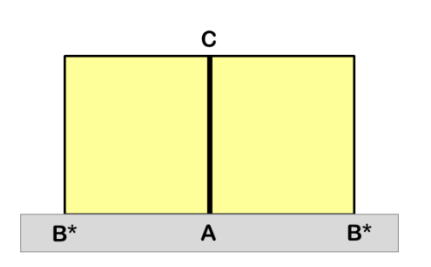

Los cuadrantes orientales, occidentales y polares tienen un estilo polar paralelo a la base del cuadrante, ya que su punto B está en el infinito.

Puede bastar un estilo recto, o un rectángulo a un solo lado del estilo. Si el rectángulo es completo, habrá que marcar el punto C con una escotadura o un marcador.

# Teniendo en cuenta el grosor del estilo.

En el caso de un estilo grueso, el diseño debe adaptarse para tener en cuenta el hecho de que entre la mañana y la tarde, la sombra será proyectada por un borde diferente del estilo. Por la mañana, es el borde en el lado oeste el que proyecta la sombra en el lado oeste. Por la tarde, el borde este proyectará una sombra en el lado este.

Shadows no maneja el grosor en el diseño pero es posible modificar el diseño posteriormente, imprimiendo la línea del subestilo (Menú Dibujos > Dibujar el sub-estilo). Entonces, corta el diseño a lo largo de la línea del sub-estilo y separa las dos partes por el grosor del estilo. *Foto : archivo NASS (St Louis)*

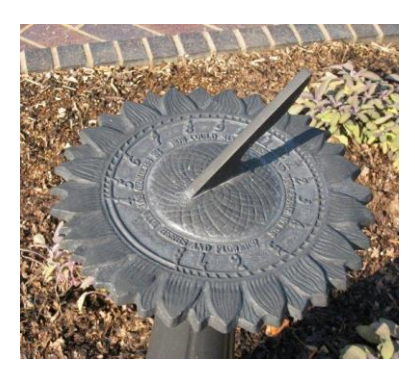

*[www.sundials.org](http://www.sundials.org/)*

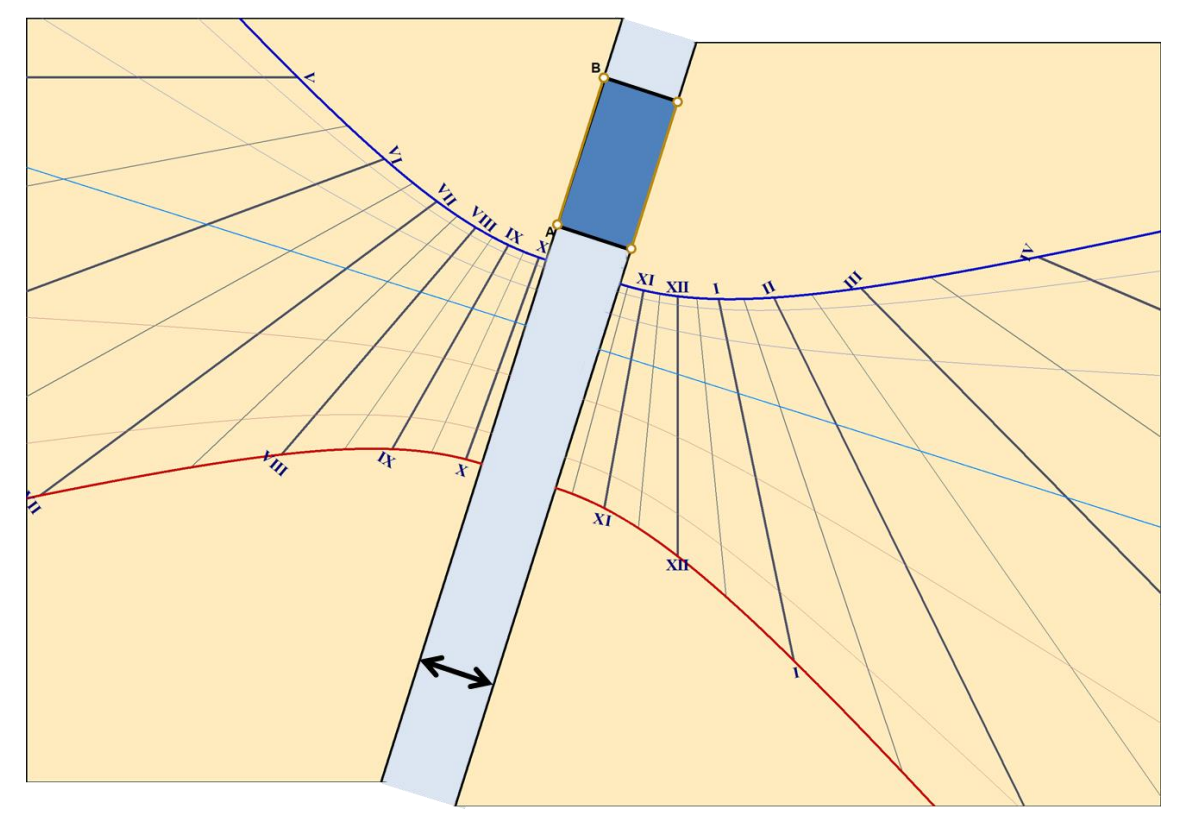

# Cómo leer la hora en un reloj de sol?

La mayoría de los relojes de sol dan la hora solar local.

La hora solar se define directamente por la posición del sol, con un ángulo de 15° cada hora. La Tierra gira alrededor de su eje en 24 horas, es decir, 360°/24 h = 15°/hora. Es mediodía solar cuando el sol está pasando por el meridiano local (dirección del Sur en el hemisferio norte).

La hora solar depende de la posición del observador, y es diferente con la longitud.

En un reloj de sol, la línea del mediodía solar corresponde con la posición más alta del sol en el cielo. Por lo tanto, siempre estará dentro del plano Norte-Sur y siempre será vertical en un reloj de sol vertical, independientemente de su declinación.

Para obtener la hora del reloj de pulsera con la que da el reloj de sol deben aplicarse 3 correcciones:

- Corrección por longitud
- La Ecuación del tiempo
- El horario de Verano (DST) cuándo se aplica

Los siguientes esquemas explican los diferentes caminos a seguir para convertir el tiempo solar en tiempo civil y viceversa:

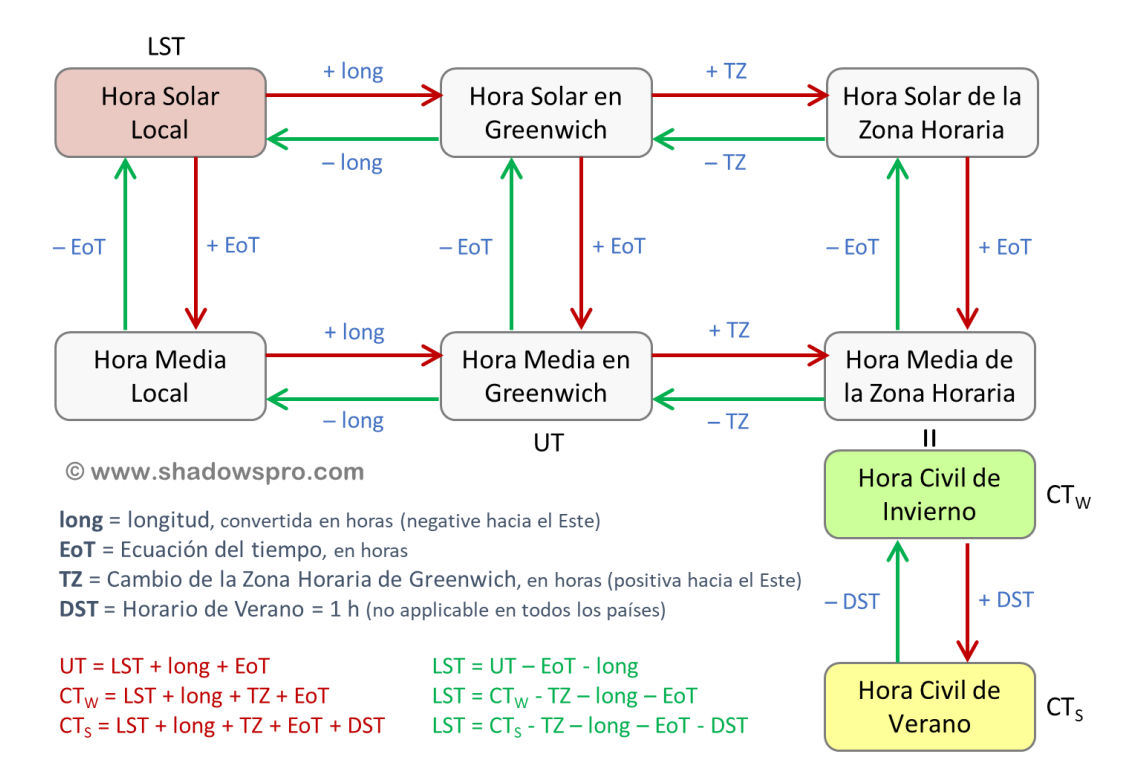

### Corrección de la Longitud

Europa usa la misma zona horaria CET (hora centro europea), excepto el Reino Unido, Irlanda y Portugal que utilizan la WET (hora de Europa Occidental) y algunos países del este usan la EET (hora de Europa del Este). Los países que usan la CET cubren un amplio espacio que va desde el oeste de España, desde Vigo, hasta la frontera oriental de Polonia, que corresponde a una diferencia de 2 horas de tiempo solar. Para las ubicaciones al este del meridiano CET, el tiempo se desplaza hacia la mañana (el sol sale y se pone antes). Para las ubicaciones al oeste del meridiano, es al contrario, el tiempo se desplaza hacia la noche ( el sol sale y se pone después).

Se debe calcular la corrección de la longitud con respecto al meridiano de referencia de la zona horaria local. O al meridiano de Greenwich y luego compensar el cambio de hora entre las zonas horarias. Por ejemplo, para Besançon, Francia, ubicado a 6° 02' al este, la corrección con respecto al meridiano CET (UT +1) es: 15° - (6° 02') = 8° 58' de distancia de longitud desde el meridiano, y (8+58/60)\*4 min = 35 min 52 s de diferencia de tiempo.

Cuando el sol pasa por el meridiano local de Besançon, ya pasó por el meridiano de referencia hace casi 36 minutos (meridiano Centro Europeo). Para una ubicación al este del meridiano de referencia obtendrá un valor negativo. Por ejemplo, en Varsovia (21° al este), obtendrá -24 minutos, es decir, a las 12 horas solar, serán las 11 h 36 de hora solar en el meridiano de referencia.

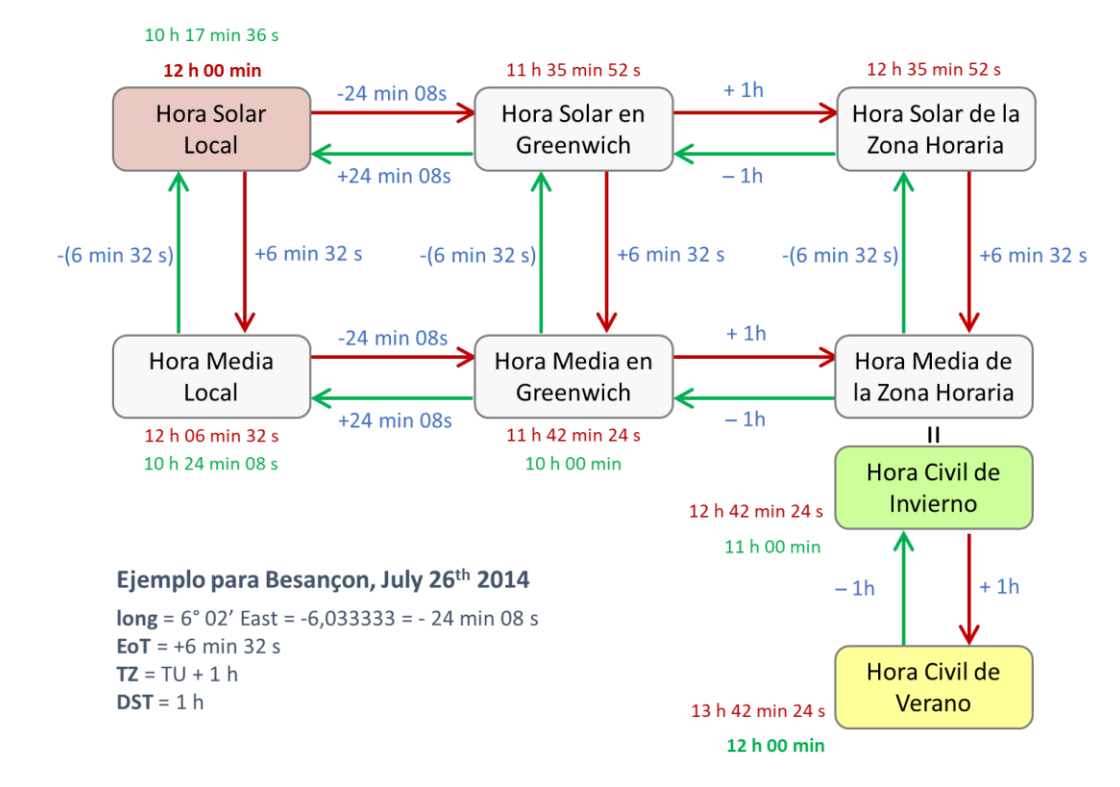

La aplicación numérica del gráfico anterior de Besançon, el 26 de julio de 2014, nos da:

Si comenzamos desde el tiempo solar (flechas rojas)

- Hora solar al mediodía: 12 h
- Corrección de Longitud:  $6^{\circ}$  02' este =  $-$  24 min 8 s + 1h = + 35 min 52 s
- Ecuación del Tiempo: 6 min 32 s
- Horario de verano (DST): + 1 h

Entonces, cuando son las 12 h solar en el reloj de sol de Besançon, el 26 de julio de 2014, serán las 13 h 42 min 24 s en el reloj de pulsera (tiempo civil en el centro de Europa).

Por el contrario, si comenzamos por la hora que da el reloj de pulsera (flecha verde).

- Hora reloj de pulsera (hora civil): 12 h
- $\bullet$  Horario de verano (DST):  $-1 h$
- Ecuación del Tiempo: 6 min 32 s
- **•** Corrección de la Longitud:  $-1 h + 24 m$ in 8 s =  $-35 m$ in 52 s

Serán las 10 h 17 min 36 s de hora solar en el reloj de sol.

Este método también se puede utilizar para anticipar la hora civil del paso del sol al mediodía por el meridiano local. O calcular la hora solar para cualquier hora civil.

# El cuadrante solar horizontal

Tratamos aquí del cuadrante horizontal con estilo polar. Existen otros tipos de cuadrantes horizontales (como el cuadrante analemático horizontal, por ejemplo)

### Geometría del cuadrante

La superficie del cuadrante horizontal es paralela a la horizontal del lugar (que no tiene que ser forzosamente paralela al suelo), es decir, perpendicular a la vertical definida por una plomada.

El estilo, colocado en la superficie, está orientado según el eje Norte-Sur y apunta hacia el polo celeste. El ángulo formado entre el estilo y la superficie equivale a la latitud del lugar. El ángulo opuesto del gnomon (triangular) equivale con respecto a la vertical, a la colatitud (90° - latitud). Así, en el polo, el estilo será vertical, mientras que en el ecuador, el ángulo será nulo (en este caso, la colatitud vale 90°).

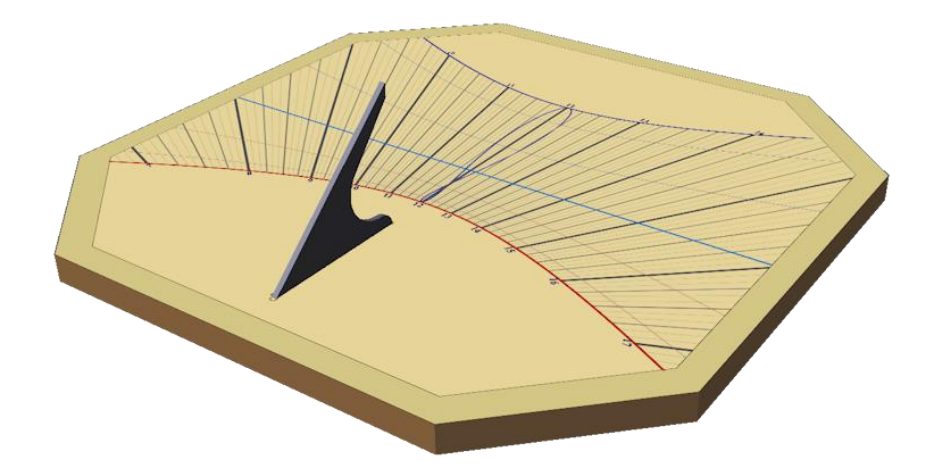

### Límites de funcionamiento

El cuadrante horizontal indica las horas de la mañana y de la tarde. En los países de alta latitud, puede mostrar las 24 horas en algunas estaciones. La superficie del cuadrante está soleada desde que el Sol está por encima del horizonte.

En el hemisferio norte, el Sol culmina con su mayor declinación el 21 de junio, en el solsticio de verano. La sombra es por tanto la más corta. En invierno, es a la inversa, la sombra es la más larga en el solsticio de invierno. En el hemisferio sur, el solsticio de invierno se produce alrededor del 21 de junio, el solsticio de verano alrededor del 21 de diciembre.

En los equinoccios, la sombra del extremo del estilo describe una línea horizontal orientada al Este-Oeste.

Para los lugares situados por debajo de los trópicos, la declinación del Sol puede sobrepasar la del lugar. En este caso, el Sol sobrepasa la vertical y genera una sombra inversa. Para estos lugares, las líneas de declinación van de una parte a otra del estilo (punto A). A mediodía, para una declinación igual a la latitud del lugar el estilo recto ino hace sombra!

## Construcción

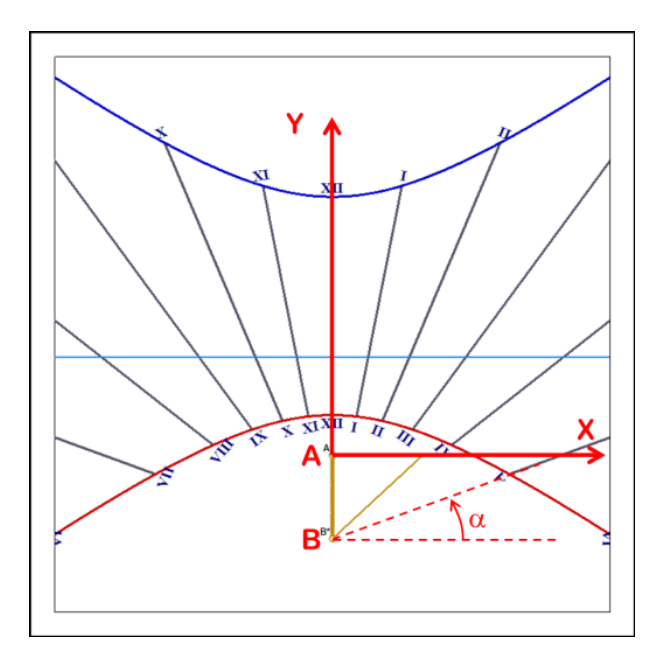

Las tablas de coordenadas dan la posición de los puntos extremos de los segmentos de las rectas horarias para los solsticios, así como el ángulo de la recta. Las coordenadas de los puntos que componen las líneas de declinación se dan en cartesianas (x e y en milímetros) y en polares (radio en milímetros y ángulo en grados).

Las coordenadas cartesianas se dan en milímetros con respecto al punto A del estilo, estando el eje x orientado hacia la derecha y el eje y hacia arriba.

Las coordenadas polares (radio y ángulo) se dan en milímetros y en grados con respecto al punto B del estilo, en el sentido trigonométrico (antihorario).

Instalación

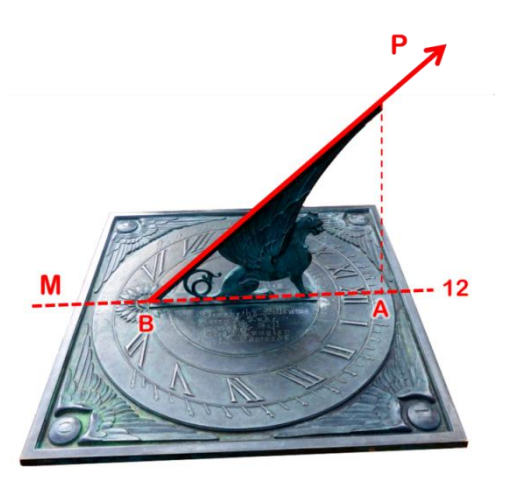

*Cuadrante horizontal del observatorio Lowell en Flagstaff (AZ, USA) – Foto FB.*

Los cuadrantes horizontales suelen estar colocados sobre pequeñas columnas en los cruces de caminos de los jardines. La superficie suele ser circular o poligonal.

El cuadrante debe instalarse horizontalmente, la línea subestilar (M) orientada según la meridiana local (dirección sur-norte) y el estilo orientado hacia el polo (P):

El punto A debe colocarse más al norte que el punto B. Contrariamente a una idea extendida, el estilo del cuadrante solar no apunta hacia el Sol, sino hacia el polo norte en el hemisferio norte y hacia el polo sur en el hemisferio sur.

Puesto que el cuadrante horizontal queda al alcance de la gente, puede ser manipulado y por tanto sufrir vandalismo. El estilo apuntando hacia arriba presenta también riesgo de heridas.

# El cuadrante solar vertical meridional

## Geometría del cuadrante

El cuadrante meridional debe su nombre al hecho de mirar al mediodía. Efectivamente, está colocado en una pared vertical orientada exactamente hacia el sur en el hemisferio norte y hacia el norte en el hemisferio sur.

El estilo está orientado hacia el Sol y forma un ángulo con la superficie igual a la colatitud (90° - latitud).

La línea del mediodía solar se superpone con la vertical y con la subestilar.

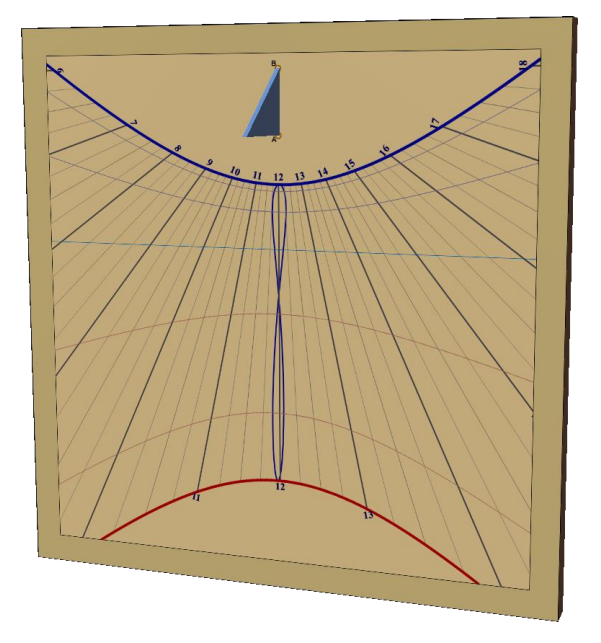

### Límites de funcionamiento

La superficie del cuadrante meridional está iluminada desde que el Sol está por encima del horizonte y al sur (al norte en el hemisferio sur) de la línea Este-Oeste. Sin embargo, si el cuadrante está instalado bajo los trópicos, habrá un período del año en el que el Sol iluminará por momentos la otra cara de la pared y no el cuadrante, puesto que la declinación del Sol puede sobrepasar los 90°.

Cuando el Sol se encuentra en lo más alto en el cielo, en el solsticio de verano, la sombra es la más larga y alejada de la base del estilo. Al contrario, en invierno, las sombras son cortas y su extremo se aproxima a la base del estilo.

## Construcción

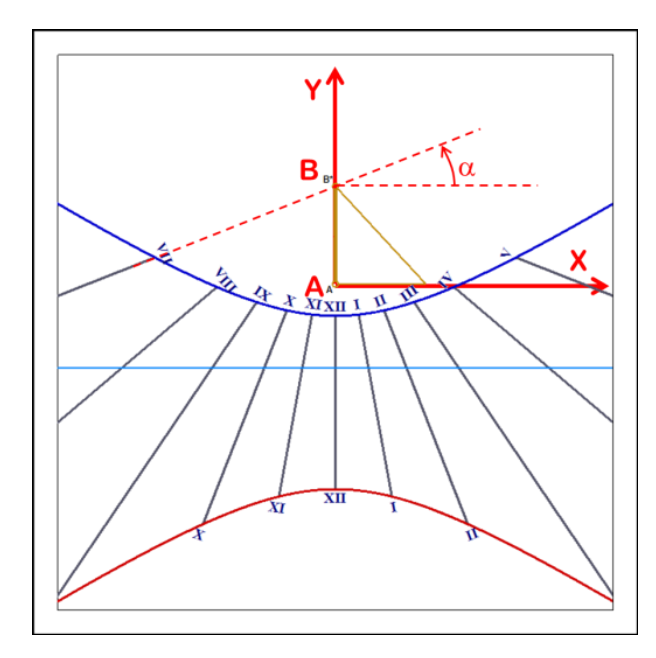

Las tablas de coordenadas dan la posición de los extremos de los segmentos de recta horaria para los solsticios, así como el ángulo de la recta. Las coordenadas de los puntos que forman las líneas de declinación se dan en cartesianas (x e y en milímetros) y en polares (radio en milímetros y ángulo en grados).

Las coordenadas cartesianas se dan en milímetros con respecto al punto A del estilo, el eje x está orientado hacia la derecha y el eje y hacia arriba. Las coordenadas polares (radio y ángulo) se dan en milímetros y en grados, con respecto al punto B del estilo, en el sentido trigonométrico.

### Instalación

Se pueden reunir un cuadrante vertical meridional y un cuadrante horizontal unidos en 90° con un único estilo para formar un cuadrante doble.

A menudo se acompaña igualmente el cuadrante meridional con una meridiana, que es la encargada de dar la ecuación de tiempo para corregir la hora dada por el cuadrante.

El cuadrante meridional es el tipo de cuadrante más difundido (como todos los cuadrantes verticales). Se encuentran en los campanarios de las iglesias, en las fachadas de los Ayuntamientos o en casas individuales. Muy frecuentemente están pintados. El contorno del plano suele ser rectangular.

El cuadrante debe colocarse en una pared vertical, cara al sur (al norte en el hemisferio sur). El estilo debe ser paralelo al eje de la Tierra:

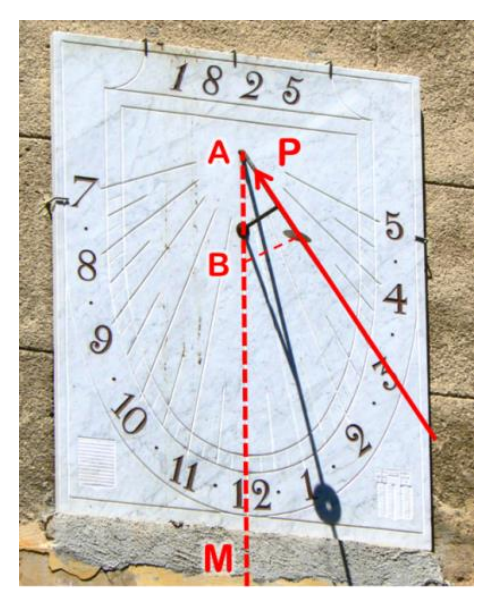

*Cuadrante solar vertical meridional, Aix-en-Provence, Francia – Foto FB.*

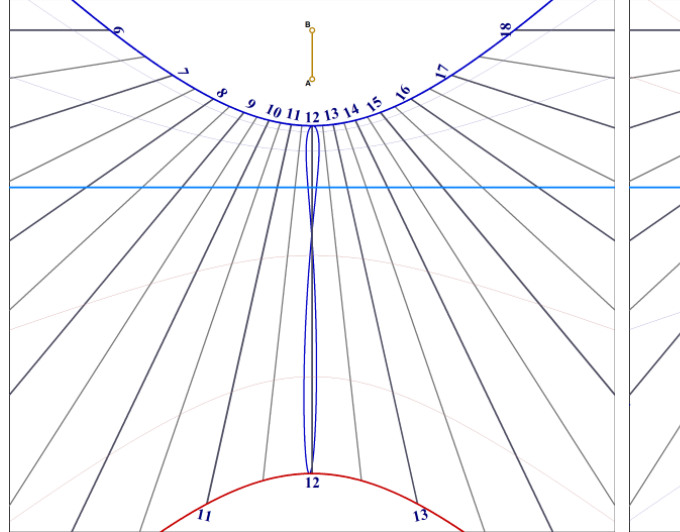

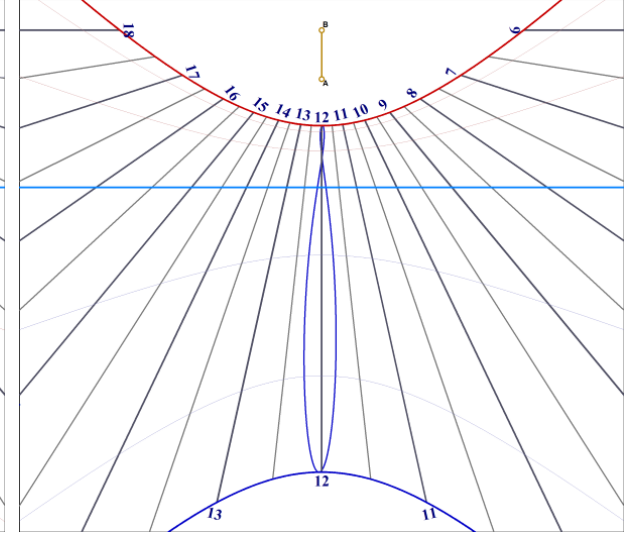

*Reloj de sol vertical para la ciudad de Meknès, Marruecos, latitud 33° 53 'Norte. El arco del solsticio de junio está en la parte inferior (verano), el arco de diciembre está en la parte superior (invierno). Las horas van de izquierda (mañana) a derecha (tarde). El reloj de sol mira hacia el sur.*

*Reloj de sol vertical para la ciudad de Ciudad del Cabo, Sudáfrica, latitud 33 ° 55 'Sur. El arco del solsticio de junio está en la parte superior (invierno), el arco de diciembre está en la parte inferior (verano). Las horas van de derecha (mañana) a izquierda (tarde). El reloj de sol mira hacia el norte.*

# El cuadrante vertical declinante

## Geometría del cuadrante

El cuadrante vertical declinante puede instalarse sobre una pared vertical de cualquier orientación. Se mide la declinación de la pared por el ángulo de la perpendicular a la pared con respecto al meridiano. Un azimut de 0° dará un cuadrante meridional. Un azimut de 90° Este dará un cuadrante oriental. Y un azimut de 180° dará un cuadrante septentrional dando la cara al polo norte (al polo sur en el hemisferio sur).

El cuadrante vertical declinante tiene unas líneas muy interesantes para un azimut de 20 a 60°.

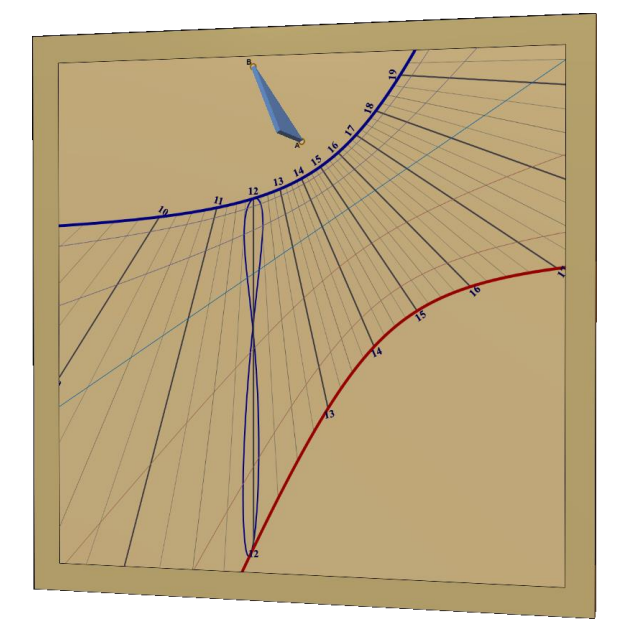

### Límites de funcionamiento

La superficie del cuadrante declinante está iluminada desde que el Sol está por encima del horizonte y pasa en el semicírculo centrado sobre la declinación gnomónica de la pared (d-90° a d+90°)

Un cuadrante septentrional estará iluminado un poco por la mañana y un poco por la tarde pero no durante el día. En invierno, puede que el sol no lo ilumine en todo el día.

## Construcción

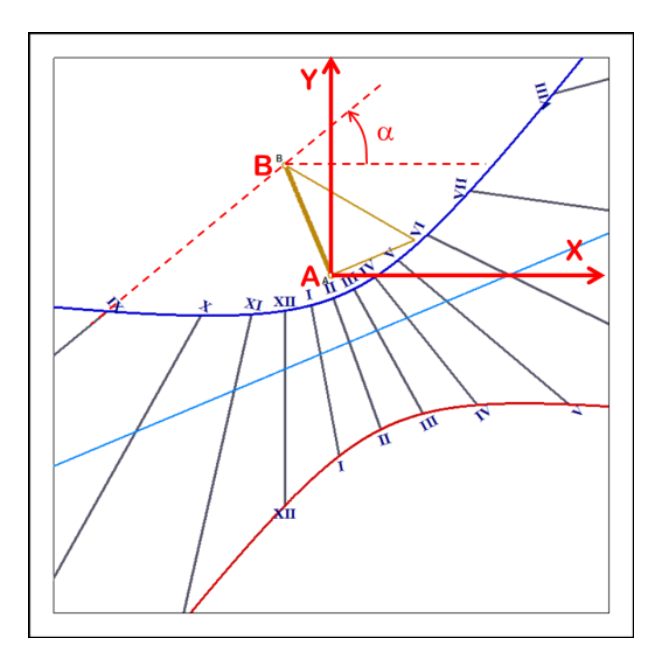

Las tablas de coordenadas dan la posición de los extremos de las líneas horarias para los solsticios, así como el ángulo de la recta. Las coordenadas de los puntos que forman las líneas de declinación se dan en cartesianas (x e y en milímetros) y en polares (radio en milímetros y ángulo en grados).

Las coordenadas cartesianas se dan en milímetros con respecto al punto A del estilo, el eje x está orientado hacia la derecha y el eje y hacia arriba. Las coordenadas polares (radio y ángulo) se dan en milímetros y en grados, con respecto al punto B del estilo, en el sentido trigonométrico.

En los cuadrantes declinantes cuyo punto B esté muy alejado, no se dan las coordenadas polares.

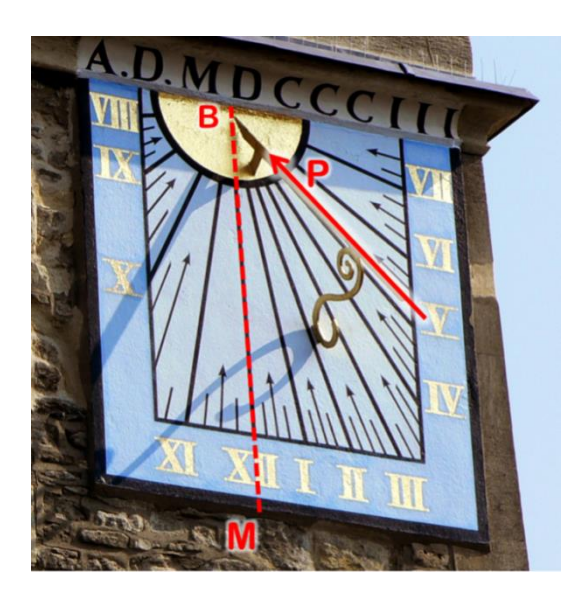

En el hemisferio norte, cuando el estilo está a la derecha de la línea de mediodía solar, tenemos un cuadrante declinante hacia el Oeste, válido para la tarde. Si el estilo está a la izquierda, es un cuadrante para la mañana, declinante hacia el Este. Lo contrario para el hemisferio sur.

*A la izquierda, cuadrante declinante de la iglesia Saint Cross en Oxford, Reino Unido. Foto FB.*

# El cuadrante vertical occidental

### Geometría del cuadrante

El cuadrante occidental está exactamente orientado cara al Oeste. Su estilo es paralelo a la superficie del cuadrante. El punto B está alejado al infinito y las líneas horarias no convergen en un punto, sino que son paralelas entre ellas.

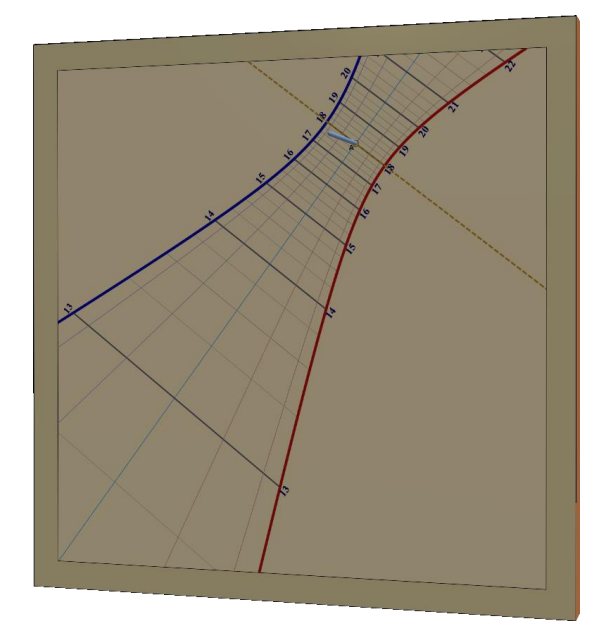

## Límites de funcionamiento

La superficie del cuadrante oriental está iluminada a partir del paso del Sol por el meridiano hasta su puesta. Poco después del paso por el meridiano, la sombra del estilo es rasante y su extremo se alarga al infinito; y entonces la precisión del cuadrante es por lo general mediocre a causa de las tolerancias de construcción y de instalación.

## Construcción

Generalmente se construye un estilo rectangular corto, con una muesca en el centro para marcar la posición de la sombra en las líneas de declinación. También puede ser una varilla perpendicular colocada en el punto A. Los puntos B y C están determinados por la longitud truncada de la base del estilo (ver la caja de diálogo de Dimensiones).

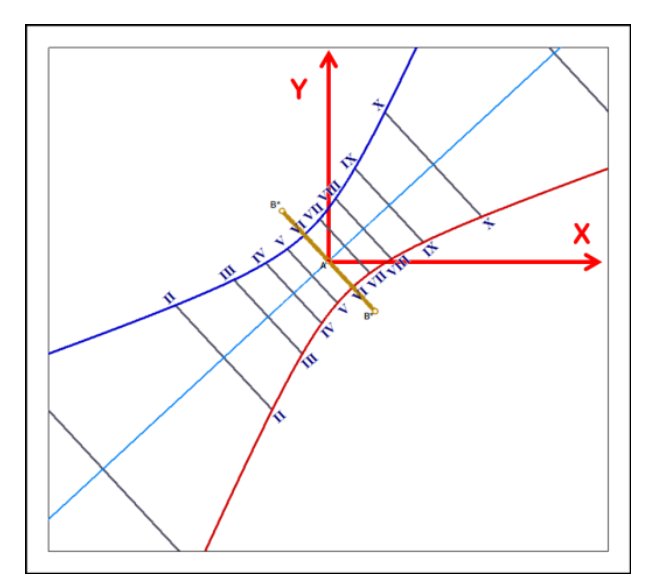

Las tablas de coordenadas dan la posición de los extremos de los segmentos de las rectas horarias para los solsticios

Las coordenadas cartesianas se dan en milímetros con respecto al punto A del estilo, el eje x está orientado hacia la derecha y el eje y hacia arriba.

Las coordenadas polares (radio y ángulo) se dan en milímetros y en grados, con respecto al punto A del estilo (contrariamente a otros cuadrantes), en el sentido trigonométrico.

### Instalación

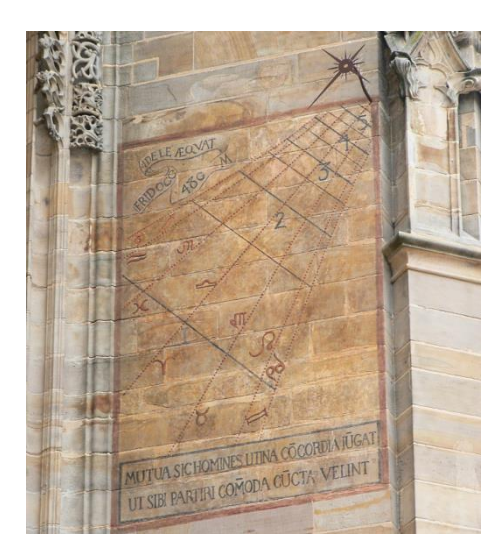

El cuadrante debe colocarse en una pared vertical, cara al Oeste.

Siendo el extremo la parte más importante del estilo, éste puede ser un disco perforado o puede ser un simple estilo recto. Puede tener un trozo de estilo polar en su extremo, que será pues paralelo a la superficie y paralelo al eje de la Tierra.

*A la izquierda, cuadrante occidental pintado de la catedral de Albi, Francia – Foto FB.*

# El cuadrante vertical oriental

## Geometría del cuadrante

El cuadrante oriental está exactamente orientado cara al Este. Su estilo es paralelo a la superficie del cuadrante y al eje de rotación de la Tierra. El punto B está alejado al infinito y las líneas horarias no convergen en un punto sino que son paralelas entre sí. Por ello en general tiene un estilo recto, a veces dotado de una porción de estilo polar en su extremo. La superficie del cuadrante está incluida en el plano meridiano.

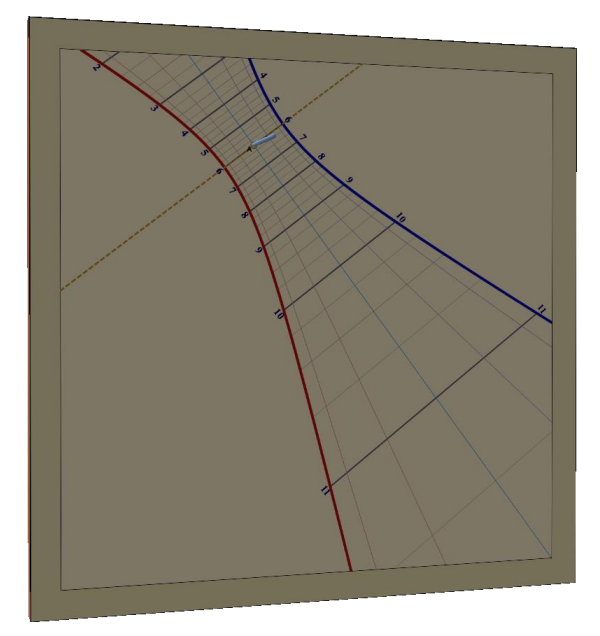

### Límites de funcionamiento

La superficie del cuadrante oriental está iluminada a la salida del Sol hasta su paso por el meridiano. Cerca del paso por el meridiano, la sombra del estilo es rasante y su extremo se alarga al infinito; y entonces la precisión del cuadrante es por lo general mediocre.

## Construcción

Generalmente se construye un estilo rectangular corto, con una muesca en el centro para marcar la posición de la sombra en las líneas de declinación. También es posible que sólo sea una varilla perpendicular colocada en el punto A. Los puntos B y C están determinados por la longitud truncada de la base del estilo (ver la caja de diálogo de Dimensiones).

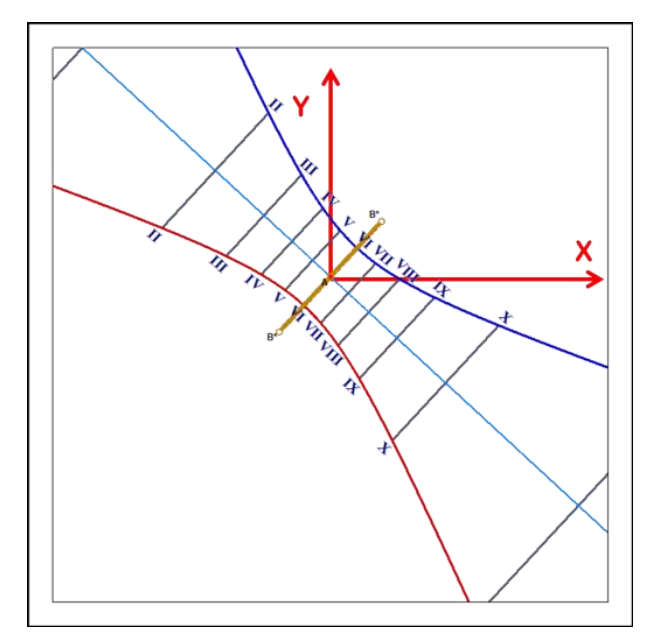

Las tablas de coordenadas dan la posición de los extremos de los segmentos de las rectas horarias para los solsticios. Las coordenadas cartesianas se dan en milímetros con respecto al punto A del estilo, el eje x está orientado hacia la derecha y el eje y hacia arriba.

Las coordenadas polares (radio y ángulo) se dan en milímetros y en grados, con respecto al punto A del estilo (contrariamente a otros cuadrantes), en el sentido trigonométrico.

### Instalación

El cuadrante debe colocarse en una pared vertical, cara al Este. El estilo debe ser paralelo al eje de la Tierra:

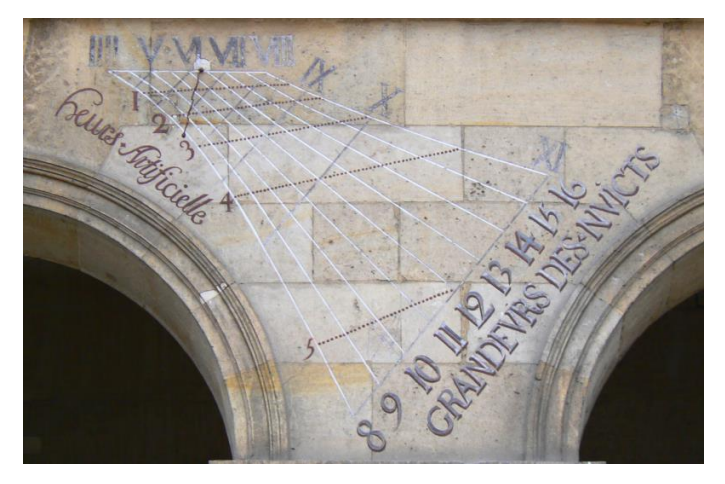

*Cuadrante oriental del patio de los Inválidos, París – Foto FB.*

# La meridiana

Una meridiana es una variante de un cuadrante solar, a menudo horizontal o vertical. Son famosas las grandes meridianas horizontales de ciertas iglesias, pero se encuentran más a menudo meridianas verticales adornadas con la curva en ocho alrededores de la línea de mediodía solar.

Una meridiana está destinada a dar el tiempo medio cerca del mediodía solar, es por ello que el trazado de una meridiana se limita en general a un intervalo de 30 minutos a una hora, antes y después del mediodía.

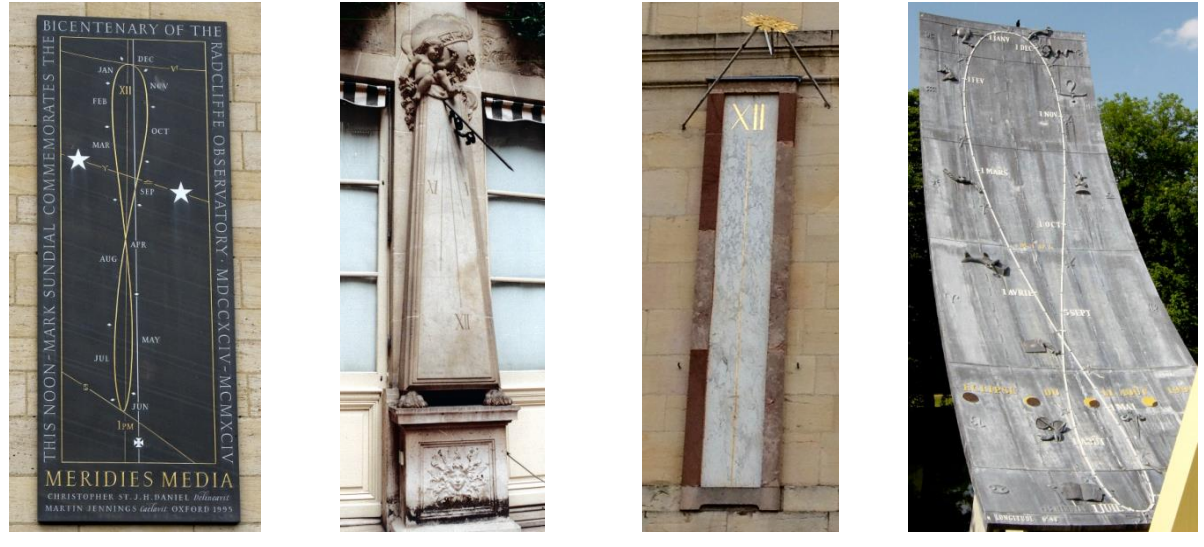

*Oxford Paris – Hôtel Crillon Dijon – Palais des Ducs Montbéliard*

*Parc de Pré la rose*

Italia ha popularizado las meridianas horizontales en las iglesias y conocemos algunas en Francia, como la famosa meridiana de la iglesia Saint-Sulpice en París.

Shadows permite crear una meridiana a partir de un cuadrante plano cualquiera (horizontal, polar, declinante, etc.). Para crear una meridiana, marcar la casilla Hacer una meridiana en la página de selección del tipo de

cuadrante plano con estilo polar. También se puede escoger Horas límites del cuadrante en el menú Trazados.

La meridiana limitará el trazado del cuadrante entre 11 h y 13 h. Se pueden utilizar todas las demás opciones habituales del cuadrante. Las opciones recomendadas para una meridiana son trazar las líneas horarias cada cinco minutos, trazar la curva en ocho a mediodía y trazar los arcos diurnos para los signos del Zodíaco o en fechas determinadas.

### Gráfica de visibilidad de la sombra sobre una meridiana

Esta gráfica nos muestra en hora civil (hora del reloj) los instantes del paso del Sol por el meridiano en función de la fecha. Esto nos permite saber a qué hora pasa la sombra sobre la curva en ocho de la meridiana. Se incluye en esta gráfica la corrección de longitud. Puede deducirse la ecuación de tiempo de la diferencia entre la curva 1 y la línea de 12h.

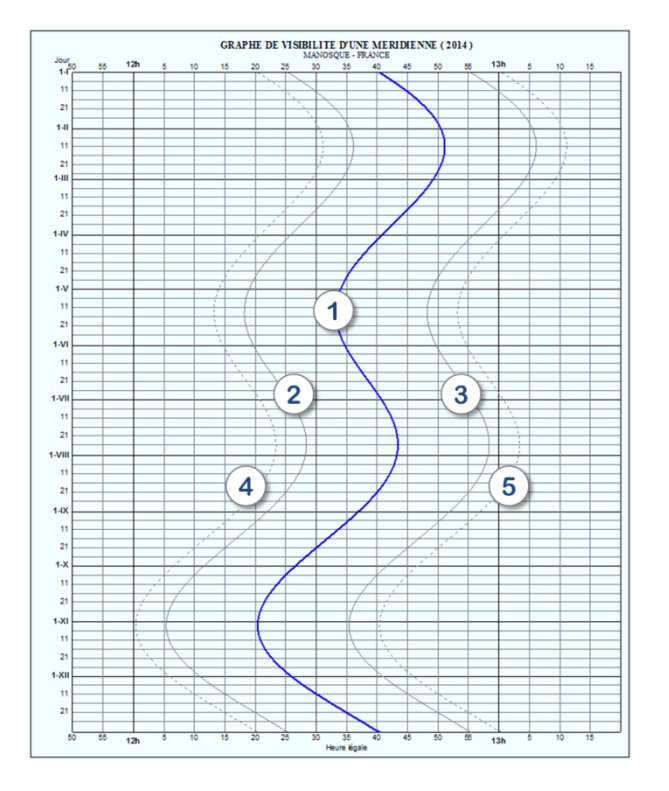

1. mediodía solar – hora de paso del Sol por el meridiano local.

2. corresponde a 11h45 solar

3. corresponde a 12h15 solar

4. corresponde a las 11h40 solar – más o menos el momento en que la sombra del Sol entra en la meridiana.

5. corresponde a 12h20 solaire – más o menos el momento en que la sombra del Sol sale de la meridiana.

# El cuadrante ecuatorial

#### *Nota: las explicaciones son para el hemisferio norte y en cursiva y entre paréntesis para el hemisferio sur.*

El cuadrante ecuatorial es un caso particular de los cuadrantes en el que el trazado de las líneas horarias resulta muy sencillo. En efecto, este cuadrante está colocado en el plano del ecuador celeste (prolongación del ecuador terrestre al infinito).

El estilo es perpendicular al plano, orientado hacia el polo norte celeste (*polo sur*). Las sombras son rectilíneas y se desplazan hacia el lado opuesto al Sol a la misma velocidad. Las líneas horarias están dispuestas regularmente cada 15° (360° / 24 h). Las líneas de declinación son círculos. Es el único cuadrante que es fácil de fabricar sin ningún cálculo.

Este cuadrante lleva las dos caras dibujadas: la cara superior está soleada entre el equinoccio de primavera y el de otoño, y la cara inferior entre el equinoccio de otoño y el de primavera. En el día concreto de los equinoccios, el cuadrante está iluminado en el canto y es poco utilizable.

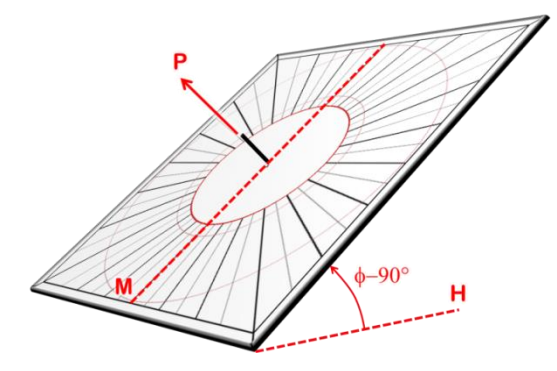

*Cara superior. El estilo apunta al polo. Cara inferior*

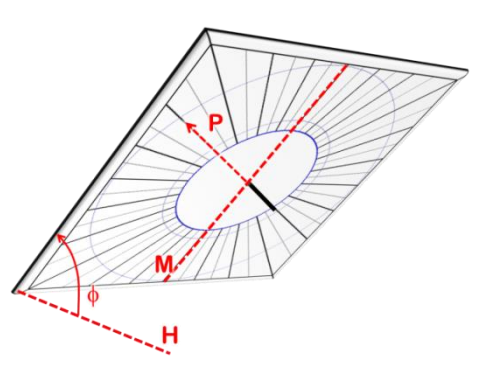

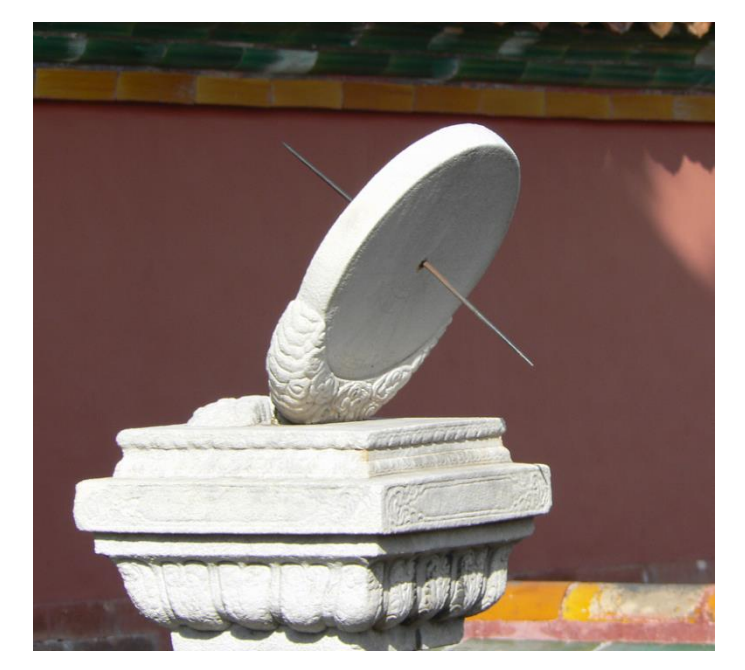

*Al lado, uno de los tres cuadrantes ecuatoriales de mármol visibles en la Ciudad Prohibida de Pekin. El estilo atraviesa la superficie de lado a lado y permite la lectura de la hora sobre las dos caras en función de la estación*

*Foto FB.*

# El cuadrante polar

## Geometría del cuadrante

La superficie del cuadrante polar es paralela al eje de los polos y hace cara al punto de intersección entre el ecuador celeste y el meridiano del lugar. Su inclinación con respecto a la horizontal es igual a la latitud del lugar. Es el cuadrante complementario del cuadrante ecuatorial.

Sus líneas horarias son todas paralelas y están orientadas hacia el polo.

El estilo puede ser una sencilla varilla colocada perpendicularmente a la superficie, en el punto A, o un rectángulo que se extienda entre los dos puntos B\*. Es el mismo tipo de estilo que para un cuadrante occidental u oriental.

### Límites de funcionamiento

El cuadrante polar muestra la hora todo el año y durante todo el día, como el cuadrante horizontal.

### Construcción

El eje y está orientado según el eje polar, hacia el polo.

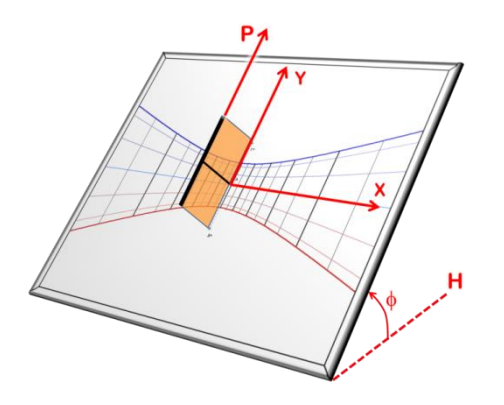

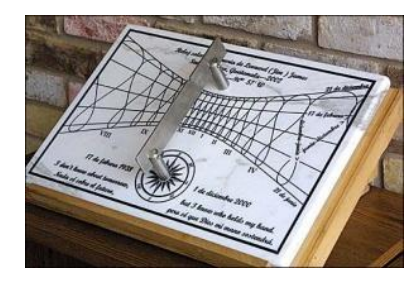

*Cuadrante polar con curvas en ocho de tiempo medio, realizado por Dan O'Neal para la ciudad de Santa Avelina en Guatemala*

### El cuadrante polar declinante

Esta variante del cuadrante polar hace girar el cuadrante alrededor del eje polar un ángulo de una declinación dada. Si la declinación es de 90° hacia el oeste, se obtiene el equivalente del cuadrante occidental.

El interés de este cuadrante es permitir la construcción de un cuadrante múltiple, sobre las caras de un cilindro poliédrico orientado según el eje polar. Por ejemplo, un cilindro de 8 caras permitirá tener un cuadrante polar meridional, dos cuadrantes polares a 45° Este y Oeste, dos cuadrantes polares a 90° Este y Oeste, y dos cuadrantes polares a 135° Este y Oeste. El último cuadrante a 180° no estará iluminado casi nunca.

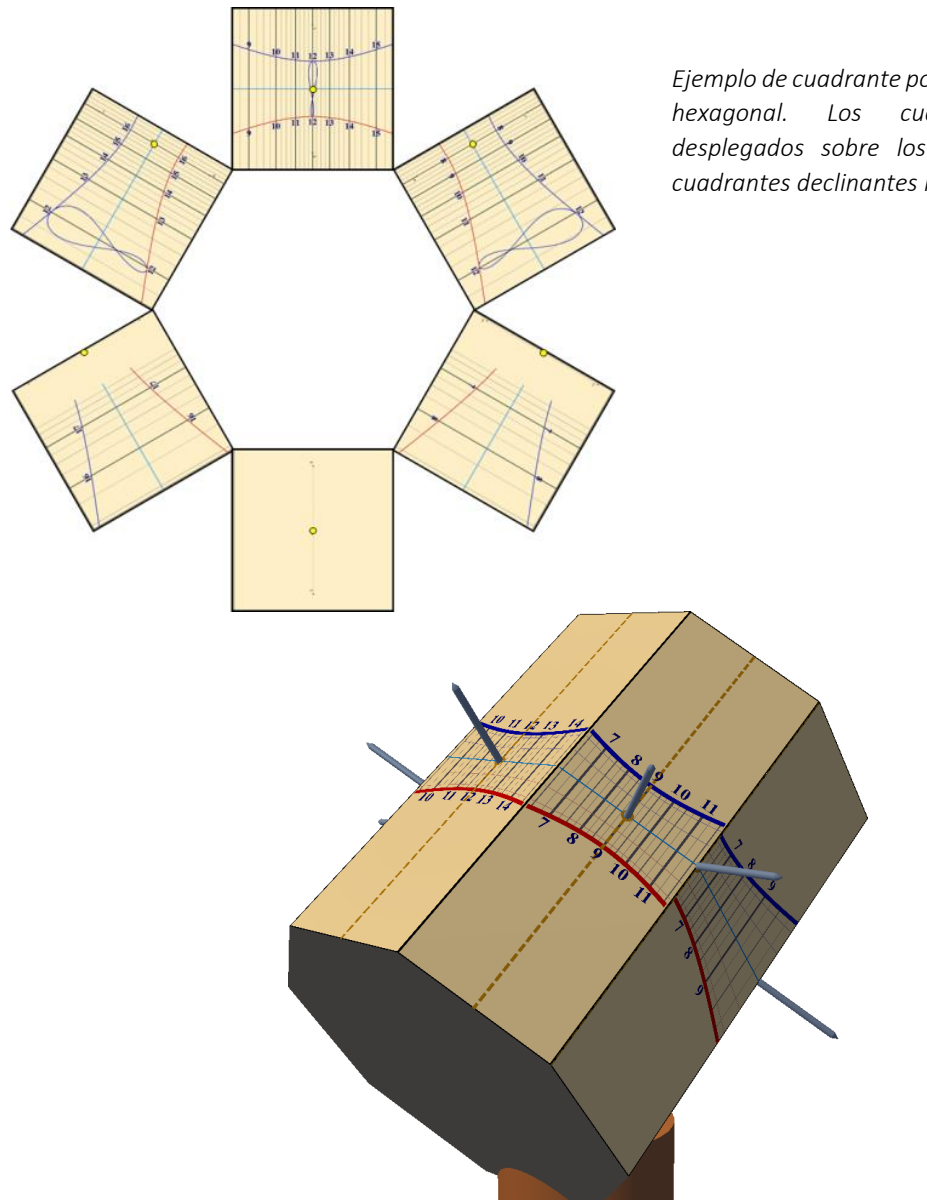

*Ejemplo de cuadrante polar múltiple para un cilindro hexagonal. Los cuadrantes se muestran desplegados sobre los flancos del cilindro. Los cuadrantes declinantes lo son a 60°, 120° y 180°.*

# El cuadrante inclinado-declinante

El cuadrante inclinado declinante está situado sobre un soporte no vertical y no orientado cara al meridiano. Este género es bastante inusual por el hecho de la rareza de soportes de este tipo en arquitectura. Se encuentran casi siempre sobre chaflanes de arbotantes o sobre piedras talladas. Algunas inclinaciones pueden ser interesantes en cuanto a la disposición de las líneas horarias.

Se ven a veces cuadrantes múltiples que llevan cuadrantes inclinados declinantes. Por ejemplo, un poliedro (el más frecuente con 10 caras) puede llevar cada una de sus caras decorada con un cuadrante de diferente tipo. El cuadrante inclinado declinante será por tanto útil para las caras que no sean verticales u horizontales.

Nota: los cuadrantes ecuatoriales y los cuadrantes polares son ejemplos de tales cuadrantes (cuando su declinación sea nula).
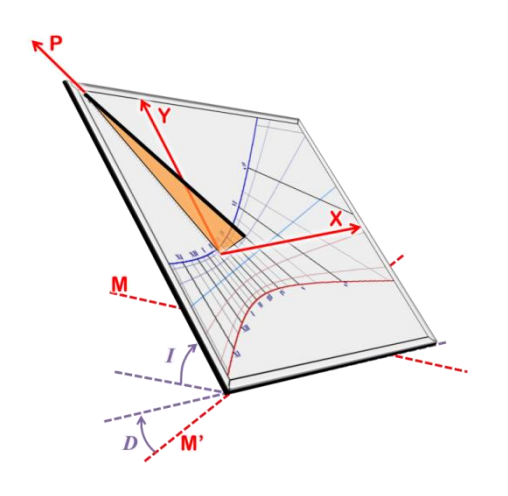

El cuadrante inclinado-declinante se caracteriza por su inclinación gnomónica I medida sobre la horizontal, y por su declinación gnomónica *D* medida en relación a la línea Este-Oeste M'.

## Cambio de la declinación y/o la inclinación

Escogiendo en el menú: Configuración > Cambiar la orientación / la inclinación del cuadrante…, es posible cambiar en tiempo real la orientación y la inclinación del cuadrante y observar la modificación del trazado.

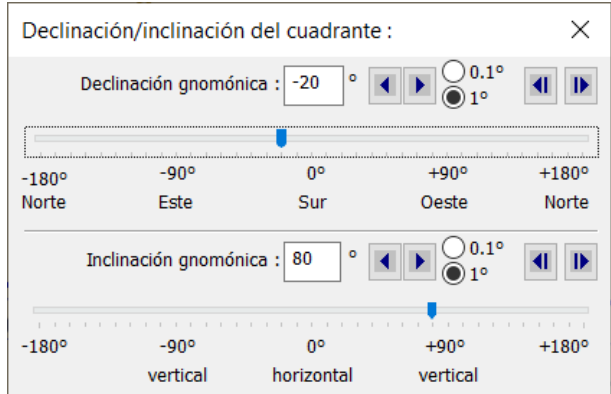

Un reloj vertical declinante se puede cambiar para otra declinación, pero no en inclinación /reclinación.

Un reloj puede ser orientado e inclinado en ambas direcciones.

## El cuadrante araña

El cuadrante araña se construye sobre la base de un cuadrante de estilo polar. Puede ser por tanto inclinado y declinante. Toma su nombre de la semejanza entre el trazado cruzado de las líneas horarias oscilantes y de los círculos de fecha, con una tela de araña.

El principio es trazar curvas horarias que correspondan a la ecuación de tiempo desplegada con el fin de proporcionar una lectura lineal de la fecha desde el círculo interior hacia el círculo exterior. El estilo aquí es polar necesariamente y lo bastante largo como para que su sombra cubra todo el cuadrante.

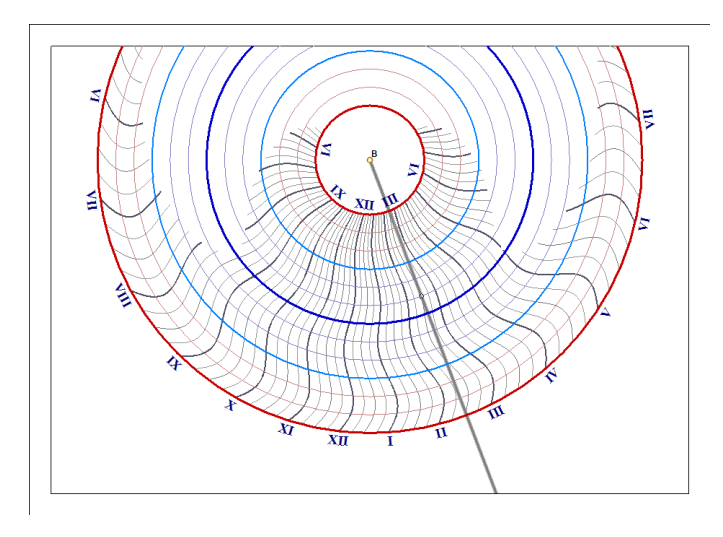

Para leer la hora localizaremos el círculo que corresponde a la fecha y que permitirá leer la hora por intersección con las líneas horarias.

Se comienza con el círculo menor, que corresponde al solsticio de verano, y se va hacia el círculo azul oscuro del medio, que corresponde al solsticio de invierno, antes de continuar de nuevo hasta el gran círculo exterior, que corresponde al solsticio de verano.

La longitud de la sombra no es importante aquí. Lo único que importa es la intersección de la sombra con el círculo correspondiente a la fecha actual. La hora se lee en la intersección entre las líneas onduladas más cercanas.

Este cuadrante no permite los trazados habituales en otros cuadrantes solares (horas itálicas, por ejemplo)

Cuando se visualiza la sombra sobre el cuadrante, un marcador en forma de disco nos permite saber dónde leer la hora.

Las opciones para los círculos son las mismas que para los arcos de declinación en un reloj de sol clásico (por fecha, zodiaco o declinación).

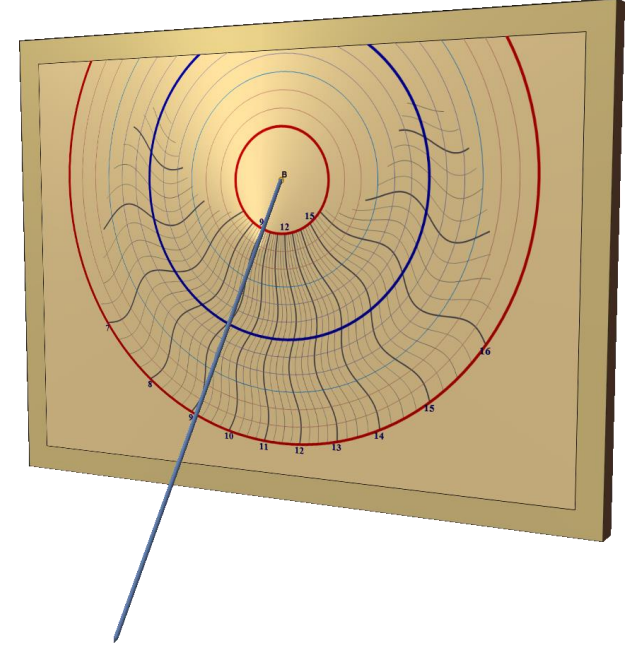

Nota: existe otro tipo de reloj de sol en forma de araña, con un gnomon, que es diferente a este y que no está disponible en Shadows.

## Los cuadrantes analemáticos

Los cuadrantes analemáticos son los miembros de una familia de cuadrantes cuyo estilo es móvil en función de la fecha del año. Un cuadrante analemático está formado por una elipse graduada con puntos horarios, y una línea central en la que se desplaza el estilo a lo largo del año.

El cuadrante analemático más corriente es horizontal. A menudo está realizado sobre el suelo, de grandes dimensiones, de manera que una persona pueda jugar el papel de estilo colocándose en el lugar indicado por la fecha y levantando el brazo bien vertical para proyectar su sombra sobre la elipse.

#### Historia

El primer cuadrante analemático instalado en Francia, y probablemente en el mundo, es el de la iglesia de Brou, en Bourg-en-Bresse, de 1513. Fué descrito en 1644 por Vauzelard, considerado como el inventor y el teórico de este tipo de cuadrante. Sin embargo, se construyeron pocos cuadrantes de este tipo hasta principios del siglo XX (Dijon 1827, Besançon 1902, Montpellier, Avignon).

#### Colocación del estilo

En un analemático, el estilo es recto y perpendicular al cuadrante. Para leer la hora, hemos de comenzar por colocar el estilo sobre la línea central según la fecha del momento. Es preciso pues que la línea central tenga una ranura sobre la que pueda deslizar el estilo vertical, o bien unos agujeros en donde plantar el estilo.

#### Lectura de la hora

Si la sombra del estilo es bastante larga y corta a la elipse, la hora se lee en la intersección de la sombra y de la elipse. En caso de que la sombra del estilo sea demasiado corta y no corte la elipse, no es su extremo lo que indica la hora, sino su prolongación hasta la elipse (ver abajo).

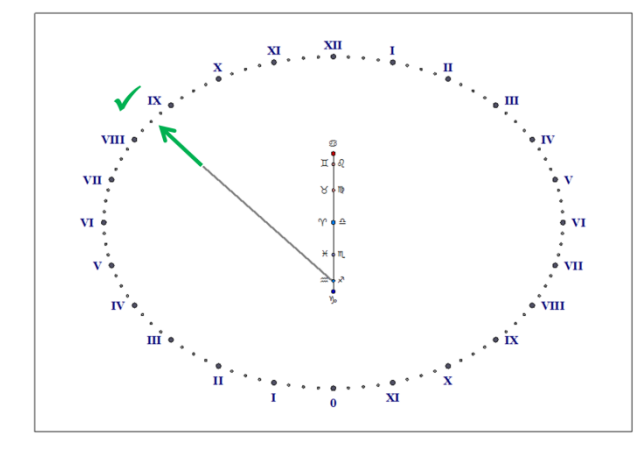

*Manera correcta de leer la hora : prolongando la sombra hasta la elipse*

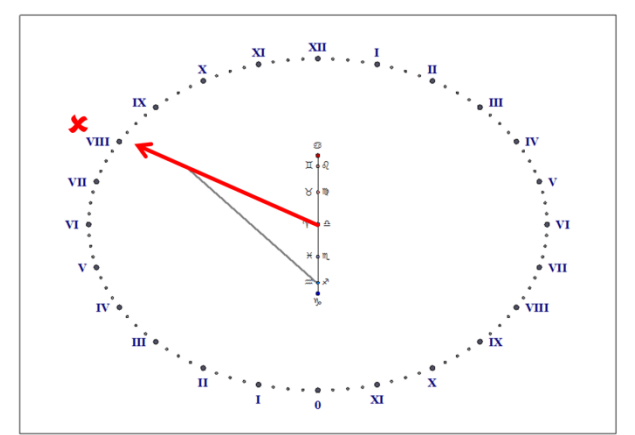

*Manera incorrecta de leer la hora : considerando el extremo de la sombra desde el centro del cuadrante*

Aunque el primer cuadrante de este tipo sea el de Brou, hemos de señalar que éste presenta una curva en ocho sobre la línea de fechas sobre la que se supone que el utilizador debe colocar el estilo vertical para señalar el tiempo medio. Esto es erróneo y nunca podría señalar el tiempo medio. Es por ello por lo que Shadows sólo propone el tiempo solar en los analemáticos.

#### Le elipse

Cuanto más elevada es la latitud, más tiende la elipse hacia el círculo y la línea de fechas se acorta. En el polo, el cuadrante analemático se convierte en cuadrante ecuatorial. En el ecuador, la elipse se reduce a una recta graduada por los puntos de hora, pero la línea de fechas alcanza su mayor longitud.

Los cuadrantes analemáticos están disponibles en Shadows Expert y Shadows Pro.

### El cuadrante analemático horizontal

Este cuadrante tiene su eje menor alineado sobre la meridiana (norte-sur) y por tanto su eje mayor alineado según el eje Este-Oeste. La línea de las fechas está siempre alineada según el meridiano local.

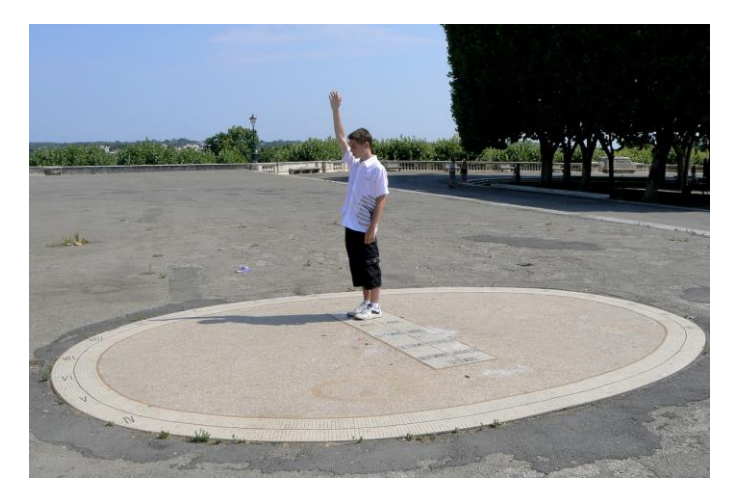

*Cuadrante analemático del paseo de Peyroux en Montpellier. Foto FB.*

*La persona se coloca sobre la línea de fechas en el lugar correspondiente a la fecha del día y levanta el brazo bien alto. La hora se lee en la prolongación de la sombra del brazo sobre la elipse.*

Según la latitud del lugar, la elipse es más o menos excéntrica y la línea de las fechas más o menos larga. Un cuadrante de este tipo colocado en el polo será equivalente a un cuadrante ecuatorial; la línea de las fechas se reducirá a un sólo punto y la elipse será un círculo perfecto. Por el contrario, colocado en el ecuador, la línea de las fechas tendría su mayor longitud en tanto que la elipse se reduciría a una recta orientada Este-Oeste.

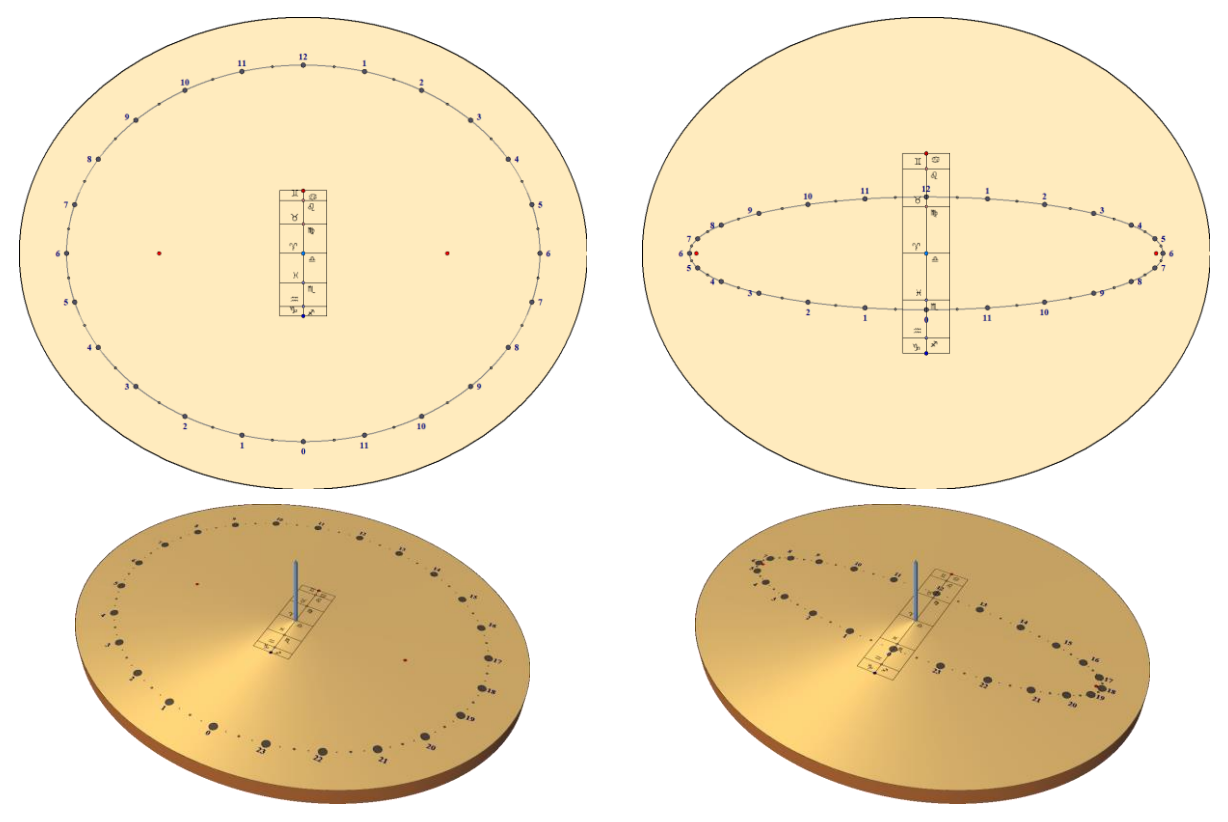

*Reloj Horizontal Analemático para Berlín, Alemania (52° 30' N)*

*Reloj Horizontal analemático para Bangkok, Thailandia (13° 45' N)*

## El cuadrante analemático vertical

Dos tipos de analemáticos se proponen aquí: la vertical meridional cara al meridiano, y el vertical declinante para instalar en cualquier pared vertical.

En este cuadrante, la línea de las fechas está inclinada y la elipse es más o menos excéntrica. Si la declinación es igual a 90° (cuadrante oriental u occidental) la elipse se reduce a una recta perpendicular a la línea de las fechas, la cual hace con la horizontal un ángulo igual a la latitud del lugar.

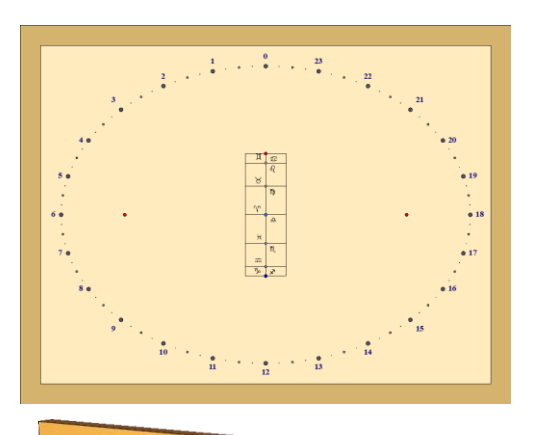

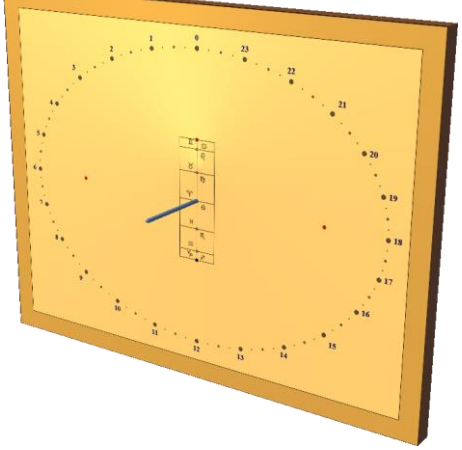

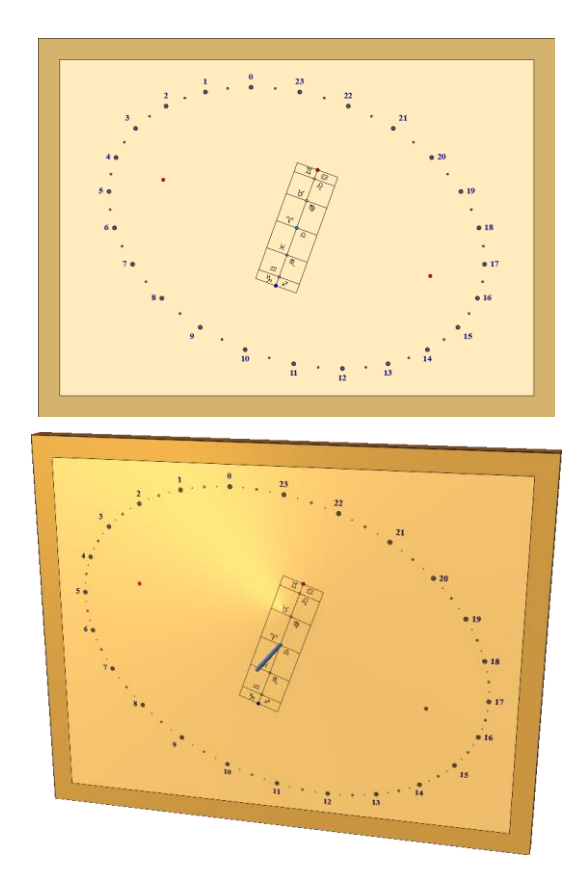

*Reloj Analematico vertical directo al Sur Reloj Analemático vertical declinante (20° este)*

Los cuadrantes analemáticos verticales meridionales sólo están disponibles en Shadows Expert y Shadows Pro. Los cuadrantes analemáticos verticales declinantes sólo están disponibles en Shadows Pro.

### Opciones para la línea de fecha

La línea de fecha se puede configurar con varias escalas. Signos del zodiaco, fecha del mes o declinación del Sol, como en las líneas de declinación en un reloj de sol clásico.

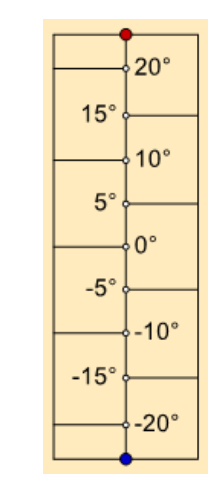

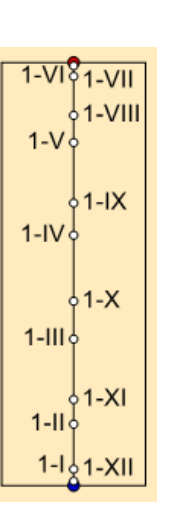

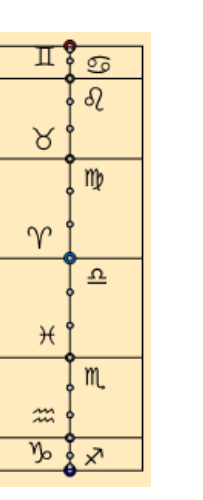

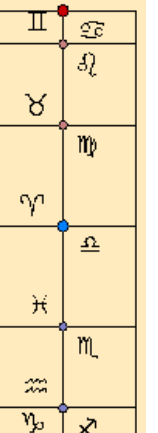

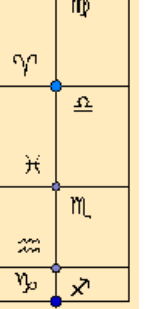

Signos del zodíaco Signos del zodíaco

y subdivisiones

Primer día de cada mes

Primer y 16<sup>th</sup> día de cada mes

1-Vै8ि16VII

 $1 - V$ 

 $1-IV$ 

16

16

 $1$ -III

 $16$ 

 $1 - 11$ 

 $14\frac{1}{2}$ 

 $1681-VII$ 

 $16$ 

 $16$ 

 $1-X$ 

16

 $1-XI$ 

-XII

 $16$ 

 $1-IX$ 

Declinación del sol

## La corona armilar

Este cuadrante se traza sobre la cara de un semicilindro cuyo eje está inclinado según el eje de rotación de la Tierra. Se trata de un cuadrante cilíndrico polar. Su estilo es una varilla colocada según el eje del cilindro. Se instala un marcador en medio de la varilla para señalar la posición de la sombra en declinación. A menudo el marcador es una bola.

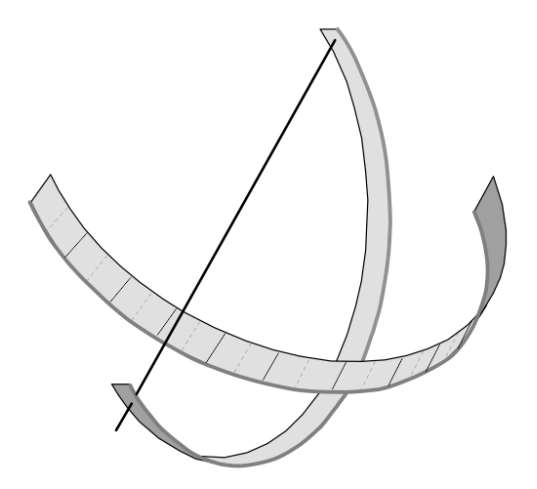

Las líneas horarias son todas paralelas y separadas de manera regular. Indican el ángulo horario del Sol. Las líneas de declinación son círculos paralelos que cortan las líneas horarias en ángulo recto.

Si el radio del cilindro es grande, se obtiene una corona armilar que puede utilizarse como banda ecuatorial de una esfera armilar.

Este cuadrante ofrece las mismas indicaciones que un cuadrante polar.

Este tipo de cuadrante está disponible en Shadows Expert y Shadows Pro.

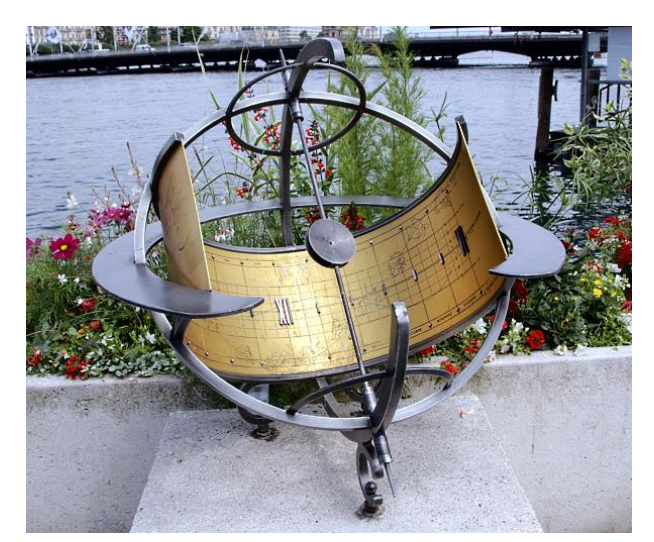

*Izquierda: corona armilar (reloj de sol cilíndrico polar) en Ginebra (Suiza).*

*La escala de las horas está marcada con números romanos de 6h a 12 h.*

*Las líneas paralelas marcan la declinación del sol cada 5°.* 

*Un pequeño agujero hace pasar un punto de luz sobre la superficie cilíndrica para leer la hora.*

*Abajo: El equivalente dibujado con Shadows. El ancho de la banda se calcula a partir del radio del cilindro. Se puede pegar en la superficie interna del cilindro, centrado debajo del agujero que deja pasar el punto de luz.*

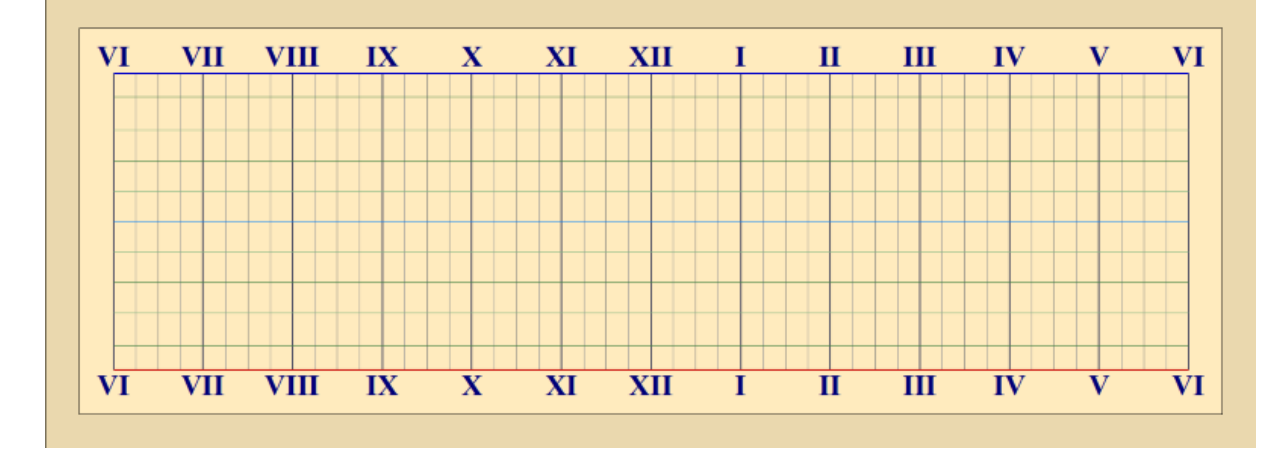

## El cuadrante cilíndrico polar sin estilo

Se trata de un cilindro cortado en dos en el sentido del largo, y orientado según el eje polar.

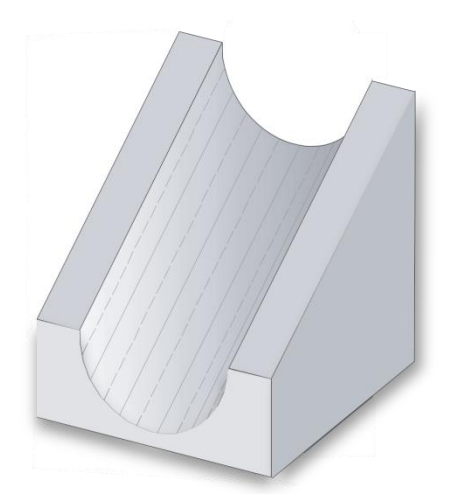

Este cuadrante no tiene estilo, la sombra la producen los bordes del cilindro. Por la mañana, la hora la da la sombra proyectada por el borde derecho (izquierdo en el hemisferio sur) del cilindro. Por la tarde, la sombra la da el otro borde del cilindro.

Las líneas horarias del cuadrante se recorren dos veces durante el día por la sombra proyectada sucesivamente por los dos bordes del cilindro.

Este tipo de cuadrante está disponible en Shadows Expert y Shadows Pro.

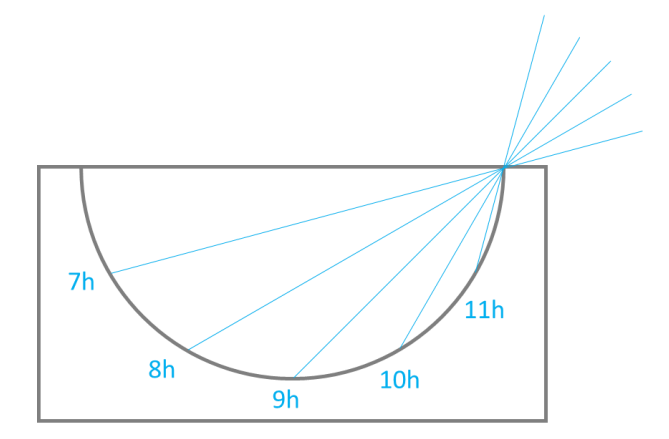

*Ejemplo para el hemisferio norte, dibujado en el plano polar.* 

*Al amanecer, la sombra del borde derecho se proyecta en el borde izquierdo, luego el límite entre la zona iluminada y la que está en sombra cae dentro del cilindro a medida que el sol se eleva en el cielo.*

*Al mediodía, el sol está directamente encima del cilindro y no se proyecta sombra. El cilindro está completamente iluminado.*

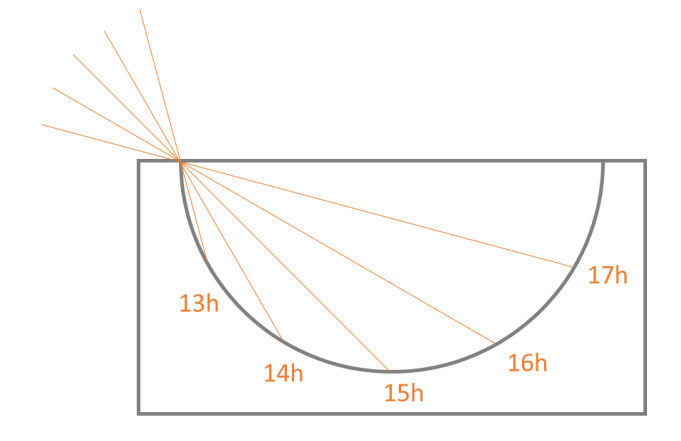

*Por la tarde el sol comienza a descender hacia el oeste y la sombra es producida por el lado izquierdo.* 

*La sombra desciende dentro del cilindro y luego se eleva en el lado derecho hacia las 18 h. solar, dónde el cilindro está completamente en sombra.*

En el hemisferio sur, el proceso se invierte con el movimiento del sol de izquierda a derecha.

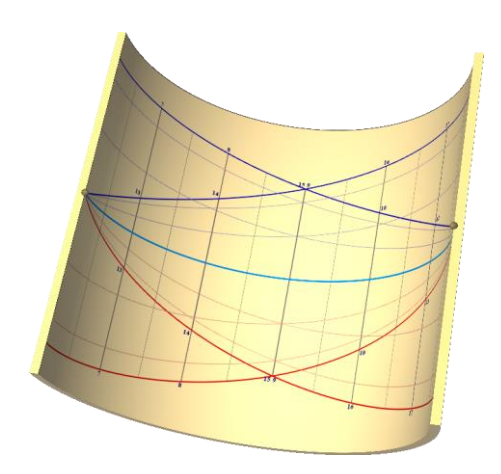

Cuando se instala una marca en los bordes Este y Oeste (aquí una pequeña bola), podemos dibujar arcos de declinación. La posición de los solsticios depende de su distancia a esa marca. Coinciden en los bordes.

# El cuadrante de pastor

Este cuadrante se realiza sobre la cara externa de un cilindro vertical. El estilo es perpendicular al cilindro y está montado en un anillo que puede girar alrededor del eje del cilindro. Para hacer funcionar el cuadrante, se gira el estilo hasta alinearlo con la señal de la fecha del día. A continuación, se orienta todo el cuadrante hasta obtener una sombra vertical (el estilo estará apuntando en la dirección del Sol). La longitud de la sombra muestra la hora gracias a las curvas graduadas.

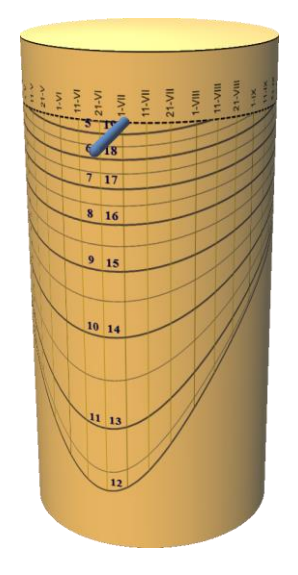

En este tipo de cuadrante, es la altura del Sol la que da la hora y no su ángulo horario como suele ser habitual.

El cuadrante de pastor normalmente se realiza sobre un pequeño cilindro de madera, fácilmente transportable en el bolsillo. A menudo cuelga de un cordel en la parte superior para que quede vertical.

Funciona durante todo el año pero se necesita conocer la fecha para orientarlo correctamente. Únicamente indica la hora solar verdadera.

Las líneas verticales se trazan por defecto para los cambios de signo del Zodíaco. Son las equivalentes de los arcos

diurnos. En el menú Trazados >  $\rightarrow$  Propiedades de los arcos diurnos... se puede hacer mostrar una línea según la fecha.

Este tipo de cuadrante está disponible en Shadows Expert y Shadows Pro.

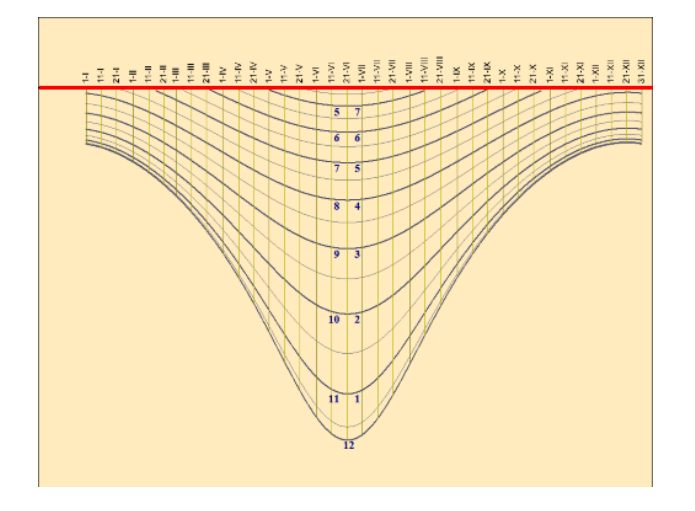

*Dibujado en Shadows. Las líneas rojas corresponden al borde inferior del estilo.*

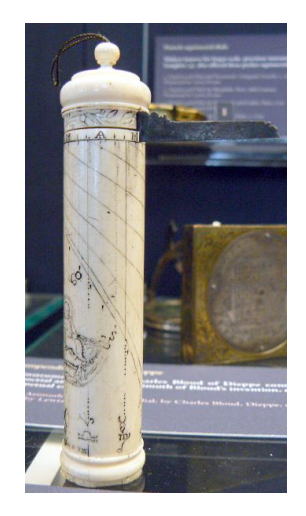

*Cuadrante de pastor fabricado en marfil, Museo de Ciencias, Oxford, UK*

## El cuadrante cilíndrico vertical

Este cuadrante se traza en el exterior de un cilindro vertical y el estilo se planta perpendicularmente a la superficie. El estilo puede ser declinante, es decir, no tiene porqué estar necesariamente orientado al sur. Se puede también instalar un estilo polar entre el punto B y el extremo del estilo recto, como en un cuadrante clásico.

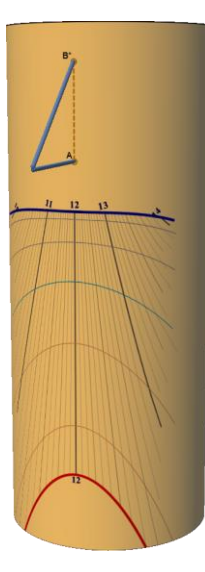

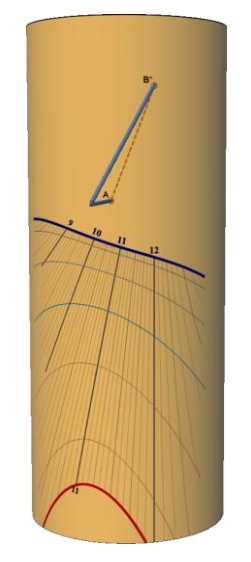

*Meridional (no declinante) Declinante de 30° al oeste*

Podemos imaginar tal cuadrante en la torre redonda de una construcción antigua o de un castillo.

Este tipo de cuadrante sólo está disponible en Shadows Pro.

# Reloj de sol Cilíndrico vertical (interno)

Este reloj de sol se dibuja en la superficie interna de un cilindro vertical. El estilo está hecho por un ocular instalado en la cara superior, justo en el eje del cilindro.

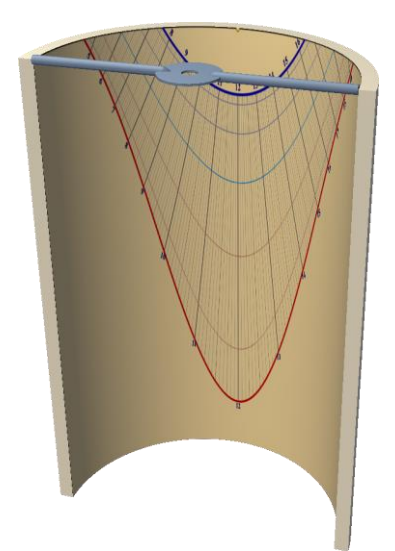

El reloj de sol se puede dibujar en medio cilindro, cortar verticalmente a lo largo del plano Este-Oeste, o en un cilindro transparente, para garantizar que los bordes no proyecten una sombra en el diseño.

La línea vertical del mediodía solar y el eje del cilindro deben orientarse en el plano meridiano. El ocular proyectará un punto de luz en el diseño.

Este tipo de reloj de sol puede crear un diseño agradable cuando se colorea entre las líneas de declinación (ver preferencias en Diseño del reloj de sol)

Este tipo de reloj sólo es posible diseñar en Shadows Pro.

## Los cuadrantes bifilares

Se agrupan bajo la denominación de cuadrantes bifilares, los cuadrantes en los que el «estilo» está formado por dos hilos ortogonales tensados por encima del cuadrante a diferente altura. La sombra de este estilo forma pues una cruz sobre el cuadrante. Debemos este tipo de cuadrante a un matemático alemán, Hugo Michnik, quien lo describió en 1922 en su forma horizontal. Desde entonces, han sido exploradas numerosas variantes, como los verticales declinantes.

Uno de los hilos se llama hilo meridiano ya que está contenido en el plano del meridiano local. El otro hilo se llama hilo transversal y es siempre perpendicular al primero.

La red de líneas de un cuadrante bifilar se asemeja al de un cuadrante de estilo polar: las líneas horarias convergen hacia un punto del cuadrante y los arcos diurnos son hipérbolas. Se puede asimilar el punto de convergencia de las líneas horarias al punto de anclaje del estilo polar de un cuadrante clásico (punto B). Igualmente, el punto situado en la vertical del cruce de los hilos puede ser asimilado al punto de anclaje del estilo recto de un cuadrante clásico (punto A).

Cuando la altura de los hilos obedece a una relación particular, la red de líneas horarias está separada de manera regular cada 15°, como sobre un cuadrante ecuatorial; se dice entonces que el cuadrante es equiangular. En este último caso, la altura del hilo transversal se calcula a partir de la del hilo meridiano y de la latitud.

En caso de que los dos hilos estén a la misma altura, obtenemos el mismo diseño que con el reloj de sol clásico de estilo polar. El punto de cruce de los dos hilos coincide con el final del estilo perpendicular. Este tipo de estilo alternativo puede ser una buena solución para reemplazar el estilo polar que puede causar lesiones cuando el reloj de sol está accesible al público.

Los cuadrantes bifilares sólo están disponibles en Shadows Pro.

#### El cuadrante bifilar horizontal

Este cuadrante horizontal tiene un hilo orientado al Norte-Sur (hilo meridiano) y otro hilo orientado al Este-Oeste (hilo transversal).

El centro del cuadrante (donde convergen las líneas horarias) está ligeramente separado hacia el sur con respecto al punto situado en la vertical del cruce de los hilos. La línea del mediodía está orientada al Norte-Sur como en un cuadrante con estilo polar.

Si el cuadrante es equiangular, el hilo transversal está situado por debajo del hilo meridiano y las líneas horarias están espaciadas regularmente 15° (de ahí el nombre).

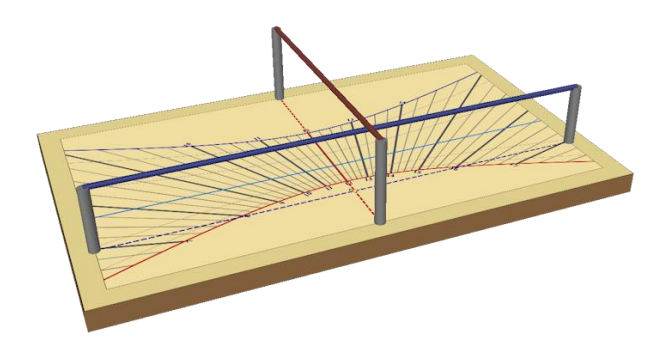

El cuadrante bifilar horizontal es una excelente alternativa al cuadrante horizontal clásico en la medida que suprime los peligros del estilo puntiagudo, proponiendo un trazado similar

### El cuadrante bifilar vertical declinante

El cuadrante bifilar vertical general comporta un hilo vertical, paralelo a la pared (el hilo meridiano) y un hilo horizontal (el hilo transversal), orientado Este-Oeste si el cuadrante no es declinante.

La propiedad interesante del cuadrante bifilar vertical declinante equiangular es que los hilos no son horizontales ni verticales, sino inclinados (quedan sin embargo ortogonales). El hilo meridiano está por encima de la subestilar (uniendo los puntos A y B). Otra curiosidad: la línea de mediodía no es vertical sino inclinada. Las líneas horarias están espaciadas regularmente 15°.

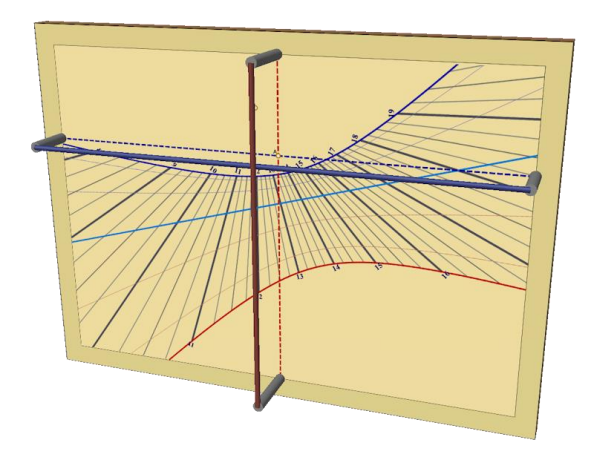

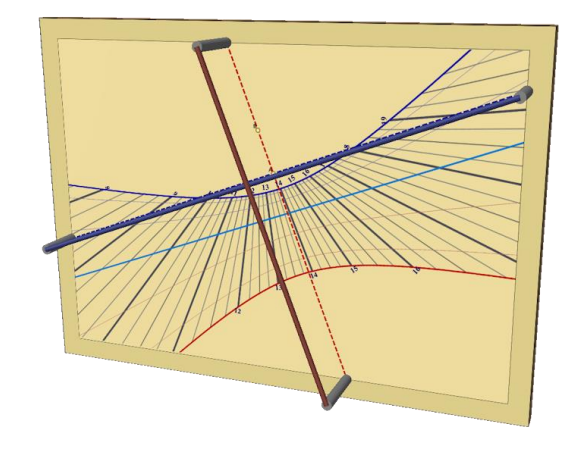

*El cuadrante bifilar vertical declinante de base, con un hilo horizontal y un hilo vertical*

*El cuadrante bifilar vertical declinante equiangular. Los hilos están inclinados.*

## Galería de relojes hechos por usuarios

Estas dos páginas muestran una selección de relojes de sol hechos por usuarios de Shadows. Muestras sus habilidades manuales en la pintura, grabado, dibujo, etc. y también otras habilidades complementarias que echaron de menos en Shadows. Se pueden ver otros relojes de sol en [www.shadowspro.com/en/sundials](http://www.shadowspro.com/en/sundials-made-by-users.html)[made-by-users.html](http://www.shadowspro.com/en/sundials-made-by-users.html)

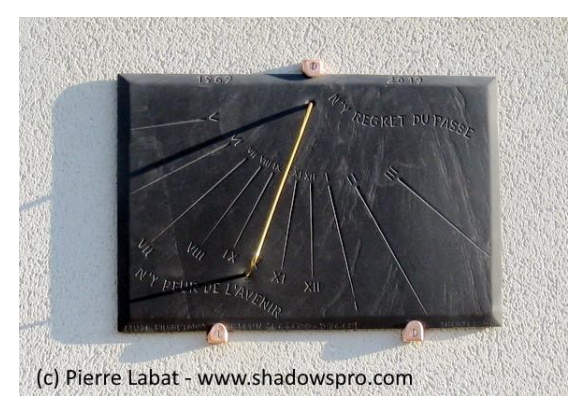

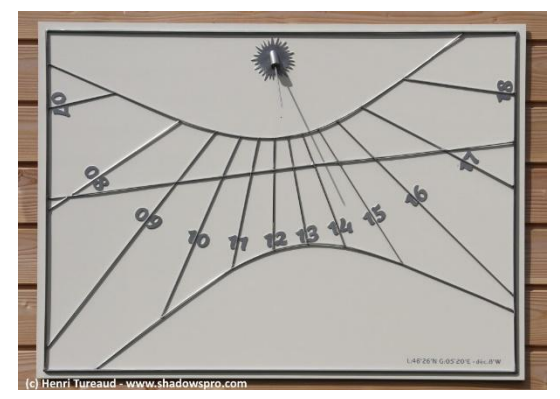

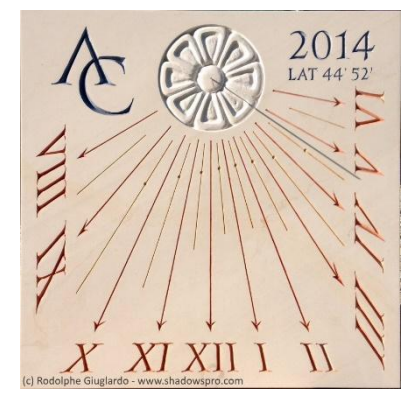

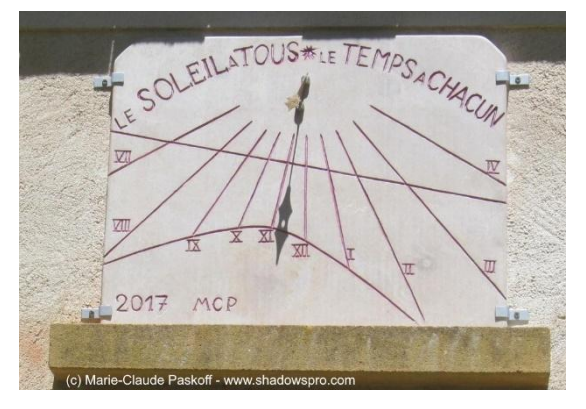

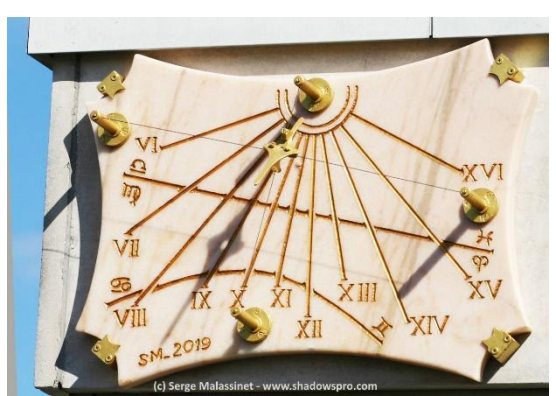

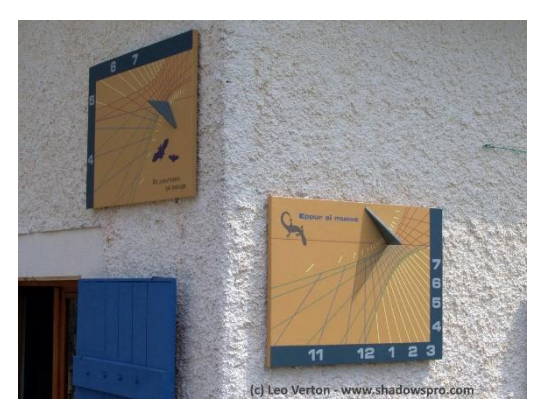

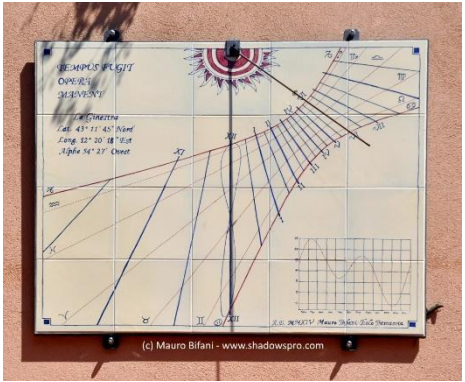

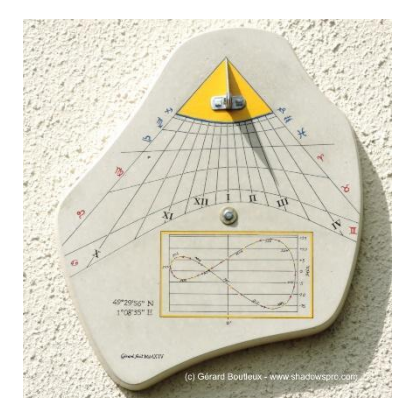

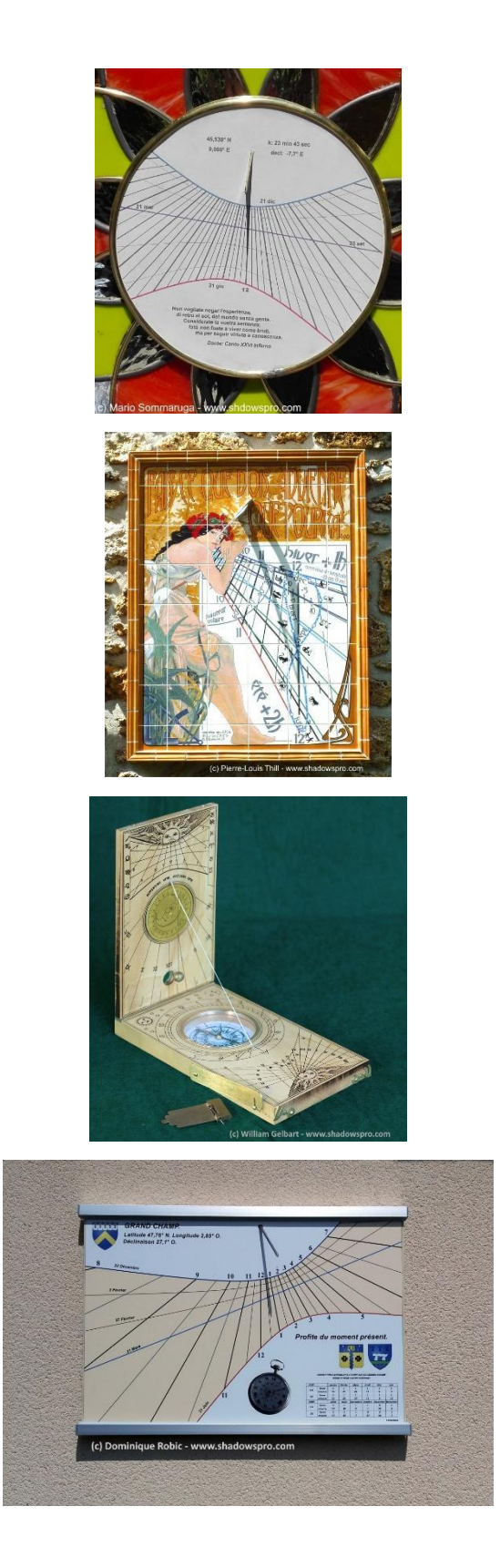

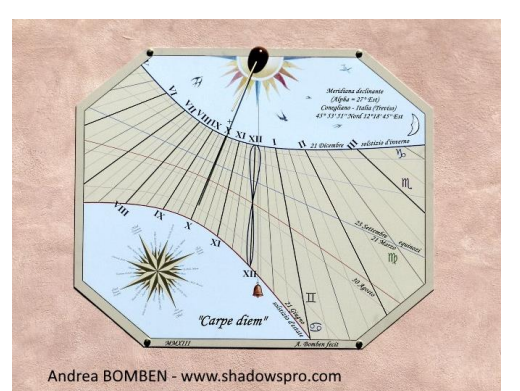

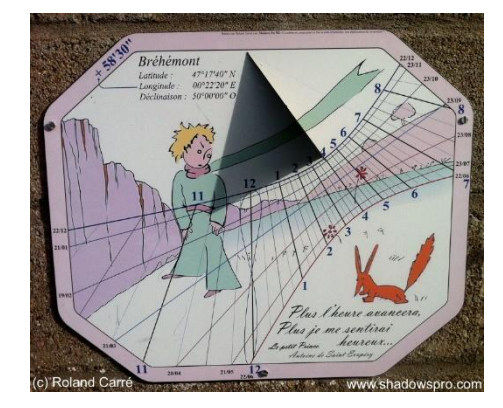

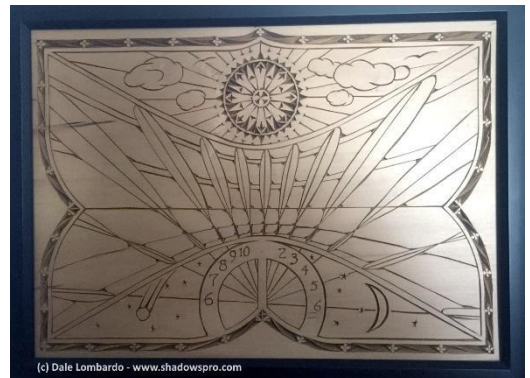

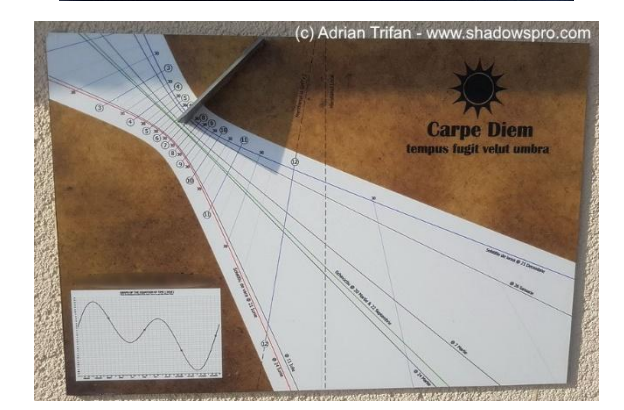

*Esta página se ha dejado intencionalmente en blanco.*

# **LIBRO 3 – LOS ASTROLABIOS**

### Introducción a los astrolabios

Nota: consulte el glosario para las definiciones de los términos técnicos y astronómicos utilizados en el texto.

Un astrolabio es una representación plana de la esfera celeste. Pero es ante todo un instrumento de cálculo astronómico que permite determinar las horas de la salida o puesta del Sol o del paso por el meridiano de un astro, convertir las coordenadas de un astro de un sistema de coordenadas a otro (horizontal, ecuatorial, ecliptico), encontrar el azimut, la altura, la ascensión recta, la declinación, etc.

Los orígenes del astrolabio no son muy precisos; conocemos a quienes contribuyeron a escribir sobre los primeros tratados de astrolabios, entre el siglo III y VI, y también sabemos que Ptolomeo escribió un ensayo sobre la proyección estereográfica en su libro *Planisferium (publicado hacia el año 140), inspirado en la obra de Hipparcos (siglo II a.C.)*. La literatura alrededor de los astrolabios realmente florece entre los siglos IX y XII, especialmente con las numerosas traducciones de antiguos tratados griegos y árabes, y también con la conquista del sur de Europa por los árabes, dando lugar a la famosa escuela hispano-árabe dónde Arzachel (Al Zaqali) es el personaje más famoso. *Un astrolabio francés del siglo XVII en el museo* 

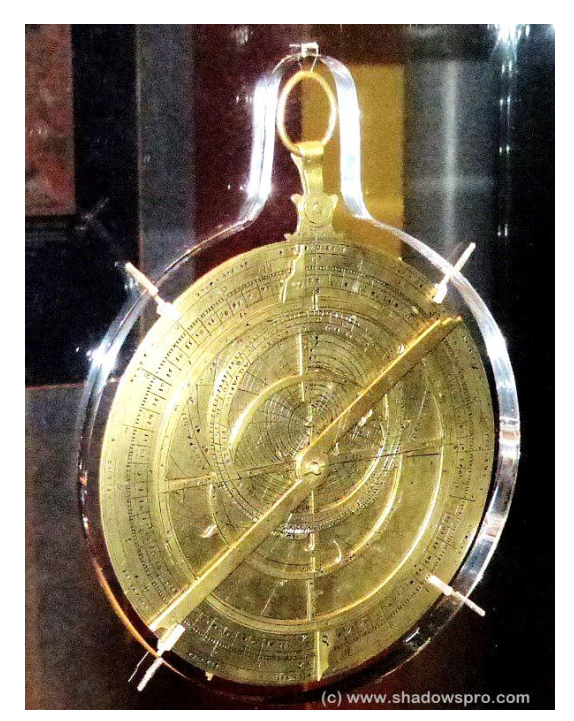

*Smithsonian del Espacio y Aire de Washington.*

El Astrolabio se extiende entre los siglos XI y XVI, por un lado hacia Oriente y Persia, y por otro hacia el resto de Europa, especialmente París, Alemania y los Países Bajos, dónde los artesanos y orfebres, que no siempre eran científicos o astrónomos, hicieron Astrolabios bellamente decorados. Solían hacer copias de astrolabios ya existentes y algunas veces cometían errores. Uno de los fabricantes de astrolabios más famosos es Arsenius de Bélgica. El siglo XVII marca el comienzo de los relojes astrolabios como el famoso reloj de Praga.

Hoy Podemos ver astrolabios en museos, observatorios y planetarios como el museo de Artes y Oficios ó el Louvre en París, los observatorios de París o Greenwich, los museos de historia de la ciencia de Ginebra, Oxford o Florencia, los museos marítimos de Madrid ó Barcelona, del planetario Adler de Chicago, etc.

El Astrolabio tuvo una gran influencia en diversas artes y se ha convertido en el símbolo de la exploración y el conocimiento científico. Se pueden ver ejemplos en la pintura, escultura e incluso en sellos, dinero y relojes, en la página Astrolabios en el arte. Tampoco es tan raro ver un astrolabio y una esfera armilar en películas cuando se muestra un laboratorio científico como con Dumbledore en Harry Potter ó en la bolsa de viaje de Guillermo de Baskerville en El Nombre de la Rosa.

El astrolabio contiene en general trazados sobre las dos caras, para una utilización diferente y complementaria. Hemos de distinguir, por tanto, la cara y el dorso del astrolabio.

### La cara del astrolabio

La cara del astrolabio la compone la madre (2) que acoge distintos accesorios móviles apilados unos sobre otros. La madre puede estar suspendida de un anillo enganchado al trono. Alrededor de la madre se encuentra el limbo (1) graduado que está elevado respecto al centro. La madre, el limbo y el trono están fijos entre sí. La madre tiene un agujero en el centro que sirve para colocar los discos grabados, los tímpanos que dependen de la latitud de utilización. Un astrolabio posee en general al menos dos o tres tímpanos removibles grabados recto-verso además del que está grabado sobre la madre con el fin de poder disponer de varias latitudes a utilizar. Por encima del tímpano se coloca la araña (3), y la regla (6).

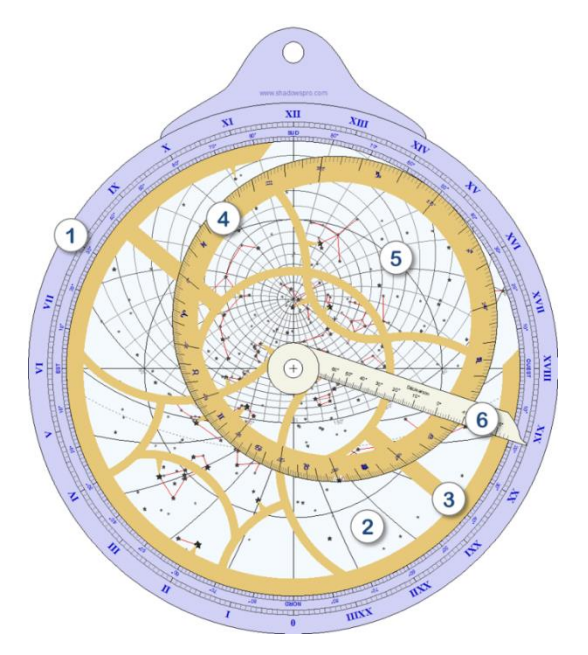

1. el limbo – rodea a la madre y está graduado en grados (con cuadrantes de 90°) y en ángulos horarios, e incluye los puntos cardinales. Se utilizará sobre todo conjuntamente con la regla.

2. la madre – lleva grabadas las graduaciones de un tímpano. Los tres círculos concéntricos centrales son los trópicos y el ecuador. Los trazos del interior del círculo de horizonte son los arcos de azimut y de altura (almicantarats).

3. la araña – puede girar alrededor del eje central. A menudo presenta un diseño muy elaborado y está bellamente decorada.

4. el círculo eclíptico – está graduado en longitud eclíptica e incluye los símbolos zodiacales. Forma parte de la araña.

5. las estrellas de la esfera celeste – están representadas directamente o bien señaladas por pequeños punteros solidarios a la araña.

6. la regla – gira alrededor del eje central para señalar una graduación sobre el limbo.

### El dorso del astrolabio

El dorso contiene diversos trazados utilitarios y una alidada. Se suele comenzar a utilizar el dorso antes de pasar a la cara (por ejemplo, se apunta hacia el Sol y se mide su altura, y conociendo la fecha, se podrá deducir la hora solar sobre la cara).

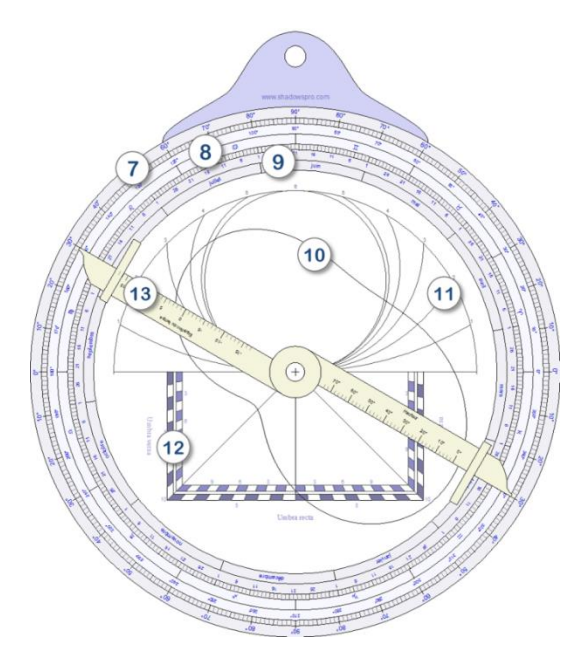

7. graduaciones en grados – para la medida de alturas o de ángulos con la alidada.

8. graduaciones en longitud eclíptica – con los signos zodiacales.

9. graduaciones en días del año – permite encontrar la longitud eclíptica del Sol en una fecha dada.

10. ecuación del tiempo – en función de la fecha.

11. horas desiguales – también llamadas horas temporarias, horas romanas o antiguas.

12. cuadrado de sombra – para el cálculo de distancias y alturas.

13. Alidada – La alidada posee dos pínulas atornilladas en sus extremos.

Ciertos astrolabios dan otras indicaciones en la cara y/o el dorso, como la Qibla en función del lugar, las horas iguales, etc.

### Las diferentes clases de astrolabios

Con el tiempo, el astrolabio se ha diversificado en diferentes clases y se ha perfeccionado, tanto en su trazado como en su uso:

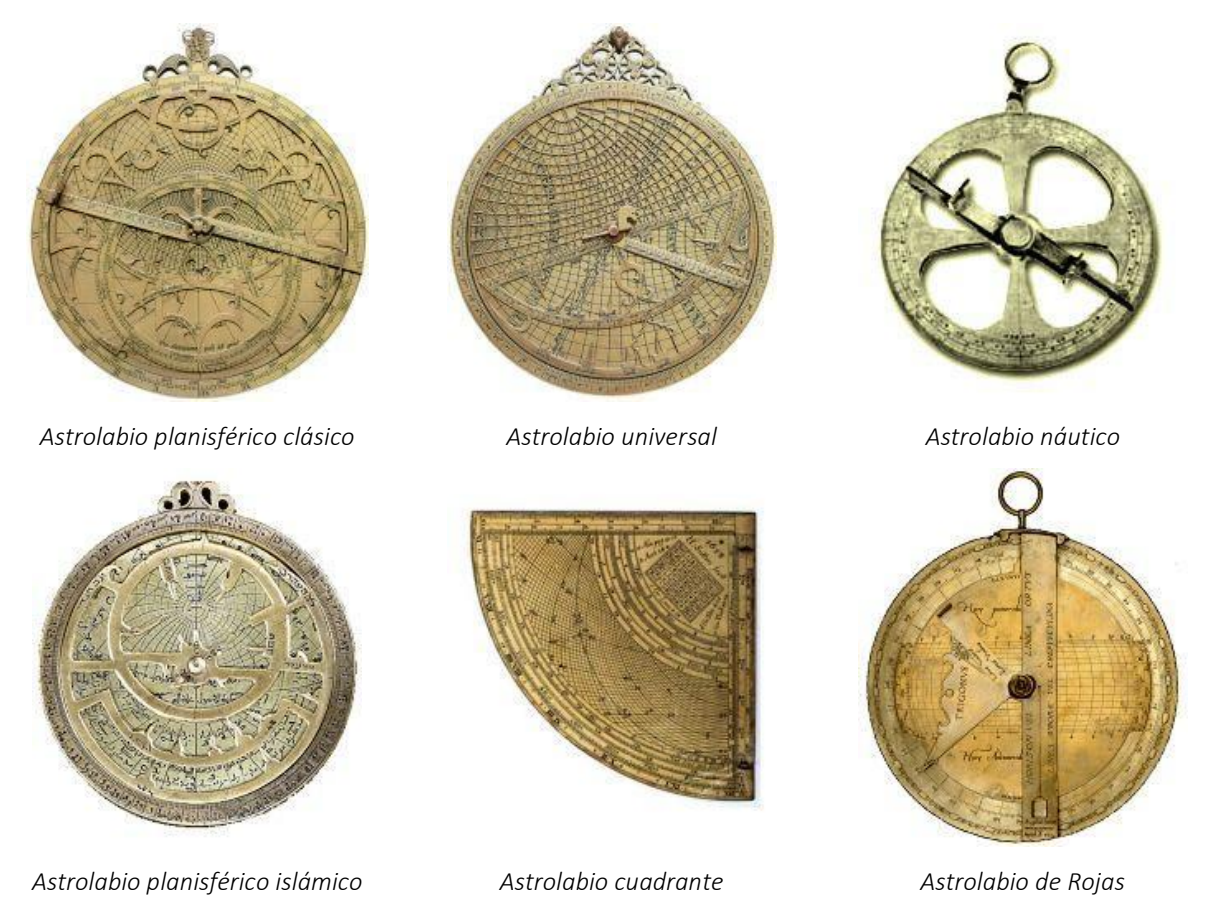

Estos astrolabios se describen en detalle en la obra de D'Hollander (ver bibliografía).

La versión actual de Shadows sólo soporta el astrolabio náutico, el astrolabio planisférico y el astrolabio universal.

### La proyección estereográfica

La proyección estereográfica, utilizada en el astrolabio planisférico, se efectúa proyectando un punto de una esfera sobre el plano del ecuador, visto desde uno de los polos de la esfera. En el caso de un astrolabio, el centro de proyección es el polo sur en el caso del hemisferio norte, y el polo norte en el caso del hemisferio sur.

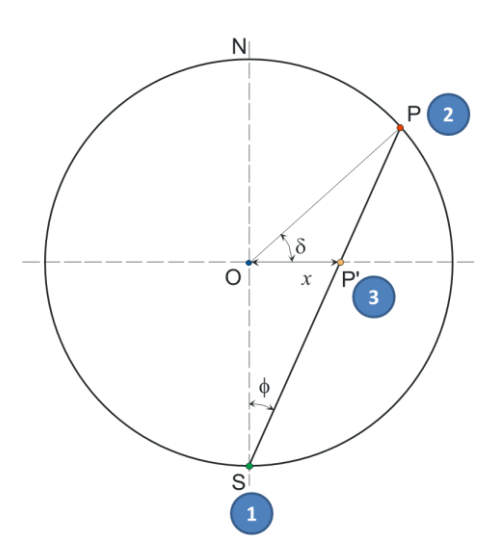

El centro de proyección (1) está colocado en el polo sur. Se proyecta un punto P de la esfera celeste (2) de declinación δ sobre el ecuador y se obtiene el punto P' (3). Se mide la distancia del punto P' al centro, que hemos llamado x. Esta proyección conserva la otra coordenada, es decir, la ascensión recta α del astro P. Señalaremos pues en el plano la posición del punto P' en coordenadas polares (x, α).

Se constata que, cuanto más bajas son las declinaciones, más se aleja del centro O el punto de proyección P'. Por esta razón, limitaremos la proyección al trópico sur.

La proyección estereográfica posee muchas propiedades interesantes en cartografía:

- La proyección de un círculo cualquiera de la esfera es igualmente un círculo sobre el plano de proyección.
- La proyección conserva los ángulos.

Podemos señalar asimismo que:

- El ecuador se provecta sobre sí mismo, puesto que va se encuentra sobre el plano de provección.
- Todos los círculos de una declinación dada se proyectan en forma de círculos concéntricos en O.

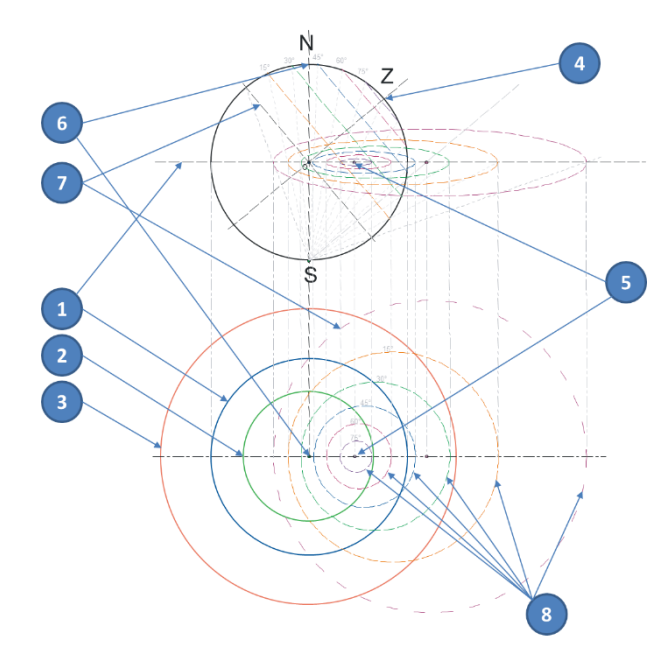

1. el círculo ecuatorial – se proyecta sobre sí mismo.

2. el trópico de Cáncer – es un círculo concéntrico interior al círculo ecuatorial.

3. el trópico de Capricornio – es un círculo concéntrico exterior al círculo ecuatorial. Sirve de límite al trazado del astrolabio.

4. el zénit del lugar de observación – se proyecta en 5 sobre la línea Norte-Sur del astrolabio, tanto más lejos del centro cuanto más baja es la latitud.

6. el polo Norte – se proyecta en el centro del astrolabio.

7. el horizonte del lugar de observación – se proyecta como un gran círculo desplazado.

8. los círculos de altura por encima del horizonte – son círculos de centro desplazado. Se les llama almicantarats.

## El astrolabio planisférico

El astrolabio planisférico toma su nombre de la proyección de una esfera sobre un plano. Se utiliza la proyección estereográfica que proyecta la esfera sobre el plano ecuatorial desde un polo.

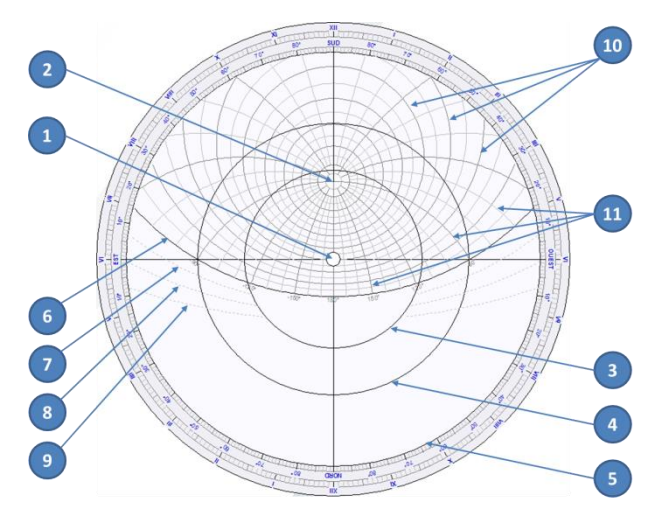

1. el polo norte – está en el centro del astrolabio

2. el zénit – cuya posición depende de la latitud para la que ha sido concebido el tímpano.

3. el círculo del trópico de Cáncer

4. el círculo ecuatorial

5. el círculo del trópico de Capricornio – que delimita el exterior del astrolabio

- 6. el círculo del horizonte
- 7. el arco del crepúsculo civil
- 8. el arco del crepúsculo náutico
- 9. el arco del crepúsculo astronómico

10. los círculos de altura por encima del horizonte – llamados igualmente almicantarats.

#### 11. los arcos de azimut

De izquierda a derecha, los tímpanos concebidos para los siguientes lugares : Madras, India, latitud 13°, Alejandría, Egipto, latitud 31°, Delft, Holanda, latitud 52°, Tromsø, Noruega, latitud 69°.

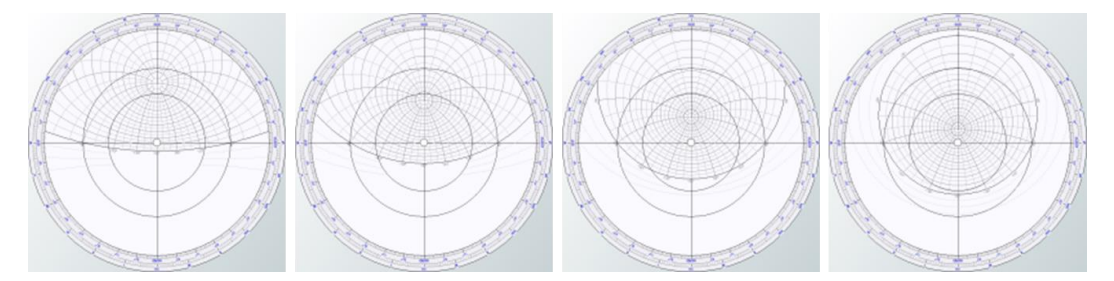

### La araña del astrolabio

La araña de un astrolabio tiene como finalidad representar el círculo eclíptico y las estrellas de la bóveda celeste, sobre un disco transparente o calado, que se superpone al tímpano del lugar. El círculo eclíptico está graduado en longitud eclíptica del Sol y contiene los signos del Zodíaco.

Se puede dibujar la araña sobre un círculo transparente. Ello permite ver íntegramente el tímpano de debajo. Pero los antiguos creadores realizaban las arañas en metal calado, generalmente agradablemente ornamentado. El programa permite tanto el trazado de la araña transparente como el trazado opaco.

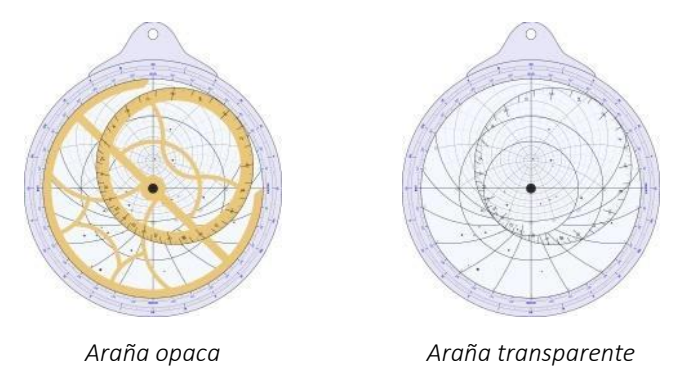

Puede utilizarse la versión transparente si se desea imprimirla sobre Plexiglas, imprimiendo las estrellas. Se puede utilizar la versión opaca para realizar una araña similar a la conocida en los astrolabios antiguos. En ese caso, será necesario realizar los punteros para indicar las posiciones de las estrellas, como en los ejemplos de aquí abajo:

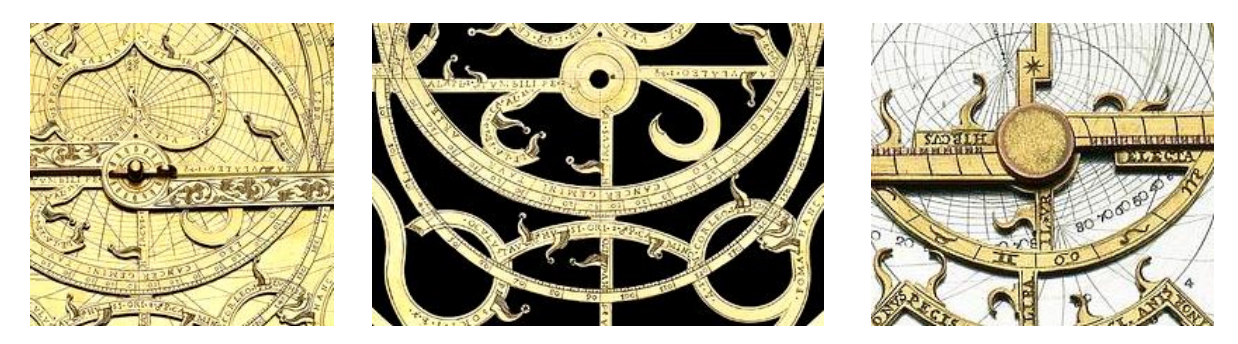

Ejemplos de arañas antiguas

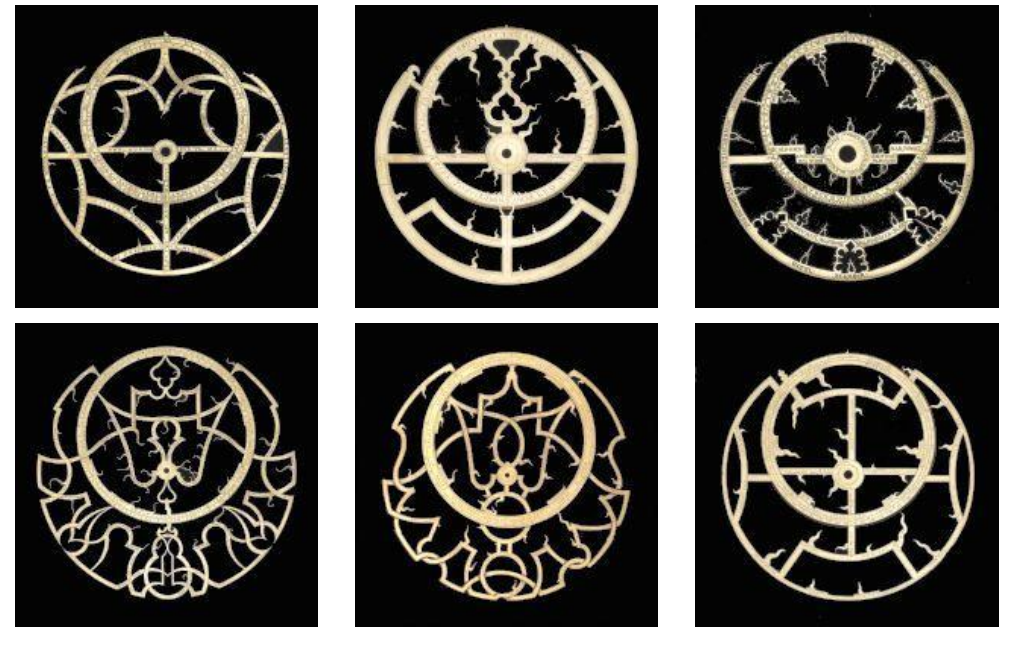

*Fotos, © National Maritime Museum, Greenwich, UK*

### Rotación de la araña

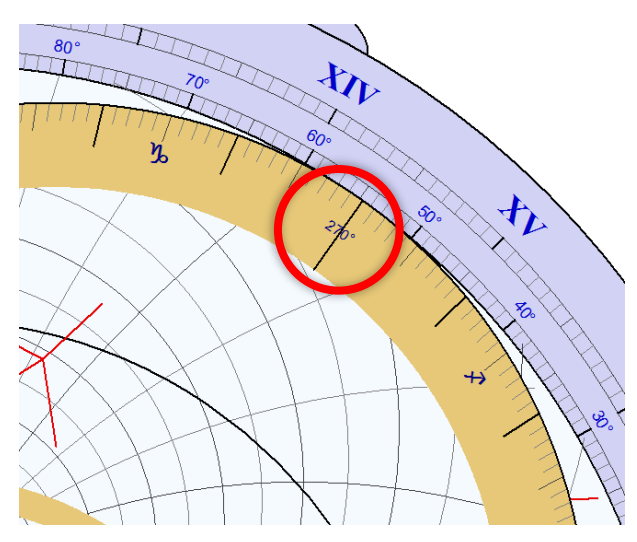

Puede girarse la araña pulsando el ratón sobre la zona próxima a 270°. Ello permite posicionar el círculo eclíptico en relación al limbo o al tímpano.

También puede girarse la araña con ayuda de las flechas arriba ⇧ y abajo ⇩ del teclado, manteniendo apoyada la tecla CTRL.

La rotación se hace grado a grado.

Además de la rotación manual con las teclas del mouse o del teclado, es posible mostrar la posición de la araña para el instante actual o para una fecha y hora determinadas.

Al hacer doble clic en la zona sensible a 270°, o al hacer clic en el icono , se muestra un cuadro de diálogo:

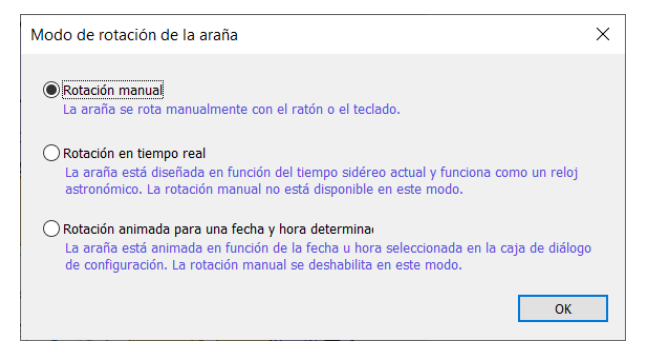

La opción Rotación en tiempo real utiliza el reloj del PC para mostrar la Araña, las estrellas y el Sol como deberían ser. Es necesario seleccionar una ubicación real para configurar la longitud.

La opción Rotación animada para una fecha y hora determinada gira la Rete aumentando la fecha o la hora.

## Configurar el trazado del astrolabio

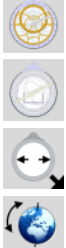

Mostrar la cara del astrolabio

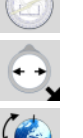

Mostrar el dorso del astrolabio

Cambiar el diámetro del astrolabio y el espesor del limbo

Cambiar la latitud del tímpano

#### Sobre la cara

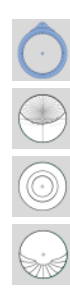

Mostrar el limbo

Mostrar los círculos de altura y los arcos de azimut sobre el tímpano

Mostrar el ecuador y los trópicos sobre el tímpano

Mostrar los arcos de horas desiguales

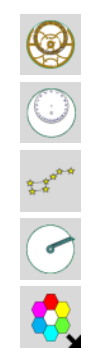

Mostrar la araña en modo opaco

Mostrar la araña en modo transparente

Mostrar las estrellas sobre el tímpano

Mostrar la regla sobre el astrolabio

Cambiar los colores de los elementos

Hay otras opciones disponibles en el menú Trazados, principalmente la posibilidad de graduar el limbo y los tímpanos con mayor o menor precisión.

Pueden mostrarse las estrellas de magnitud 1 a 4, así como el nombre de las estrellas.

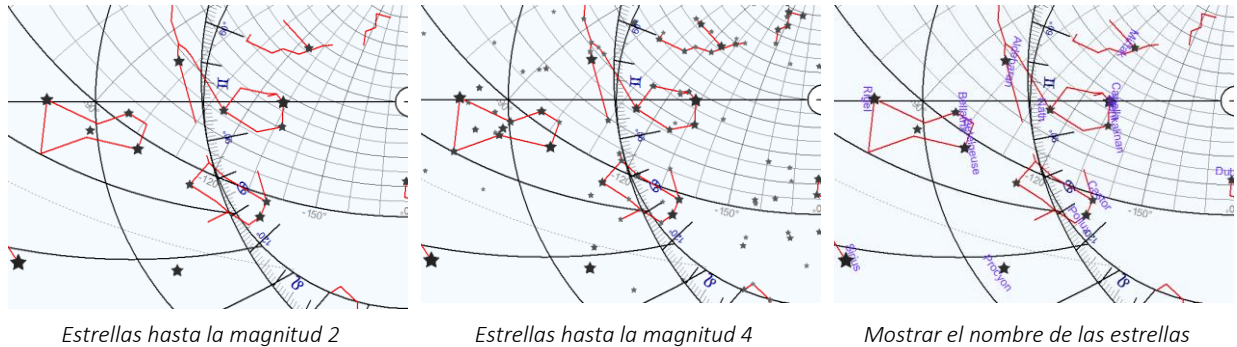

Los punteros de las estrellas se pueden mostrar o no, como en los astrolabios antiguos.

#### Sobre el dorso

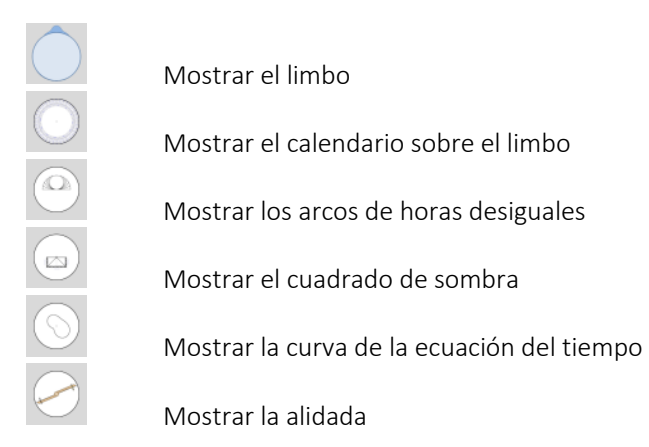

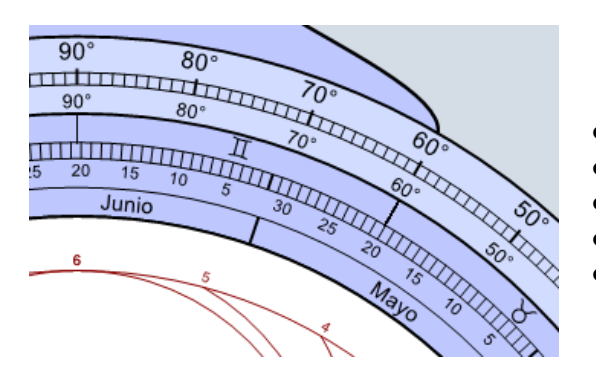

El calendario situado en el limbo está graduado del interior al exterior con las indicaciones siguientes:

- Los meses
- Los días
- Los signos zodiacales
- la longitud eclíptica del Sol
- una graduación de los cuartos de círculo en grados

La alidada está graduada en ambos lados para diferentes usos:

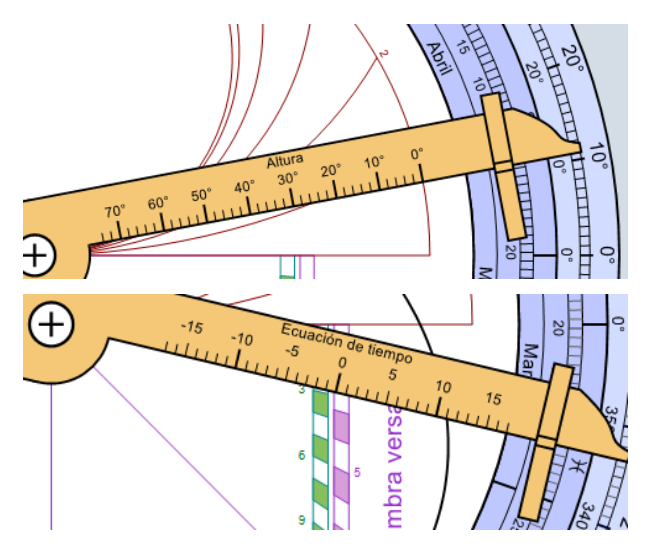

En un lado en grados de altura, para leer sobre los arcos de horas desiguales, en función de la fecha escogida en el calendario del limbo.

Al otro lado en minutos de la ecuación del tiempo, para leer sobre la curva en función de la fecha escogida en el calendario del limbo.

El astrolabio planisférico sólo está disponible en Shadows Pro.

### Astrolabios para el Hemisferio Sur

Es posible crear un astrolabio para el hemisferio sur, ingresando una latitud negativa para el soporte cuando se crea un reloj de sol en Shadows. La proyección Estereográfica se lleva a cabo desde el polo norte hasta el Ecuador y la placa corresponde al cielo del sur visto desde arriba del polo Sur de la esfera Celeste.

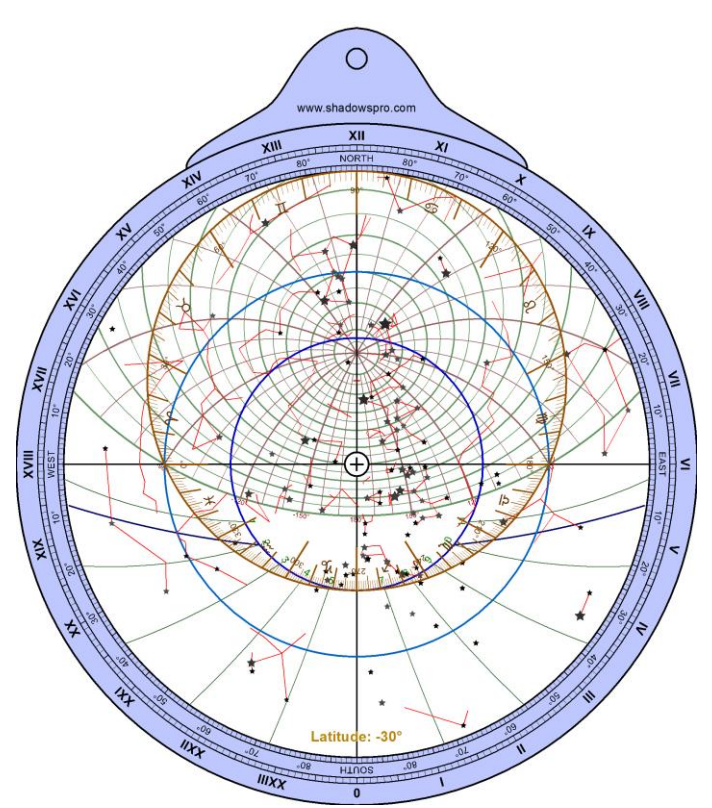

El limbo y los circulos de la eclíptica están invertidos. La placa muestra las estrellas y constelaciones del cielo del sur.

Existen muy pocos astrolabios del sur en el mundo, pero Shadows hace que sea más fácil simularlos y crearlos. Los usuarios podrán realizar los suyos propios.

## Construir un astrolabio

Construir un astrolabio es una operación algo más complicada y delicada que construir un cuadrante solar. Pero el programa Shadows permite preparar todos los elementos necesarios para el trabajo manual.

Se puede considerar un astrolabio como una pila de capas formada por discos, coronas y reglas. El principio consiste en imprimir separadamente el modelo de cada capa para luego trasladar el trazado a un material adecuado. Los elementos a imprimir son:

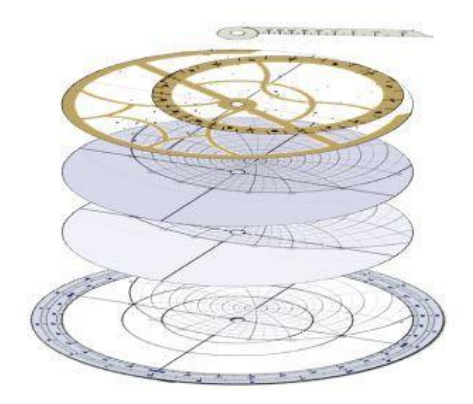

- La madre y un tímpano de fondo. Para determinar la latitud de utilización del tímpano, basta con escoger un lugar situado a dicha latitud.
- El limbo.
- Otros tímpanos de latitud inferior o superior, a intervalos de 5° por ejemplo. Los tímpanos pueden imprimirse recto-verso, con lo que tendremos dos latitudes por disco.
- La araña.
- La regla.
- El dorso.
- La alidada del dorso.

#### Lista de los usos de un astrolabio planisférico

#### Determinar la hora y la dirección de la salida (puesta) del Sol, en una fecha concreta

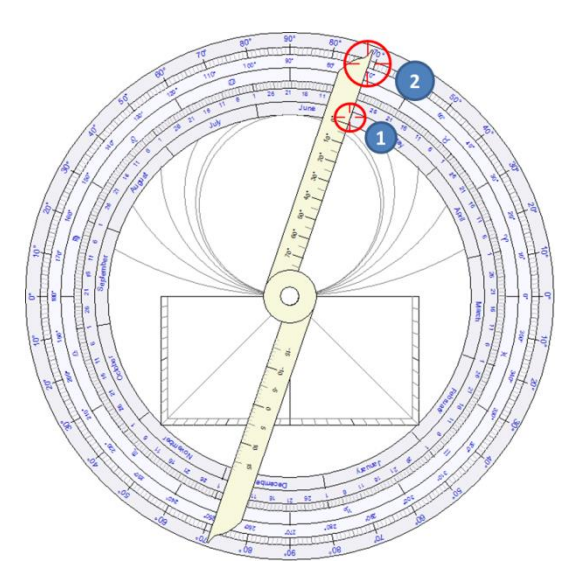

Tomemos por ejemplo París en Francia (latitud 48° 50' N) el 1 de junio.

Encontraremos la longitud eclíptica del Sol en dicha fecha, llevando la alidada del dorso del astrolabio a la graduación del 1 de junio (1).

Leemos la longitud eclíptica correspondiente en (2): 71°, o 11° en el signo zodiacal Géminis.

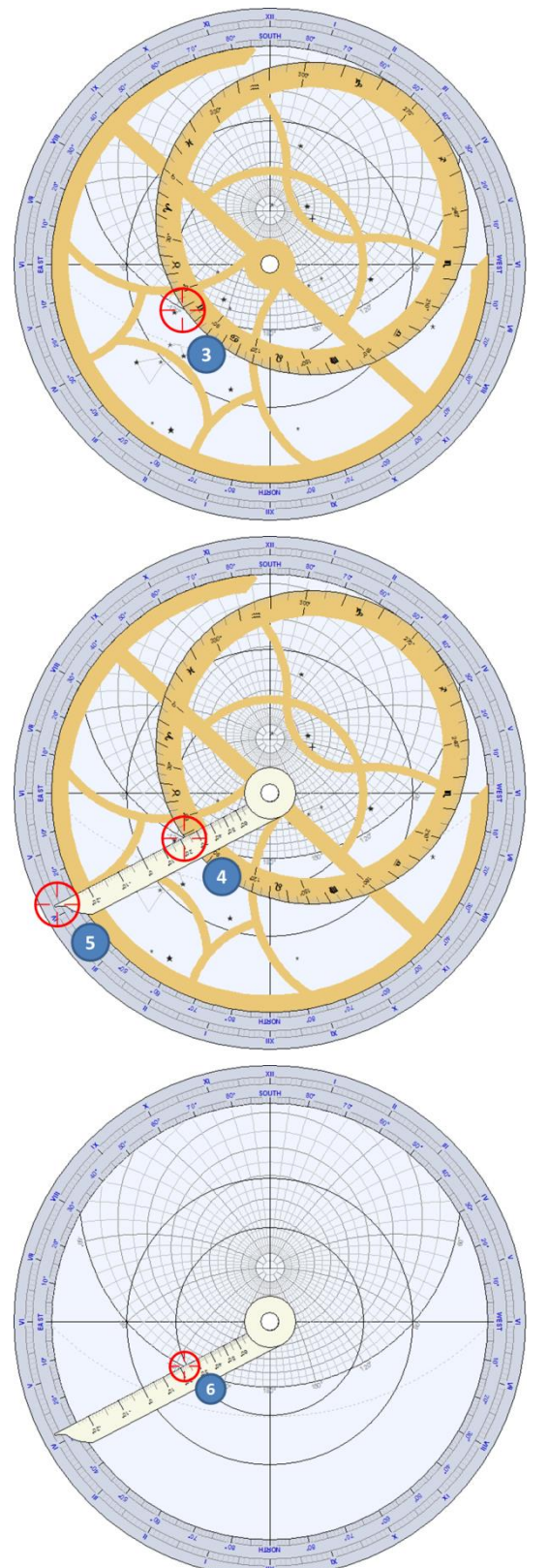

A continuación, damos la vuelta al astrolabio y giramos la araña con objeto de llevar la graduación 71° del círculo eclíptico sobre el horizonte, del lado de la salida del Sol (3).

Para determinar la hora de la puesta del Sol, se utilizará el otro lado del horizonte, a la derecha.

Giramos luego la regla para llevarla al mismo punto del horizonte (4).

Podemos leer la hora solar de la salida del Sol en la prolongación de la regla sobre el limbo (5), en este caso hacia las 4h10.

Leemos el azimut de la salida del Sol buscando el círculo de azimut que llega al punto sobre el horizonte (6), en este caso un azimut de alrededor de 125° al Sureste, o 35° al Nordeste.

#### Determinar el instante en que el Sol estará en tal azimut, en una fecha dada

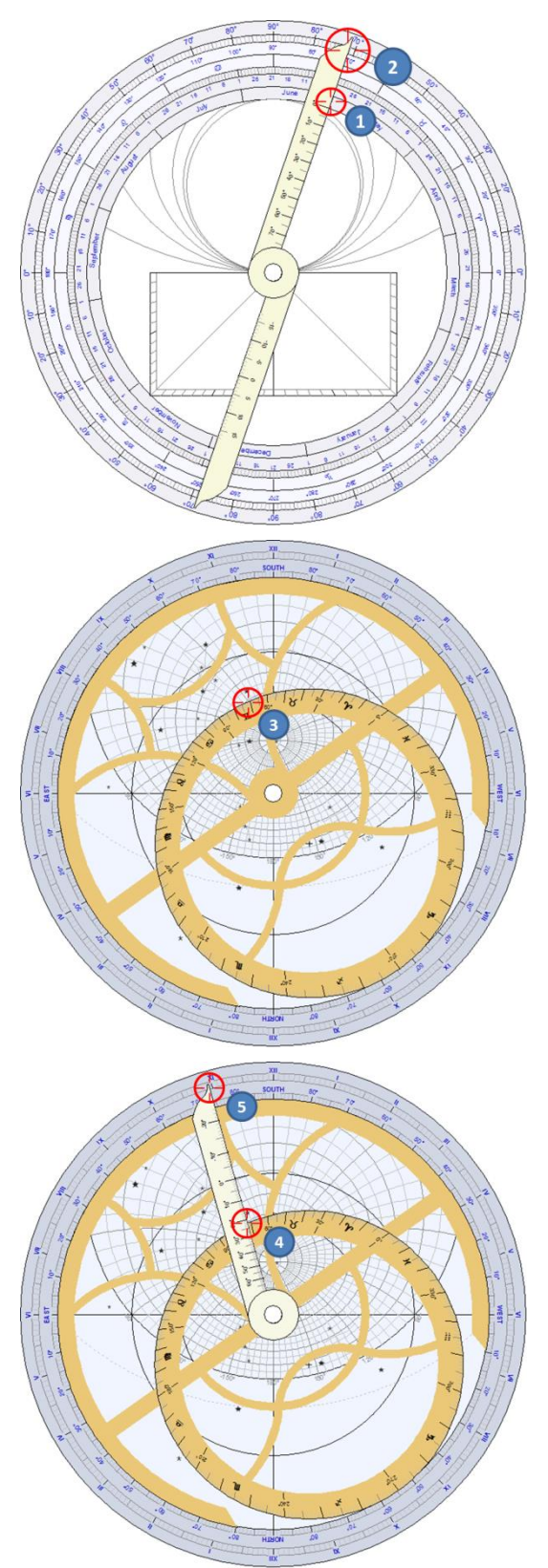

Retomemos el ejemplo de París el 1 de junio (ver el problema precedente). ¿A qué hora estará el Sol en un azimut de 30° al Sudeste?

Encontraremos la longitud eclíptica del Sol en dicha fecha, llevando la alidada del dorso del astrolabio sobre la graduación del 1 de junio.

Leemos la longitud eclíptica correspondiente en (2): 71°, o 11° en el signo zodiacal Géminis.

En la cara del astrolabio, giramos la araña de manera a llevar la graduación 71° de longitud eclíptica sobre el arco de azimut 30° (3).

Llevamos a continuación la regla al punto de intersección entre la eclíptica y el círculo 30° (4)

Ya podemos leer la hora solar sobre el limbo (5), en este caso alrededor de las 10h55.

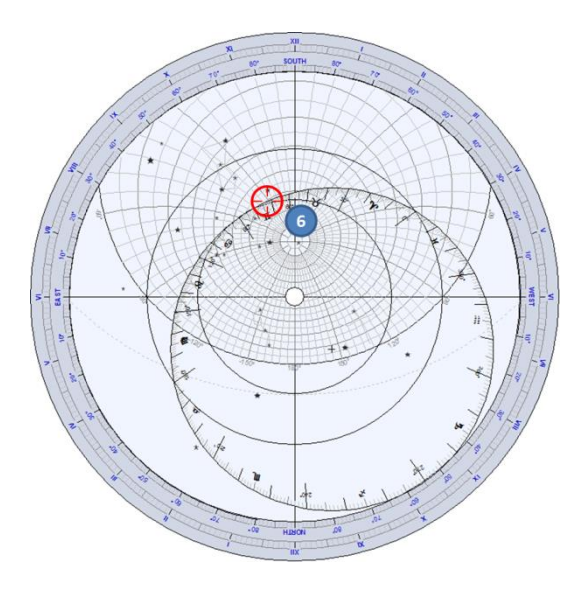

Podemos determinar igualmente que, en ese momento, la altura del Sol será de un poco más de 60° (6).

#### Determinar la fecha y el instante en que el Sol estará en un azimut y una altura determinada

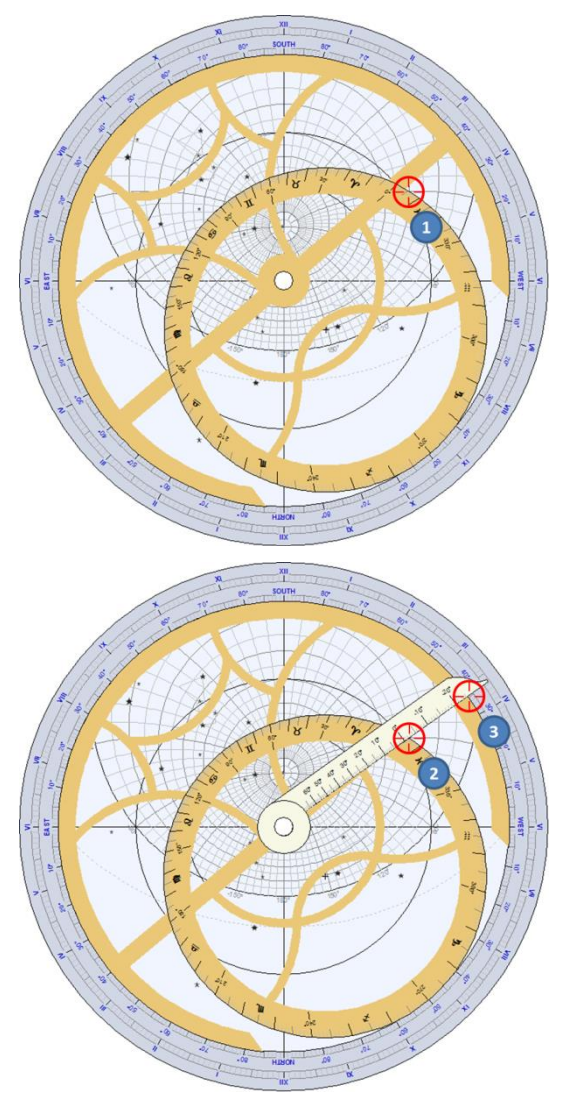

Consideremos un astrolabio para Praga, en la República Checa (latitud 50° 05' N). ¿En qué fecha y a qué hora pasará el Sol por el azimut 60° Oeste y a la altura de 20°?

Giremos la araña del astrolabio para llevar el círculo eclíptico a la intersección entre el arco de azimut 60° Oeste y el círculo de altura 20° (1).

Podemos leer el valor correspondiente de la longitud eclíptica del Sol, en este caso alrededor de 6°.

Con la regla colocada en este punto de intersección (2), se obtiene sobre el limbo la hora solar (3), en este caso entre las 3h35 y las 3h40 de la tarde.

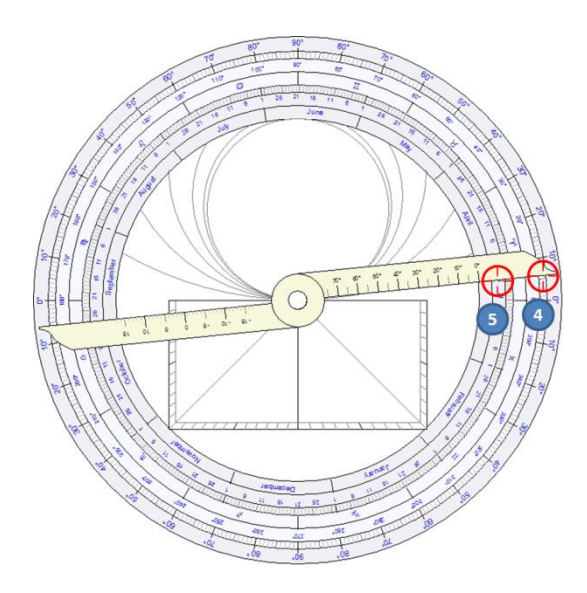

A continuación se pasa al dorso del astrolabio y se gira la alidada hasta señalar 6° de longitud eclíptica sobre el borde del dorso (4)

Podemos entonces leer la fecha en la corona interior (5), en este caso el 26 de marzo.

#### Determinar la hora de la salida de una estrella de la araña, en una fecha determinada

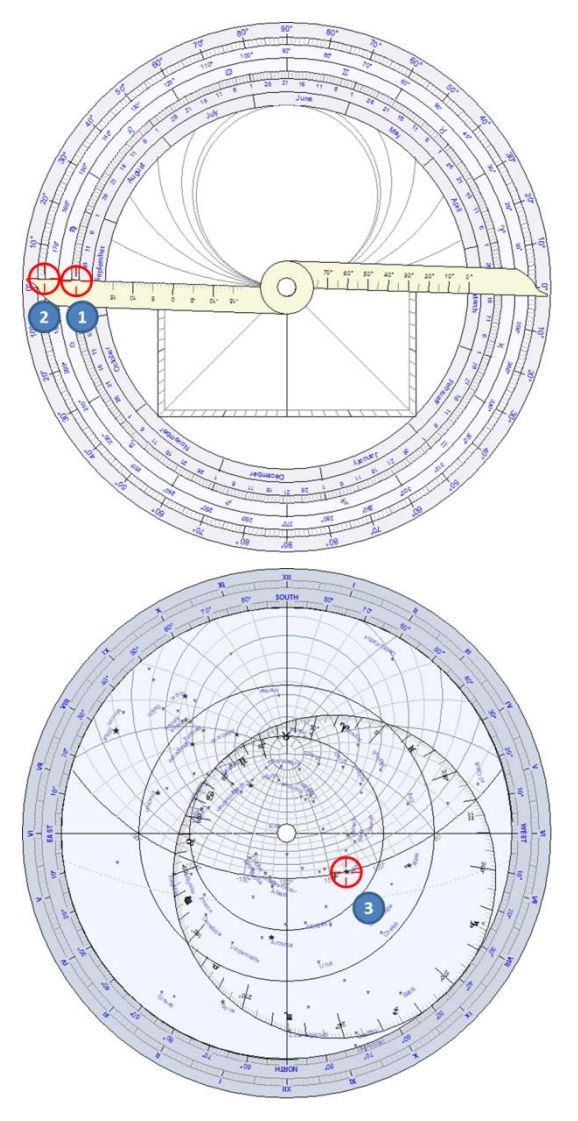

Consideremos un astrolabio para Casablanca en Marruecos (latitud 33° 39' N). ¿A qué hora la estrella Vega, de la constelación de la Lira, se oculta, el 21 de septiembre?

En el dorso del astrolabio, giramos la alidada hasta señalar el 21 de septiembre (1).

Podemos leer el valor correspondiente a la longitud eclíptica del Sol, en este caso alrededor de 178° (2).

En la cara del astrolabio, se posiciona Vega sobre el horizonte, del lado de la puesta (3).

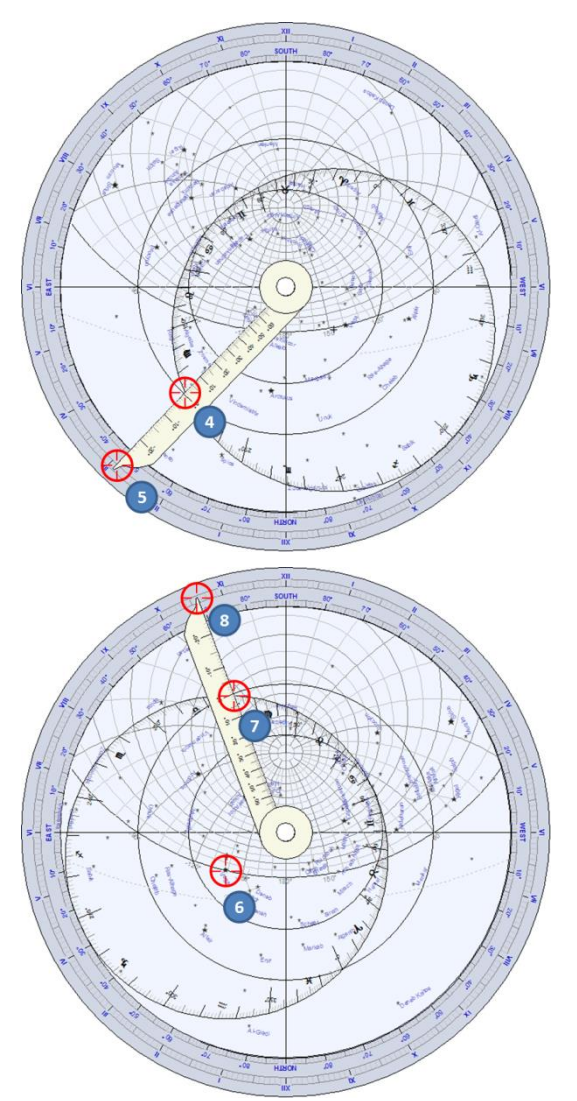

A continuación se coloca la regla a 178° de longitud eclíptica (4).

Ahora ya podemos leer la hora solar sobre el limbo (5), en este caso alrededor de las 2h55 de la mañana.

Del mismo modo, podemos determinar su hora de salida. Posicionamos Vega sobre el horizonte del lado de la salida (6).

Colocamos ahora la regla a 178° de longitud eclíptica (7).

Y leemos la hora solar sobre el limbo (8), en este caso entre las 10h35 y las 10h40 de la mañana.

#### Determinar el instante de culminación de una estrella de la araña, en una fecha dada

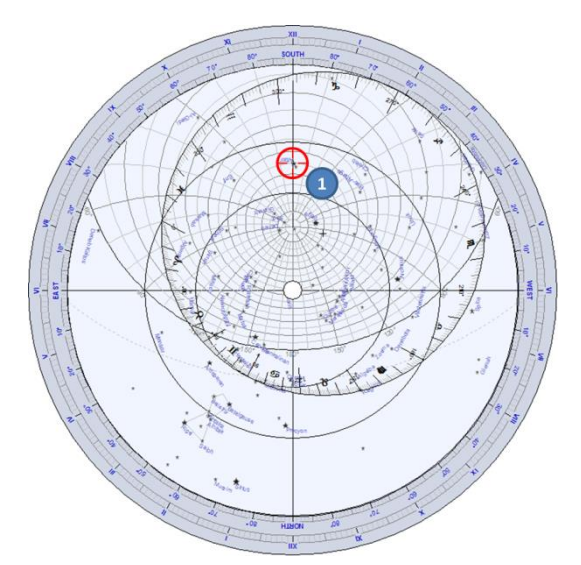

Consideremos un astrolabio para Florencia en Italia (latitud 43° 46' N). ¿A qué hora la estrella Altair, de la constelación del Águila culminará por encima del horizonte, el 21 de septiembre?

En el dorso del astrolabio, determinamos la longitud eclíptica del Sol en dicha fecha, 178°, utilizando el método habitual (ver el problema precedente).

Giramos la araña para posicionar Altair sobre el meridiano entre el polo y el Sur (1).

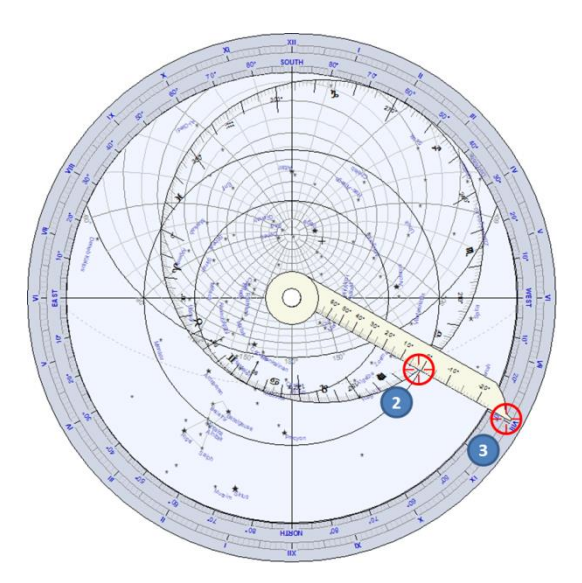

Colocamos a continuación la regla a 178° de longitud eclíptica (2).

Ya podemos leer la hora solar sobre el limbo (3), en este caso entre las 7h55 y las 8h de la tarde.

#### Determinar la altura máxima del Sol durante el año, en un lugar determinado

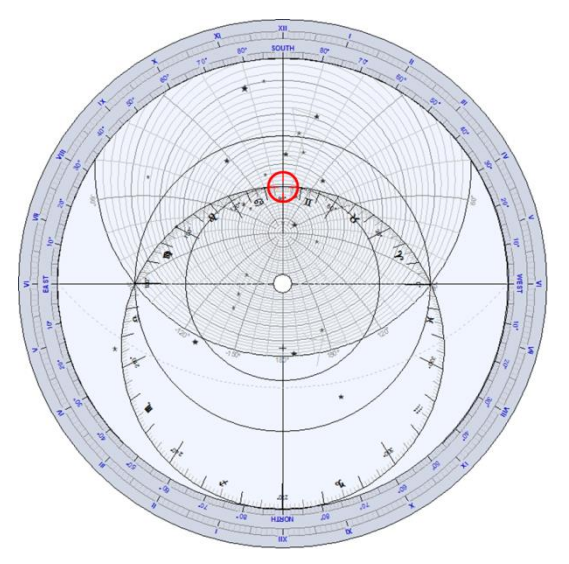

Consideremos un astrolabio para Delft en los Países Bajos (latitud 52° 00' N).

Basta con llevar la graduación 90° de la eclíptica sobre el meridiano y leer la altura correspondiente en los círculos de altura (almicantarats).

La graduación 90° es el punto en el que la eclíptica es tangente con el trópico de Cáncer, y corresponde al solsticio de verano en el hemisferio norte.

Leemos aquí unos 62° de altura.

El valor exacto es 90° - 52° + 23.5° = 61.5°

#### Determinar la altura máxima del Sol el 12 de noviembre, en un lugar dado

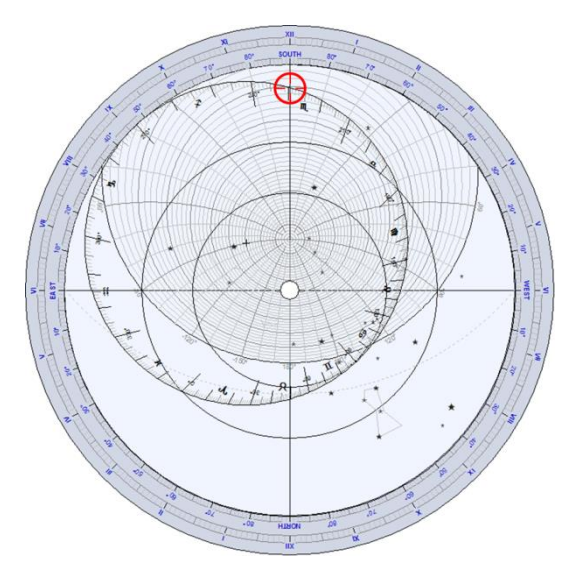

Retomamos el astrolabio concebido para Delft (ver problema precedente).

Sobre el dorso del astrolabio, averiguamos la longitud eclíptica del Sol el 12 de noviembre. Ésta vale 229.5°

Basta con llevar la graduación 229.5° de longitud eclíptica sobre el meridiano y leer la altura correspondiente sobre los círculos de altura (almicantarats).

Obtenemos un poco más de 20° de altura.

#### Determinar la hora con la medida de la altura de un astro, en un lugar y fecha dados

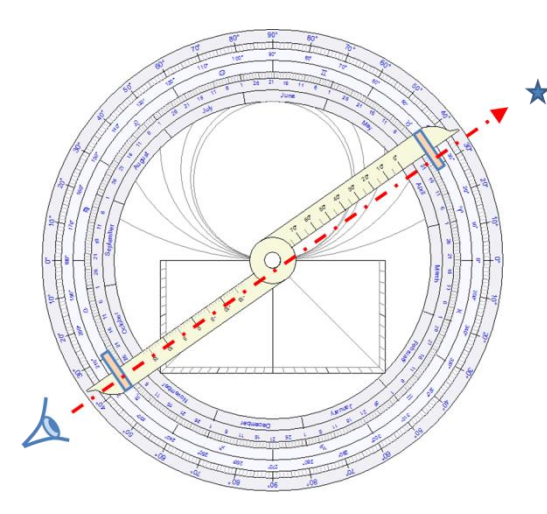

Para este ejemplo, tomaremos un astrolabio concebido para El Cairo, en Egipto (latitud 30° 02' N).

En el dorso del astrolabio, utilizaremos la alidada y las dos pínulas horadadas que nos permiten enfocar hacia un astro. Es necesario mantener el astrolabio bien vertical, suspendiéndolo del anillo del trono. Enfocaremos en este ejemplo la estrella Sirius y medimos su altura, 35°.

Buscamos a continuación sobre el dorso la longitud eclíptica del Sol el 20 de abril. Vemos que es de 30°.

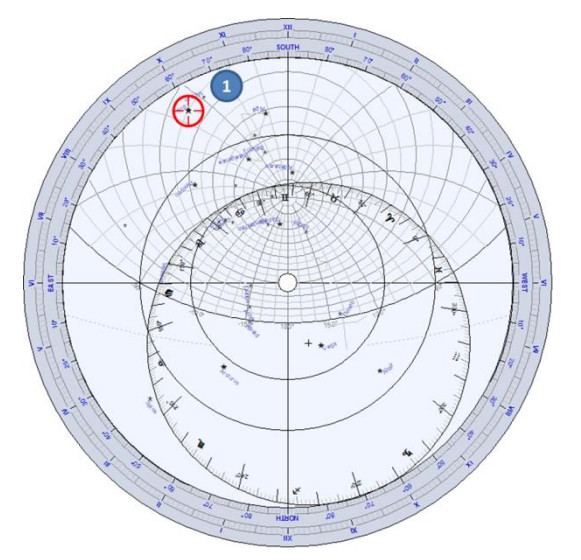

Giramos ahora la araña en la cara del astrolabio para llevar la estrella Sirius sobre el círculo de altura 35° (1).

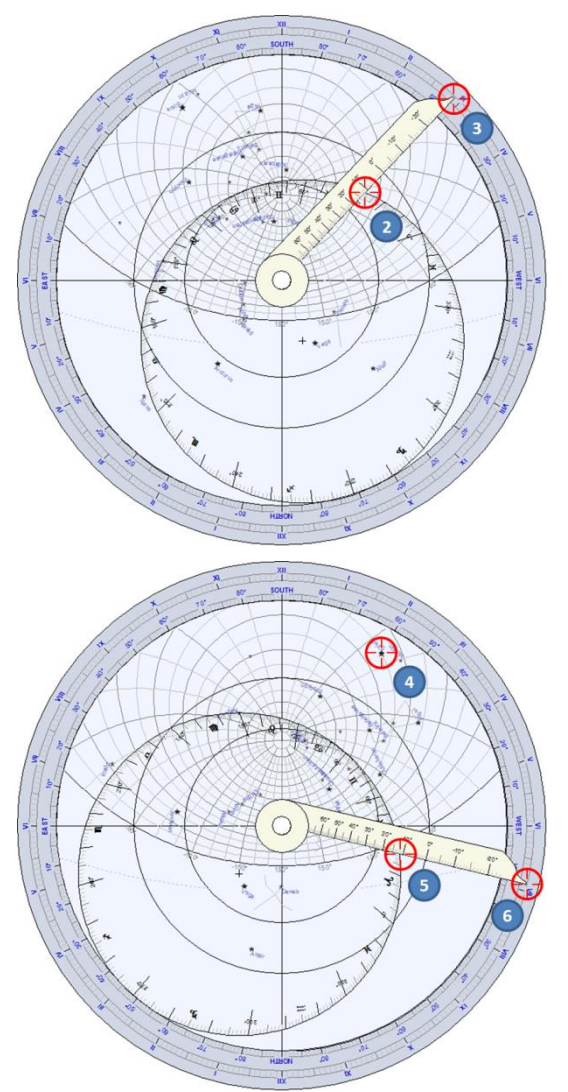

A continuación giramos la regla para señalar 30° sobre la eclíptica (2).

Leemos entonces sobre el limbo, en la prolongación de la regla, la hora solar (3), en este caso alrededor de las 2h55 de la tarde.

Este problema admite una segunda solución, si llevamos a Sirius sobre la otra intersección con el círculo 35° (4). Posicionando la regla a 30° sobre la eclíptica (5), leemos ahora alrededor de las 4h55 (6).

#### Determinar la ascensión recta y la declinación de una estrella

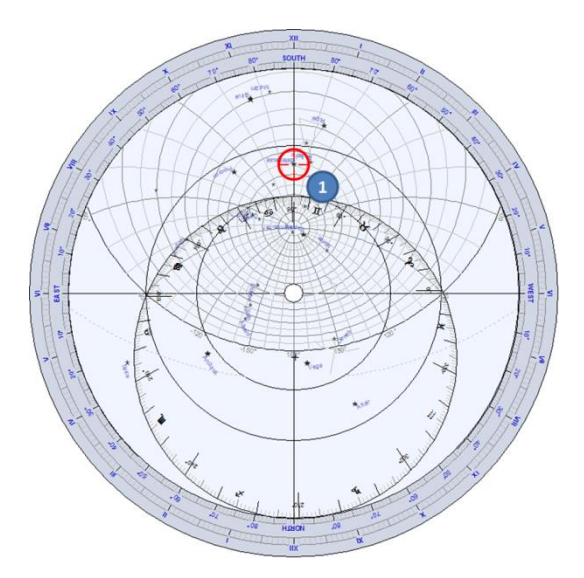

Consideremos un astrolabio concebido para Boston, en los Estados Unidos (latitud 42° 21' N).

Vamos a calcular la ascensión recta y la declinación de la estrella Bételgeuse de la constelación de Orión.

Giremos la araña para llevar la estrella sobre el meridiano (1).

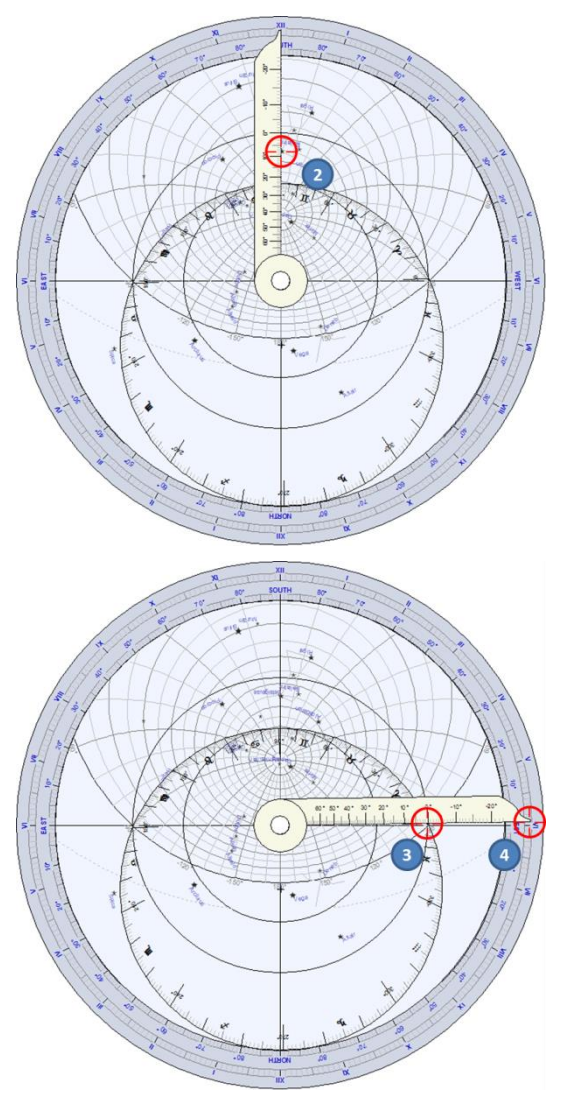

Alineemos la regla con la estrella, leamos la declinación sobre las graduaciones de la regla (2), aquí alrededor de 8°.

La ascensión recta viene dada por la dirección del punto vernal (Bélier 0°). Así pues, se posiciona la regla sobre el punto de longitud eclíptica 0° (3), y se lee la ascensión recta sobre el limbo en la prolongación de la regla (4), aquí alrededor de 5h 55'.

Las coordenadas precisas de la estrella son :

$$
\alpha = 5 \; h \; 55'
$$

δ = 7° 25'.

## El astrolabio universal

El astrolabio universal permite resolver el problema mayor del astrolabio planisférico, a saber, la necesidad de disponer de un tímpano para cada latitud. Los astrolabios antiguos se acompañaban de toda una colección de tímpanos concebidos de 5° en 5°, resultando un conjunto pesado para su transporte.

El astrolabio universal es válido sea cual sea la latitud de utilización.

Shadows propone el Saphae Arzachelis, modelo inventado en el siglo XI por el astrónomo andaluz Arzaquiel. En este astrolabio, la proyección estereográfica no se hace a partir del polo sobre el plano del ecuador, sino a partir del punto vernal, sobre un plano de coluro (pasando por los polos).

Nota: En astronomía se llama coluro a cada uno de los dos meridianos principales de la esfera celeste, uno de los cuales pasa a través de los polos celestes y los puntos del equinoccio (coluro equinoccial), y el otro pasa a través de los polos celestes y los puntos del solsticio (coluro solsticial).

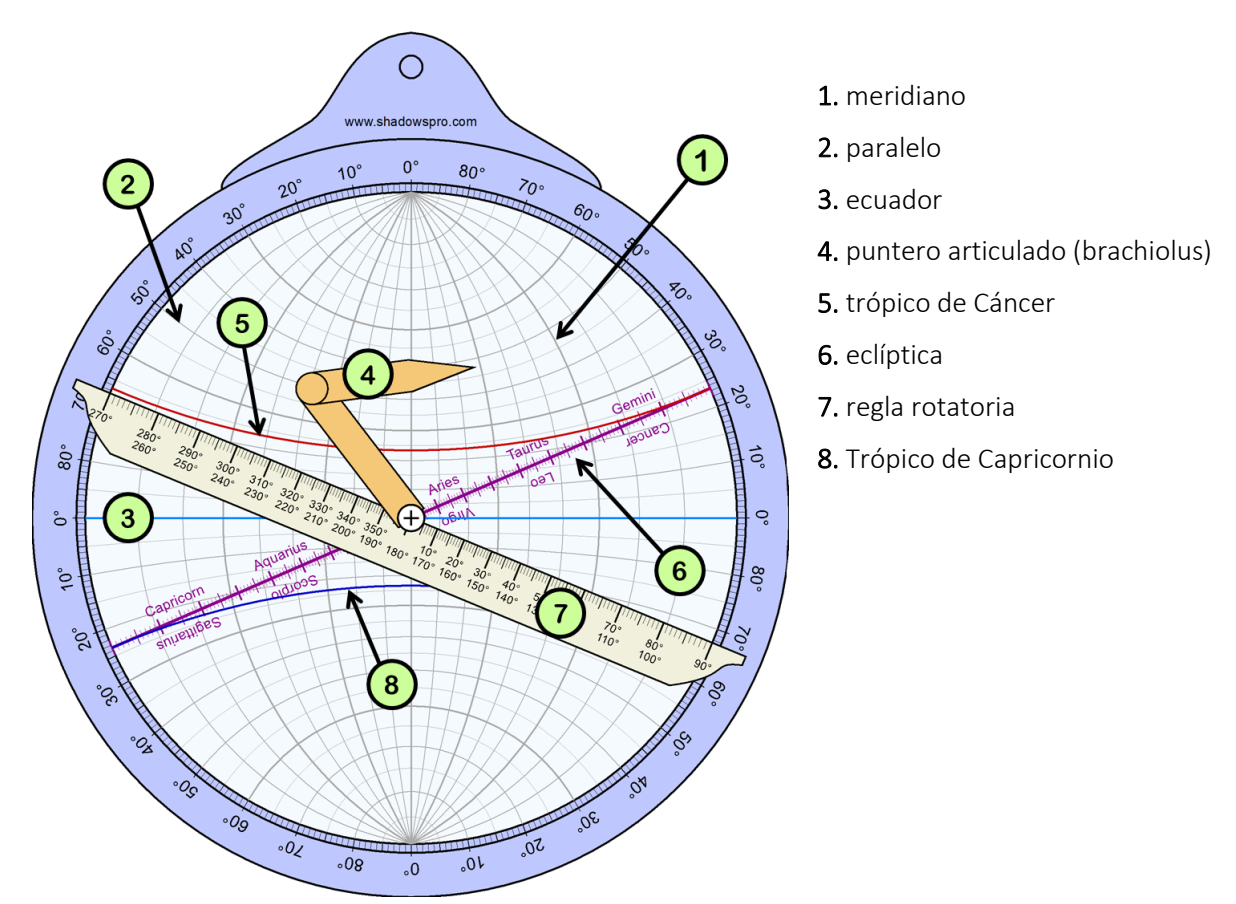

La regla – la regla puede girarse con el ratón, pinchando uno de los extremos a 90° o 270°. Está graduada en grados de longitud eclíptica del Sol.

El puntero – el puntero, también llamado brachiolus, puede desplazarse pinchando con el ratón en su extremo afilado. Está formado por dos partes articuladas que giran con la regla.

El astrolabio universal se utiliza a menudo para efectuar conversiones de coordenadas. Ver la lista de las aplicaciones del astrolabio universal.

El astrolabio universal sólo está disponible en Shadows Pro.
#### Lista de las aplicaciones de un astrolabio universal

#### Convertir las coordenadas entre el sistema eclíptico y el sistema ecuatorial

El astrolabio universal permite la conversión inmediata entre estos dos sistemas de coordenadas.

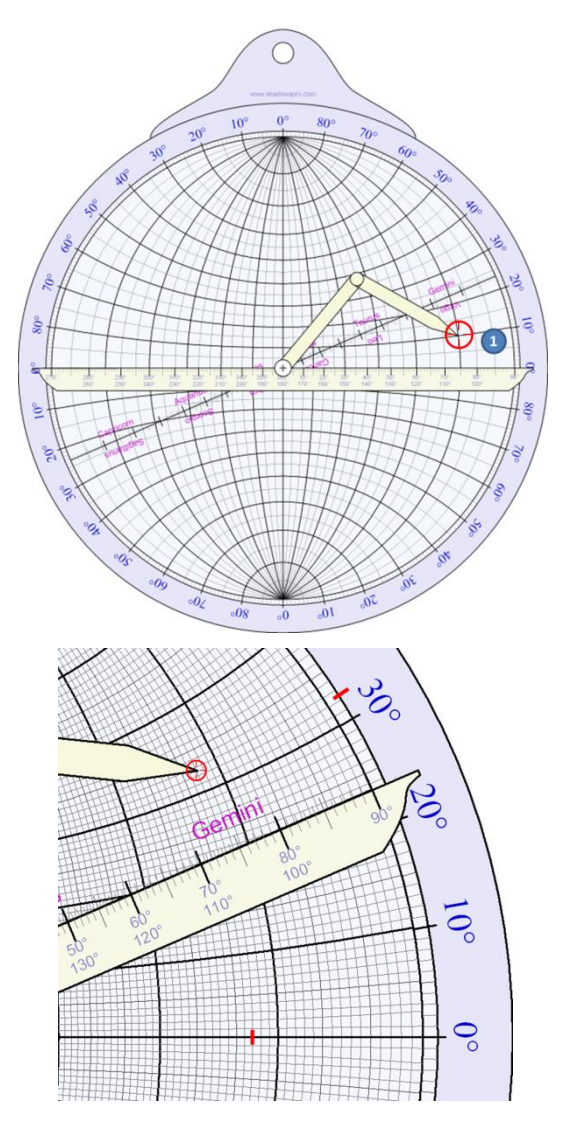

Para convertir las coordenadas eclípticas en ecuatoriales, hemos de colocar la regla horizontalmente, y luego señalar las coordenadas por medio del puntero.

Por ejemplo, al lado (1), las coordenadas 75° de longitud y 10° de latitud eclíptica.

Luego se lleva la regla sobre la eclíptica.

Leemos así la ascensión recta con ayuda de los meridianos y la declinación con ayuda de los paralelos. Aquí, obtenemos 72° de ascensión recta (o 4 h 48 min), y 32° de declinación.

# El astrolabio náutico

El astrolabio náutico se propone como un objeto puramente estético, ya que sus usos son muy limitados, esencialmente para la medida de un ángulo a la vertical o en horizontal.

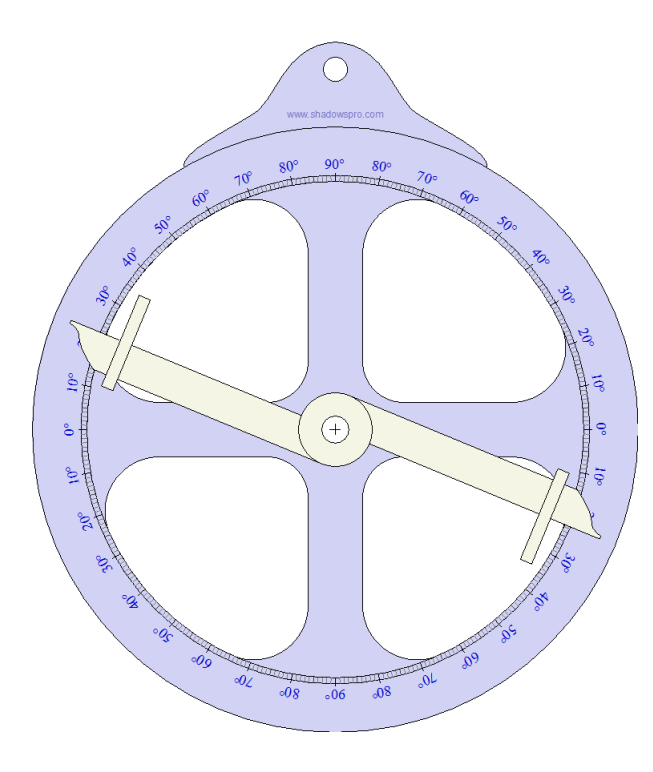

La alidada está provista de dos pínulas agujereadas que permiten apuntar hacia un blanco (estrella o punto geográfico). Los dos agujeros deben estar alineados con el centro del astrolabio (deben estar en el mismo diámetro).

Se obtiene el ángulo en grados sobre el limbo.

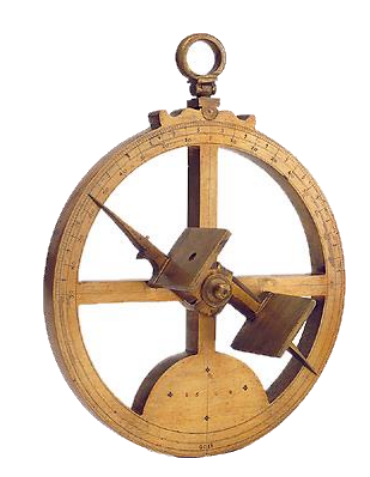

*Foto : Museo de historia de la ciencia, Oxford*

El astrolabio náutico está disponible en Shadows Expert y Shadows Pro.

# **LIBRO 4 – OTRAS FUNCIONALIDADES GNOMÓNICAS Y ASTRONÓMICAS**

# La ecuación de tiempo

#### Origen de la ecuación de tiempo

En este documento, la ecuación de tiempo se define como la diferencia entre el tiempo medio y el tiempo solar (EdT = TM - TS). Algunos países utilizan la definición opuesta: Edt = TS - TM (Ver más abajo). El tiempo solar se obtiene a partir del ángulo horario del Sol, el tiempo medio se obtiene sobre la base de un día de 24 horas de 3600 segundos, siendo el segundo una constante primaria definida a partir de la velocidad de la luz. El tiempo solar está sometido a variaciones que tienen un origen astronómico.

De un día a otro, al avanzar la Tierra sobre su órbita, la dirección del Sol varía ligeramente (figura de debajo) y esta variación no es constante durante el año pues la velocidad de la Tierra sobre su órbita varía con la distancia al Sol, ya que la órbita es elíptica.

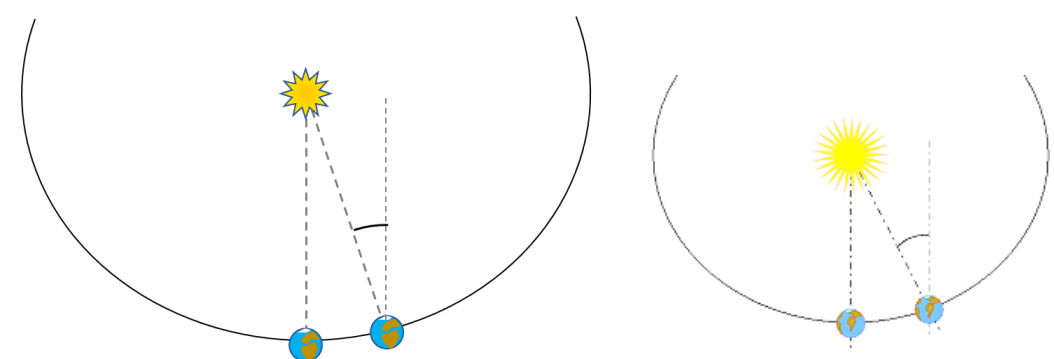

Por otra parte, el eje de rotación de la Tierra está inclinado con respecto a la eclíptica, por lo que la órbita aparente del Sol está inclinada y la proyección de su posición sobre el ecuador celeste introduce también una variación periódica.

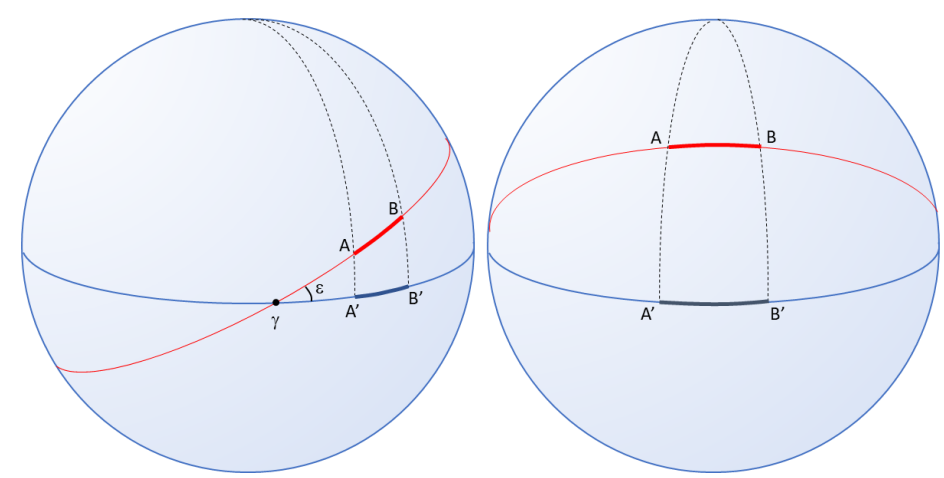

*La eclíptica (en rojo) está inclinada sobre el ecuador (en azul) un poco más de 23°. El arco A-B recorrido por el Sol aparente se proyecta en A'-B'. Cuando el Sol aparente se aproxima al punto vernal (g) el arco A'-B' es más corto que el arco A-B (figura de arriba a la izquierda). Esto ocurre cerca de los equinoccios. Cuando el Sol aparente se aproxima a su declinación máxima, cerca de los solsticios (figura de la derecha) el arco A'-B' es más largo que el arco* 

Estas dos causas son el origen de la ecuación del tiempo. Al superponerse dan la forma de la curva de la ecuación de tiempo en doble sinusoide.

#### Convención de sentidos de la ecuación de tiempo

La literatura anglo-sajona utiliza una definición opuesta para la ecuación de tiempo y presenta gráficas de la ecuación de tiempo inversas con respecto a la que aparece en Shadows. Se trata de una convención arbitraria y las dos representaciones son correctas, siempre que empleen bien los valores. En una gráfica inversa, los valores llevarán un signo inverso y será necesario restar este valor al tiempo solar, en lugar de sumárselo. El resultado es el mismo.

La convención que define la ecuación de tiempo puede modificarse en el diálogo  $\mathcal{P}_\bullet$  Preferencias Generales, pulsando sobre el icono Ecuación de tiempo.

La siguiente tabla explica cómo utilizar el valor de la ecuación de tiempo (EdT) que se da en las tablas o gráficas del programa:

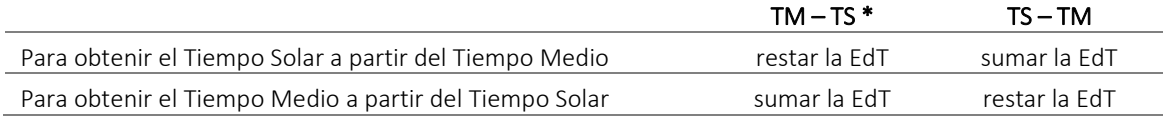

\* valor por defecto utilizado en Shadows.

Nota : sumar un número negativo equivale a restar ese número sin su signo (12 más (-5) es igual a : 12 menos 5 = 7). *Restar* un número negativo equivale a sumar este número sin su signo (12 menos (-5) es igual a: 12 más  $5 = 17$ .

#### Utilización de la ecuación de tiempo

Las proposiciones anteriores son para la convención utilizada en Shadows (TM-TS) y entre paréntesis para la convención opuesta (TS-TM). Cuando la ecuación del tiempo es positiva (negativa), el Sol Verdadero (que define el tiempo solar) llega tarde (temprano) en comparación con el sol medio.. En este caso, el sol verdadero (que define el tiempo solar) está retrasado con respecto al Sol medio. Su valor varía aproximadamente +/- 15 minutos según el día, lo que no es despreciable y explica que la lectura directa de un cuadrante de hora solar a menudo despista al espectador por su diferencia con la hora del reloj de pulsera (contrariamente a lo que creen muchas personas, en España ¡no basta con añadir 1 hora en invierno y 2 en verano!).

Los valores de la ecuación son muy poco diferentes de un año a otro, pero se puede cambiar el año de referencia

en Preferencias generales pulsando en el icono Referencia. Los mismos valores casi son idénticos en un período de cuatro años. La ecuación de tiempo se calculará para el año elegido o bien como la media de cuatro años.

#### Gráfico horizontal anual

Este gráfico expresa el valor de la ecuación de tiempo en minutos (en la ordenada), en función de la fecha del año (en la abscisa). El mes se expresa en números romanos, la fecha del mes está graduada cada diez días (1, 11, 21). Este gráfico muestra la forma de la variación de la ecuación del tiempo a lo largo del año. Nota: está constituida por dos términos periódicos de los cuales uno es dos veces más rápido que el otro. Se constata que la ecuación de tiempo se anula cuatro veces al año.

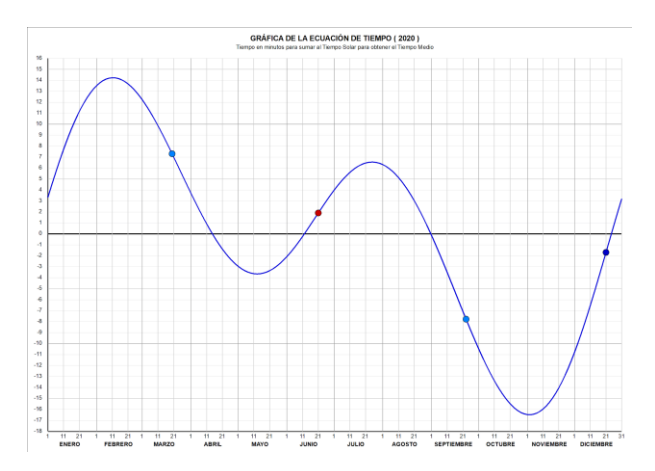

El valor leído en la curva se le suma al tiempo solar para obtener el tiempo medio, o se resta al tiempo medio para obtener el tiempo solar.

Para obtener el valor preciso de la ecuación de tiempo para una fecha determinada es necesario consultar la tabla de la ecuación de tiempo o las efemérides.

Esta curva puede incluir la corrección de longitud del lugar en Preferencias generales > Ecuación de tiempo > Incluir la corrección de longitud. También puede cambiarse el color de la curva.

Se puede colocar este gráfico al lado de un cuadrante solar para indicar al espectador la corrección que debe aplicar.

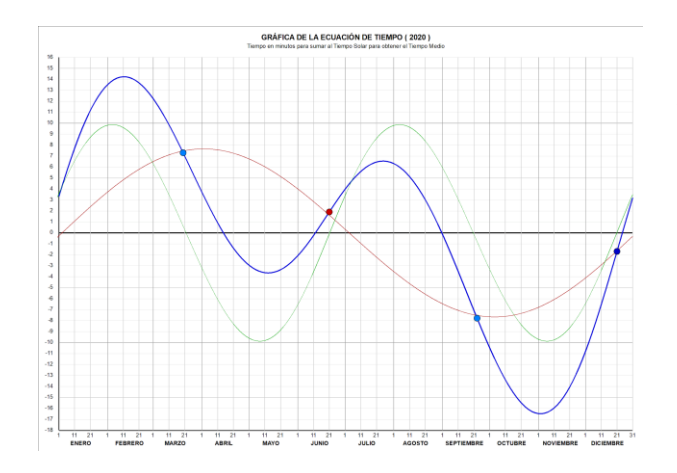

Se pueden mostrar los componentes de la ecuación de tiempo superpuestos a la curva con ayuda del icono

Estos dos componentes son la ecuación del centro (curva roja) y la reducción al ecuador (curva verde).

#### Gráfico mensual

Este gráfico muestra la curva descompuesta en doce meses para una mayor precisión.

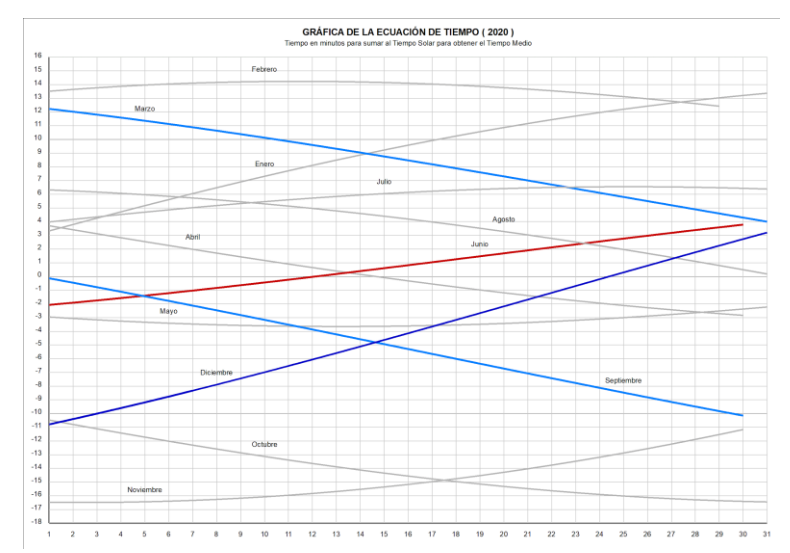

## Gráfico vertical anual

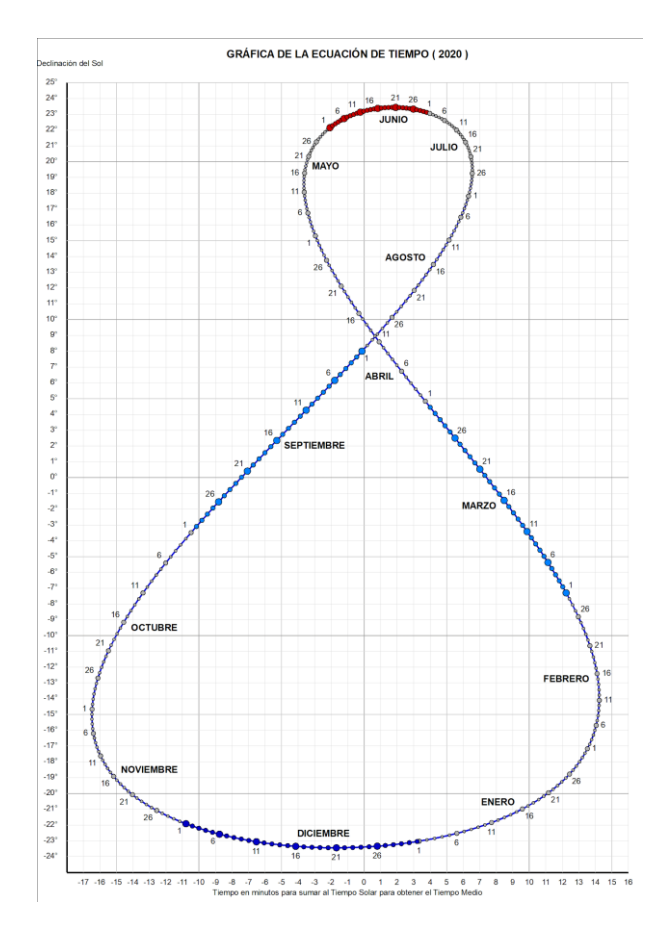

El gráfico representa aquí la declinación del Sol (en ordenadas) en función de la variación de la ecuación de tiempo en minutos (abscisas). La curva representa un gran ocho cerrado, que se obtiene replegando la curva de ecuación de tiempo expresada en función de la fecha.

La fecha se anota directamente sobre la curva con ayuda de marcas de puntos todos los días y numerados cada 5 días.

Este gráfico proporciona pues dos informaciones cuando sólo se conoce la fecha: el valor de la ecuación de tiempo, y la declinación del Sol.

## Las efemérides

Una efeméride es un conjunto de datos astronómicos calculados para una fecha determinada. Históricamente, las efemérides se calculaban para las necesidades de la navegación, como la obra Connaissance du temps editada por el Bureau des longitudes de París.

Las efemérides están disponibles en Shadows Expert y Shadows Pro.

#### Efemérides generales

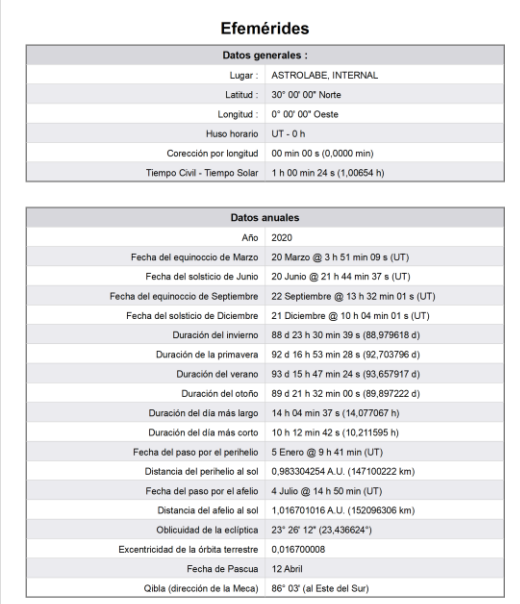

Las efemérides generales se calculan para la fecha de referencia escogida en las Preferencias y para el lugar de referencia escogido en el menú

Utilidades > Editar la base de datos del lugar…

Estas efemérides dan las fechas precisas de los solsticios y los equinoccios, la duración de las estaciones, la duración del día más largo y la del más corto, las fechas de paso del Sol en el perihelio y en el afelio y las distancias asociadas, los valores precisos de la oblicuidad de la eclíptica y de la excentricidad de la órbita terrestre, la fecha de Pascua y la Qibla (dirección de La Meca).

Los tiempos se dan en Tiempo Universal.

## Efemérides diarias

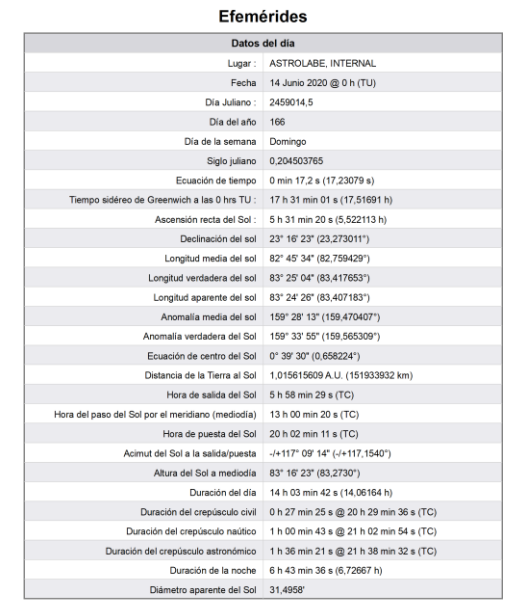

Las efemérides diarias se calculan para el lugar de referencia y para la fecha escogida en el menú

Configuración > Generar las efemérides para una determinada fecha y hora…

Los datos se calculan a 0h TU. Indican: el día juliano, el siglo juliano, el número del día en el año, el día de la semana de la fecha, la ecuación de tiempo, el tiempo sideral de Greenwich, las coordenadas ecuatoriales del Sol (ascensión recta y declinación), los datos orbitales (longitud media, longitud real, longitud aparente, anomalía media, anomalía real, ecuación del centro, distancia de la Tierra al Sol), las horas de salida y puesta del Sol, el paso por el meridiano, el azimut del Sol en la salida y en la puesta, la duración de los crepúsculos, la duración de la noche negra y el diámetro aparente del Sol.

## Efemérides instantáneas

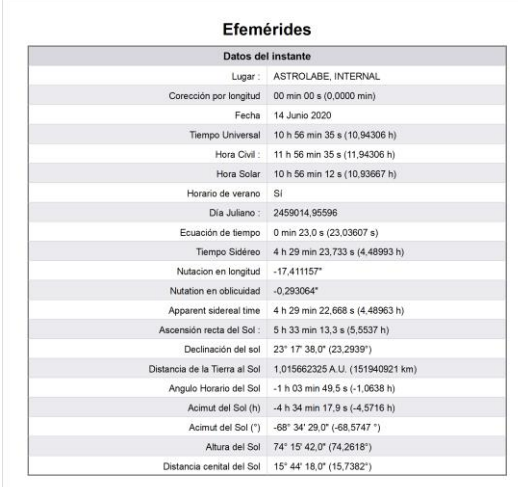

Las efemérides instantáneas se calculan para un instante preciso definido en el menú **configuración** > Generar las efemérides para una determinada fecha y hora… o en modo tiempo real actualizado cada segundo (la referencia es la hora legal del reloj del PC).

Los datos calculados son: el tiempo universal, la hora legal, la hora solar, el día juliano, la ecuación de tiempo, el tiempo sideral, los valores de nutación, las coordenadas ecuatoriales del Sol (ascensión recta y declinación), la distancia de la Tierra al Sol, el ángulo horario, el azimut, la altura y la distancia cenital del Sol.

## Generador de efemérides

El generador nos permite crear una tabla en Excel o equivalente con valores de efemérides calculados en un intervalo escogido (cada hora, cada día). Los datos se disponen en columnas y se identifican por abreviaturas:

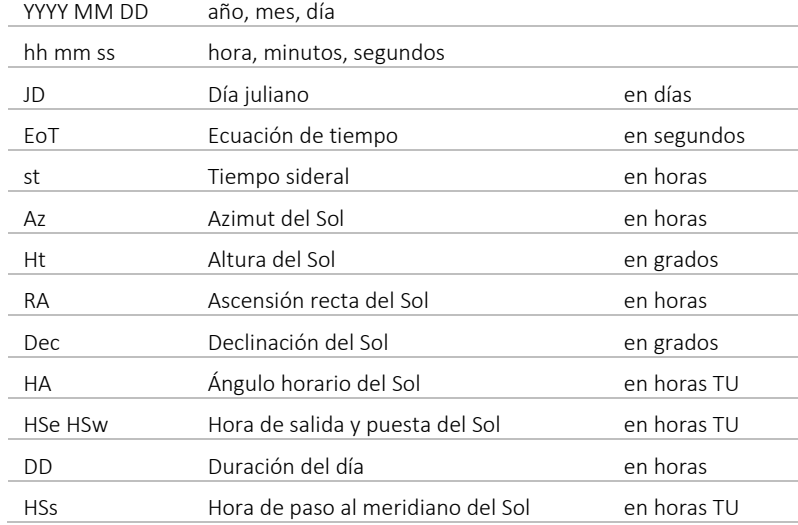

El generador de efemérides sólo está disponible en Shadows Pro.

## Efemérides de la Luna

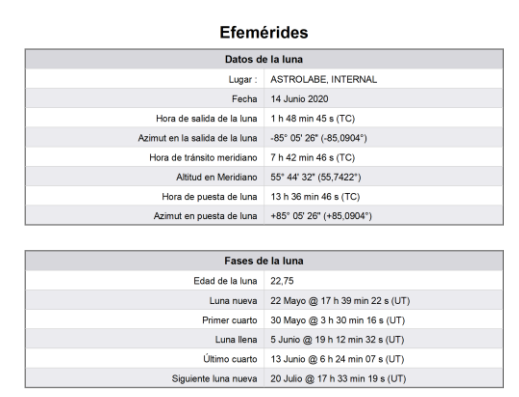

La primera tabla muestra las horas de salida de la luna, puesta de luna, tránsito, así como su altitud en el tránsito y azimut en el horizonte.

La segunda tabla da la edad de la Luna para la fecha elegida, así como las fechas de las fases principales.

Las efemérides lunares sólo están disponibles en Shadows Pro.

# El gráfico solar

## El gráfico polar

Este gráfico es accesible desde el menú Mostrar > Carta solar.

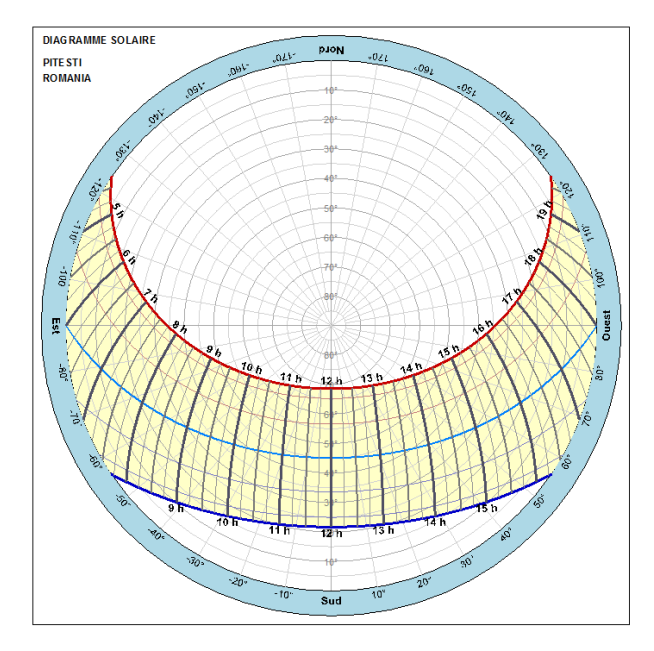

La carta solar representa un círculo horizontal con graduaciones en altura hasta el cénit, sobre el que están representadas las trayectorias del Sol en diferentes momentos del año y en diferentes horas del día.

Se puede superponer una máscara con los obstáculos situados en el horizonte con ayuda del icono .

Esta función sólo está disponible en Shadows Pro.

# El gráfico cartesiano

Este gráfico es accesible desde el menú Mostrar > Carta solar pulsando luego sobre el icono . Muestra la altura del Sol en función del azimut, a lo largo del año. El azimut 0° corresponde a la dirección del meridiano local (la dirección del Sur, en el hemisferio norte).

El interés de este gráfico es prever el soleamiento del cuadrante y los periodos en los que el cuadrante está en zona de sombra debido a un obstáculo (edificio, vegetación, etc.) y no puede dar la hora.

Esta función sólo está disponible en Shadows Pro.

#### La máscara de horizonte

Se puede definir una máscara que represente los obstáculos situados en el horizonte, pulsando sobre el icono

. Se indica su altura en ángulo, medido de 0° (al horizonte) a 90° (zénit), para un azimut dado. Se pueden así representar las casas cercanas, los árboles y todos los obstáculos que puedan dar sombra. Se realiza así un horizonte panorámico de -180° a +180° que se superpone a las curvas de altura del Sol. Los puntos de la máscara se guardan en un archivo de texto HorizonMask.txt que se carga automáticamente cuando se abre el diálogo y se guarda cuando se cierra el diálogo.

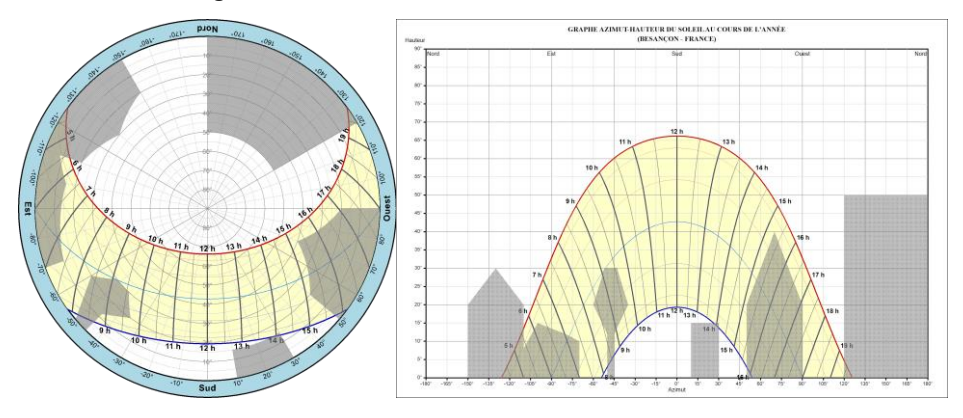

# Otros gráficos y utilidades

#### Las horas de salida y puesta del sol

Este gráfico es accesible desde el menú Mostrar > Carta solar pulsando luego sobre el icono  $\Box$ .

Este gráfico proporciona en hora civil (hora del reloj) los instantes de paso del Sol por el meridiano en función de la fecha, para un lugar dado. La corrección de longitud está incluida.

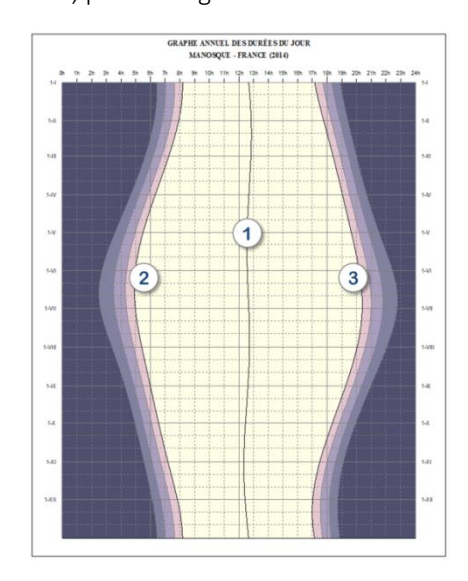

- 1. mediodía solar hora de paso del Sol por el meridiano local.
- 2. hora de la salida del Sol
- 3. hora de la puesta de Sol

Las zonas coloreadas en el exterior de las curvas de salida y de puesta representan los crepúsculos, de más claro a más oscuro, el crepúsculo civil, el crepúsculo náutico y el crepúsculo astronómico.

El gráfico se calcula en función del lugar de referencia. Se puede cambiar en la base de datos de lugares.

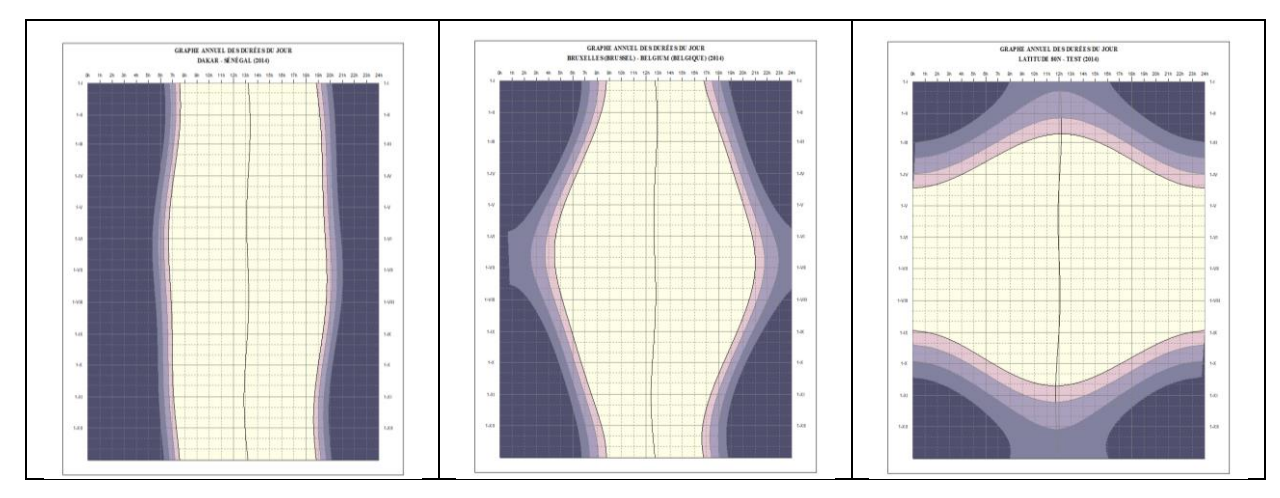

*Aquí arriba, el gráfico de la izquierda corresponde a la ciudad de Dakar, en Senegal (latitud 14° 40'). Se observa que la variación de la duración del día es muy escasa. En medio, la ciudad de Bruselas en Bélgica (latitud 50° 50'). La duración del día varía entre 8 horas en invierno y más de 16 horas en verano. A la derecha, un lugar situado a 80° de latitud. Se observan bien los periodos en los que siempre es de noche y en los que siempre es de día.*

Este gráfico sólo está disponible en Shadows Pro.

#### El gráfico de eficacia de un panel solar

Este gráfico es accesible desde el menú Mostrar > Carta solar pulsando luego sobre el icono

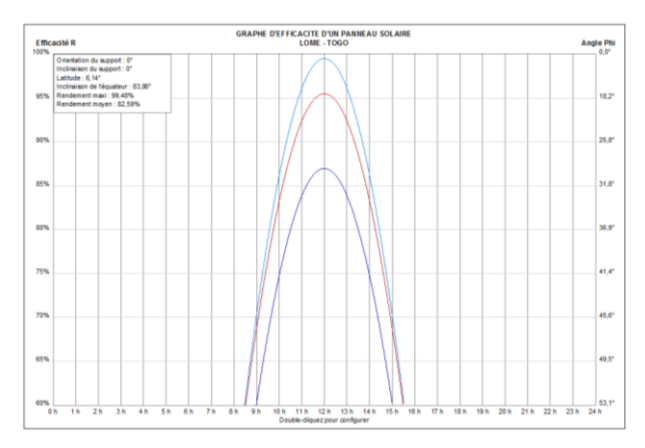

El gráfico traza la curva de eficacia en % para los solsticios y los equinoccios. La eficacia es máxima cuando el Sol está enfrente del panel.

El valor de la derecha da el ángulo que forma la dirección del Sol con la perpendicular al panel

Con una doble pulsación sobre el gráfico o

pulsando sobre el icono , se puede configurar la orientación y la inclinación del panel y escoger el lugar de instalación.

Los paneles solares instalados sobre el tejado de una casa no siempre pueden orientarse de manera óptima; esta función permite anticipar el rendimiento efectivo de los paneles solares. Nota: este rendimiento no tiene en cuenta la insolación ni la absorción por la atmósfera a baja altitud.

Este gráfico sólo está disponible en Shadows Pro.

#### El mapa del cielo con horizonte

Este gráfico es accesible desde el menú Mostrar > Carta solar pulsando luego sobre el icono .

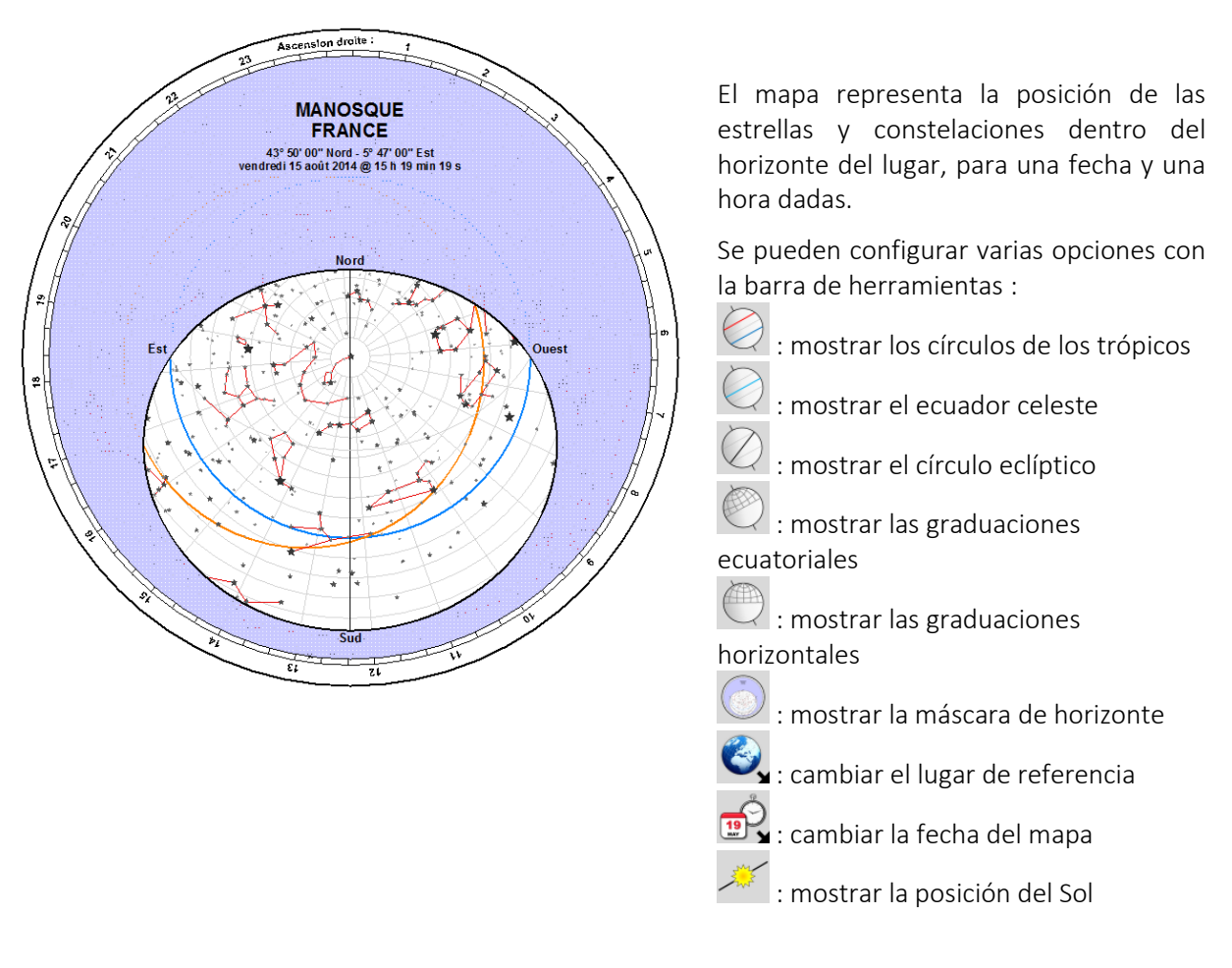

Para construir este mapa del cielo en papel, primero imprima el fondo del mapa sin la máscara del horizonte, luego imprima la máscara sola y corte su ventana. Luego ensamble las dos partes y fíjelas con un alfiler que permita girar el mapa.

El mapa del cielo está disponible en Shadows Expert y Shadows Pro.

## El mapa del cielo clásico

Este mapa muestra el cielo en coordenadas horizontales, tal como lo vemos habitualmente. Se pueden mostrar nombres de constelaciones y estrellas.

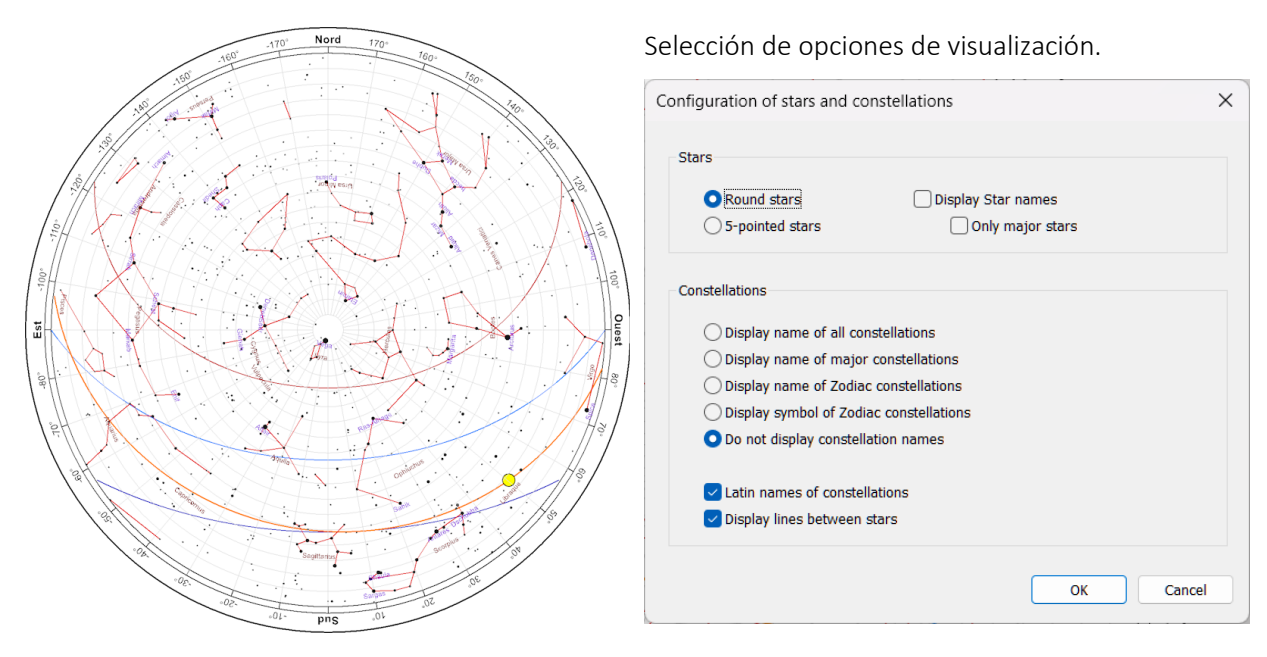

El mapa del cielo clásico está disponible en Shadows Expert y Shadows Pro.

## El transportador de ángulos

Se accede al transportador desde el menú Mostrar > Utilidades de trazado y sobre el icono

Este transportador está destinado a facilitar el trazado del cuadrante solar sobre un soporte definitivo (madera, mármol, etc.) ó a medir la declinación gnomónica de una pared. Las tablas de coordenadas dan los valores en los sistemas cartesiano y polar. A veces es más fácil, sobre todo para grandes cuadrantes, señalar los puntos en polares con la ayuda de un transportador preciso. Pero los transportadores del comercio tienen un radio de 4 a 6 centímetros por lo general, lo que no permite una gran precisión. El programa proporciona un transportador de aproximadamente 12 cm de radio en una hoja de papel A4. En Configuración > Dimensiones del trazado, se puede elegir sobre cúantas páginas se imprimirá el transportador. Así será posible imprimirlo directamente en A3 para tenerlo todavía más grande.

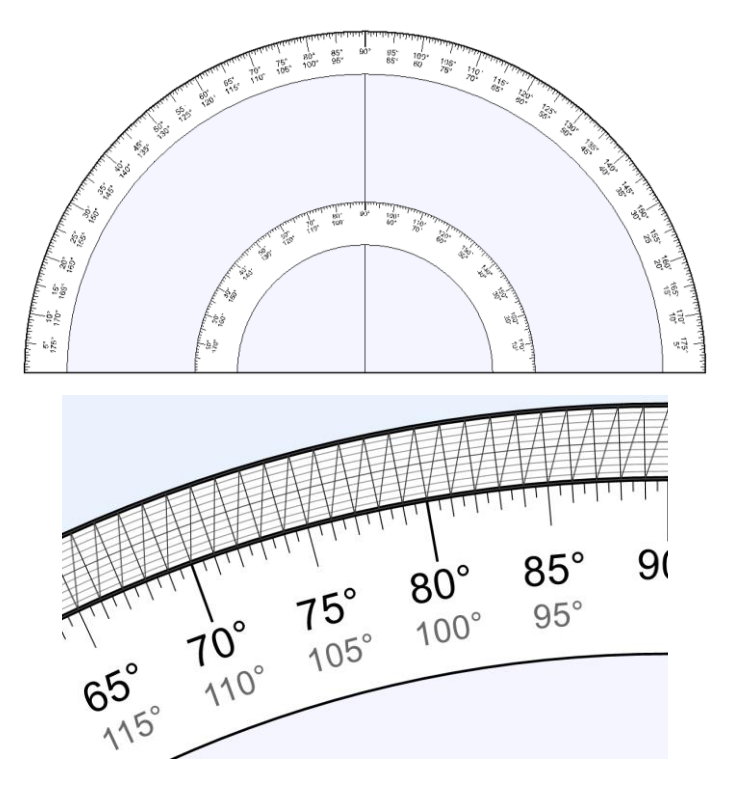

A continuación, encolar el transportador sobre un soporte acartonado y recortar el contorno y si se desea el interior, entre los dos círculos. El trazado de los puntos del cuadrante se hará con la ayuda de este transportador y una regla bastante larga.

Para aumentar la precisión de la medición, es posible mostrar un ábaco de interpolación haciendo clic en el icono .

Permite valores de 1/10 de grado al dilatar a lo largo de la dirección radial el espacio lateral entre dos barras de escala.

#### El círculo de azimut

Se accede al círculo de azimut desde el menú Mostrar > Utilidades de trazado y sobre el icono

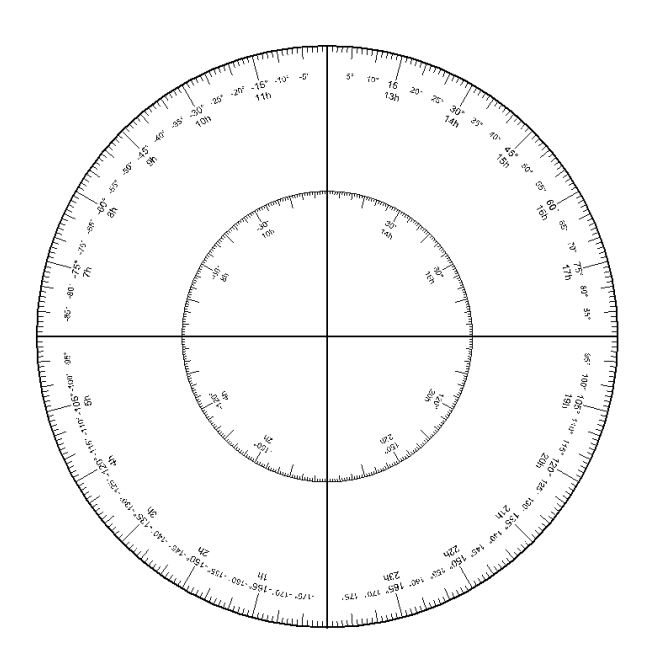

Esta opción permite dibujar un gran círculo graduado en grados y en horas. Este círculo puede servir como círculo de azimut, de ángulo horario, como círculo ecuatorial y puesto verticalmente de círculo de alturas o de declinación.

♣ Se puede escoger su tamaño en Dimensión del trazado, lo que permite elegir en cuántas páginas se imprimirán el trazado. Se tendrá cuidado de activar, en las Preferencias Generales, el trazado de marcas de recorte de impresión con el fin de ensamblar las páginas con precisión.

#### La red de tangentes

Se accede a la red de tangentes desde el menú Mostrar > Utilidades de trazado y sobre el icono

Esta red de tangentes está concebida como una utilidad de determinación de la declinación gnomónica de una pared. El principio consiste en colocar el trazado sobre una pared vertical, las rectas de la red bien paralelas a una plomada.

Se planta un estilo recto sobre la línea de 0°, bien perpendicularmente a la hoja. Por defecto, el trazado está realizado para un estilo de 50 mm de altura. Pulsando las teclas + y – del teclado podremos aumentar o reducir el gnomon de 5 en 5 mm.

El método de medida del ángulo del Sol respecto a la pared se explica en la página Determinar la declinación gnomónica de una pared.

Para aumentar la precisión de la medida, podemos imprimir esta red de tangentes sobre varias páginas en anchura, yendo a Dimensiones del trazado... y escogiendo el número de páginas. El empleo de un gnomon de gran talla permite igualmente mejorar la precisión. Cuando la separación entre dos trazos es lo bastante grande, se muestra un trazo punteado para los medios grados.

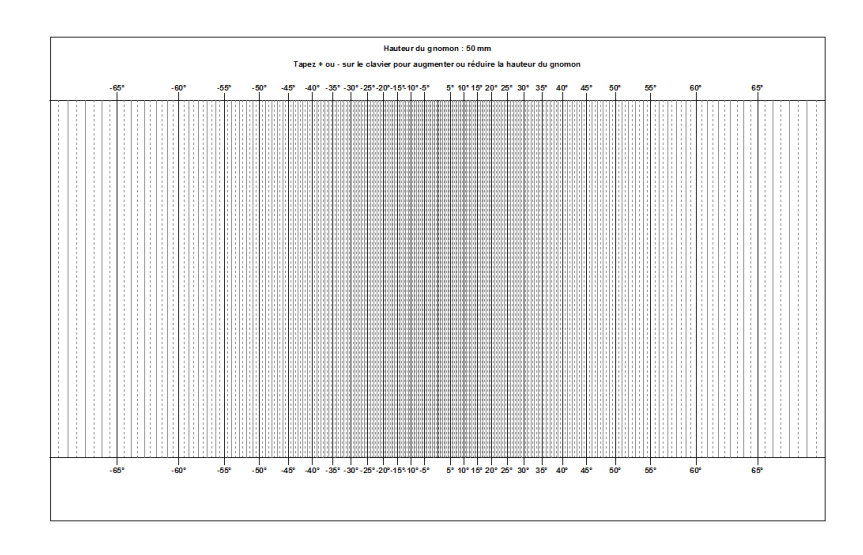

#### La rosa de los vientos

Se accede a la rosa de los vientos desde el menú Mostrar > Utilidades de trazado y sobre el icono

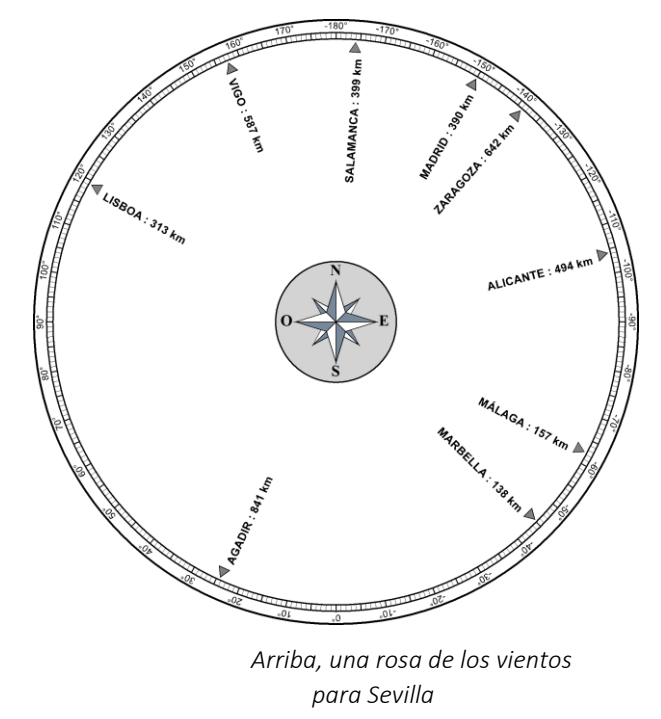

La rosa de los vientos es un disco que da la dirección y la distancia a los lugares. Es lo que se ve, por ejemplo, en ciertos lugares turísticos para señalar las cimas de las montañas de alrededor.

Para definir los lugares, haga una doble pulsación sobre el trazado, o escoja **Configurar la rosa** de los vientos en el menú Configuración. En el diálogo que aparece, escoja el lugar de origen

(arriba a la derecha), y añada los lugares que desee ver aparecer sobre la rosa de los vientos.

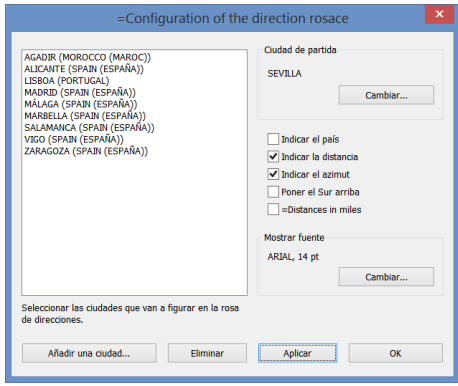

La rosa de los vientos está disponible en Shadows Expert y Shadows Pro.

#### Determinar los parámetros de un cuadrante a partir de su foto

Se accede a esta utilidad desde el menú Utilidades > 100 Determinación de los parámetros de un cuadrante a partir de su foto... Permite encontrar la latitud del lugar para el que se creó un cuadrante vertical, así como la declinación gnomónica de la pared sobre la cual debe colocarse. La utilidad sólo funciona con cuadrantes verticales, declinantes o no, de declinación inferior a +/-90° (respecto al Sur).

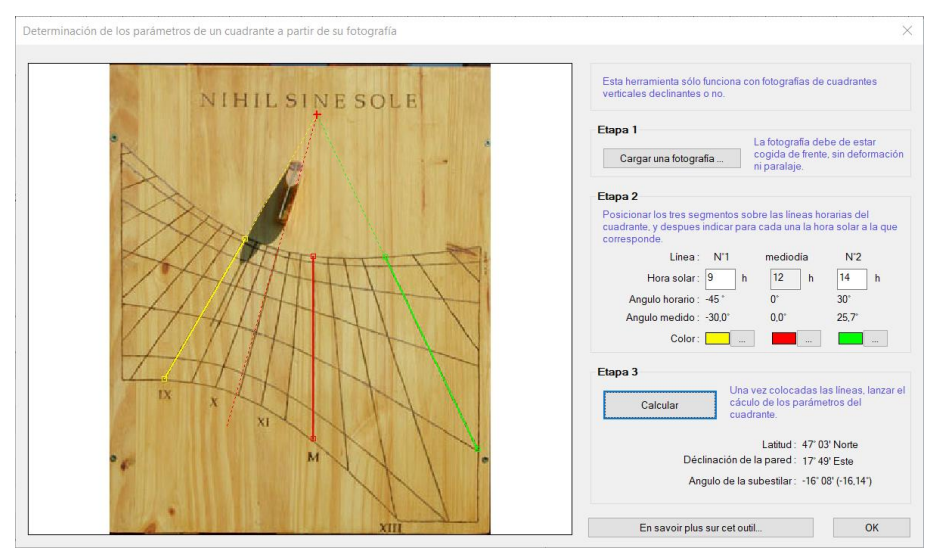

*Foto: Mickaël Porte*

1. Cargar una fotografía – Pulsar sobre el botón Cargar una fotografía y seleccionar un archivo. Las fotos pueden estar en formato BMP, JPG o GIF. Para una mayor precisión, conviene que la foto haya sido tomada de cara, sin paralaje horizontal ni vertical, y sin deformación óptica debida a la cámara. Lo ideal es que los bordes del cuadrante sean bien paralelos a los bordes de la foto.

2. Coloque los segmentos sobre las líneas horarias – El segmento del medio debe colocarse obligatoriamente sobre la línea de mediodía local. Las otras dos, una de cada lado. Desplace los segmentos por sus extremos. Indicar la hora solar correspondiente a las líneas horarias sobre las que se han superpuesto los dos segmentos izquierdo y derecho. Deben ser horas enteras.

#### 3. Calcular

Se ofrecen las siguientes informaciones:

- la latitud del cuadrante ;
- su declinación gnomónica, es decir, el ángulo que hace la perpendicular a la pared con la dirección Sur-Norte. Una declinación negativa quiere decir que la pared declina al Este ;
- el ángulo de la subestilar respecto a la línea de mediodía. Un ángulo negativo quiere decir que la subestilar está a la izquierda de la línea de mediodía (en el hemisferio Norte) y que el cuadrante declina hacia el Este. La subestilar se traza en punteado.

Con una foto tomada en condiciones ideales, la latitud puede determinarse con una precisión del orden de 1°, y la declinación gnomónica del orden de 2 a 3°. Los errores provienen igualmente de la precisión de posicionamiento de los segmentos con el ratón sobre la imagen.

Esta utilidad está disponible en Shadows Expert y Shadows Pro.

## Determinación de los parámetros de un reloj de sol horizontal a partir de mediciones de ángulos.

Esta herramienta es cercana y complementaria a la anterior, excepto que funciona para relojes de sol horizontales. El usuario debe medir el ángulo a partir de las líneas horarias y la línea del mediodía solar.

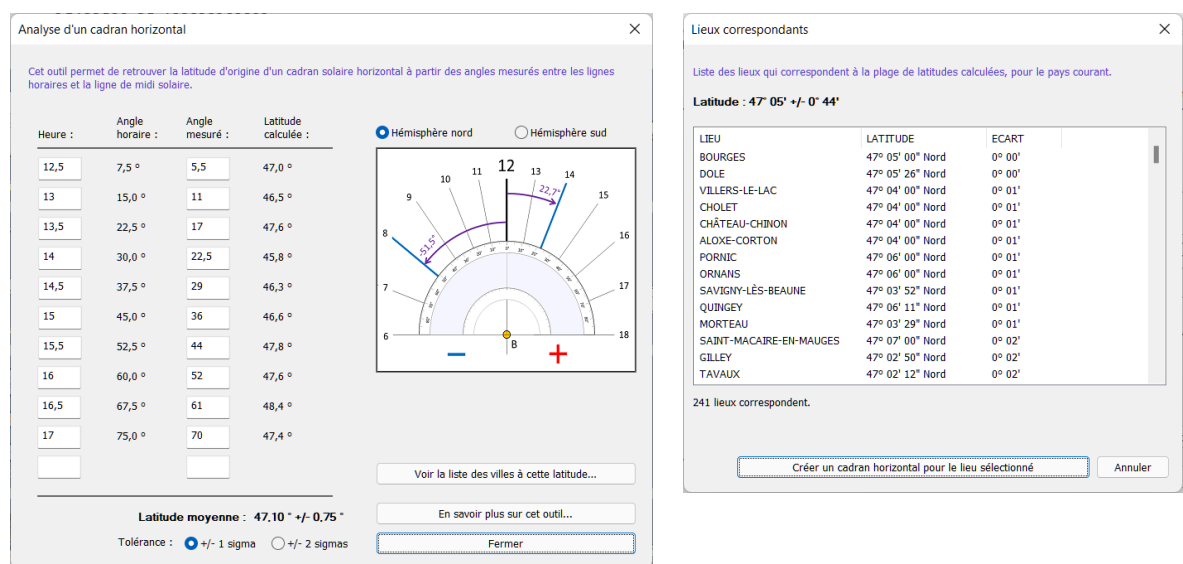

Shadows calculará la latitud estimada a partir de las mediciones de los ángulos, más o menos un intervalo que corresponde a una o dos desviaciones estándar. El cálculo de la latitud es muy sensible a la precisión de la medición de los ángulos. Una desviación de 0,1° en el ángulo puede generar una desviación de 0,5° en la latitud. Por eso es importante medir los ángulos con la mayor precisión posible y medir muchas líneas horarias a ambos lados de la línea del mediodía, para mejorar la precisión de la latitud promedio.

Luego es posible revisar una lista de ubicaciones compatibles con la banda de latitudes, dentro del país seleccionado. La lista se ordena según la desviación de la latitud media. Y es posible crear directamente un reloj de sol horizontal hecho para la ubicación seleccionada.

*Esta página se ha dejado intencionalmente en blanco.*

# **LIBRO 5 – PARA IR MÁS LEJOS**

## Apuntarse a una asociación de gnomónica

Quizás desea contactar con otros aficionados a los relojes de sol con la finalidad de intercambiar experiencias y aprender con el contacto de los más experimentados. La solución está en frecuentar una asociación. En esta página se citan algunas situadas en países francófonos.

#### La comisión de cuadrantes solares de la Sociedad Astronómica de Francia

Esta comisión, muy importante en número de socios, es la más antigua de las asociaciones de relojes de sol del mundo. Está presidida por Philippe Sauvageot y se reúne dos veces al año, una de ellas fuera de París. Estas reuniones son la ocasión de encontrar a curiosos de los relojes de sol, historiadores, gnomonistas profesionales, etc. Una revista, Cadrans Info, se edita varias veces al año.

Para inscribirse puede escribir a la siguiente dirección:

Société Astronomique de France 3 rue Beethoven 75016 Paris France [www.commission-cadrans-solaires.fr](http://www.commission-cadrans-solaires.fr/)

#### La comisión de cuadrantes solares de Québec

Asociación creada y dirigida por André E. Bouchard. Edita una revista igualmente disponible en Internet: Le Gnomoniste.

Commission des cadrans solaires du Québec 42 avenue de la Brumante H3T 1R4 Outremont Québec, Canada [http://cadrans-solaires.scg.ulaval.ca](http://cadrans-solaires.scg.ulaval.ca/)

#### de otros países:

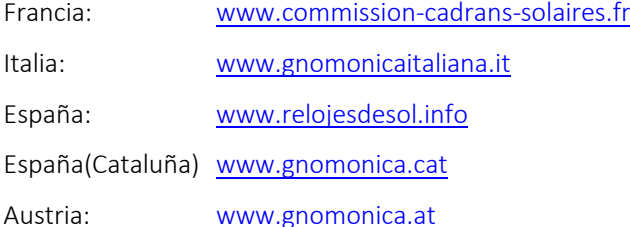

# Bibliografía

La siguiente bibliografía está ordenada por fecha de publicación y sólo contiene libros de lengua francesa editados, aunque algunos ya no están disponibles.

#### Obras sobre cuadrantes solares

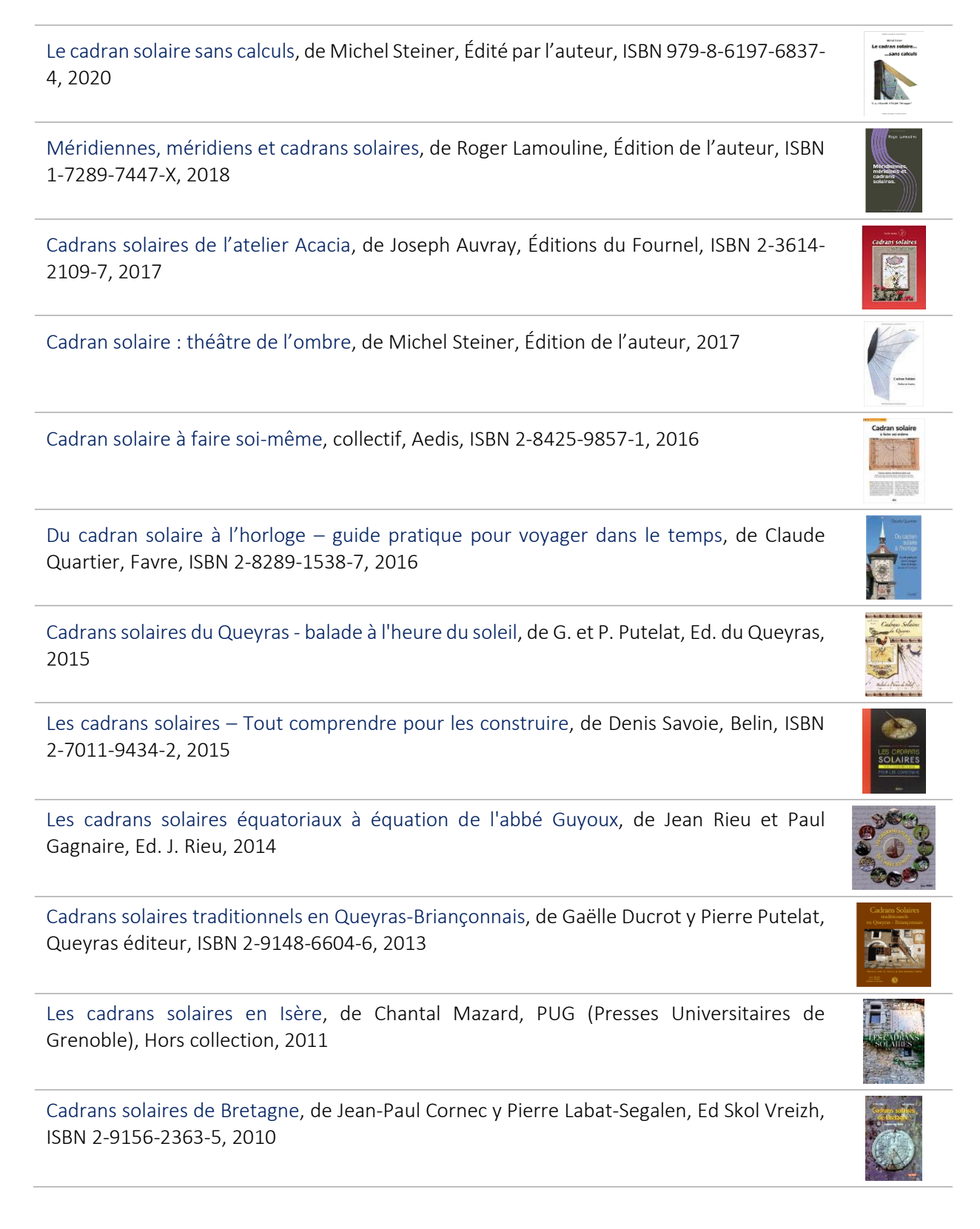

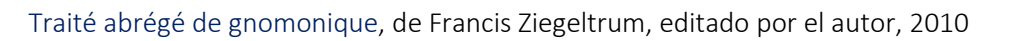

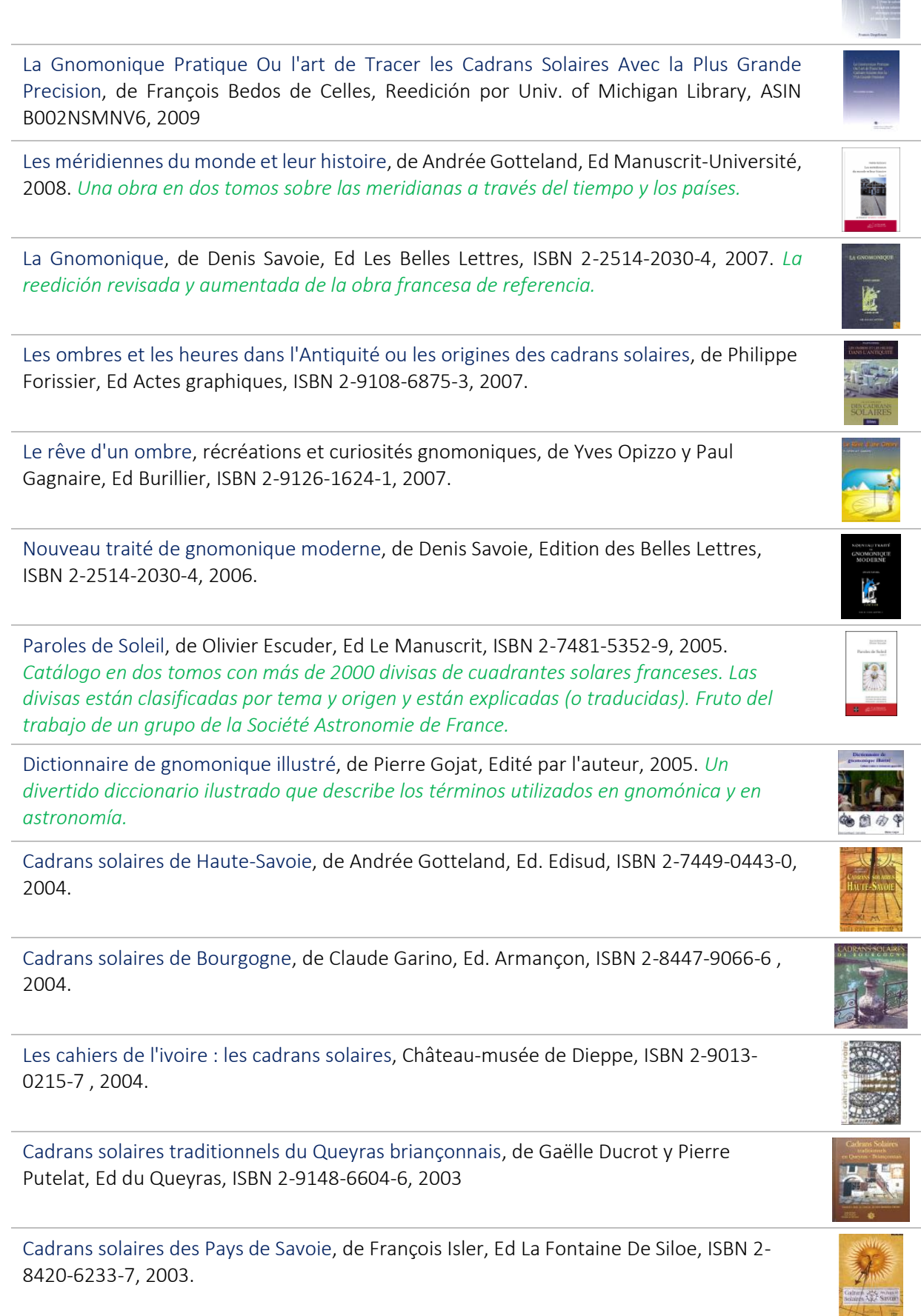

Cadrans solaires du Lubéron, de Jean-Marie Homet y Franck Rozet, Ed Edisud, ISBN 2- 7449-0395-7, 2003. Petit Traité de l'ombre : Les cadrans solaires de Provence, de Hélène Ratyé-Choremi y Dominque Marché, Ed Equinoxe, ISBN 2-8413-5250-1, 2003. Astronomie et églises, de John L. Heilbron, Ed Belin Pour la science, ISBN 2-7011-2814-5, 2003. *El libro trata sobre todo de la historia de las grandes meridianas de las iglesias.* Les cadrans solaires, de Denis Savoie, Ed Belin pour la science, ISBN 2-7011-3338-6, 2003. Cadrans solaires des Alpes Maritimes, de B. Lettré, M. Marin y G. Véran, Ed du Cabri, ISBN 2-9146-0304-5, 2003. Cadrans solaires des Alpes de Haute-Provence, de J.-M. Homet, Ed Edisud, ISBN 2-7449- 0309-4, 2002. Les cadrans solaires et méridiennes disparus de Paris, de A. Gotteland, Ed CNRS, ISBN 2- 2710-5939-9, 2002. La Gnomonique, de Denis Savoie, Ed Les Belles Lettres, ISBN 2251420169, 2001. *Obra de referencia muy completa sobre todos los tipos de cuadrantes solares. Muy matemática pero sin embargo abordable para los principiantes.* Cadrans solaires du Haut-Pays niçois, de J.-M. Homet y F. Rozet, Ed. Edisud, ISBN 2-7449- 0243-8, 2001 Cadrans solaires du Briançonnais, de J.-M. Homet y F. Rozet, Edisud, ISBN 2-7449-0242-X, 2001 Les horloges silencieuses d'Alsace, de Hervé Staub, Ed Coprur, ISBN 2-8420-8025-4, 2000. Les cadrans solaires du Queyras, de Jean-Maris Hommet y F. Rozet, Ed. Edisud, ISBN 2- 7449-0148-2, 2000, réédité en 2007. Comment lire, calculer et construire son cadran solaire, de Raymond Pannetier, ISBN 2- 9035-1507-7. Cadrans solaires en Savoie, de Paul Gagnaire, Ed. Sté Savoisienne d'histoire et d'archéologie, 1999

Les ombres des temps (histoire et devenir des cadrans solaires), de Yves Opizzo, Ed. Burillier, ISBN 2-9509-4837-5, 1998 (réédité en 2006).

Le cadran solaire, principe et réalisation, de G. Verploegh, Ed. du Tricorne, ISBN 2-8293- 0174-9, 1998.

Créez vos cadrans solaires, de Claude Dupré, Ed. Carpentier, ISBN 2-8416-7035-X, 1998.

Gnomonique moderne, de Denis Savoie, Société Astronomique de France, ISBN 2-901730- 05-1, 1997. *Una obra que cubre numerosos aspectos de los cuadrantes solares. Necesita un buen conocimiento de las matemáticas (trigonometría).*

Randonnée vers les chapelles et les cadrans solaires de Haute Provence, de Corinne y Alexis Lucchesi, Ed. Edisud, ISBN 2-8574-4905-4, 1997

Cadrans solaires français catalogués, Société Astronomique de France, 1997

Cadrans solaires de précision, notions théoriques et réalisation pratique à l'aide de l'informatique, de Y. Opizzo, Ed. Masson, ISBN 2-225-85419-X, 1997. *Libro bastante técnico. Contiene numerosas tablas ya calculadas para cada fecha, lo que permite crear uno mismo un cuadrante.*

Cadrans solaires de Paris, de Andrée Gotteland y Georges Camus, CNRS Editions, ISBN 2- 2220-5035-9, 1997. *Libro indispensable para quien quiera recorrer las calles de París a la búsqueda de cuadrantes solares. Se detalla cada cuadrante. Este libro propone además un anexo muy completo acerca de la lectura de las horas en los cuadrantes y una bibliografía histórica exhaustiva.*

Cadrans solaires des Alpes, de Paul Gagnaire, Ed. Pierre Putelas, ISBN 2-9505-7925-6, 1996.

Cadrans solaires de la Sarthe, de Paul Déciron, Petit patrimoine de la Sarthe, 1996.

Cadrans solaires, les comprendre, les construire, de Jean-Noël Tardy, Ed. Edisud, ISBN 2- 8574-4805-8, 1995. *Libro complicado, con explicaciones confusas y gráficos ilegibles para quien no haya seguido cursos de diseño industrial. Reservado a los especialistas y desaconsejado a los principiantes.*

Cadrans solaires, construction, décoration, de Daniel Picon, Ed. Fleurus Idées, collection Manie-Tout, no 14, ISBN 2-215-02392-9, 1995 reeditado en 1999.

Midi au Soleil, de Jean Fulcran y Pierre Bourge, Ed. Bonnefoy, ISBN 2-906630-04-7, 1994. *Excelente librito que trata de los principales tipos de cuadrante con claridad y precisión. Aconsejable como libro de iniciación.*

L'heure au Soleil, cadrans solaires en Franche-Comté, de F.Suagher, P.Perroud y J.P.Marchand, Ed. Cêtre, Besançon, ISBN 2-901040-95-8, 1991. *Bello álbum sobre la diversdad de las realizaciones posibles.*

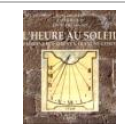

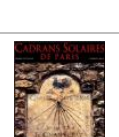

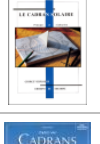

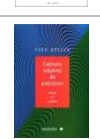

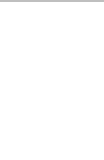

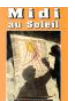

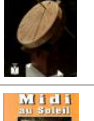

L'ombre domestiquée, de Jacques Apel y Christian Pytel, Ed. Bonnefoy, ISBN 2-9066-3002- 0, 1990

Cadrans solaires Vaudois, de Jean Bischoff y Christophe Galluz, Ed. Payot, Lausanne, ISBN 2-6010-3035-6, 1987.

Les cadrans solaires, histoire, théorie, pratique, de René Rohr, Ed. Oberlin, 1986

Les cadrans solaires, de Jean-Marie Homet, Ed. Ch. Massin, ISBN 2-7072-0084-0, 1985 (réédité en 1996). *Bello álbum muy bien ilustrado, con un texto muy interesante. Para los que aprecian los cuadrantes solares más por su aspecto artístico que por los cálculos matemáticos.*

Cadrans du Soleil, de Pierre Ricou y Jean-Marie Homet, Ed. Jeanne Laffitte, ISBN 2-8627- 6087-0, 1984 (réédité en 1999). *Bello álbum de fotos sobre los cuadrantes solares pintados de los Alpes y del Mediterráneo. Incluye un anexo con una lista muy completa de divisas.*

Cadrans solaires et instruments scientifiques européens, Hôtel Drouot, 1977.

17 cadrans solaires à découper et plier, Editions du Lézard.

Cadrans solaires des Hautes-Alpes, de Pierre Putelas.

Nouveau manuel complet de gnomonique élémentaire, de Charles Boutereau, Manuels Roret, 1845. *Este interesantísimo manual ampliamente inspirado en Bedos de Celles fué reeditado en 1978 por la librería Laget de Paris, con 500 ejemplares. Describe todos los tipos de cuadrantes planos y contiene numerosos dibujos y planos en la parte final.*

La gnomonique pratique, ou l'art de tracer les cadrans solaires avec la plus grande précision, de Dom François Bedos de Celles, 1760. Reedición facsímil fechada en 1978 por la librería Laget de Paris, con 500 ejemplares.

#### Obras antiguas sobre cuadrantes solares

1976 - Le méridien, l'heure et la lumière, de G. Leblanc & J. Lomont, Lux, Paris

1974 - Le cadran solaire analemmatique, histoire et développements, de Louis Janin, note technique 74.2057 du Cetehor, Besançon

1971 - Les cadrans solaires d'Alsace, de René Rohr, Ed. Alsatia, Colmar

1966 - Les cadrans solaires de Max Elskamp, de H. Michel

1956 - Gnomique ou traité théorique et pratique des cadrans solaires, de G. Bigourdan

1962 - Lire correctement le cadran solaire, de Moureau, Carcassonne, La gnomique de Désargues à Pardies : essai sur l'évolution d'un art, de Jean Parès, Société Française d'histoire des sciences et techniques

1958 - Quand sonne l'heure, de R. Guitton, Brive

1936 - Huit cents devises de cadrans solaires, de Ch. Boursier, Ed. Berger-Levrault

1922 - Gnomonique ou traité théorique et pratique de la construction des cadrans solaires, de G. Bigourdan, Gauthier-Villard, Paris

1911 – Cadrans solaires, légendes et devises horaires à Reims, dans la région, en Fance, de H. Jadart

1906 - Le cadran analemmatique et la rétrogradation de l'ombre, de Louis Chomard, Paris

1902 - Le cadran solaire de Dijon, de L.-J. Gruey, Dijon

1895 - L'art populaire dans le Briançonnais - les cadrans solaires, de Blanchard, in Bulletin de la Société Savante des Hautes Alpes

1812 - Gnomonique graphique - gnomonique analytique, de J.H. Mollet, Librairie pour les sciences.

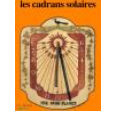

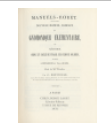

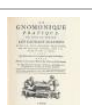

1788 - Petit traité de gnomonique : ou l'art de tracer les cadrans solaires, M. Polonceau

1781 - Méthode Nouvelle et Générale pour tracer facilement des cadrans solaires sur toutes surfaces planes..., de De La Prise, Ed. Pierre le Baron, Caen

1767 - La gnomonique, de Rivard

1760 - La gnomonique pratique ou l'art de tracer des cadrans solaires avec la plus grande précision de Dom Bedos de Celle, Paris

1752 - De la construction et des usages des cadrans solaires, de Bion, Paris

1744 - La gnomonique ou la science des cadrans de P. Blaise, Paris

1742 - La gnomonique ou l'art de faire des cadrans de D.-F. Rivard, Ed. Desaint et Saillant, Paris

1741 - Nouveaux traités de Trigonométrie rectiligne et sphérique démontrés par une Méthode nouvelle et plus facile ... (contient un traité de gnomonique), de A. Deparcieux, Ed. Hoeffer

1701 - La gnomonique universelle, de Jean Richer, Paris

1698 - La gnomonique ou méthodes universelles pour tracer des horloges solaires ou cadrans sur toutes sortes de surfaces, de De la Hire, Ed. T. Moette, Paris

1682 - Traité d'horlogiographie, Quadrans solaires, de Mallet

1680 - Gnomonica Universalis, de J.P. Stengel

1666 - La Geometrie Universelle, Auec Un Compendion De Perspectiue, La Construction Des Cadrans Solaires, M. La Fontaine

1640 - Traicte ou usage du quadrant analemmatique, de Vauzelard, Paris

1569 - La description d'un anneau solaire convexe, de P. Forcadel, Paris

1568 - La description d'un anneau horaire, de P. Forcadel, Paris

1564 - La maniere de fere les solaires que communement on appelle quadrans, de E. Vinet, Poitier

1562 - Petit traicté de géométrie et d'horlogiographie pratique, de J. Brullant, Paris

1561 - Recueil d'horlogiographie, qui contient la description, fabrication et usage des horloges solaires, de J. Brullant, Paris

1556 - Propriété et usage des quadrans, de C. de Boissière Daulphinoys, Paris

#### Obras sobre la mecánica celeste y la navegación

Calcul astronomique à l'usage des amateurs, de Jean Meeus, SAF. El gran clásico finalmente actualizado y traducido al francés (sin embargo, el trabajo en inglés es más completo).

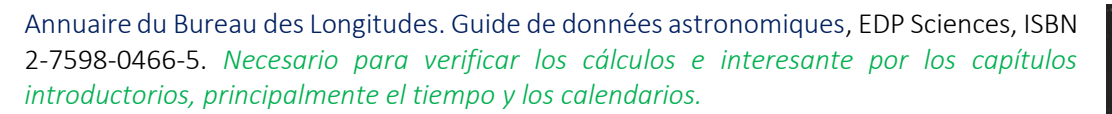

Aide-mémoire de l'Astronome Amateur, de André Cantin, Ed. Dunod, ISBN 2-10-006729X, 2002. *Especie de formulario con las ecuaciones principales utilizadas en astronomía y mecánica celeste con un recordatorio de matemáticas de utilidad. Interesante sobre todo por los datos y constantes astronómicas (de planetas, satélites, cometas, etc.)*

Le calcul des longitudes. Un enjeu pour les mathématiques, l'astronomie, la mesure du temps et la navigation, sous la dir. de V. Jullien, Presses Universitaires de Rennes, ISBN 86847-613-9, 2002.

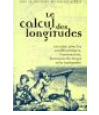

Navigation astronomique. Fondements, applications, perspectives, de Philippe Bourbon, 2000

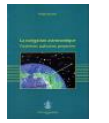

Astronomie générale - astronomie sphérique et éléments de mécanique céleste, de A. Danjon, Ed. Blanchard, 1959 (réédité 1994). *La biblia para quienes quieran sumergirse en las ecuaciones de mecánica celeste. Sólo para iniciados, aunque el texto es muy pedagógico.*

Calcul astronomique pour amateurs, de S. Bouiges, Ed Masson, 1982. *El cálculo astronómico al alcance de todos. Debe utilizarse conjuntamente con otros libros ya que hay algunos errores en las ecuaciones y en los resultados dados.*

Calculs astronomique à l'usage des amateurs, de Jean Meeus, Société Astronomique de France, ISBN 2-9017-3003-5, 1996.

Astronomie Fondamentale Elémentaire, V. Kourganoff, Ed. Masson, 1961

#### Obras sobre el tiempo

L'heure qu'il est : Les horloges, la mesure du temps et la formation du monde moderne, de David Saul Landes, Les Belles Lettres, ISBN 2-2514-4657-5, 2017 Les références de temps et d'espace, de Claude Boucher, Hermann, ISBN 2-7056-8418-1, 2017 Le beau vieux temps : du cadran solaire à l'horloge de gare : petite histoire des dispositifs de mesure du temps en Suisse, de C. Quartier, Favre, ISBN 2-828-915-387, 2016 Le règne du temps : des cadrans solaires aux horloges atomiques, de E. Biémont et C. **LE RÉGNE<br>"TEMPS** Cohen-Tannoudji, Académie royale de Belgique, ISBN 2-803-105-047, 2016

La mesure du temps dans l'antiquité, de J. Bonnin, Les Belles Lettres, ISBN 2-2514-4509-9, 2015

Les saisons et les mouvements de la terre, de L. Sarazin et P. Causseret, Belin, Pour la science, ISBN 2-7011-2705-X, 2001

Rythmes du temps, astronomie et calendriers, de E. Biémont, Ed de Boeck, ISBN 2-8041- 3287-0, 1999.

Longitude, de Dava Sobel, Ed JC Lattès, ISBN 2-7096-1743-9, 1996. *Apasionante descripción de las tentativas de resolución del famoso problema del cálculo de la longitud en pleno mar, con cronógrafos marinos.*

Calendriers et chronologie, de J.P. Parisot y F. Suagher, Ed Masson, ISBN 2-2258-5225-1, 1997.

La saga des calendriers (ou le frisson millénariste), de Jean Lefort, Bibliothèque Pour la Science, ISBN 2-8424-5003-5, 1998.

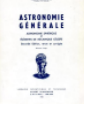

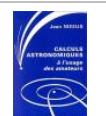

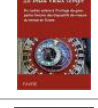

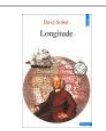

Les fondements de la mesure du temps, de C. Audouin y B. Guinot, Ed. Masson, ISBN 2- 2258-3261-7, 1998.

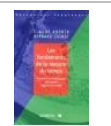

Le temps, ses divisions principales, ses mesures et leurs usages aux époques anciennes et modernes, de C. Saunier, Ed. Parnatier, Paris, 1858.

#### Obras sobre astrolabios

Ya que las obras sobre astrolabios son escasas, sobre todo en francés, esta lista ofrece referencias internacionales, a menudo en lengua inglesa.

A treatise on the astrolabe, de Walter William Skeat y Geoffrey Chaucer, Ed. BiblioBazaar, ISBN 1-1036-3101-2

Opera omnia : Tome 1, Traité de l'astrolabe, edición bilingüe francés-latín, de Raymond Marseille (Auteur), Marie-Thérèse d'Alverny, Charles Burnett, Emmanuel Poulle, Ed. CNRS, ISBN 2-2710-6747-2

The astrolabe, de James E. Morrison, Ed. Janus, ISBN 0-9393-2030-4. *Una obra excelente sintetizando en forma clara todo lo escrito anteriormente sobre el astrolabio.*

Astrolabes at Greenwich: A Catalogue of the Astrolabes in the National Maritime Museum, par Koenraad van Cleempoel, Oxford, 2006, ISBN 0-1985-3069-2

Al-Farghani, On the astrolabe, de Richard Lorsch, Ed. Franz Steiner Verlag, ISBN 3-515- 08713-3

Cueillir les étoiles. Autour des astrolabes de Strasbourg, de Paul-André Befort, Francis Debeauvais, Ed. Ligne à suivre, ISBN 2-8451-2019-2, 2002

Une Version Byzantine Du Traite Sur L'Astrolabe Du Pseudo-Messahalla, de A. Tihon, R. Leurquin, C. Scheuren, Ed. Academia, ISBN 2-8720-9629-9, 2001

L'astrolabe, histoire, théorie et pratique, de Raymond d'Hollander, Ed. Institut Océanographique, Paris, ISBN 2-9035-8119-3, 1999. *Obra de referencia que describe las funciones del astrolabio y la construcción de sus diferentes elementos por medio de la geometría y el cálculo.*

Astrolabes, cartes du ciel. Les comprendre et les construire, de Jean-Noël Tardy, Ed. Edisud, ISBN 2-7449-0078-8, 1999. *Librito bastante completo pero que no proporciona ninguna información sobre la utilización de los trazados descritos.*

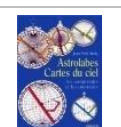

L'astrolabe: les astrolabes du musée Paul Dupuy, de Raymond d'Hollander, Ed. Musée P. Dupuy, 1993

L'astrolabe, de L. Clauss, Lycée Bartholdi, Colmar, 1988

Astrolabe, de Margarida Archinard, Musée d'histoire des sciences de Genève, 1983

Traité de l'astrolabe, de Jean Philopon, Ed. Société internationale de l'astrolabe, 1981

Astrolabe et cadrans solaires en projection stéréographique horizontale, de Louis Janin, Ed. Centaurus, 1979

Un constructeur d'instruments astronomiques au XVe siècle, Jean Fusoris, de Emmanuel Poulle, Ed. Honoré Champion, 1963

Traité de l'astrolabe, de Henri Michel, Paris, 1947. *Reeditado por A. Brieux en 1976*

L'astrolabe-quadrant du musée des antiquités de Rouen, de Albert Anthiaume y Jules Sautas, Librairie astronomique et géographique, 1910

# Glosario de términos técnicos

Abscisa – Nombre dado a la componente horizontal de una coordenada cartesiana. La abscisa a menudo se simboliza con x.

Alidada – Regla graduada y/o equipada con visores, colocada sobre un eje de giro, que permite medir un ángulo. La alidada se encuentra sobre todo en el dorso de los astrolabios.

Almicantarat – Arco trazado sobre un astrolabio, que da la altura de un astro. A veces llamado Almucantar.

Altura – Ángulo medido verticalmente desde el horizonte hasta un astro, expresada entre -90° y 90°. La altura forma parte del sistema de coordenadas horizontales (junto al azimut). A la salida y en la puesta, la altura de un astro vale 0°.

Analemático – Se dice de un cuadrante de forma elíptica en el cual el estilo debe desplazarse a lo largo de una recta cada día a lo largo del año, para indicar la hora sobre la elipse. Los cuadrantes analemáticos normalmente son de gran tamaño, trazados en el suelo y utilizan como estilo a una persona de pie.

Analema – Nombre dado a la curva en ocho trazada alrededor de una línea horaria.

Ángulo horario – Ángulo diedro formado por el círculo horario de la dirección considerada y el meridiano del lugar. Se le cuenta en sentido retrógrado, a veces en grados, pero corrientemente en horas, de 0 h a 24 h, o de -12 h a +12 h. El ángulo horario (H) y la ascensión recta  $(α)$  están relacionados entre ellos por el ángulo horario del punto vernal (T) según la fórmula: T =  $\alpha$  + H.

Año anomalístico – Duración que separa dos pasos de la Tierra por su perihelio, tiene una duración aproximada de 365d 6h 13m 53s (o sea 365,259641 días).

Año bisiesto – Año que comprende 366 días por la inserción de un día el 29 de febrero cada 4 años. Este procedimiento permite obtener una duración de 365.25 días aproximándose a la duración del año anomalístico. Los años cuyas dos últimas cifras son divisibles por 4 son bisiestos, a excepción de los siglos ¡no múltiplos de 400! Por ejemplo: 1968, 1996, 2000 son bisiestos, mientras que 1900, 2003 no lo son.

Araña – Placa colocada sobre un astrolabio, calado para ver las graduaciones de la madre, debajo, y con pequeños punteros representando las principales estrellas del cielo. La araña gira alrededor del eje central del astrolabio. En latín: Rete.

Arco diurno – Trayectoria del extremo de la sombra del estilo sobre un cuadrante, a lo largo de un día. Este arco es generalmente una hipérbola sobre un cuadrante plano con estilo polar, excepto en los equinoccios, donde el arco es una línea recta.

Arco de los solsticios – Arco que recorren los días en los solsticios. Estos arcos son los límites de la sombra del estilo en el cuadrante*.*

Arco de los signos (arcos de los decanatos) – Arco diurno que se recorre en los cambios de signo del Zodíaco (o cada diez días), en las proximidades del día 21 de cada mes. Hay siete arcos de signos, de los cuales uno para los equinoccios y dos para los solsticios.

Ascensión recta – Ángulo diedro del círculo horario de la dirección y del de un punto dado g del ecuador celeste, llamado punto vernal o equinoccio. Se cuenta en sentido directo, a veces en grados, de 0° a 360°, pero lo normal es que sea en horas, de 0 h a 24 h*.*

Astrolabio – Instrumento de cálculo astronómico que permite determinar las horas de salida y puesta de los astros, medir ángulos y convertir coordenadas. Hay varios tipos de astrolabio: planisférico, universal, de Rojas, etc.

Azimut – Ángulo que forma el plano vertical que pasa por un punto dado con el plano meridiano del lugar considerado, contado en el sentido de las agujas del reloj y partiendo del sur (en astronomía).

Base del cuadrante – Nombre dado al soporte del cuadrante, cuando es plano. En la base es donde se trazan las líneas y los números.

Brachialis – Brazo articulado usado en Astrolabios Universales (Safae Arzachelis) para señalar una coordenada en particular.

Butterfield – Tipo de reloj de sol horizontal portátil, equipado con un estilo plegable que se puede ajustar a una latitud. Tiene un conjunto de varias líneas horarias, en bandas concéntricas para permitir la lectura del tiempo en varias latitudes. A menudo están hechos de material precioso (como la plata).

Círculo (círculo máximo, pequeño círculo) – Un círculo máximo es un círculo de una esfera en la que el diámetro es igual al diámetro de la esfera. Los meridianos y el ecuador, por ejemplo, son círculos máximos de la esfera terrestre. Un pequeño círculo es un círculo cualquiera de una esfera que no es un círculo máximo. Un paralelo de una latitud no nula es un pequeño círculo.

Colatitud – Ángulo complementario de la latitud, contado a partir del polo. La colatitud en grados es igual a 90° - latitud.

Coordenadas ecuatoriales – Ascensión recta y declinación de un astro. Sistema de coordenadas basado en el ecuador celeste. El origen de la ascensión recta es el punto vernal, contada de 0 a 24 horas en sentido antihorario. La declinación se cuenta de 0 a +/- 90° alrededor del ecuador.

Coordenadas horarias – Ángulo horario y declinación. Este sistema es intermedio entre el sistema horizontal y el sistema ecuatorial (su utilización simplifica los cambios de coordenadas). El origen del ángulo horario es el meridiano local.

Coordenadas horizontales – Azimut y altura de un astro. Este sistema de coordenadas es local en el lugar de observación. El azimut se cuenta de 0 a 180° con respecto al meridiano local. La altura se cuenta de 0 a 90° por encima del horizonte.

Crepúsculo Náutico – Es el instante en que el sol alcanza los 12° bajo el horizonte y cuándo es difícil distinguir la línea del horizonte en el mar.

Cuadrante solar – Superficie que lleva divisiones correspondientes a las horas del día y que, mediante la proyección de la sombra de un estilo iluminado por el Sol, indica la hora.

Culminación – Punto en el que se encuentra un astro cuando está en lo más alto en el cielo. La culminación normalmente acontece en el paso por el meridiano.

Declinación – Distancia angular de un punto de la esfera celeste al plano ecuatorial, se cuenta a partir de este plano, de 0° a 90°, positiva hacia el norte, y negativa hacia el sur.

Declinación gnomónica – Ángulo medido entre la perpendicular a una pared vertical y el plano del meridiano local. Interviene cuando se concibe un cuadrante vertical declinante. En el hemisferio norte la declinación de una pared de cara al Sur es de 0°, la de una pared al Este es de -90°, cara al Oeste: +90° y cara al Norte : 180°.

Distancia cenital – Ángulo complementario de la altura, igual a 90°-altura. La distancia cenital se cuenta a partir del cenit, encima del observador.

Eclíptica – 1. Plano de la órbita terrestre alrededor del Sol. 2. Círculo máximo de la esfera celeste descrito por el Sol en su movimiento aparente anual.

Ecuador celeste – Conjunto de lugares de la esfera celeste definidos por la prolongación de rectas que parten del centro de la Tierra y pasan por el ecuador.

Ecuación de tiempo – La Tierra gira alrededor del Sol en el plano de la eclíptica sobre una órbita elíptica, su velocidad a lo largo del año no es constante (ley de las áreas), es máxima cerca del paso por el perihelio y mínima cerca del paso por el afelio. Esta velocidad interviene en el ángulo horario del Sol definiendo el tiempo solar verdadero. Por otra parte, la inclinación del eje de rotación de la Tierra sobre ella misma provoca también una perturbación periódica en el ángulo horario. La ecuación de tiempo se define como la diferencia entre el tiempo solar medio y el tiempo solar verdadero. Esta ecuación varía a lo largo del año en un valor que puede alcanzar ±16 minutos.

Equinoccio – Momento del año en el que el Sol atraviesa el ecuador celeste. En los equinoccios, la duración del día y de la noche es equivalente.

Esfera armilar – Esfera que reproduce el globo terráqueo, inclinada según la latitud del lugar y con el ecuador graduado para indicar la hora gracias a la sombra del eje de la esfera. Es una variedad de cuadrante ecuatorial.

Estilo – Varilla cuya sombra marca la hora sobre un cuadrante solar. El estilo es paralelo al eje de los polos de la Tierra.

Estilo recto – Estilo colocado perpendicularmente a la superficie del cuadrante. Puede ser el montante de un estilo triangular que forma ángulo recto con el cuadrante. El pie del estilo recto en el programa está señalado por el punto A.

Estilo polar – Estilo que apunta hacia el polo. Representa la hipotenusa en el caso de un estilo triangular. El pie del estilo polar, del que convergen todas las líneas horarias, está señalado en el programa por el punto B. En algunos cuadrantes, el pie del estilo polar está alejado al infinito o a una gran distancia del estilo.

Gnómico – Sentencioso. Que expresa verdades morales bajo la forma de máximas, proverbios, sentencias.

Gnomon – Cuadrante solar primitivo, constituido por una simple varilla cuya sombra se proyecta sobre una superficie plana. Actualmente se utiliza este término para designar el estilo recto.

Gnomónica – Ciencia que enseña el modo de hacer relojes (cuadrantes) solares.

Gnomonista – Artesano creador de cuadrantes solares pintados, grabados o realizados en materiales nobles.

Grado de arco – Unidad de medida de ángulo correspondiente a 1/360 de una circunferencia de círculo. El grado se descompone en 60 minutos de arco de 60 segundos de arco.

Greenwich – Ciudad de Inglaterra situada cerca de Londres. (meridiano de) – Meridiano que pasa por el observatorio de Greenwich, y sirve como origen de medida de las longitudes en la Tierra.

Greenwich Mean Time (GMT) – Tiempo igual al tiempo civil de Greenwich más 12 horas. Atención, para designar la hora del huso horario de Inglaterra, es necesario hablar de hora UT (Tiempo Universal) y no de hora GMT (jerror común!).

Hemisferio – Mitad de una esfera separada por un plano ecuador. Sobre el globo terrestre, hay un hemisferio norte o boreal y un hemisferio sur o austral.

Horas babilónicas – Las horas babilónicas se cuentan a partir de la salida del Sol (pero con horas constantes contrariamente a las horas temporales). Estas horas son prácticas pues dan el tiempo transcurrido desde la salida del Sol. Estas horas fueron utilizadas por los Caldeos, los egipcios, los persas, los sirios y los griegos.

Hora de verano – Hora desfasada en vigor entre la primavera y el otoño. En España, la hora de verano hace pasar de UT+1h a UT+2h. Durante el resto del año, se habla de hora de invierno, pero es de hecho la hora "normal". Las fechas de cambio de hora varían de un año a otro y se establecen por decreto.

Hora legal – Hora media del huso horario, aumentada eventualmente con la hora de verano. Es la hora del reloj de pulsera.

Hora media – Hora solar verdadera corregida por la ecuación de tiempo. La hora media del huso es la hora legal.

Hora revolucionaria – Hora decimal compuesta de 100 minutos de 100 segundos, a razón de 10 horas en el día. Esta hora fue establecida en 1790 por el consejo revolucionario pero nunca fue completamente utilizada y se abandonó rápidamente.

Hora solar verdadera – Ángulo horario del Sol aumentado en 12 horas. La hora solar verdadera es la hora que da el Sol en un cuadrante solar simple. Para obtener la hora del reloj de pulsera, es necesario sumarle la ecuación de tiempo, la corrección por longitud y eventualmente la hora de verano.

Horas itálicas – Las horas itálicas se cuentan a partir de la puesta del Sol de la víspera. Estas horas se usaron hasta el final del siglo XVIII en Italia.

Horas temporales (o temporarias) – Horas antiguas contando 12 horas entre la salida y la puesta del Sol. La duración de una hora variaba durante el año ¡de 40 a 80 minutos! Estas horas son llamadas a veces horas planetarias.

Hipotenusa – Lado de un triángulo rectángulo que queda enfrente del ángulo recto.

Huso horario – Banda de 15° de longitud que se extiende del polo norte al polo sur, permitiendo descomponer el globo terráqueo en 24 zonas horarias. Cada huso está centrado sobre un meridiano cuya coordenada longitud es múltiplo de 15°. El meridiano de origen es el de Greenwich, que define el Tiempo Universal. Este huso ocupa las longitudes +7,5° a -7,5°. Cada país utiliza en principio la hora del huso más cercano en longitud, pero este no es el caso de Europa donde la mayoría de países (incluida España) han adoptado el huso UT + 1 h. Cuando se cambia de huso, se desfasa una hora. Sin embargo, algunos países tienen un desfase horario no entero, como el centro de Australia que tiene UT + 9 h 30 m ó Nepal, que tiene UT + 5 h 45 m.

Latitud – Ángulo formado entre la vertical de un lugar y el plano del ecuador. Las latitudes se cuentan positivas al norte y negativas al sur.

Línea subestilar – Línea que une los puntos A y B entre el pie del estilo polar y el del estilo recto.

Líneas horarias – Líneas que permiten leer la hora a partir de la sombra del estilo.

Líneas de declinación – Líneas trazadas en la superficie del cuadrante, con las que se puede conocer la fecha a partir de la sombra del estilo. Las líneas de declinación se trazan generalmente para los días de entrada del Sol en un signo del Zodíaco (corresponde con las declinaciones 0°, +/-11°29', +/-20°20' y +/- 23°26'). Estas líneas se llaman también arcos diurnos.

Longitud – Ángulo diedro formado, en un lugar determinado, entre el meridiano del lugar y el meridiano de Greenwich, y se cuenta de 0° a 180°, a partir de este origen, positiva hacia el oeste, negativa hacia el este.

Longitud de la Eclíptica – Ángulo que se cuenta en la órbita de la Tierra entre la posición de la Tierra y el punto Vernal. Está separado en sectores de 30°que definen los signos astronómicos del zodíaco.

Meridiana – Línea en la dirección geográfica Norte-Sur. Se dice de un instrumento que sirve para observar los astros en el plano del meridiano (luneta meridiana). Una meridiana es también un cuadrante solar que muestra la hora alrededor del mediodía y que lleva una curva de tiempo medio por lo que permite regular los relojes mecánicos.

Meridiano – Lugar de los puntos que tienen la misma longitud, en la superficie de la Tierra, formando un semicírculo máximo que pasa por los polos.

Minuto de arco – Unidad de medida de ángulo igual a la sesentava parte de un grado de arco. Un minuto de arco contiene 60 segundos de arco.

Lema –Frase escrita en los relojes de sol, que expresa ideas filosóficas, generalmente sobre el paso del tiempo y la condición de los humanos. Los Lemas están históricamente en Latín pero pueden estar en cualquier idioma o dialecto.

Norte geográfico – Dirección contenida en el plano meridiano que apunta hacia el polo norte geográfico. Es el norte (o el sur) geográfico lo que se tiene en cuenta en gnomónica.

Norte magnético – Dirección que apunta hacia el polo norte magnético. Es la dirección que muestra la brújula. Varía localmente a causa de variaciones locales del campo magnético terrestre. Esta dirección no se debe utilizar para hallar con precisión la meridiana.

Oblicuidad de la Eclíptica – Angulo entre el eje de rotación de la Tierra y el eje de rotación de la órbita de la Tierra. Su valor es de 23° 26'.

Ordenada – Nombre dado a la componente vertical de una coordenada cartesiana. La ordenada normalmente se simboliza con y.

Proyección Estereográfica –Proyección de la superficie de una esfera sobre un plano, vista desde un punto en particular. Se utiliza en un astrolabio planisférico para proyectar la esfera celeste en el plano ecuatorial, visto desde el polo sur.

Punto vernal – Punto de intersección entre la eclíptica y el ecuador celeste, que corresponde a la dirección del Sol cuando su declinación se anula al cruzarlo (es entonces el equinoccio de primavera). El punto vernal se simboliza con  $\gamma$ .

Radian – Unidad de medida de ángulo. En una circunferencia hay 2 pi radianes. Un radian vale 180/pi grados.

Refracción atmosférica – Desviación de los rayos de luz provocada por la variación del índice de refracción de la atmósfera. Este efecto es visible cuando el astro se acerca al horizonte. Por ejemplo, la imagen del Sol es visible en el horizonte, aunque el Sol ya está por debajo. Se cuantifica en general con 36 minutos de arco la desviación debida a la refracción.

Reloj de sol Díptico – Reloj de sol formado por dos piezas articuladas, una horizontal y otra vertical, con un estilo común realizado con un hilo. Es un reloj de sol portátil que se puede guardar en el bolsillo.

Segundo de arco – Unidad de medida de ángulo igual a la sesentava parte de un minuto de arco.

Sentido trigonométrico – Sentido inverso al de las agujas del reloj. Si se considera un círculo, el origen de los ángulos se cuenta, en matemáticas, a partir de la derecha; 90° es arriba ; 180° a la izquierda.

Solsticio – Período del año en el que el Sol tiene su declinación máxima (positiva o negativa). El solsticio de verano ocurre alrededor del 21 de junio, el solsticio de invierno alrededor del 21 de diciembre (a la inversa para el hemisferio sur).

Subestilar – Línea correspondiente a la proyección del estilo sobre la superficie del cuadrante. El ángulo que hace la subestilar con respecto a la línea del mediodía indica la declinación del cuadrante.

Tiempo sideral (o sidéreo) – Ángulo horario del punto vernal (T). Sirve para definir las posiciones relativas de las coordenadas ecuatoriales y horarias.

Tiempo sideral local – Tiempo sideral aumentado con la longitud convertida en tiempo.

Tiempo universal – Tiempo civil de Greenwich.

Trópico – Cada uno de los dos paralelos del globo terrestre, de latitud 23°26' N y S por los que el Sol pasa por el cenit en cada uno de los solsticios. Delimitan las regiones del globo por las cuales el Sol puede pasar por el cenit. El trópico del norte es el trópico de Cáncer, el otro es el trópico de Capricornio.

Zenit (Cenit) – Punto de la esfera celeste representativa de la dirección vertical ascendente, en un lugar dado.

Zodíaco – Se definen los signos del Zodíaco dividiendo la trayectoria aparente del Sol en doce partes, correspondiendo a longitudes eclípticas múltiplos de 30°. Los signos del Zodíaco de las que hablamos aquí son las constelaciones astronómicas situadas a lo largo de la eclíptica y no los signos astrológicos. El Sol cambia de constelación del Zodíaco para determinados valores de declinación (0°, ±11°29', ±20°20' y ±23°26').

# **Complementos**

#### Preguntas frecuentes

La lista de preguntas frecuentes está disponible en el sitio web:

[www.shadowspro.com/hel](http://www.shadowspro.com/he)[p](http://www.shadowspro.com/help)

#### Reparación del programa

Si encuentra problemas con el programa, sírvase efectuar las comprobaciones siguientes:

- Vaya al menú Ayuda > Acerca de Shadows… y tome nota del número de versión
- Verifique en [www.shadowspro.com](http://www.shadowspro.com/) que dispone de la última versión
- En caso necesario, descargue e instale la última versión
- Si el problema persiste, verifique en las Preguntas frecuentes si se menciona una solución
- Contacte con el autor describiendo con precisión el problema y enviando su archivo de trazos que

puede recuperar en el menú Ayuda > Soluciones >  $\Box$  Mostrar el archivo « traces »...

Si ha detectado un problema confirmado, el autor lo corregirá lo antes posible y publicará una versión corregida gratuitamente. Tenga en cuenta que este apoyo del autor no es aplicable a las plataformas Windows demasiado antiguas (Windows XP y precedentes) ni a las máquinas virtuales funcionando bajo Linux o MacOS.

## Contrato de licencia de usuario final del programa Shadows

La última versión del Acuerdo de licencia de usuario final (EULA) se puede ver en el sitio web, en [www.shadowspro.com/en/license-agreement.html](https://www.shadowspro.com/en/license-agreement.html)

## ¿Cómo ayudar a traducir el programa?

El programa ha sido desarrollado en francés y en inglés. Las traducciones a otros idiomas han sido realizadas benévolamente por varios usuarios. Los usuarios pueden corregir ellos mismos las traducciones o traducir el programa a un nuevo idioma y así hacer que se beneficien de ello los demás usuarios.

Una traducción completa está constituida de varios elementos:

- Las cadenas del interfaz de usuario
- Los archivos de la ayuda en línea

También se puede traducir sólo la interfaz y utilizar la ayuda en francés o inglés.

#### Traducir las cadenas del interfaz de usuario

Todas las cadenas están guardadas en el archivo shadows.language.txt. Este archivo puede cargarse directamente en una hoja de cálculo como Excel. Las cuatro primeras columnas contienen palabras-clave para identificar cada cadena. Luego hay una columna para cada idioma.

Para modificar el archivo de traducción del interfaz de usuario, vaya al menú Ayuda > Traducciones > Abrir la tabla de traducciones. El archivo se abre en Excel. Una vez hechas las modificaciones, guárdelas (el archivo debe guardarse en Texto Unicode con el nombre shadows.language.txt. Luego, para ver las modificaciones en el interfaz, seleccione Recargar el fichero de traducciones situado en el mismo menú.

El fichero de traducciones está hecho de tal forma que es posible añadir un idioma aún no incluido. Tras algunas líneas de encabezamiento, hay dos líneas que comienzan con la palabra clave head. La primera línea contiene el nombre inglés del idioma (ej: German). La línea siguiente contiene el nombre local del idioma (ej: Deutsch).

Si no existe una cadena en un idioma, el programa toma en su lugar la cadena en inglés o en francés, según la preferencia elegida. Las columnas de los idiomas francés e inglés no se deben invertir. Los demás idiomas pueden colocarse en cualquier orden.

Consejo de traducción: para completar una traducción, cargar el archivo en una hoja de cálculo, completar las traducciones tomando como modelo una de las traducciones presentes en la misma línea. Es imperativo respetar y no alterar los símbolos que pueden estar presentes en las cadenas (como \n, \t, %d, %s...). Algunas cadenas neutras no deben traducirse ya que son idénticas sea cual sea el idioma (a menudo tienen la palabra clave SKIP en la primera columna). Después, guardar el archivo y comprobarlo con el programa Shadows. Enviar el archivo corregido o ampliado al autor para que se puedan beneficiar los demás usuarios.

Para traducir el programa a un idioma que no esté en la lista, contacte con el autor, quien completará la lista para que sea compatible con el programa.

#### Traducir el manual de usuario

El manual de usuario en formato PDF reemplaza en lo sucesivo esas páginas de ayuda para aquellos idiomas en los que esté disponible (a fecha de hoy, en francés, inglés y español).

Para traducir el manual a otro idioma, contacte con el autor, quien podrá enviarle el archivo Word para poder editar el contenido.

#### Añadir sus propias divisas

Las divisas propuestas por el programa están guardadas en un archivo de texto editable llamado mottoes.txt.

Al principio del archivo hay comentarios, que comienzan con un punto y coma (;).

Cada divisa está descrita en una línea, con ciertas palabras-clave delimitadas con los símbolos < y >:

<LANG:Français> A l'approche de Soleil, l'ombre s'enfuit. <COMMENT:ceci est un commentaire>

La palabra-clave <LANG:> permite especificar el idioma en el que está escrita la divisa. El nombre del idioma será tomado como tal y cada nuevo nombre será tomado y listado como un nuevo idioma: *english* e inglés serán considerados como dos idiomas diferentes.

Se puede añadir a la divisa un comentario. Está delimitado por la palabra-clave <COMMENT:>. Permite escribir una traducción, o citar la fuente de la divisa. Este comentario no se mostrará en el cuadrante pero será visible en el diálogo de selección de la divisa.

Se invita a los usuarios que vayan completando esta lista de divisas a enviar su lista al autor para que pueda ser aprovechada por los demás usuarios.

#### Añadir nuevos lugares a la base de datos

La base de datos de lugares está contenida en uno (o dos) simple(s) archivo(s) de texto utilizando un formato particular. El programa se otorga con una base previa en el archivo shadows.database.txt. Cuando los usuarios añaden sus lugares o modifican los lugares del archivo inicial, quedan registrados en el archivo shadows.userdatabase.txt en la carpeta Shadows data, para que con las siguientes actualizaciones del programa los lugares personales no se pierdan.

Las personas que tengan nuevos lugares pueden enviar su archivo shadows.userdatabase.txt al autor para que sea aprovechado por todos los usuarios.

Si se presenta el caso, es posible editar este archivo para corregirlo o completarlo, pero conviene tomar todas las precauciones y hacer una copia de seguridad del archivo antes de modificarlo. Un archivo modificado incorrectamente puede dejar inoperativo al programa Shadows.

Formato del archivo:

\$VERSION 7

```
$NBRECORDS 2755
ABBEVILLE 80 FRANCE 50.100000 -1.833333 1 1
AGDE 34 FRANCE 43.316667 -3.466667 1 1
AGEN 47 FRANCE 44.216667 -0.616667 1 1
AIGUES-MORTES 30 FRANCE 43.566667 -4.183333 1 1
AIGUILLES ? FRANCE 44.783333 -6.866667 1 1
AIRE-SUR-LA-LYS 62 FRANCE 50.633333 -2.400000 1 1
AIX-LES-BAINS 73 FRANCE 45.700000 -5.916667 1 1
...
SEND
```
Las palabras-clave reservadas comienzan con el carácter \$. Las líneas que contienen palabras-clave no deben ser modificadas.

\$VERSION permite hacer evolucionar todo el formato guardando una compatibilidad ascendente.

\$NBRECORDS (o \$NBENTREES) indica el número de lugares en el archivo. El valor debe corresponder efectivamente con el número de lugares.

\$END (o \$FIN) señala el final del archivo.

En la descripción de los lugares, los campos están separados por un caracter "tabulación". El nombre de los lugares o de países no debe contener espacio, se reemplaza por el caracter \$:

```
BOULOGNE$BILLANCOURT 92 FRANCE 48.833333 -2.250000 1 1
NOUMÉA NOUVELLE$CALÉDONIE FRANCE -22.266667 -166.450000 11 1
```
El primer campo es el nombre del lugar.

El segundo es la subdivisión administrativa (departamento francés, estado americano, etc.), o contiene el caracter ? si ese campo no se reseña.

El campo siguiente contiene el país.

Las coordenadas vienen a continuación del país:

SYDNEY ? AUSTRALIA -33.866667 -151.216667 10 1

En el caso anterior, la latitud es de 33° 52' Sur (-33.866667° en decimal), la longitud es de 151° 13' Este (- 151.216667° en decimal) y el huso horario es TU+10h. Un signo "-" en la longitud indica que está al Este del meridiano de Greenwich; y en la latitud que está en el hemisferio Sur. El huso horario puede ser positivo o negativo, entero o decimal :

```
MARACAIBO ? VENEZUELA 10.666667 71.616667 -4 1
RAIPUR ? INDIA 21.233333 -81.633333 5.5 1
KATHMANDU ? NEPAL 27.716667 -85.316667 5.75 1
```
A continuación del huso horario se encuentra un número que vale 1 si el lugar es estándar y 0 si ha sido introducido por el usuario.

Si añade lugares a la base, no dude en enviarlos al autor para que puedan ser puestos a disposición de la comunidad de usuarios del programa Shadows.
## Diálogo de añadido de un lugar

Este diálogo permite la entrada del lugar. El nombre y el país son convertidos en mayúsculas conservando los acentos.

El país será comparado con los ya presentes en la lista y si es necesario, se creará una nueva entrada para un nuevo país. Hay que tener cuidado en escribir el nombre del país siempre de la misma manera. Por ejemplo, BELGIQUE y BELGIUM serán considerados como dos países diferentes.

El campo División administrativa permite informar un departamento o provincia, un estado o una región. Por ejemplo, los departamentos franceses se indican con el número de departamento (ej: 70 para la Haute-Saône); los departamentos y territorios de Ultramar franceses se indican en este campo (ej : Saint-Denis de la Réunion está clasificado en Francia, división administrativa de La Réunion) ; los estados americanos se indican con dos letras mayúsculas (ej : CA para California).

La latitud y la longitud se introducen en dos partes: los grados y los minutos. No hay que poner signo sino indicar con los botones el sentido del dato (norte-sur o este-oeste).

Nota: si conoce la latitud en forma de número en grados decimales (por ejemplo: 47,267°), necesita calcular los minutos de arco que representan la parte decimal. Hay que multiplicar la parte decimal por 60 y guardar sólo la parte entera: 0,267 x 60 = 16,02'. Así pues 47,267° deberá entrarse bajo la forma 47° 16'. No se tienen en cuenta los segundos de arco representados por la parte decimal (0,02' = 1,2"). También puede utilizar la Utilidad de conversión decimal, en el menú Utilidades.

Puede escogerse el huso horario entre los propuestos. UT significa Tiempo Universal, es decir, la hora del meridiano de Greenwich. UT + 3 h significa que el lugar tiene un desfase horario de +3 h respecto a Greenwich (está pues al Este). Esto no tiene en cuenta el eventual desfase debido a la hora de verano. La diferencia de longitud entre el lugar y el huso horario escogido está indicada abajo. En general, esta diferencia no debe ir más allá de +/- 2 horas.

En Francia y toda Europa occidental (salvo Gran Bretaña y Portugal), el huso es TU + 1 h.

## Importar un lugar desde Google Maps

Google Maps es una utilidad de cartografía gratuita muy utilizada en todo el mundo. Puede utilizarse para localizar un lugar conocido e introducir sus coordenadas geográficas en Shadows con un simple copiar-pegar.

Importar un lugar de Google Maps en Shadows: centrar el lugar en el mapa en Google Maps, y pulsar sobre el vínculo Obtener la URL de esta página. Copiar a continuación la línea de la dirección de la ventana superior del navegador. Entrar en Shadows en el diálogo de añadir un nuevo lugar y pulsar sobre el botón Pegar una URL en la interfaz de Google Maps. La latitud y la longitud del lugar se incorporan automáticamente. Introducir luego el nombre del lugar y el huso horario.

Google Maps es accesible desde maps.google.com

## Importar un lugar desde Google Earth

Google Earth es una utilidad de visualización de la Tierra muy precisa. Permite igualmente salvaguardar las coordenadas geográficas de un lugar observado en la pantalla. Shadows incluye ahora una interfaz con Google Earth, para visualizar los lugares de la base e importar las coordenadas geográficas sacadas de Google Earth.

- Definir un lugar en Google Earth: los lugares compatibles con Shadows son los placemark representados por un icono en forma de alfiler o en forma de mirilla cuadrada.
- Grabar un archivo de lugar Google Earth: pulse sobre un placemark con el botón derecho del ratón y escoja Salvar Como.... Dé un nombre al archivo y escoja el tipo KML en la lista de tipos (no lo guarde como KMZ).
- Importar un archivo Google Earth a Shadows: después de haber creado el archivo KML, pulse sobre el botón Importar un lugar en el diálogo de nuevo lugar de Shadows y seleccione el nombre del archivo.
- Copiar un lugar Google Earth en el portapapeles: pulse sobre un placemark con el botón derecho del ratón y escoja Copiar.

● Pegar un lugar Google Earth en Shadows: pulse sobre el botón Pegar un lugar en el diálogo de nuevo lugar de Shadows.

Informaciones recuperadas: se recuperan el nombre del lugar y el país (si existe) así como sus coordenadas (latitud y longitud). Debe precisar manualmente el huso horario y, si es preciso, el país.

Google Earth puede descargarse gratuitamente de earth.google.com

## <span id="page-148-0"></span>Sumario del manual

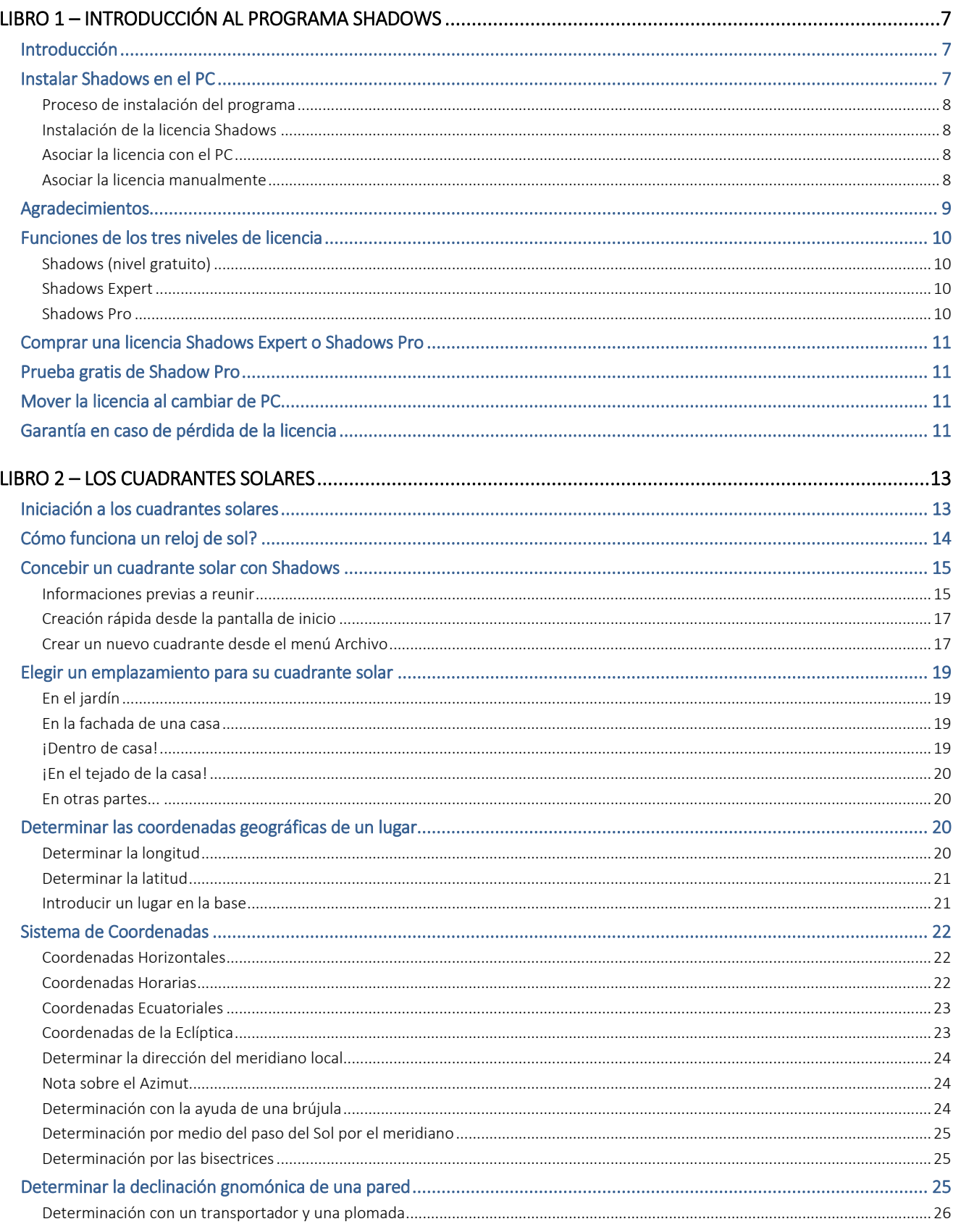

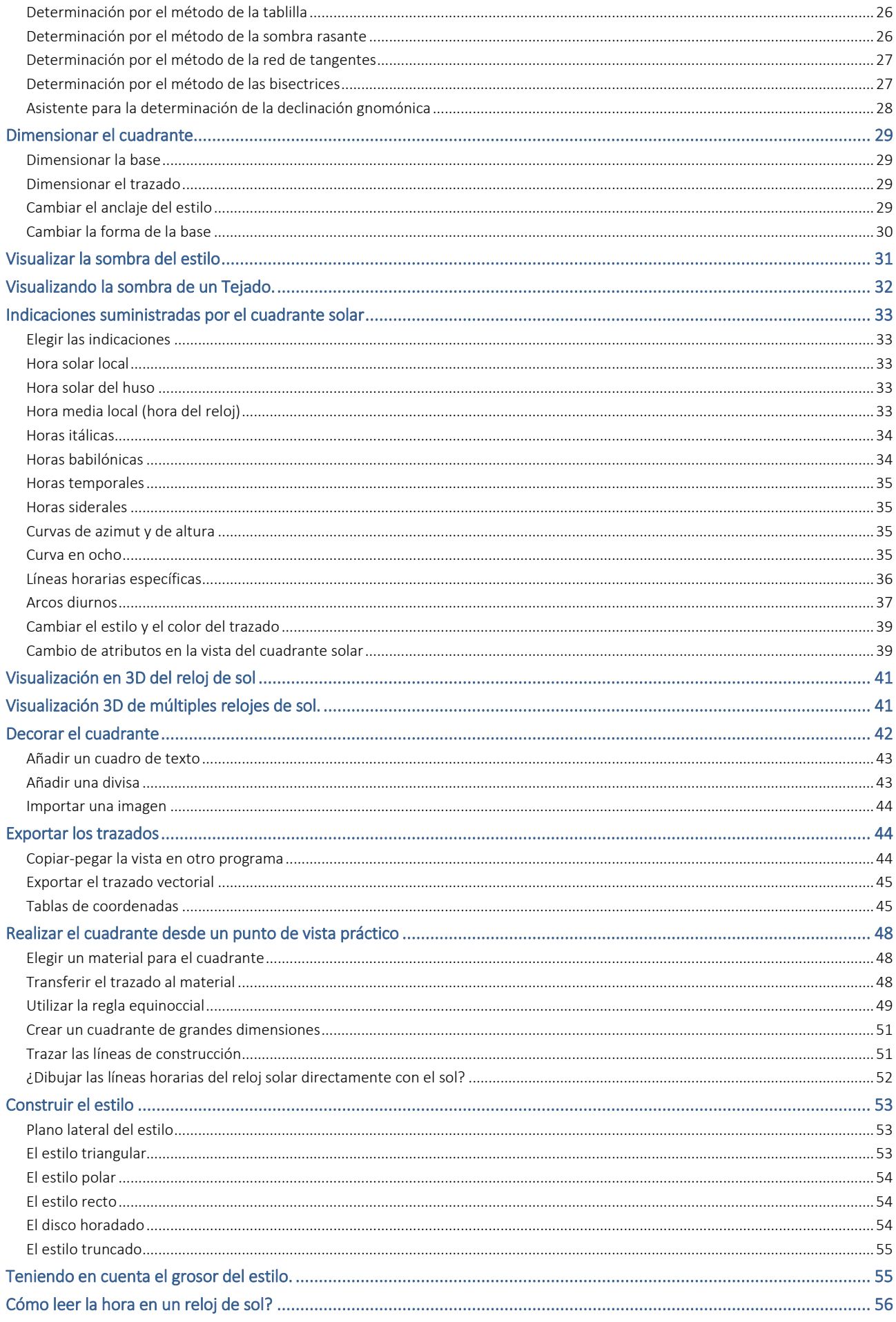

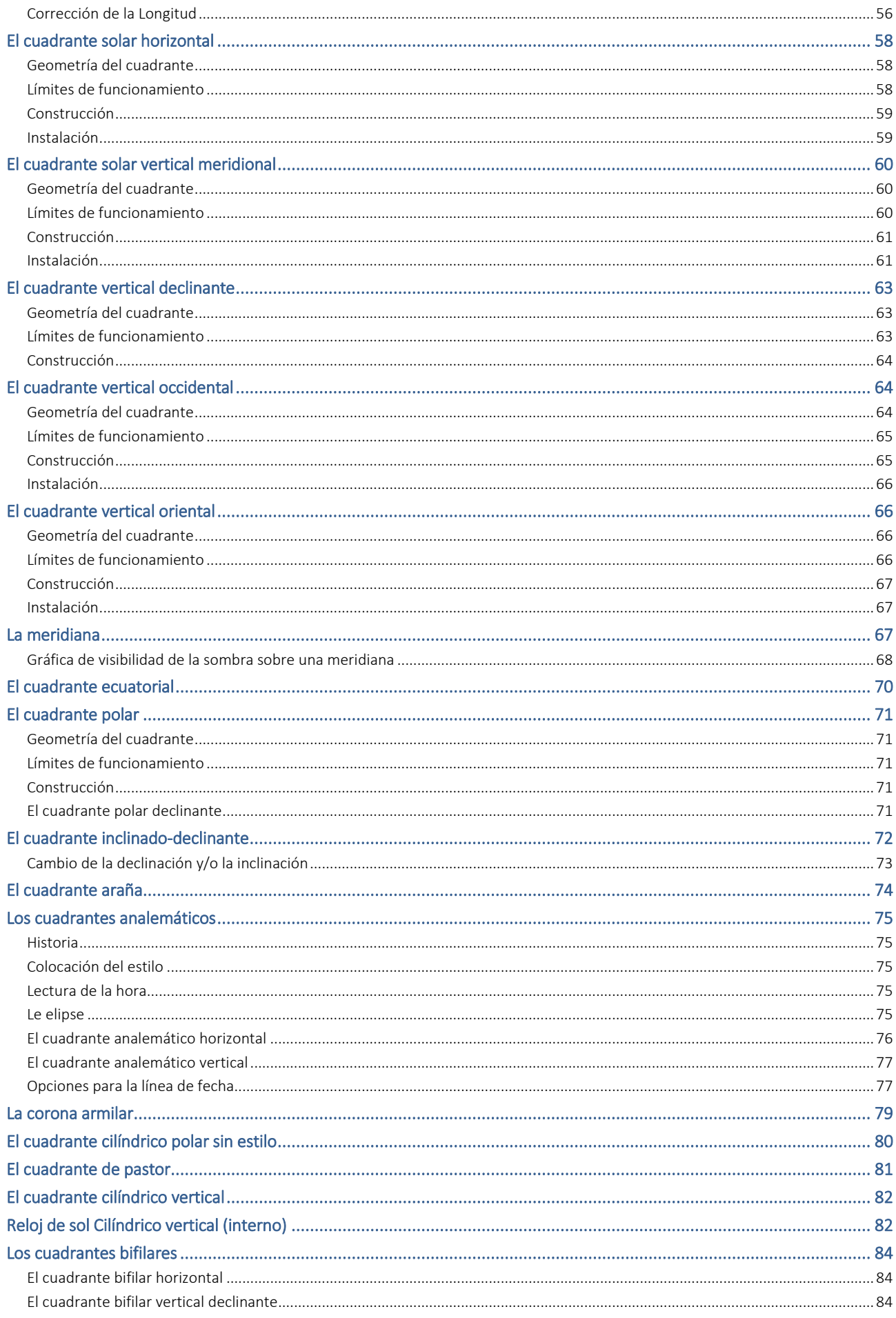

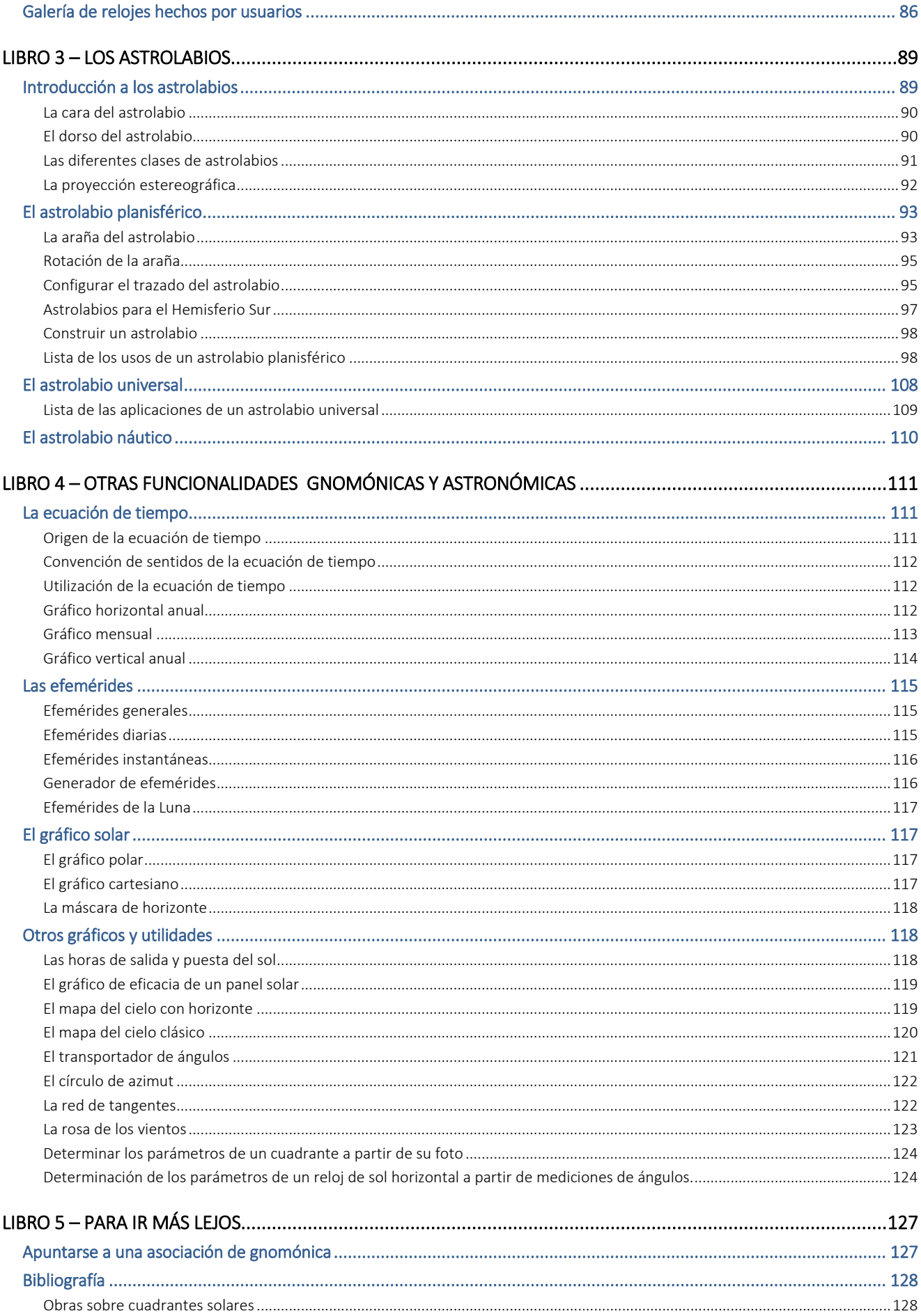

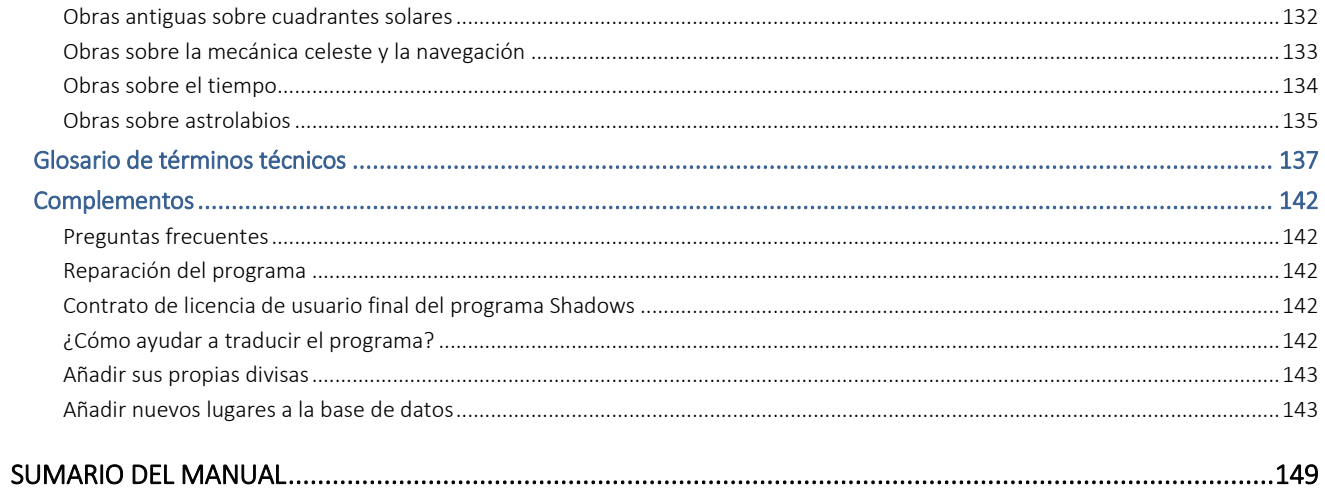

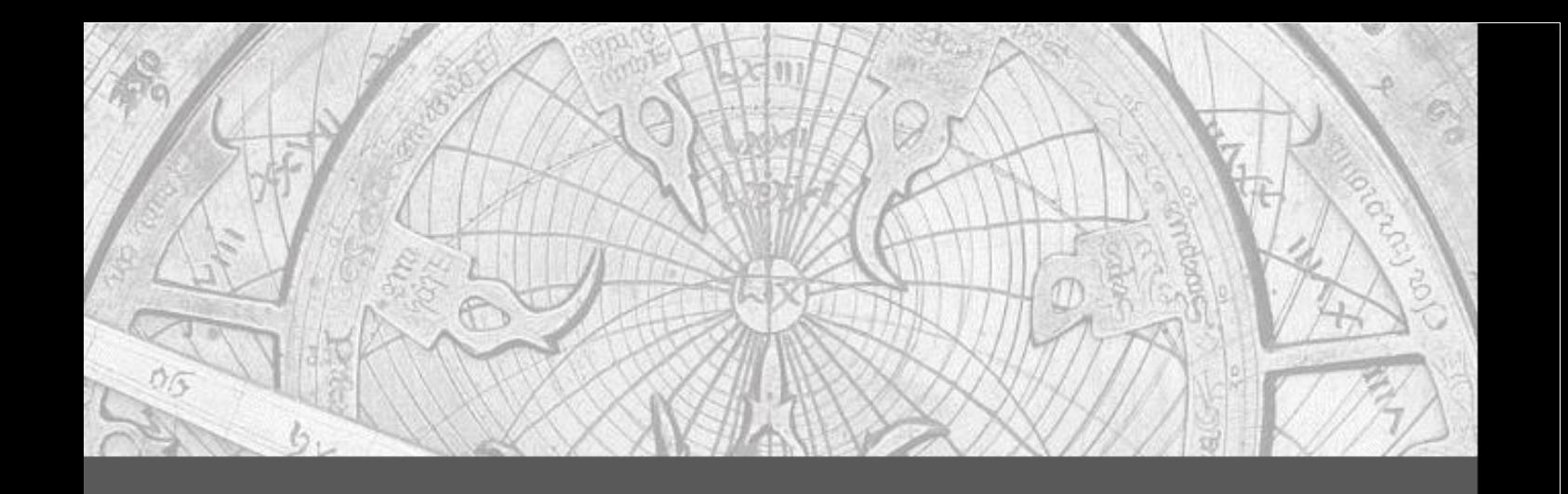

Este manual revela los secretos de dos de los instrumentos astronómicos más antiguos, el reloj de sol y el astrolabio, explicando cómo funcionan, cómo entender su diseño y descubrir cómo realizarlos por tí mismo.

Es también y principalmente el manual de refencia del software Shadows Pro®, que hace posible simular y dibujar estos instrumentos en la pantalla, con muchas opciones de dibujo y una gran precisión.

Conviértase en un experto de Shadows Pro® y en la comprensión de relojes de sol y Astrolabios.

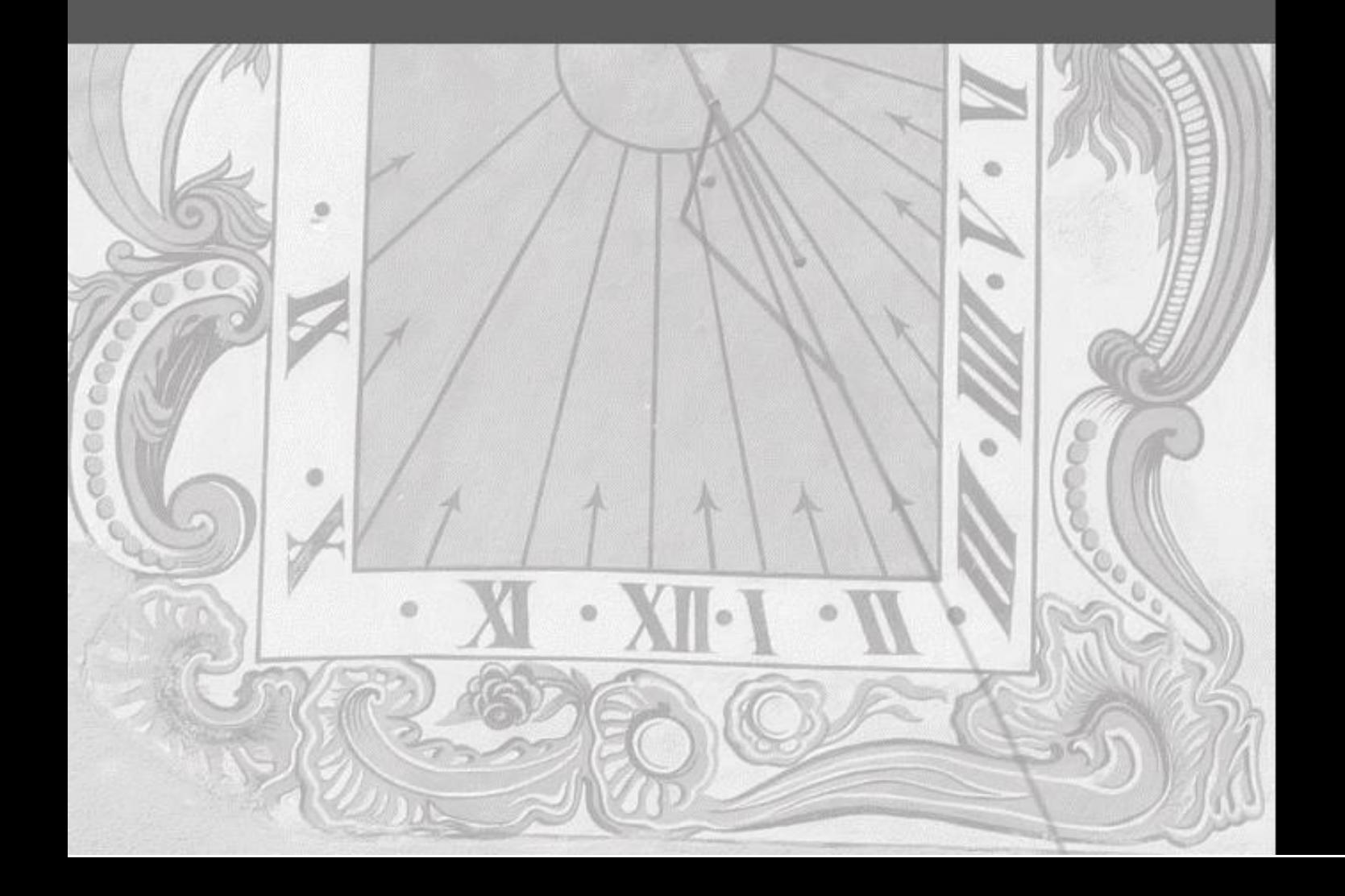